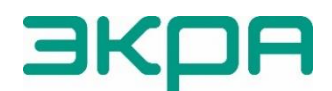

УТВЕРЖДЕН ЭКРА.00099-01 34 01-ЛУ

 $\cdot$ 

# **ПРОГРАММА SMART MONITOR (КОМПЛЕКС ПРОГРАММ EKRASMS-SP)**

Руководство оператора ЭКРА.00099-01 34 01 Листов 56/с.112

2020

Авторские права на данную документацию принадлежат ООО НПП «ЭКРА».

Снятие копий или перепечатка разрешается только по согласованию с разработчиком.

Замечания и предложения по руководству оператора направлять по адресу [ekra@ekra.ru.](mailto:ekra@ekra.ru)

### **ВНИМАНИЕ!**

# **ДО РАБОТЫ С ПРОГРАММОЙ ОЗНАКОМИТЬСЯ С НАСТОЯЩИМ РУКОВОДСТВОМ ОПЕРАТОРА!**

### **АННОТАЦИЯ**

Настоящее руководство оператора программы Smart Monitor (комплекса программ EKRASMS-SP) распространяется на терминалы микропроцессорные серии ЭКРА 200 (далее – терминалы).

Приведены основные сведения о программе, описание работы с ней, ее настройки. Настоящий документ актуален для терминалов с версией ПО 7.1.0.9 $^{\rm 1)}$ .

 $\overline{a}$ 

<sup>1)</sup> Возможно применение документа и для терминалов с иной версией ПО. Таблица соответствия версии ПО терминала и изменения документа представлена на сайте [https://soft.ekra.ru/smssp/ru/downloads/documents/.](https://soft.ekra.ru/smssp/ru/downloads/documents/)

### $\overline{5}$ 3KPA.00099-01 34 01

### **СОДЕРЖАНИЕ**

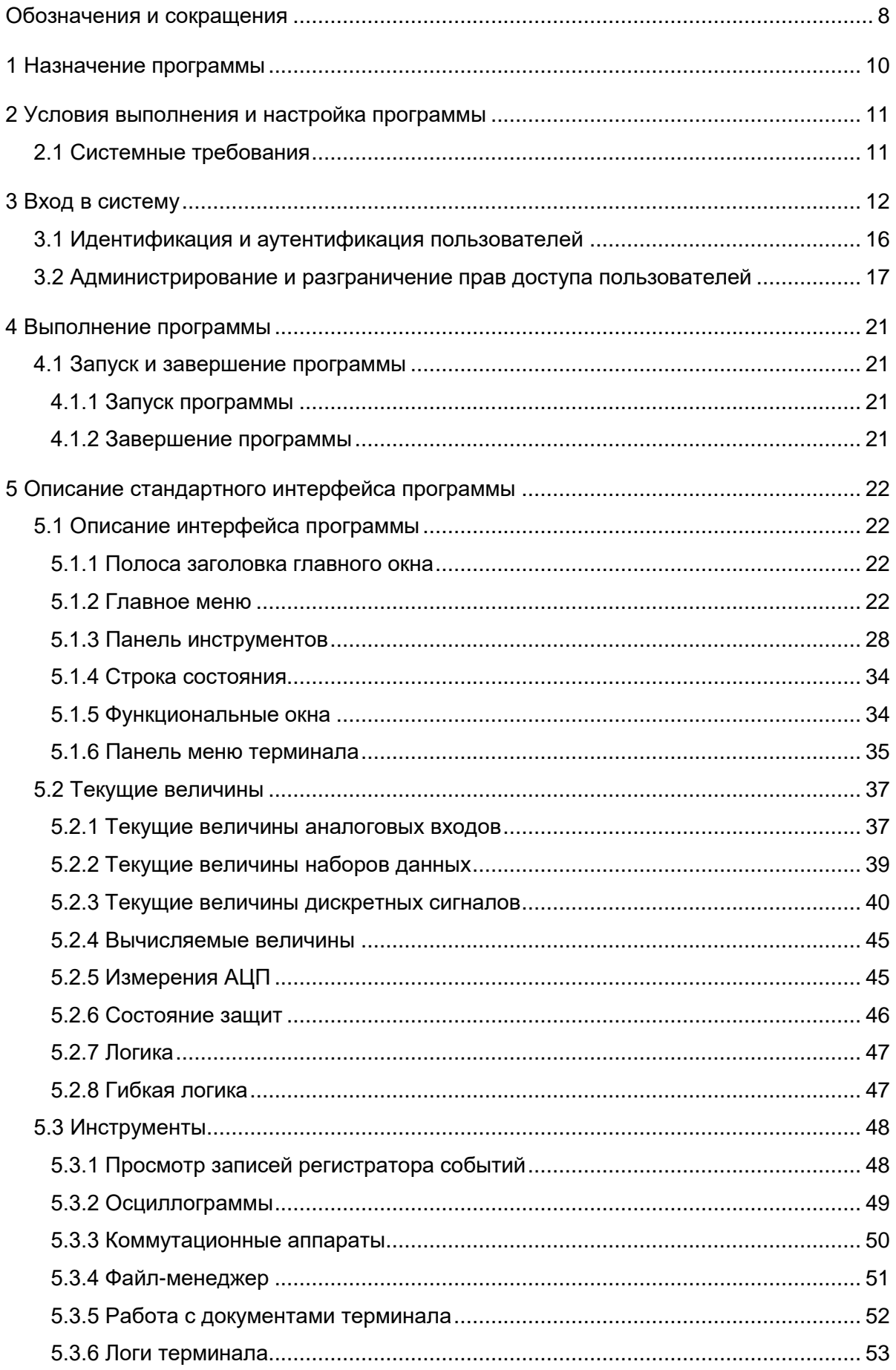

### $6\phantom{a}$ ЭКРА.00099-01 34 01

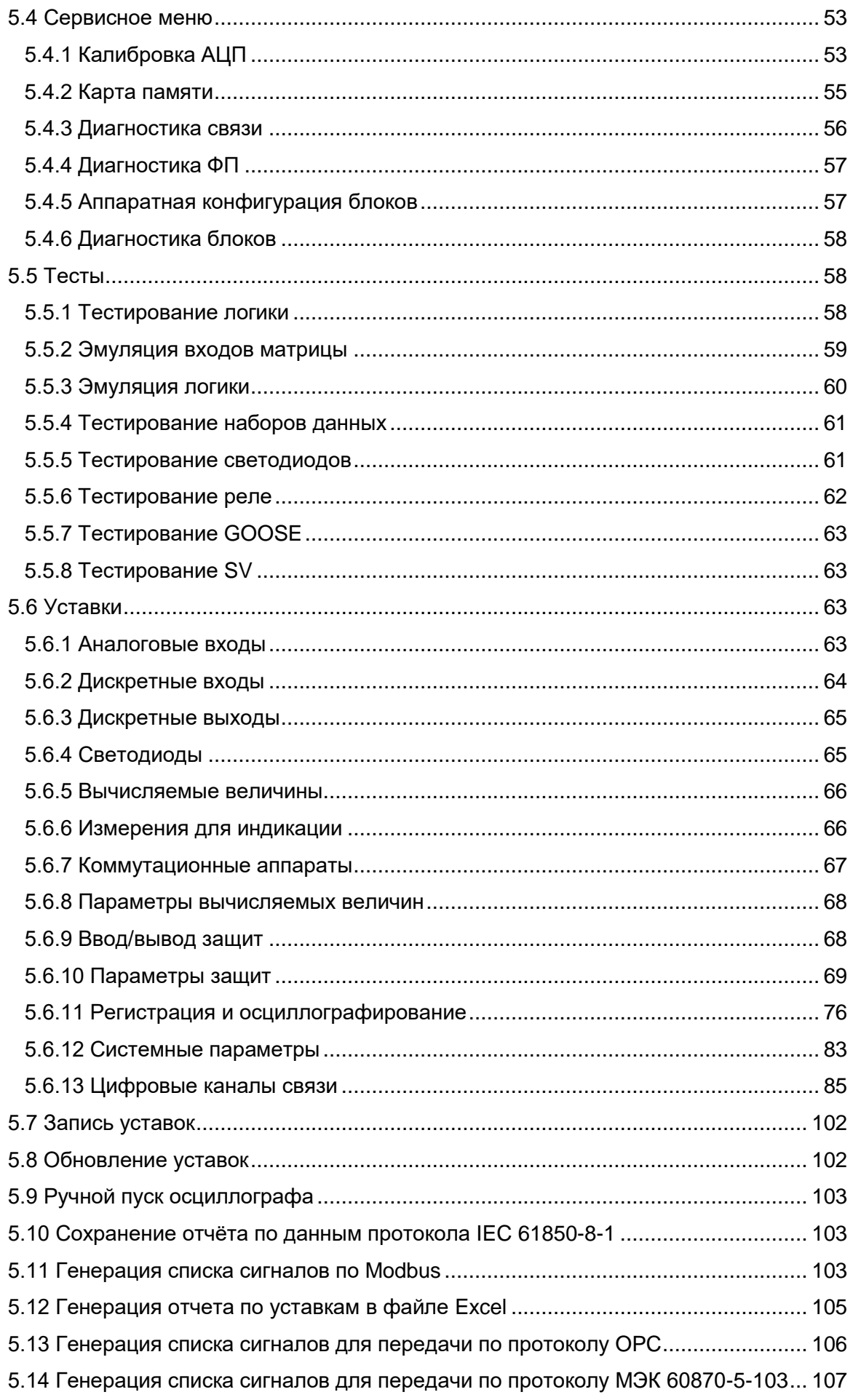

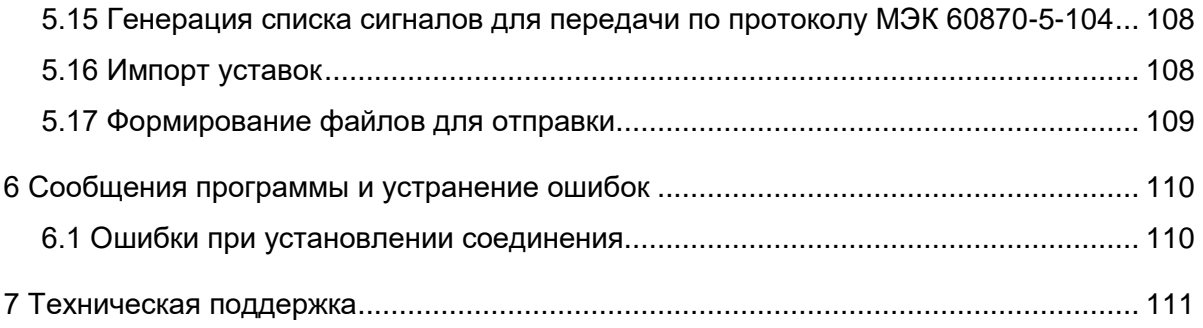

### 3KPA.00099-01 34 01

# Обозначения и сокращения

<span id="page-7-0"></span>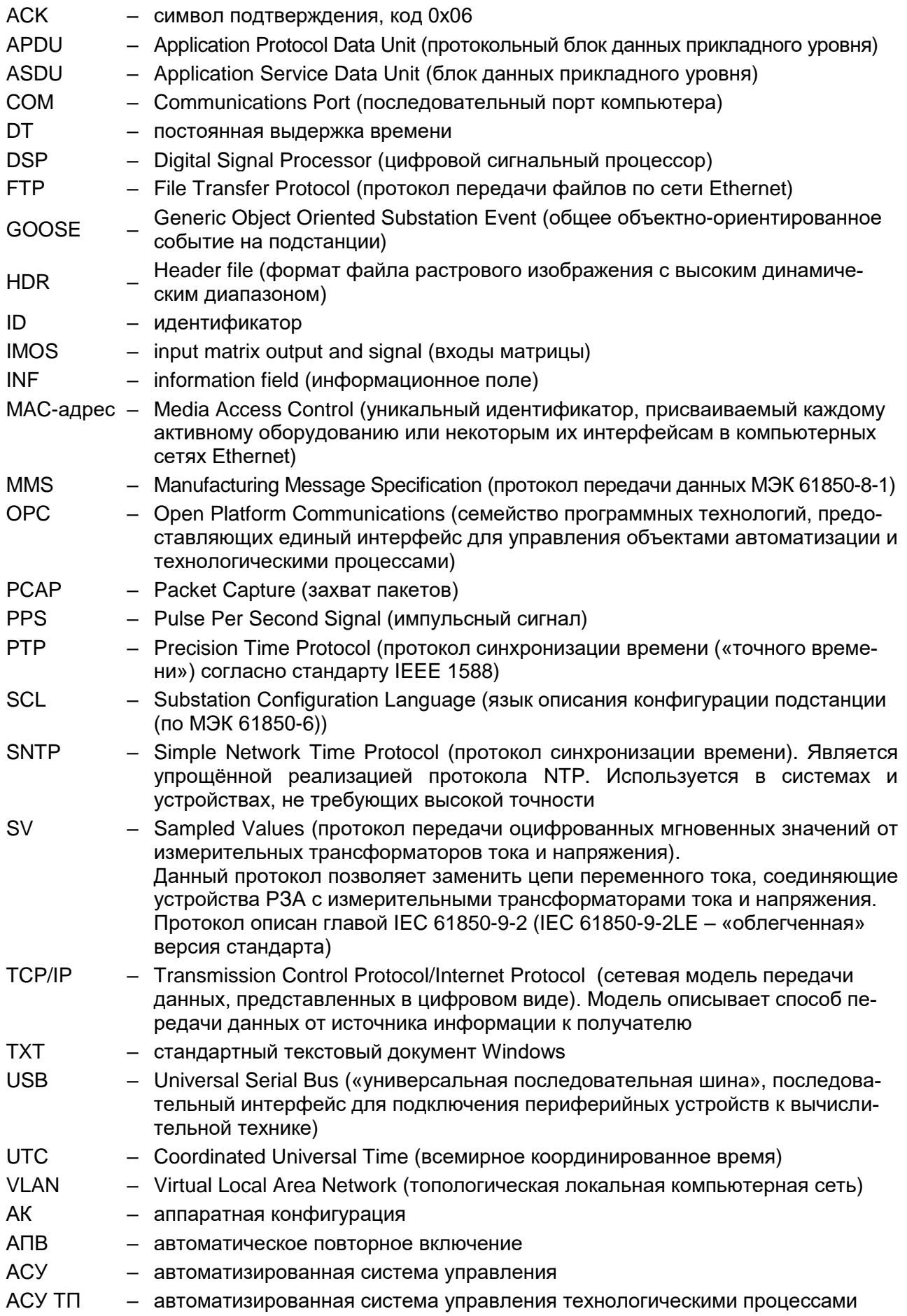

### 9

### ЭКРА.00099-01 34 01

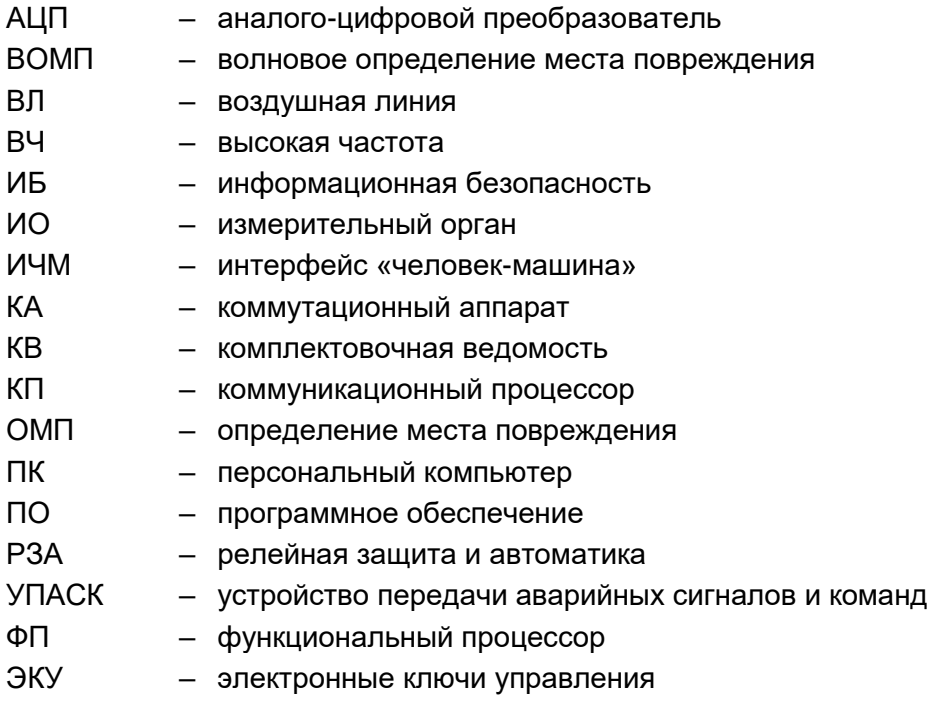

### **1 Назначение программы**

<span id="page-9-0"></span>Программа Smart Monitor (комплекс программ EKRASMS-SP) (далее – программа) предназначена для:

- [просмотра текущих величин аналоговых сигналов цепей;](file:///C:/Users/da-tihonova/AppData/Local/Microsoft/Users/na-egorov/AppData/Roaming/1C/1cv8/6207252a-54e5-4990-8e73-5f09fa84839c/da-tihonova/AppData/Local/Microsoft/Documents%20and%20Settings/ia-nikitina/Application%20Data/1C/1cv8/oe-vorontsova/AppData/Roaming/AppData/Local/Microsoft/AppData/Local/Microsoft/NV-Ivanov/AppData/Local/Microsoft/Windows/Temporary%20Internet%20Files/nv-ivanov.EKRA/AppData/Local/Microsoft/Windows/svn/Documents/5Executing/AnalogueMeasures.htm)
- [отображения векторных диаграмм токов и напряжений;](file:///C:/Users/da-tihonova/AppData/Local/Microsoft/Users/na-egorov/AppData/Roaming/1C/1cv8/6207252a-54e5-4990-8e73-5f09fa84839c/da-tihonova/AppData/Local/Microsoft/Documents%20and%20Settings/ia-nikitina/Application%20Data/1C/1cv8/oe-vorontsova/AppData/Roaming/AppData/Local/Microsoft/AppData/Local/Microsoft/NV-Ivanov/AppData/Local/Microsoft/Windows/Temporary%20Internet%20Files/nv-ivanov.EKRA/AppData/Local/Microsoft/Windows/svn/Documents/5Executing/VectorsView.htm)
- [просмотра состояний дискретных сигналов;](file:///C:/Users/da-tihonova/AppData/Local/Microsoft/Users/na-egorov/AppData/Roaming/1C/1cv8/6207252a-54e5-4990-8e73-5f09fa84839c/da-tihonova/AppData/Local/Microsoft/Documents%20and%20Settings/ia-nikitina/Application%20Data/1C/1cv8/oe-vorontsova/AppData/Roaming/AppData/Local/Microsoft/AppData/Local/Microsoft/NV-Ivanov/AppData/Local/Microsoft/Windows/Temporary%20Internet%20Files/nv-ivanov.EKRA/AppData/Local/Microsoft/Windows/svn/Documents/5Executing/DiscreteValuesView.htm)
- [просмотра, изменения уставок и параметров т](file:///C:/Users/da-tihonova/AppData/Local/Microsoft/Users/na-egorov/AppData/Roaming/1C/1cv8/6207252a-54e5-4990-8e73-5f09fa84839c/da-tihonova/AppData/Local/Microsoft/Documents%20and%20Settings/ia-nikitina/Application%20Data/1C/1cv8/oe-vorontsova/AppData/Roaming/AppData/Local/Microsoft/AppData/Local/Microsoft/NV-Ivanov/AppData/Local/Microsoft/Windows/Temporary%20Internet%20Files/nv-ivanov.EKRA/AppData/Local/Microsoft/Windows/svn/Documents/5Executing/ProtectsSettings.htm)ерминалов;
- [сохранения во внешних файлах всех параметров терминалов](file:///C:/Users/da-tihonova/AppData/Local/Microsoft/Users/na-egorov/AppData/Roaming/1C/1cv8/6207252a-54e5-4990-8e73-5f09fa84839c/da-tihonova/AppData/Local/Microsoft/Documents%20and%20Settings/ia-nikitina/Application%20Data/1C/1cv8/oe-vorontsova/AppData/Roaming/AppData/Local/Microsoft/AppData/Local/Microsoft/NV-Ivanov/AppData/Local/Microsoft/Windows/Temporary%20Internet%20Files/nv-ivanov.EKRA/AppData/Local/Microsoft/Windows/svn/Documents/5Executing/RegSaving.htm) и событий в них;
- просмотра регистратора событий;
- скачивания осциллограмм;
- просмотра состояния логики.

### <span id="page-10-0"></span>2 Условия выполнения и настройка программы

### <span id="page-10-1"></span>2.1 Системные требования

Минимальные системные требования для функционирования программы:

а) операционные системы:

- Windows Vista SP1 или более поздняя версия;
- Windows Server 2008 R2 (не поддерживается в основной роли сервера);
- Windows Server 2008 (не поддерживается в основной роли сервера);
- Windows Server 2012 R2 (не поддерживается в основной роли сервера);
- $-$  Windows 7:
- $-$  Windows 8:
- $-$  Windows 8.1;
- $-$  Windows 10:
- Astra Linux 1.7.4 (с использованием пакета Wine):

Примечание - Порядок и сроки эксплуатации операционных систем, в среде которых функционирует КП, определяются производителями операционных систем. Не рекомендуется использовать операционные системы, поддержка которых прекращена производителями;

б) поддерживаемые архитектуры:

- $x86;$
- $x64$

в) аппаратные требования:

1) процессор с тактовой частотой 1,7 ГГц или выше, 2 Гбайт (для 32-разрядной системы) или 4 Гбайт (для 64-разрядной системы) оперативной памяти или больше;

2) минимальное место на диске:

- x86 850 Мбайт:
- х64 4 Гбайт.

### **3 Вход в систему**

<span id="page-11-0"></span>Перед запуском программы необходимо подключить терминал к ПК с помощью сети Ethernet (ПК и терминал соответственно должны находиться в одной подсети), либо напрямую с помощью кабеля USB.

После запуска программы на экране отображается окно **Подключение к терминалу**. Окно (рисунок [1\)](#page-11-1) состоит из четырех вкладок:

– TCP/IP. Данная вкладка позволяет подключиться к терминалу через Ethernet автоматически или вручную, также можно выбрать из списка ранее подключаемых терминалов. Для подключения вручную необходимо ввести IP-адрес терминала и нажать на кнопку **Подключить**. Для автоматического подключения необходимо нажать на **Поиск терминалов в локальной сети**, из появившегося списка выбрать необходимый терминал и нажать на кнопку **Подключить** (рисунок [1\)](#page-11-1);

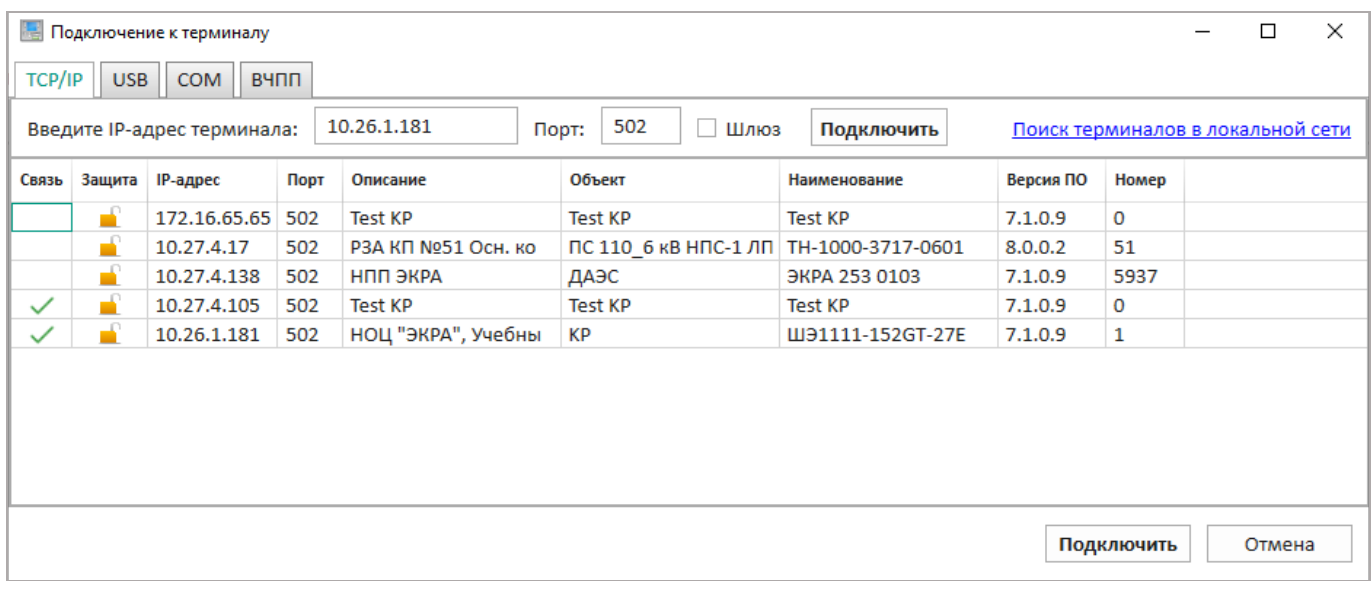

### <span id="page-11-1"></span>Рисунок 1

– USB. Данная вкладка автоматически выполняет поиск подключенных через USB терминалов. Для подключения необходимо выбрать терминал из списка и нажать на кнопку **Подключить** (рисунок [2\)](#page-12-0);

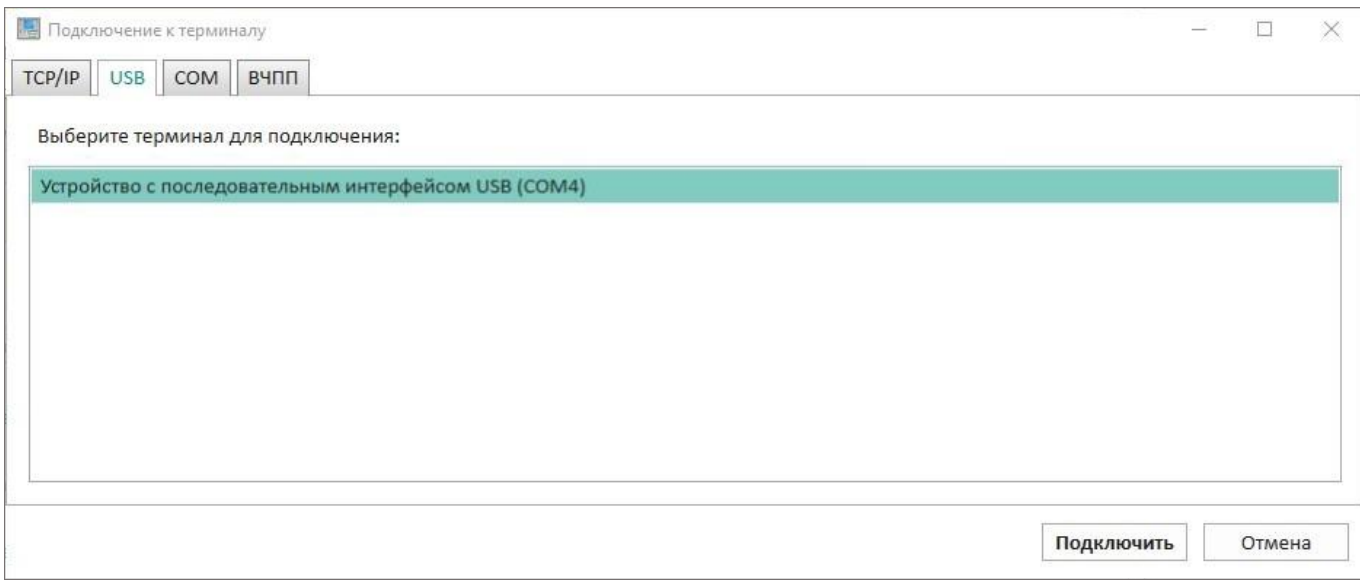

### <span id="page-12-0"></span>Рисунок 2

– COM. Данная вкладка (рисунок [3\)](#page-12-1) позволяет подключиться к терминалу через COM-порт. Для подключения необходимо:

1) выбрать COM-порт и скорость порта из выпадающего списка;

2) выбрать необходимый терминал и нажать на кнопку **Подключить**.

Для обновления списка терминалов следует нажать на кнопку **Поиск**.

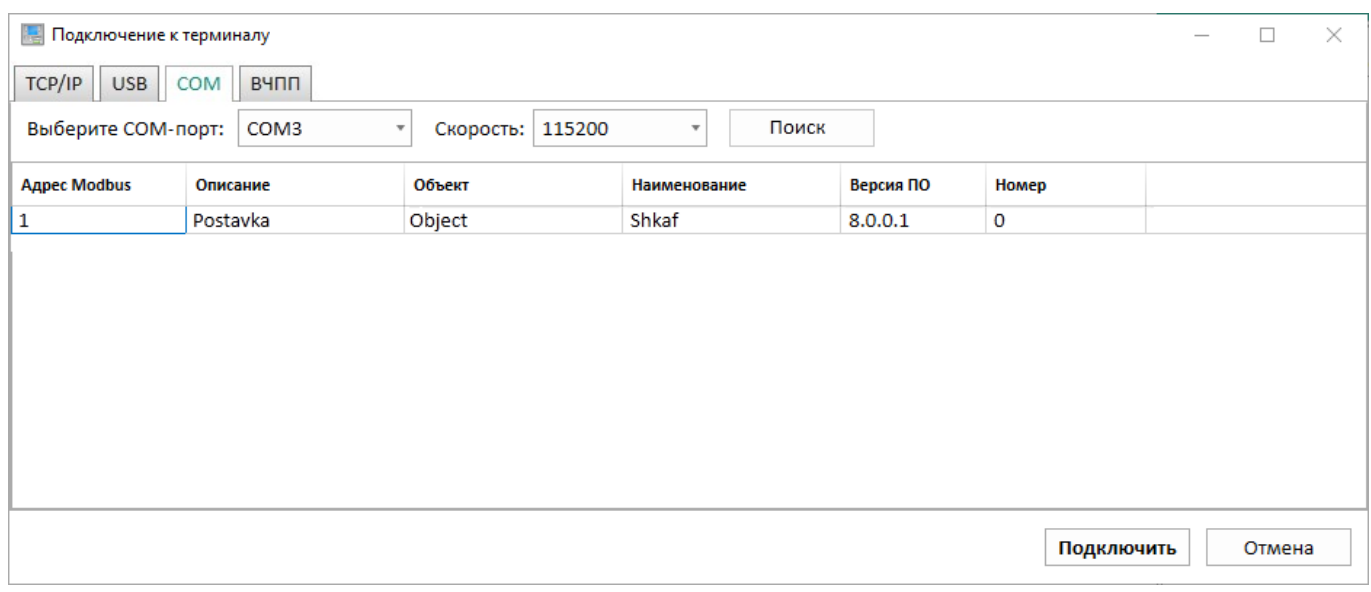

<span id="page-12-1"></span>Рисунок 3

– ВЧПП. Вкладка (рисунок [4\)](#page-13-0) предназначена для подключения через СОМ-порт к терминалу ВЧПП (ЭКРА 253 0201). Подключение выполняется по отдельному протоколу. Для подключения необходимо:

1) выбрать COM-порт и скорость порта из выпадающего списка;

2) выбрать необходимый терминал и нажать на кнопку **Подключить**.

Для обновления списка терминалов следует нажать на кнопку **Поиск**.

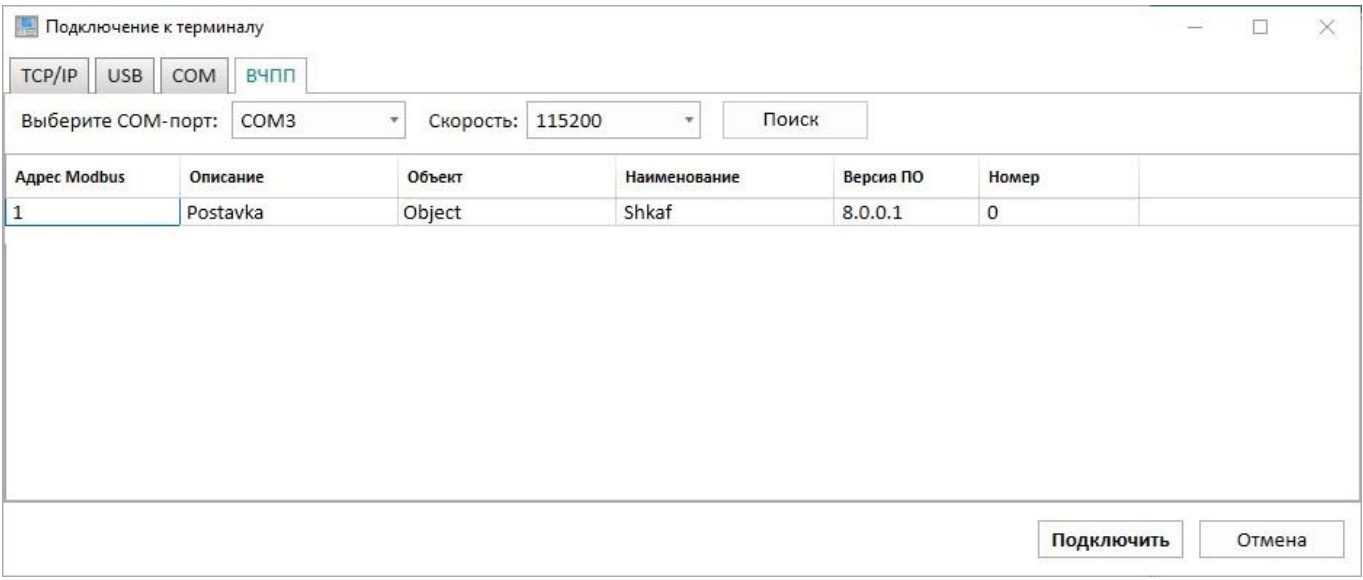

<span id="page-13-0"></span>Рисунок 4

После подключения к терминалу на экране отображается стандартное окно программы (рисунок [5\)](#page-14-0). Стандартное окно содержит следующие элементы:

- полоса заголовка (поз. 1);
- панель инструментов (поз. 2);
- строка состояния (поз. 3);
- главное меню (поз. 4);
- левая панель инструментов (поз. 5);
- рабочая область (поз. 6);
- правая панель инструментов (поз. 7).

В полосе заголовка отображается наименование терминала, кнопки сворачивания, разворачивания и закрытия окна. В строке состояния отображается информация о режиме работы, в левой панели инструментов располагается «дерево» терминала.

В рабочей области главного окна программы располагается вкладка **Информация**, где содержится краткая информация о терминале, в правой части – общая информация о терминале, его состоянии и подключении.

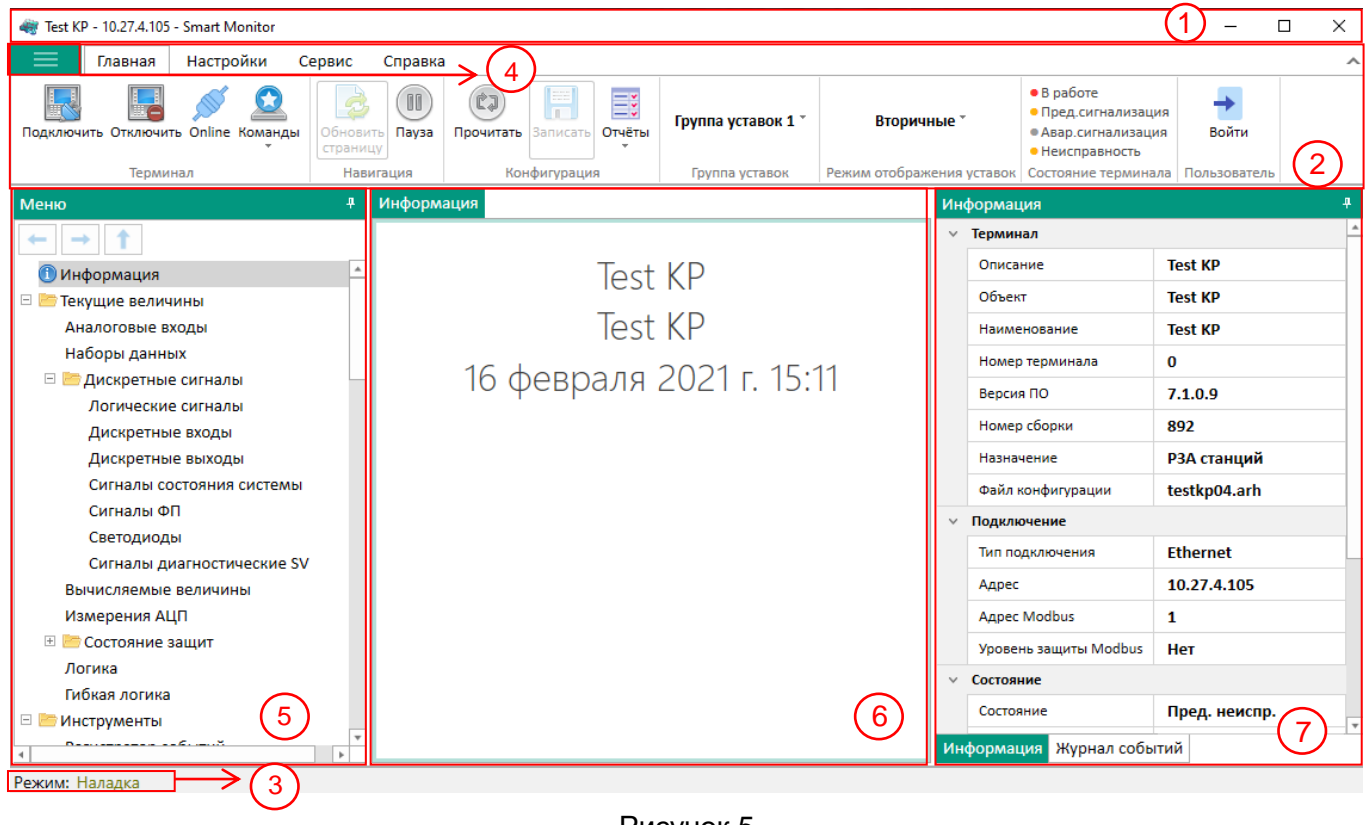

<span id="page-14-0"></span>Рисунок 5

Без аутентификации пользователя использование программы ограничено (рисунок [6\)](#page-14-1).

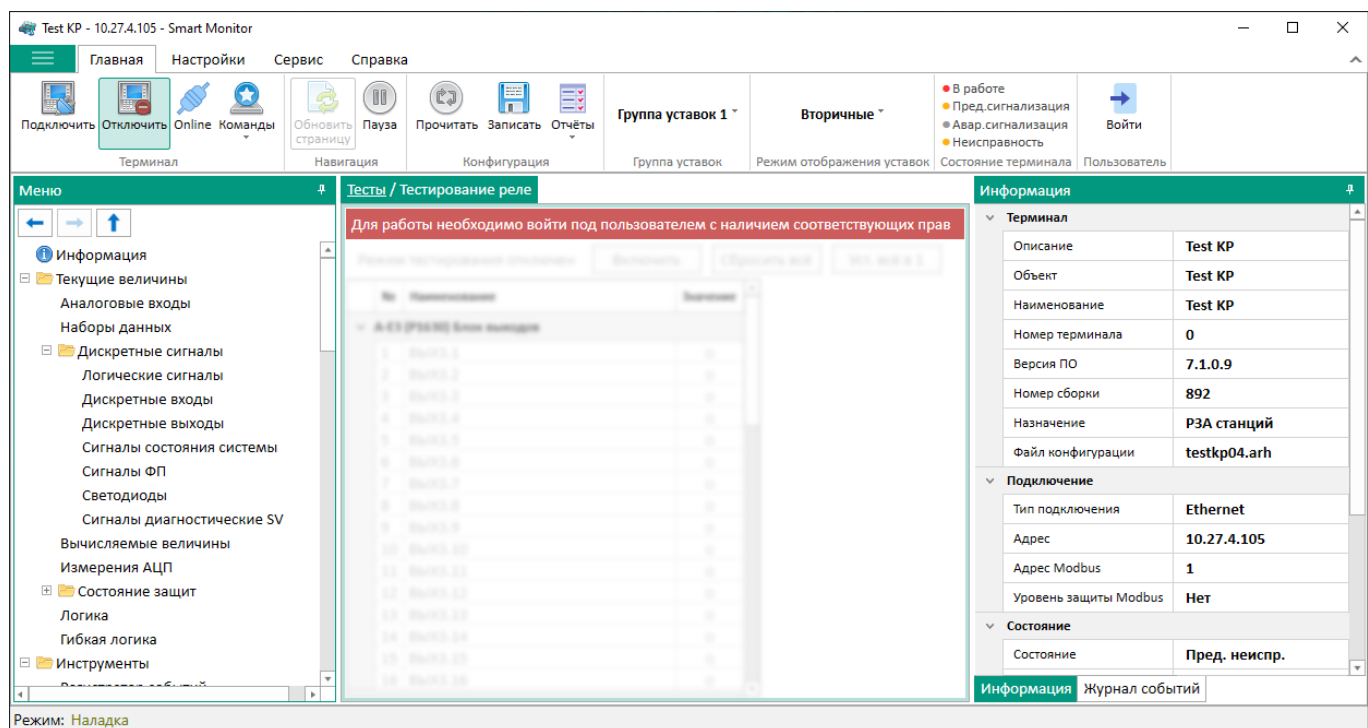

<span id="page-14-1"></span>Рисунок 6

### $16$ 3KPA.00099-01 34 01

### 3.1 Идентификация и аутентификация пользователей

<span id="page-15-0"></span>Для аутентификации пользователя необходимо нажать на кнопку  $\overrightarrow{b_{\text{out}}^{\text{out}}}\$  Форма аутентификации пользователя приведена на рисунке 7.

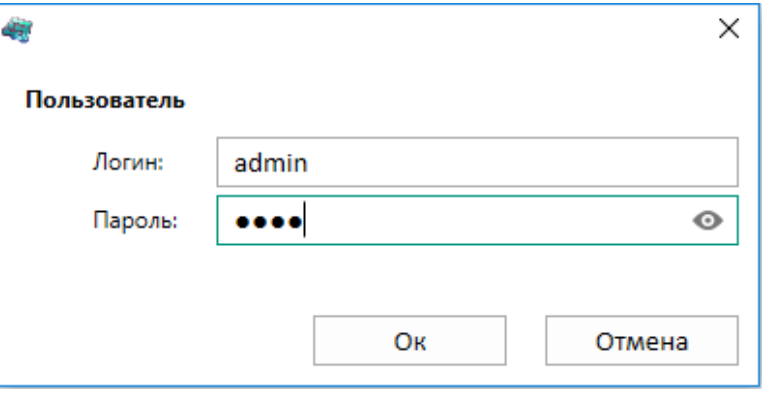

<span id="page-15-1"></span>Рисунок 7

Для того, чтобы войти в систему, пользователь должен быть зарегистрирован и иметь соответствующие права доступа. Права доступа назначаются администратором.

При вводе неправильных данных выдается сообщение (рисунок 8).

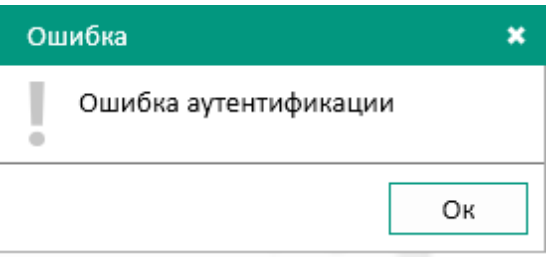

<span id="page-15-2"></span>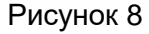

Для предотвращения несанкционированного доступа необходимо изменить пароли пользователей по умолчанию. Данные пользователей для входа в систему представлены в таблице 1).

<span id="page-15-3"></span>Таблица 1 - Данные пользователей (по умолчанию) для входа в систему

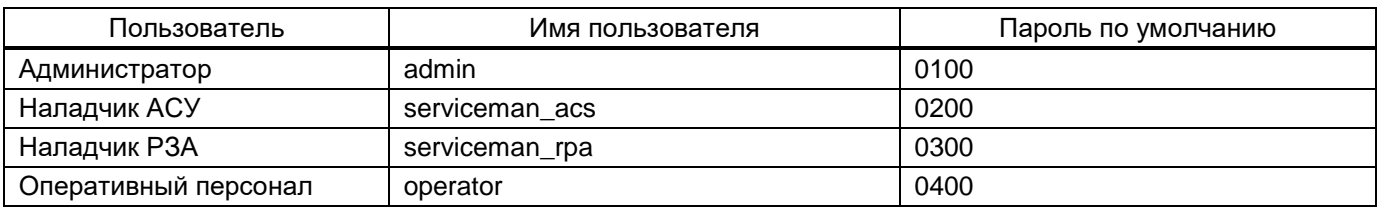

По запросу пользователя или при истечении срока действия пароля пользователя имеется возможность смены пароля. Для смены пароля в программе необходимо выбрать команду

→ **Сменить пароль** во вкладке **Главная**. При выборе команды отображается окно (риserviceman rpa

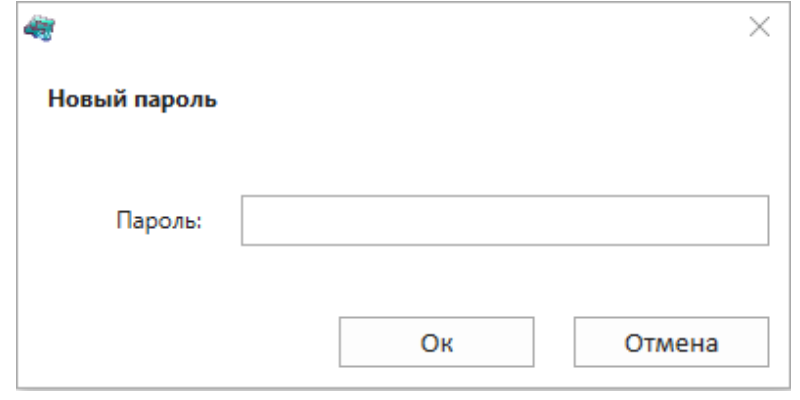

сунок [9\)](#page-16-1), в котором необходимо ввести новый пароль.

<span id="page-16-1"></span>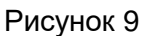

### **3.2 Администрирование и разграничение прав доступа пользователей**

<span id="page-16-0"></span>Администрирование и разграничение прав доступа пользователей системы приведено в руководстве администратора ЭКРА.00095-01 95 01 «Программное обеспечение терминала микропроцессорного серии ЭКРА 200. Информационная безопасность».

Программа позволяет сменить роли и права доступа пользователей по умолчанию и разграничить права пользователей, таким образом, что каждый пользователь, используя имя и пароль для входа в систему, получал доступ только к той информации, на работу с которой он имеет право. Описание системных прав пользователей представлено в таблице [2.](#page-16-2)

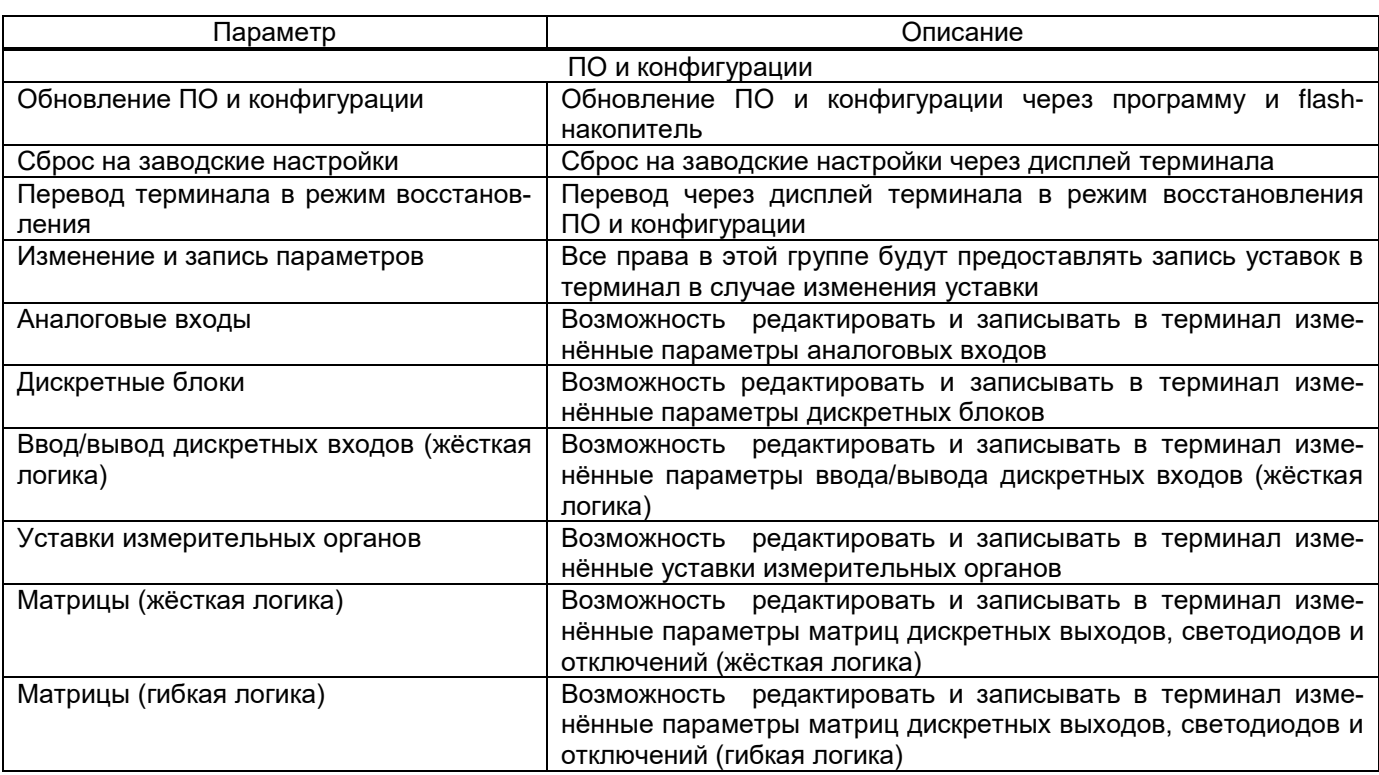

<span id="page-16-2"></span>Таблица 2 – Системные права пользователей

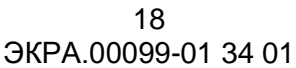

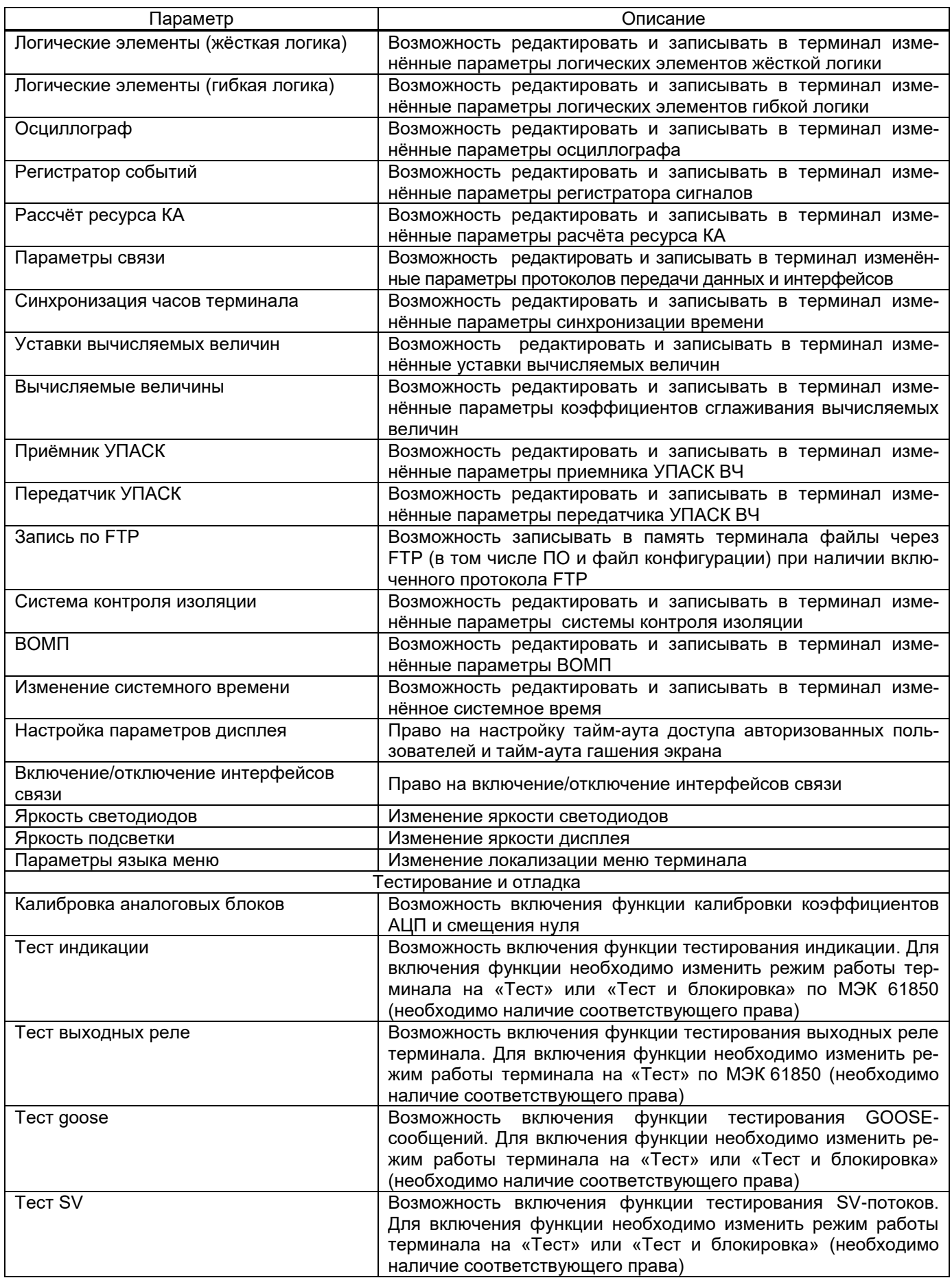

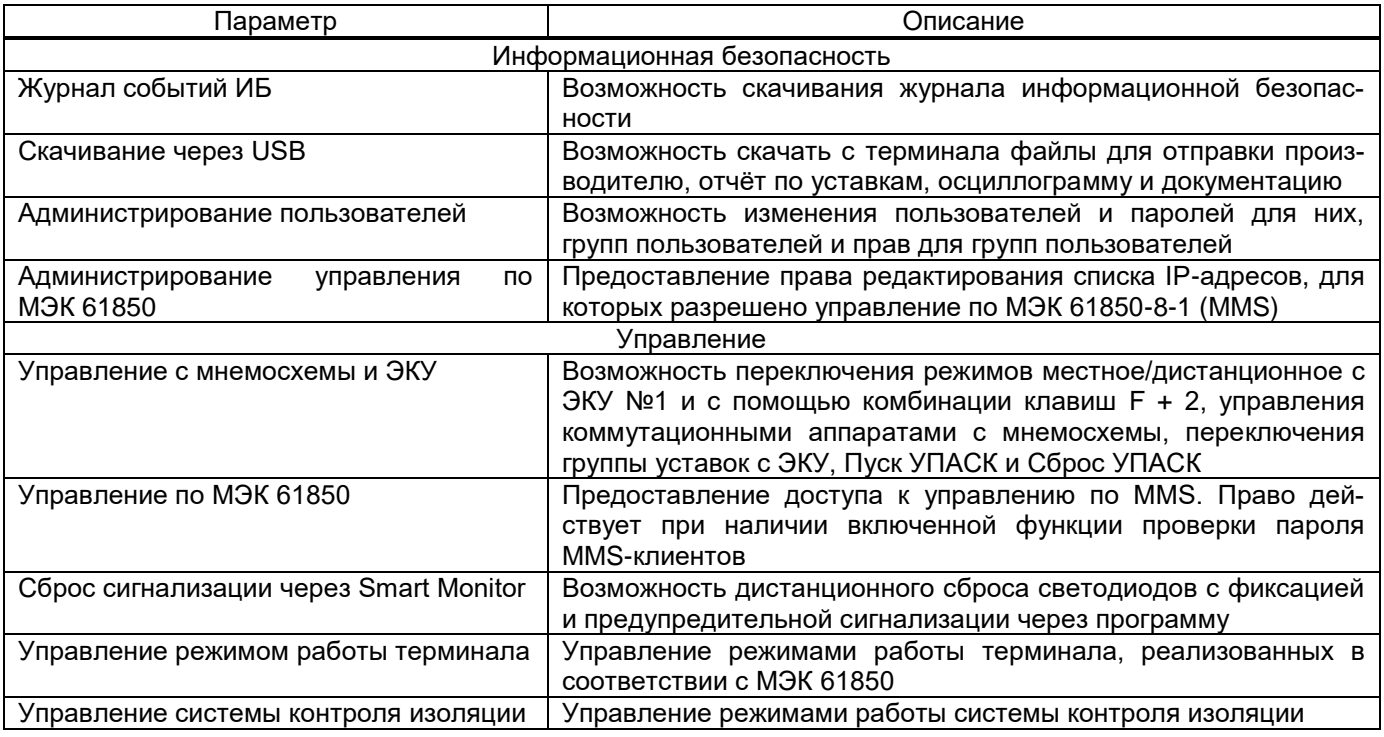

Разграничение прав доступа пользователей терминала по умолчанию приведено в таблице 3.

### <span id="page-18-0"></span>Таблица 3 - Разграничение прав доступа пользователей по умолчанию

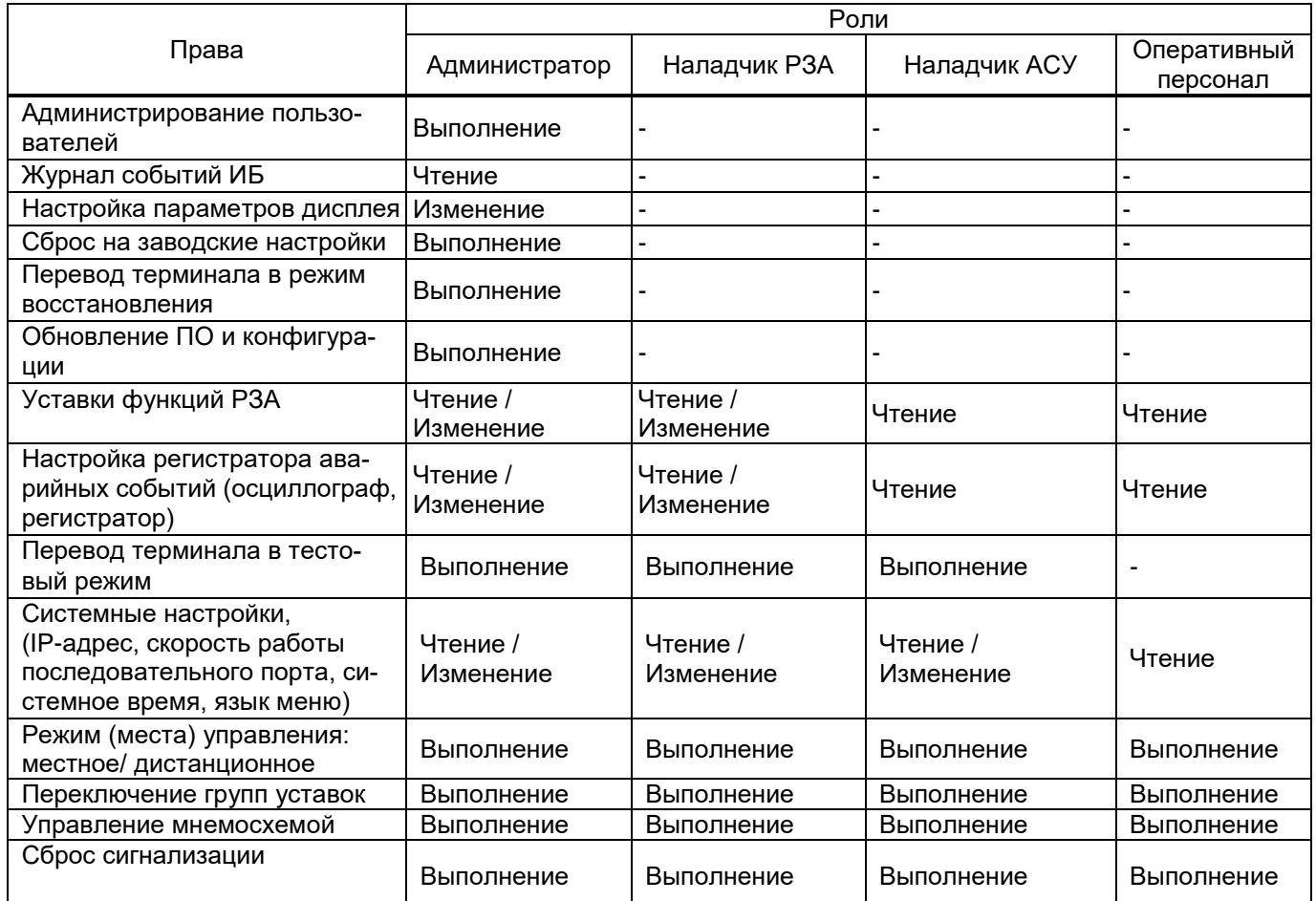

### $20$ 3KPA.00099-01 34 01

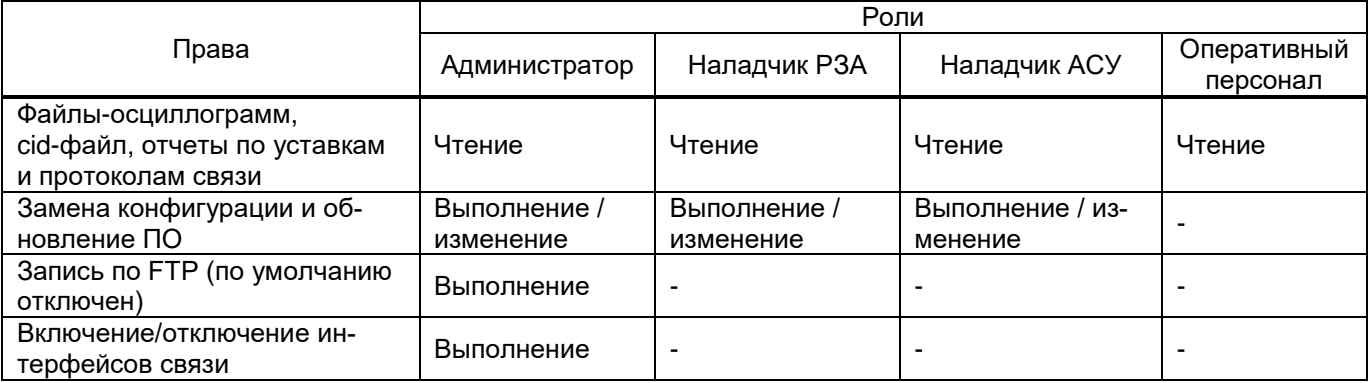

Разграничение прав доступа пользователей терминала настраивается Администратором в соответствии с должностными обязанностями пользователей и предназначено для предотвращения несанкционированных действий пользователя по управлению коммутационным оборудованием, изменению режимов и настроек терминала.

Пользователю с ролью «Наладчик» настраиваются права для обновления системного программного обеспечения и внесения изменений в параметры настройки (уставки) и алгоритмы функционирования терминала, чтения журнала событий безопасности с запретом возможности назначения и изменения паролей сторонних учетных записей, администрирования прав пользоватепей

### <span id="page-20-0"></span>**4 Выполнение программы**

### <span id="page-20-1"></span>**4.1 Запуск и завершение программы**

4.1.1 Запуск программы

<span id="page-20-2"></span>Запуск программы осуществляется с помощью меню **Пуск** → **Все программы** → **Smart Monitor**. Для одновременной работы с несколькими терминалами необходимо запустить отдельный экземпляр приложения.

4.1.2 Завершение программы

<span id="page-20-3"></span>Завершение программы осуществляется стандартными для Windows-приложений способами:

- комбинацией клавиш ALT+F4;
- через главное меню *→* **Выход из программы**;

– нажатием  $\mathsf{X}$  на полосе заголовка главного окна.

### <span id="page-21-3"></span>**5 Описание стандартного интерфейса программы**

<span id="page-21-0"></span>В программе используется графический интерфейс пользователя с поддержкой технологии Drag&Drop, в котором присутствует одно главное окно, содержащее несколько дочерних. В дочерних окнах содержится основная функциональность программы. Главное окно содержит главное меню и панель инструментов.

<span id="page-21-1"></span>В данном разделе приводится описание графического интерфейса программы и его основных элементов.

### **5.1 Описание интерфейса программы**

<span id="page-21-2"></span>5.1.1 Полоса заголовка главного окна

Полоса заголовка главного окна состоит из следующих элементов (рисунок [10\)](#page-21-4):

- кнопки системного меню;
- наименование программы;
- наименование терминала.

Test KP - 10.27.4.105 - Smart Monitor

 $\Box$ 

×

<span id="page-21-4"></span>Рисунок 10

#### 5.1.2 Главное меню

Главное меню располагается под полосой заголовка главного окна и имеет вид .

Главное меню связано с подменю. Появление подменю происходит при выборе соответствующего пункта меню. Команды главного меню представлены на рисунке [11.](#page-22-0)

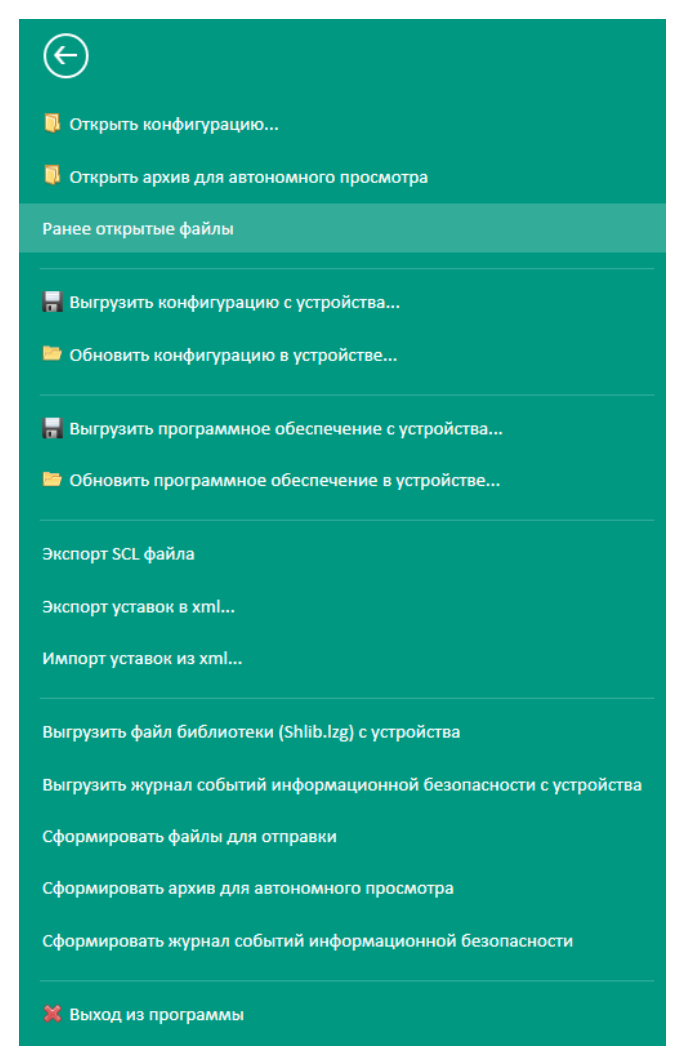

Рисунок 11

<span id="page-22-1"></span><span id="page-22-0"></span>Описание команд главного меню приведены в таблице [4.](#page-22-1)

Таблица 4 – Команды главного меню

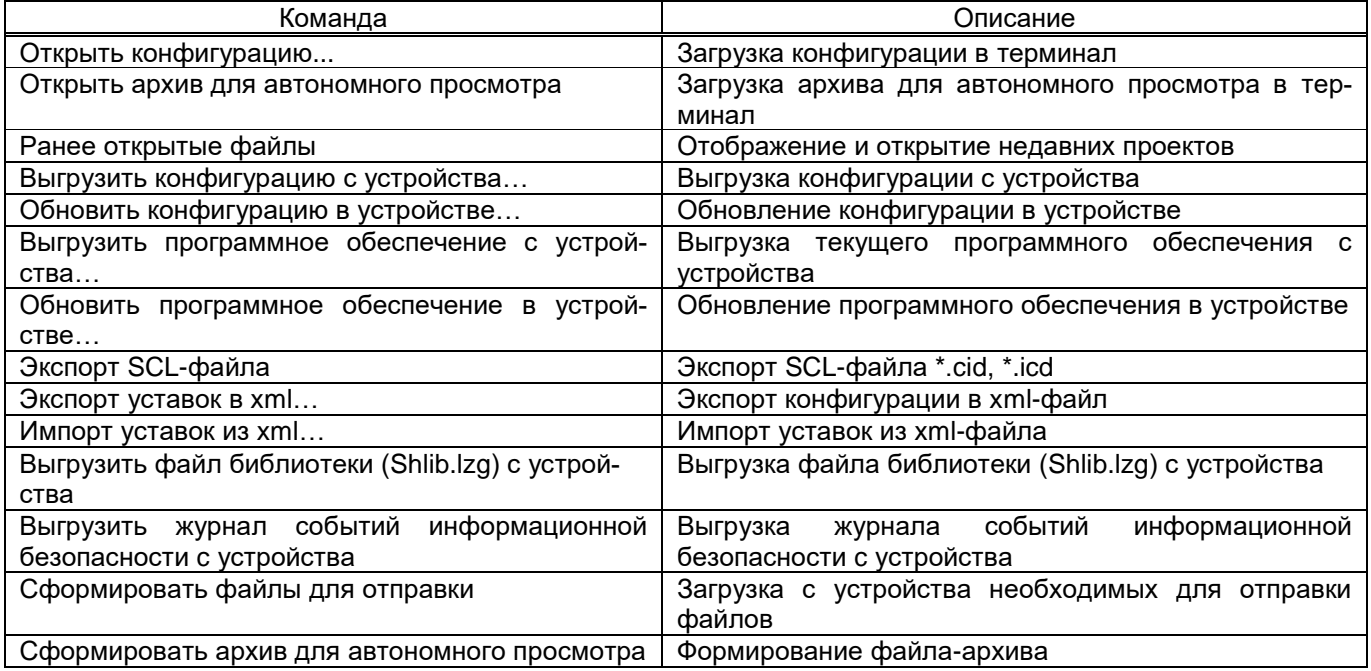

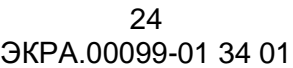

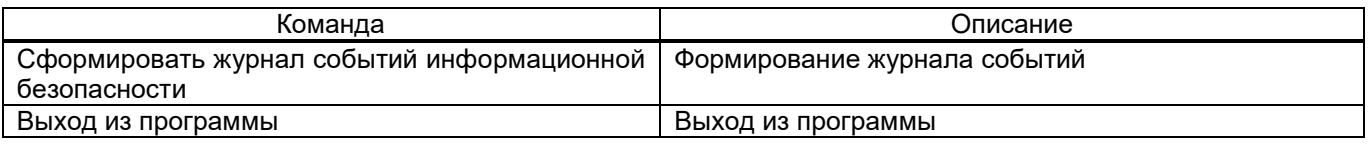

Вызов команды, связанной с соответствующим пунктом меню, производится нажатием левой кнопки мыши на пункте меню. С командой может быть связана иконка (отображается слева от названия команды меню).

5.1.2.1 Резервное копирование и восстановление данных<sup>1)</sup>

Под процессом резервного копирования ПО терминала следует понимать создание резервных копий файлов ПО терминала и конфигурации. Эти файлы должны быть сохранены на компьютере эксплуатационного персонала. При необходимости файлы могут быть повторно загружены в терминал, реализуя, таким образом, процедуру восстановления.

5.1.2.1.1 Резервное копирование конфигурации

Резервное копирование конфигурации осуществляется через пункт главного меню → Выгрузить конфигурацию с устройства.... При выборе этого пункта отображается диалоговое окно (рисунок [12\)](#page-23-0), в котором необходимо выбрать путь для сохранения конфигурации. Далее подтвердить выбор нажатием кнопки **Сохранить**.

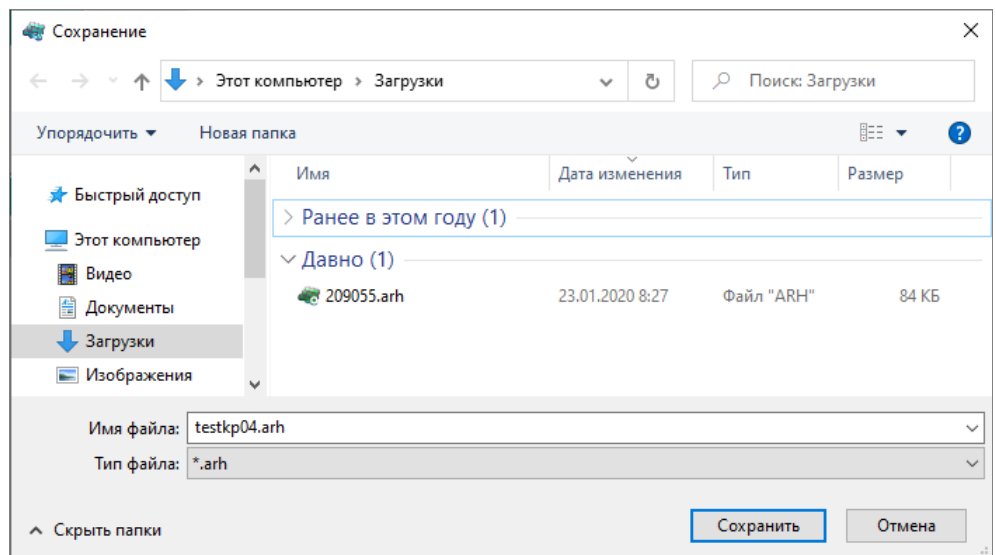

<span id="page-23-0"></span>Рисунок 12

### 5.1.2.1.2 Резервное копирование ПО

 $\overline{a}$ 

Резервное копирование ПО осуществляется через пункт главного меню → **Вы-**

**грузить программное обеспечение с устройства...**. При выборе этого пункта отображается

<sup>&</sup>lt;sup>1)</sup> Подробная информация о восстановлении данных представлена в разделе 5 инструкции по замене и восстановлению конфигурации и программного обеспечения ЭКРА.650321.014 И «Терминалы микропроцессорные серии ЭКРА 200».

диалоговое окно (рисунок 13), в котором необходимо выбрать путь для сохранения ПО. Далее подтвердить выбор нажатием кнопки Сохранить.

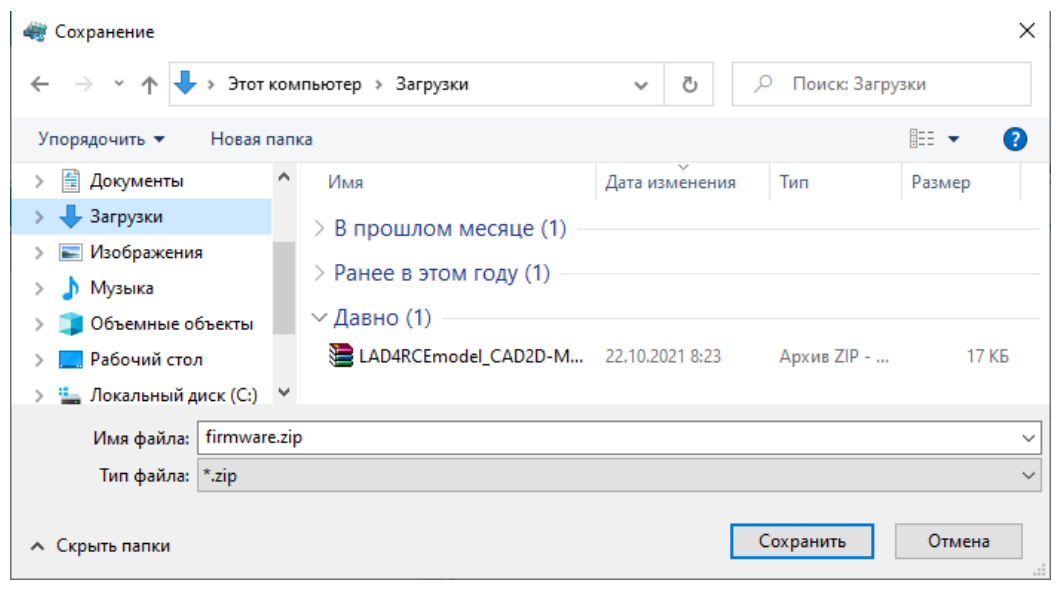

<span id="page-24-0"></span>Рисунок 13

5.1.2.1.3 Замена ПО

Замена ПО терминала осуществляется через пункт главного меню  $\rightarrow$  Обновить

программное обеспечение в устройстве.... При выборе этого пункта отображается диалоговое окно (рисунок 14), в котором необходимо указать путь к файлу core.arh или sh.rtb, далее подтвердить выбор нажатием кнопки Открыть. Если версия выбранного файла некорректная, то в диалоговом окне появится соответствующая запись. При обновлении ПО рекомендуется обновить конфигурацию.

Замена конфигурации<sup>1)</sup> и программного обеспечения терминала возможна только при наличии соответствующих прав доступа. Для обновления ПО и конфигурации используется только сервисный порт.

ВНИМАНИЕ: ПЕРЕД ВЫПОЛНЕНИЕМ РАБОТ ПО ЗАМЕНЕ КОНФИГУРАЦИИ И ПРО-ГРАММНОГО ОБЕСПЕЧЕНИЯ НЕОБХОДИМО ВЫВЕСТИ ТЕРМИНАЛ ИЗ РАБОТЫ!

<sup>1)</sup> Файл конфигурации - файл настроек ПО терминала, содержащий в себе описание аппаратного состава, набора функций, логики и мнемосхемы.

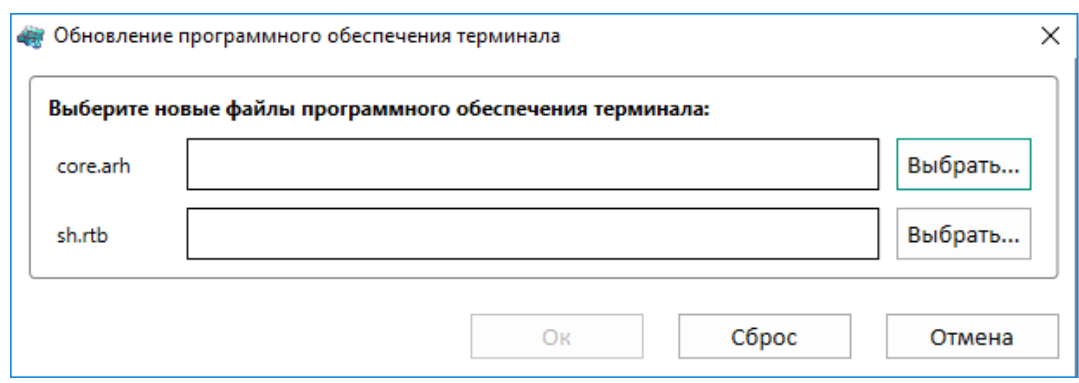

<span id="page-25-0"></span>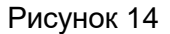

### Далее необходимо:

1) подождать, пока скопируется файл;

2) по окончании копирования отображается информационное окно;

3) перезагрузить терминал по питанию.

5.1.2.1.4 Замена конфигурации

Замена конфигурации терминала осуществляется через пункт главного меню

**Обновить конфигурацию в устройстве…**. При выборе этого пункта отображается диалоговое окно (рисунок [15\)](#page-25-1), в котором необходимо указать путь к файлу конфигурации **xxxx.arh**. Если конфигурация содержит некорректные версии, то будет выведено сообщение об ошибке.

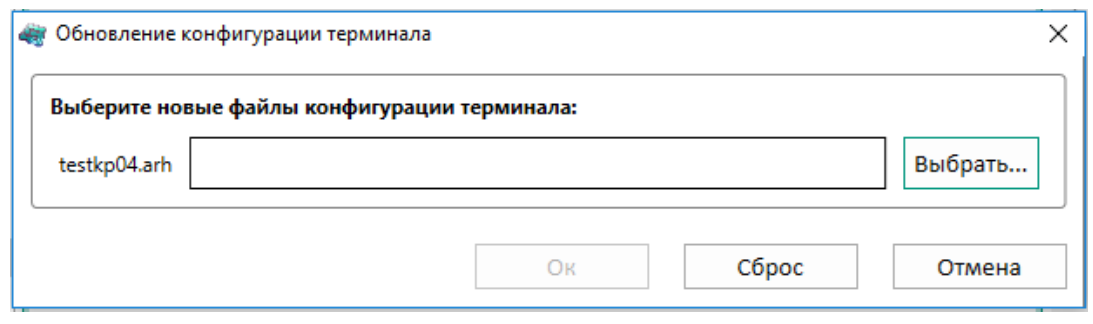

<span id="page-25-1"></span>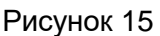

Далее необходимо:

1) подождать, пока скопируется файл;

2) по окончании копирования отображается информационное окно;

3) перезагрузить терминал по питанию.

Для поддержания актуальности данных, содержащихся в резервных копиях, необходимо определить периодичность резервного копирования данных терминала. Периодичность создания резервных копий данных определяется в рамках текущей эксплуатации.

Рекомендуется производить резервное копирование каждый раз перед внесением изменений в ПО или конфигурацию терминала.

5.1.2.2 Загрузка журнала событий ИБ с терминала

Связанные с безопасностью операции пользователей в терминале регистрируются в качестве событий безопасности в энергонезависимую память терминала. Каждое событие безопасности ассоциируется с идентификатором пользователя, который был инициатором события, либо с процессом (в случаях, когда невозможно зафиксировать идентификатор пользователя).

Загрузка журнала событий ИБ осуществляется через пункт главного меню  $\rightarrow$  Вы-

грузить журнал событий информационной безопасности с устройства. При выборе этого пункта (рисунок 16) отображается диалоговое окно, в котором необходимо указать путь сохранения журнала ИБ, далее подтвердить выбор нажатием кнопки Сохранить.

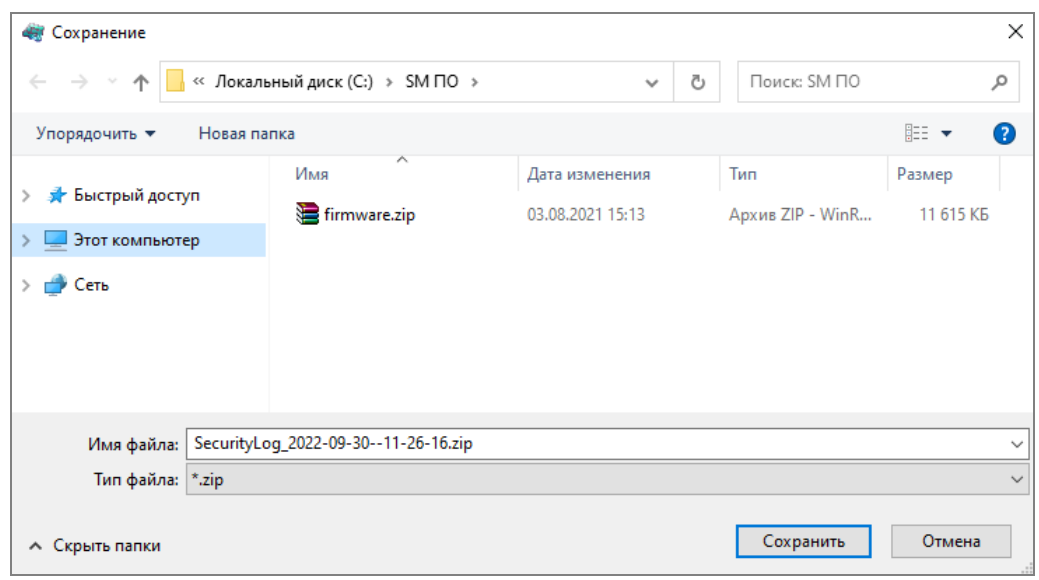

<span id="page-26-0"></span>Рисунок 16

<span id="page-26-1"></span>Перечень регистрируемых событий приведен в таблице 5.

Таблица 5 - Регистрируемые события действий пользователя

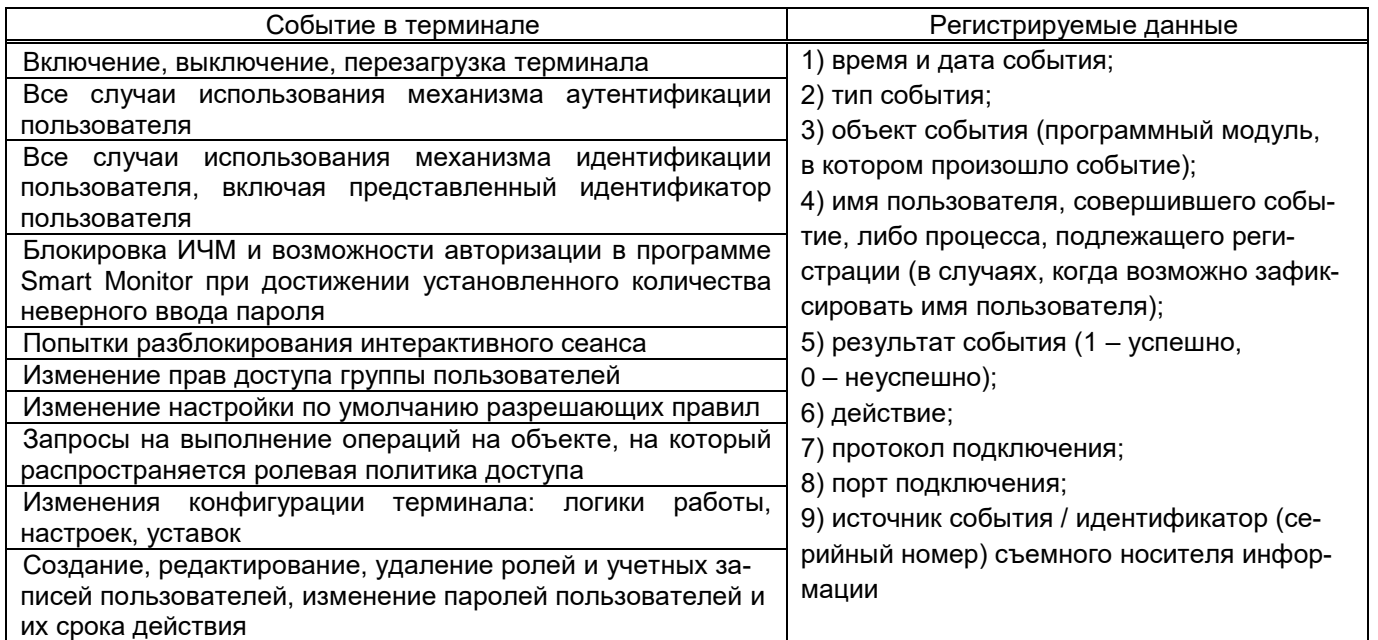

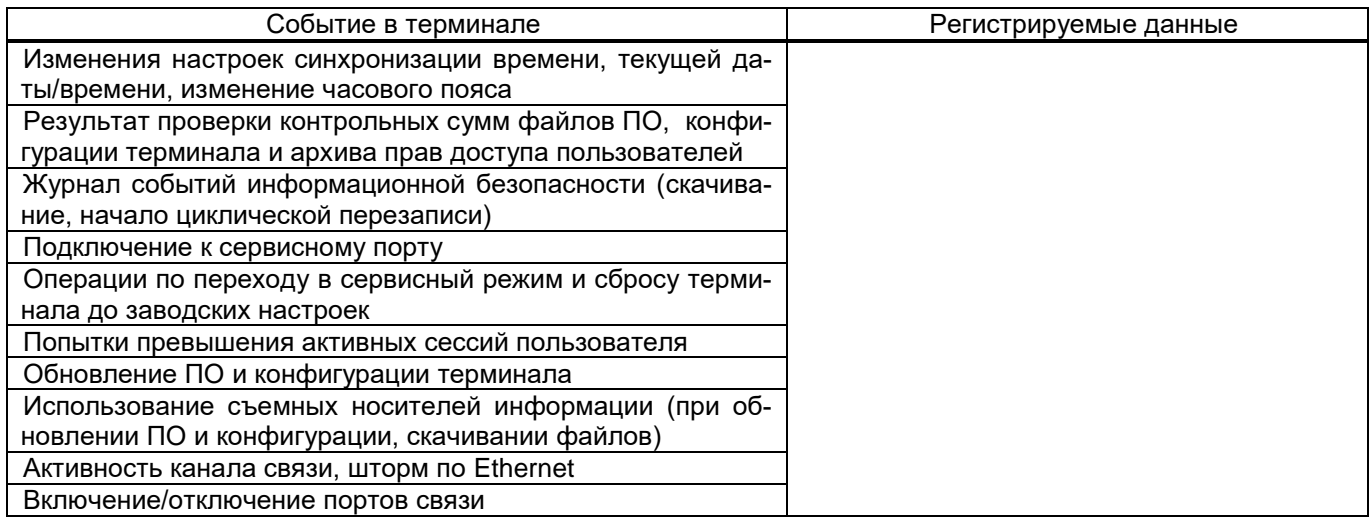

#### 5.1.3 Панель инструментов

<span id="page-27-0"></span>Панель инструментов предоставляет альтернативный способ доступа к часто используемым командам. Она состоит из вкладок **Главная**, **Настройки, Сервис**, **Справка** и имеет следующий вид (рисунки [17](#page-27-1) - [20\)](#page-27-2):

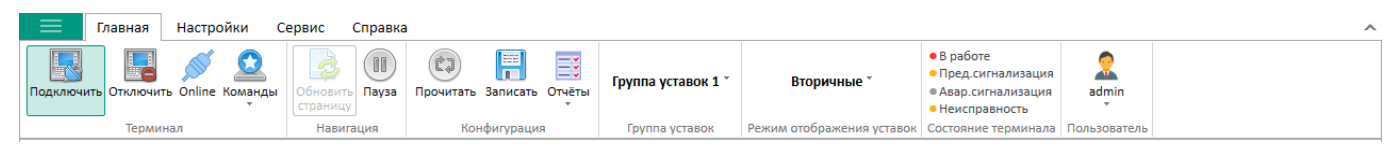

<span id="page-27-1"></span>Рисунок 17

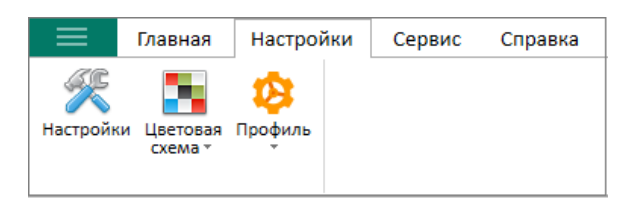

Рисунок 18

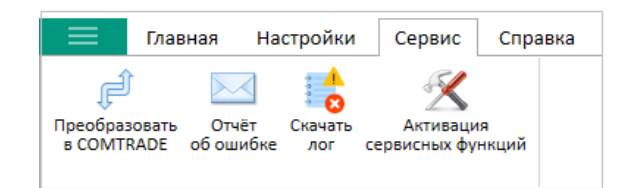

Рисунок 19

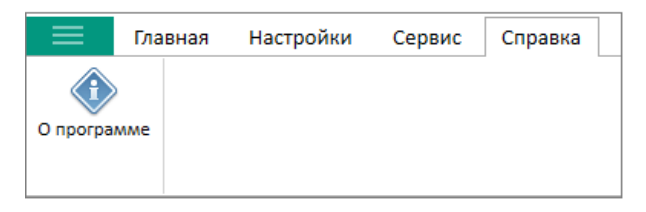

<span id="page-27-2"></span>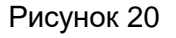

Доступные команды из панели инструментов приведены в таблице [6.](#page-28-0)

# <span id="page-28-0"></span>Таблица 6 – Команды панели инструментов

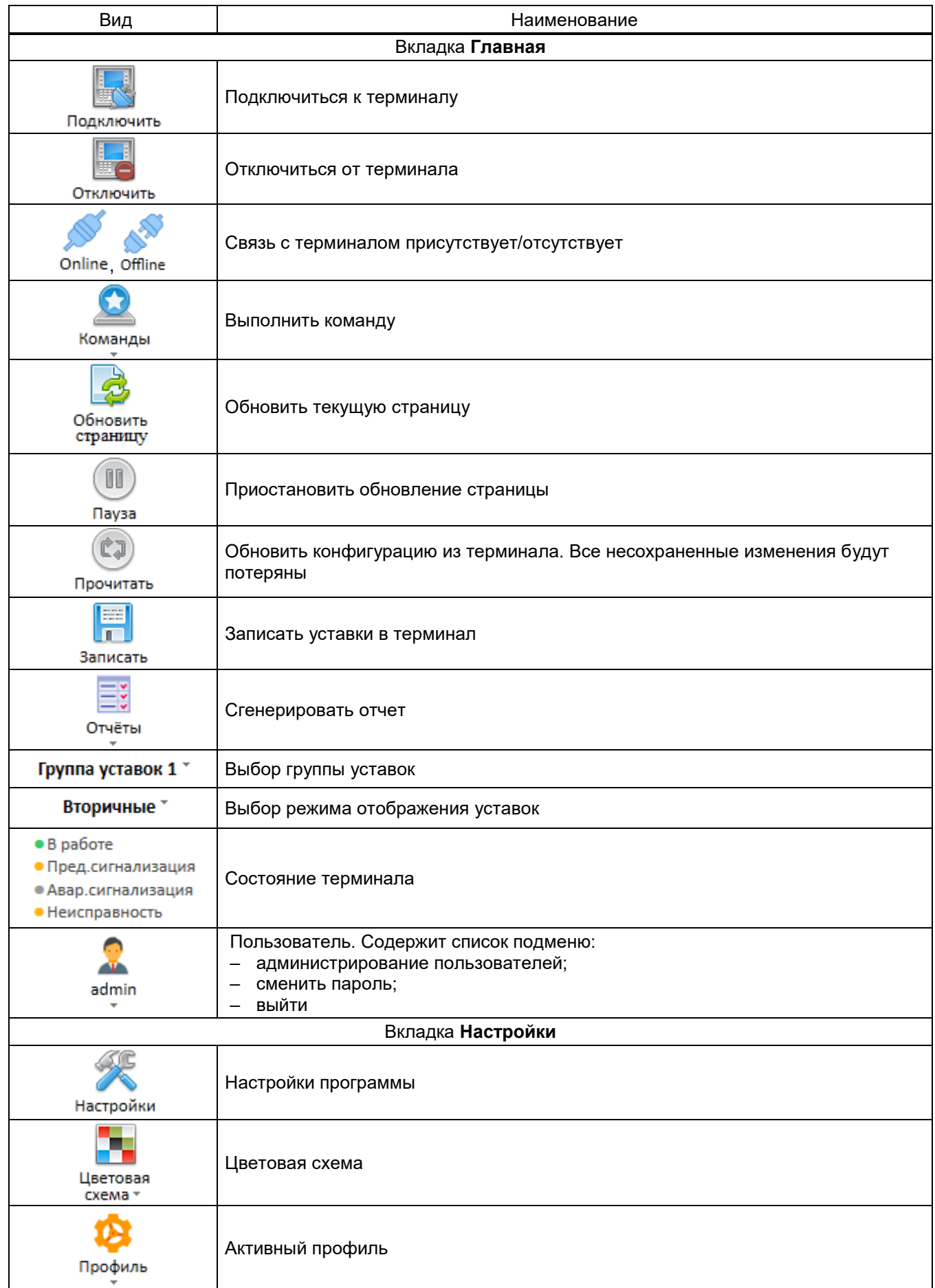

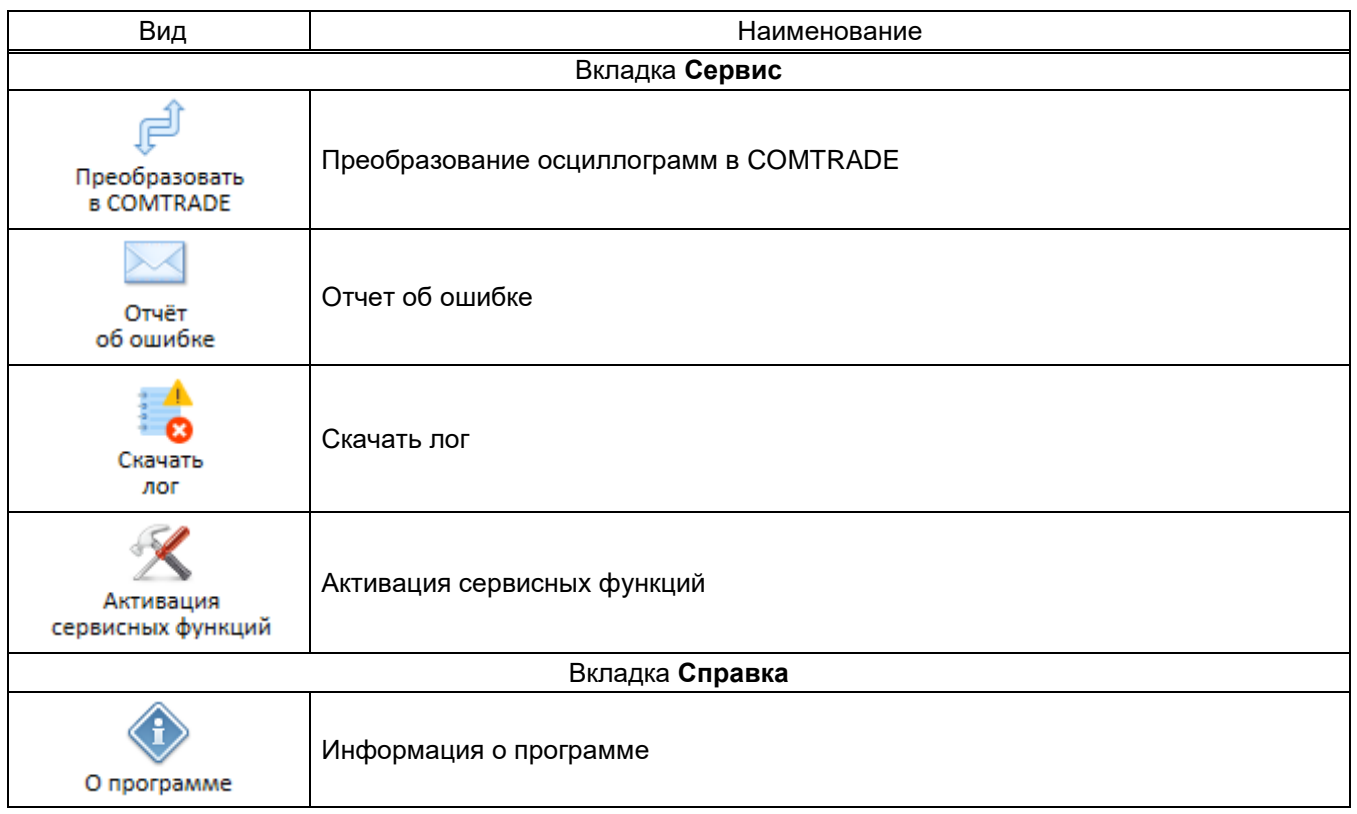

Примечание – Сервисные функции программы доступны только после ввода ключа активации.

Команда **Команды** включает в себя следующие элементы:

– пуск осциллографа. Пуск осциллографа предназначен для [запуска](file:///C:/Users/da-tihonova/AppData/Local/Microsoft/Users/na-egorov/AppData/Roaming/1C/1cv8/6207252a-54e5-4990-8e73-5f09fa84839c/da-tihonova/AppData/Local/Microsoft/Documents%20and%20Settings/ia-nikitina/Application%20Data/1C/1cv8/oe-vorontsova/AppData/Roaming/AppData/Local/Microsoft/AppData/Local/Microsoft/NV-Ivanov/AppData/Local/Microsoft/Windows/Temporary%20Internet%20Files/nv-ivanov.EKRA/AppData/Local/Microsoft/Windows/svn/Documents/Описание%20программ/HTMLHelp/ARM/5Executing/HandStartOscill.htm)  [осциллографирования в](file:///C:/Users/da-tihonova/AppData/Local/Microsoft/Users/na-egorov/AppData/Roaming/1C/1cv8/6207252a-54e5-4990-8e73-5f09fa84839c/da-tihonova/AppData/Local/Microsoft/Documents%20and%20Settings/ia-nikitina/Application%20Data/1C/1cv8/oe-vorontsova/AppData/Roaming/AppData/Local/Microsoft/AppData/Local/Microsoft/NV-Ivanov/AppData/Local/Microsoft/Windows/Temporary%20Internet%20Files/nv-ivanov.EKRA/AppData/Local/Microsoft/Windows/svn/Documents/Описание%20программ/HTMLHelp/ARM/5Executing/HandStartOscill.htm) терминале. Окно команды показано на рисунке [21;](#page-29-0)

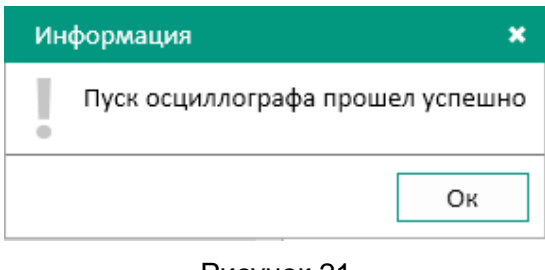

<span id="page-29-0"></span>Рисунок 21

– сброс сигнализации. Сброс сигнализации предназначен для сброса состояния сигналов с фиксацией для светодиодов, реле, состояния выходных сигналов логики с фиксацией для передачи в АСУ. Окно команды показано на рисунке [22;](#page-29-1)

<span id="page-29-1"></span>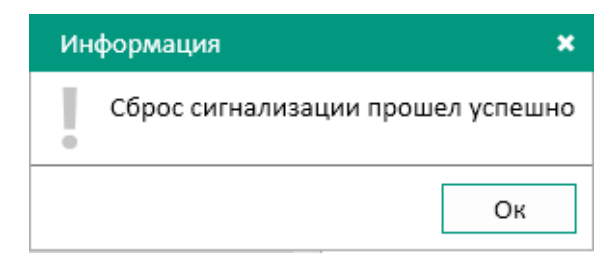

Рисунок 22

### $31$ 3KPA.00099-01 34 01

- установка даты и времени. Окно команды показано на рисунке 23. Для применения даты и времени необходимо ввести пароль;

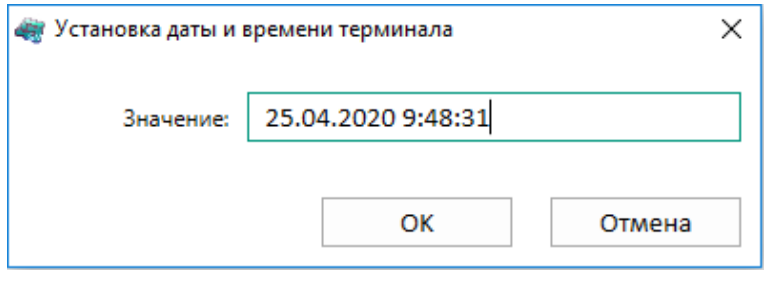

<span id="page-30-0"></span>Рисунок 23

- пуск записи файлов РСАР. Окно команды пуска регистратора РСАР представлено на рисунке 24.

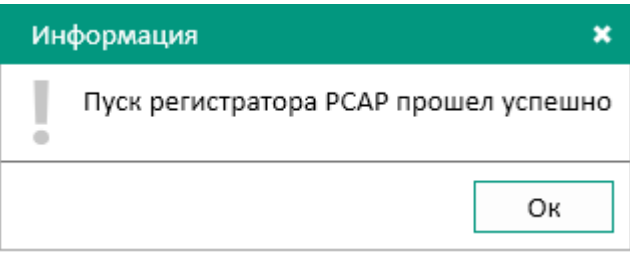

<span id="page-30-1"></span>Рисунок 24

Команда Отчеты содержит список подменю для генерации различных видов отчетов (таблица 7).

## <span id="page-30-2"></span>Таблица 7 - Список подменю команды Отчеты

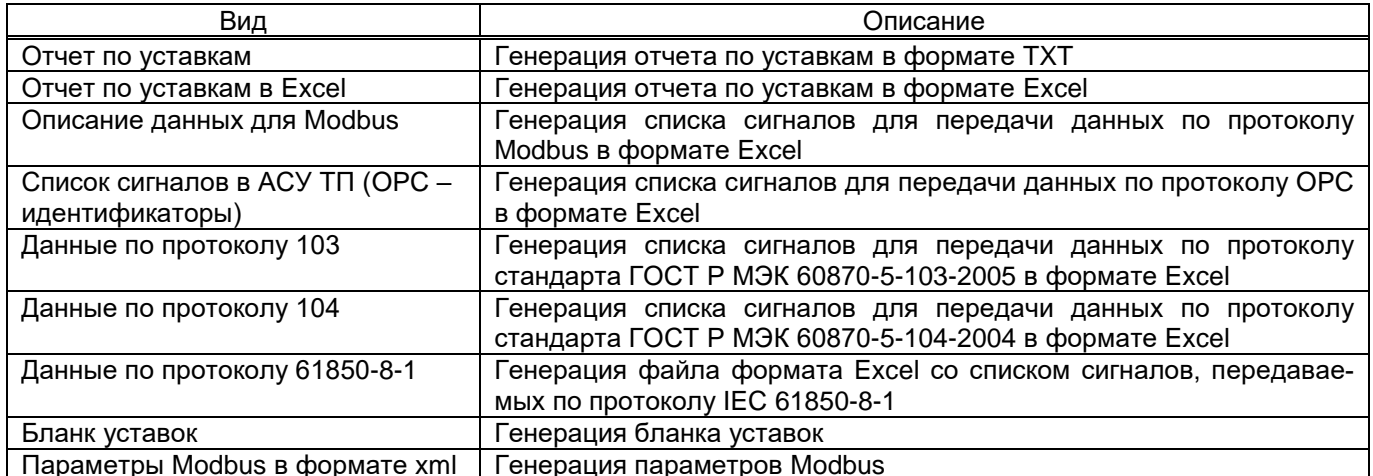

Окно команды Настройки состоит из двух вкладок (рисунки 25, 26).

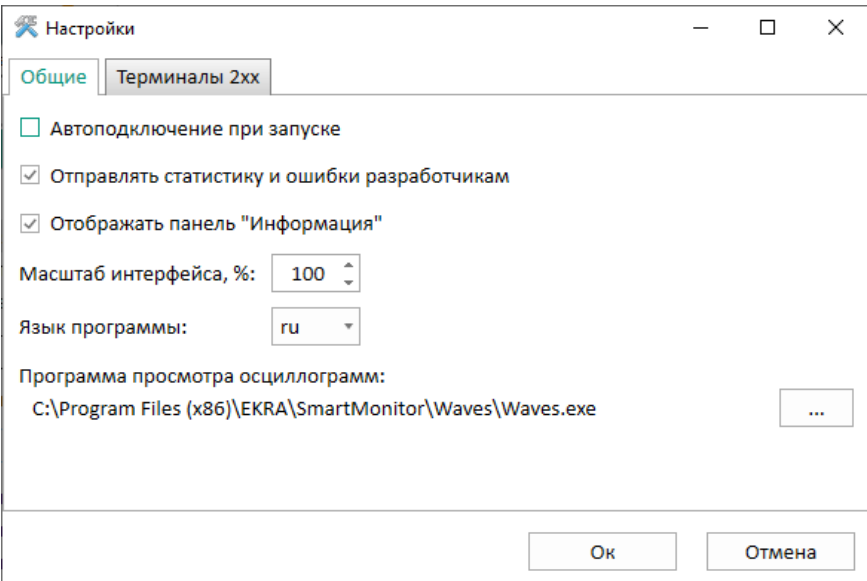

<span id="page-31-0"></span>Рисунок 25

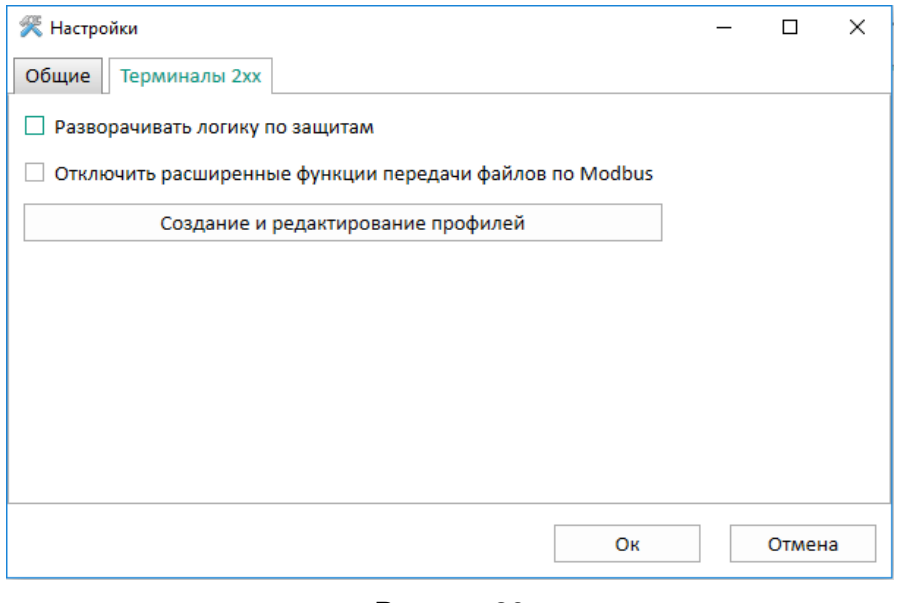

<span id="page-31-1"></span>Рисунок 26

<span id="page-31-2"></span>Описание параметров команды приведено в таблице [8.](#page-31-2)

Таблица 8 – Описание параметров команды **Настройки**

| Параметры                                    | Описание                                         |  |  |  |  |  |  |  |  |
|----------------------------------------------|--------------------------------------------------|--|--|--|--|--|--|--|--|
| Вкладка Общие                                |                                                  |  |  |  |  |  |  |  |  |
| Автоподключение при запуске                  | Выбор автоподключения при запуске                |  |  |  |  |  |  |  |  |
| Отправлять статистику и ошибки разработчикам | Выбор отправки статистики и ошибки разработчикам |  |  |  |  |  |  |  |  |
| Отображать панель «Информация»               | Выбор отображения панели «Информация»            |  |  |  |  |  |  |  |  |
| Масштаб интерфейса, %                        | Выбор масштаба интерфейса                        |  |  |  |  |  |  |  |  |
| Язык программы                               | Выбор языка программы                            |  |  |  |  |  |  |  |  |
| Программа просмотра осциллограмм             | Выбор программы просмотра осциллограмм           |  |  |  |  |  |  |  |  |
| Вкладка Терминалы 2хх                        |                                                  |  |  |  |  |  |  |  |  |
| Разворачивать логику по защитам              | Выбор разворачивания логики по защитам           |  |  |  |  |  |  |  |  |
| Отключить расширенные<br>функции<br>передачи | Выбор отключения расширенных функций передачи    |  |  |  |  |  |  |  |  |
| файлов по Modbus                             | файлов по Modbus                                 |  |  |  |  |  |  |  |  |
| Создание и редактирование профилей           | Создание и редактирование профилей               |  |  |  |  |  |  |  |  |

Команда **Преобразовать в COMTRADE** предназначена для преобразования осциллограммы в формат COMTRADE. Выбрав команду необходимо выбрать путь к папке для сохранения осциллограммы.

Команда **Отчет об ошибке** позволяет связаться с разработчиками программы. С помощью окна (рисунок [27\)](#page-32-0) можно отправить разработчикам отчет об ошибке либо предложение по улучшению программы, приложив всю необходимую информацию.

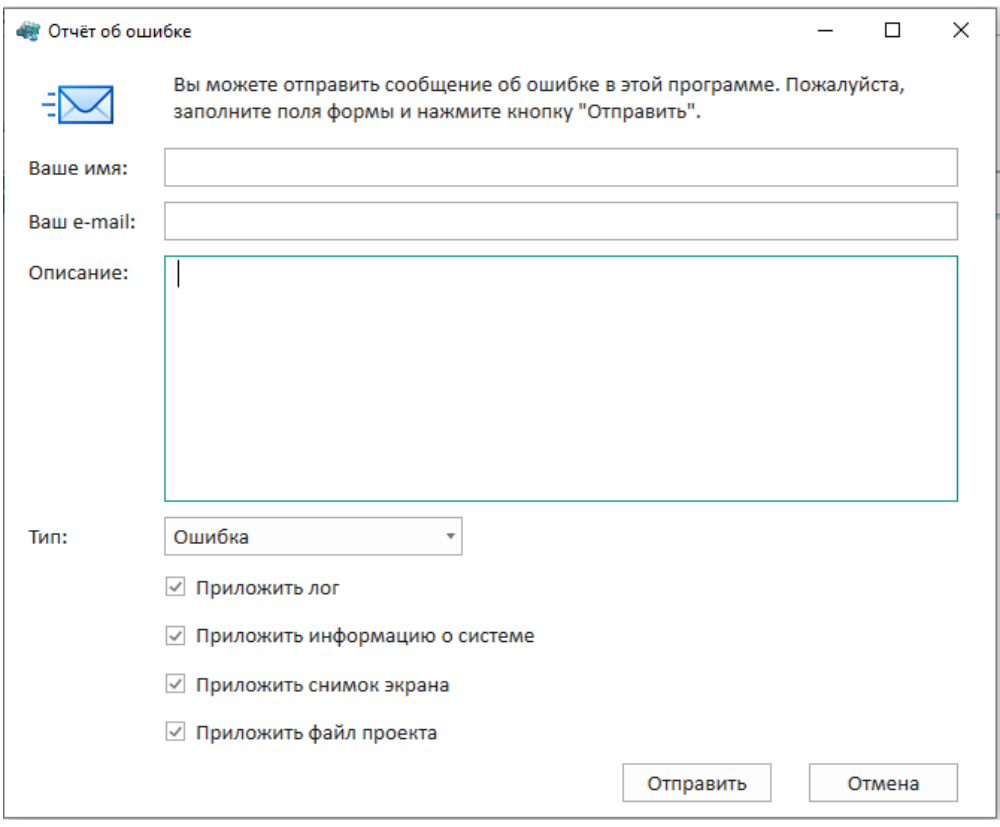

<span id="page-32-0"></span>Рисунок 27

Команда **Скачать лог** предназначена для формирования архива логов. Выбрав команду, необходимо выбрать путь к папке для сохранения архива.

С помощью команды **Активация сервисных функций** можно открыть дополнительные скрытые возможности. Для этого необходимо ввести ключ активации (рисунок [28\)](#page-32-1).

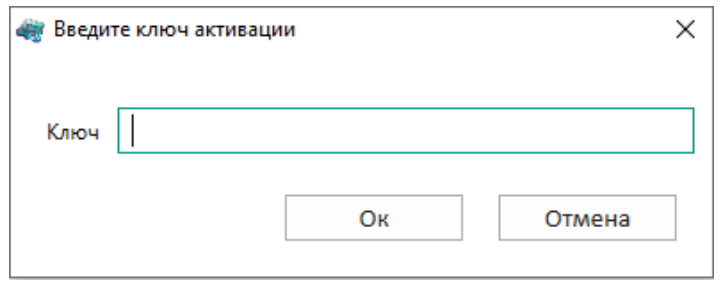

<span id="page-32-1"></span>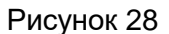

Команда **О программе** позволяет вызвать краткую информацию по данной программе (рисунок [29\)](#page-33-2).

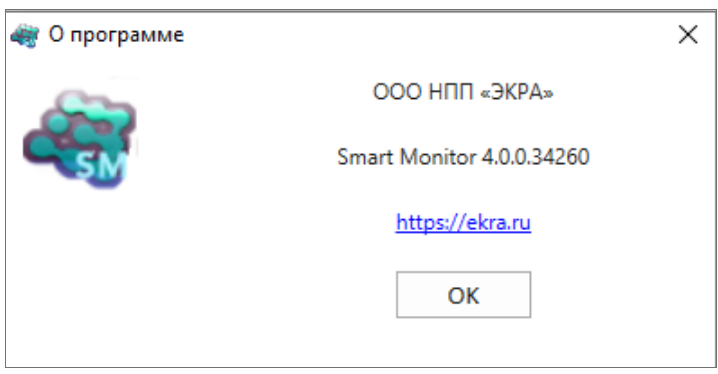

<span id="page-33-2"></span>Рисунок 29

<span id="page-33-0"></span>5.1.4 Строка состояния

Строка состояния (рисунок [30\)](#page-33-3) располагается в нижней части главного окна.

Назначение строки состояния – отображение информации о происходящих в программе процессах состояния. По умолчанию в строке состояния отображается информация о режиме.

Предусмотрены следующие режимы работы с терминалом:

– Нет подключения – режим, при котором нет подключения к терминалу;

– Наладка – режим с расширенными функциональными возможностями;

– Файл – режим при открытии файла конфигурации или открытии архива для автономного просмотра.

Режим: Наладка

<span id="page-33-3"></span>Рисунок 30

5.1.5 Функциональные окна

<span id="page-33-1"></span>Функциональные окна представляют собой дочерние окна главного окна, открываемые при выделении элементов в «дереве» терминала. Каждый вид дочерних окон предназначен для выполнения определенных задач.

Функциональные окна могут содержать дополнительные панели (всплывающие окна), которые можно скрыть через контекстное меню окон. Они также могут встраиваться в различные части функционального окна (справа, слева, сверху, снизу и т.д.) с помощью перетаскивания через заголовки окон (рисунок [31\)](#page-34-1). Справа от заголовка всплывающие окна снабжены кнопкой .  $\blacksquare$ .

Возможности настройки интерфейса пользователя позволяют располагать окна и панели программы наиболее удобным образом.

Технология Drag&Drop позволяет пользователю при помощи мыши настраивать размеры окон программы. Для выполнения данной операции необходимо подвести указатель мыши к границе целевого окна, пока форма указателя мыши не поменяется на двустороннюю стрелку. С этого момента можно изменять размеры, нажав на левую кнопку мыши и двигая её в нужном направлении. После чего необходимо отпустить левую кнопку мыши.

Расположение окон может быть изменено при помощи мыши путём перетаскивания окна за её заголовок, либо с использованием функций системного меню.

Изм. №2 от 23.01.2024

| 4 НОЦ "ЭКРА", Учебны - 10.26.1.181 - Smart Monitor                                               |            |                 |                                     |                    |                    |                        |                                               |          |      | ▫<br>$\times$<br>$\qquad \qquad$                         |
|--------------------------------------------------------------------------------------------------|------------|-----------------|-------------------------------------|--------------------|--------------------|------------------------|-----------------------------------------------|----------|------|----------------------------------------------------------|
| ≡<br>Настройки<br>Главная<br>Сервис                                                              | Справка    |                 |                                     |                    |                    |                        |                                               |          |      | ᄉ                                                        |
| ъ.<br>Ø<br>Настройки<br>Цветовая Профиль<br>схема:                                               |            |                 |                                     |                    |                    |                        |                                               |          |      |                                                          |
| I меню                                                                                           |            |                 | Текущие величины / Аналоговые входы |                    |                    |                        |                                               |          |      | Векторная диаграмма                                      |
| $\bullet$<br>$^{0.00}_{0.00}$<br>6°.<br><b>В</b> Экспорт<br>→<br>Пользовательские вектора Z<br>← |            |                 |                                     |                    |                    |                        |                                               |          |      | œ                                                        |
| • Информация                                                                                     | Баз.угол   | N <sub>2</sub>  | Наименование                        | Первичное значение | Вторичное значение | Относительное значение | Угол. *                                       | Частота  | Цвет | $\ll$                                                    |
| <b>В Текущие величины</b>                                                                        |            | $\mathbf{1}$    | Іэмв                                | 0.0000 A           | 0.0000 A           | $0.0000$ o.e.          |                                               |          |      | Ť                                                        |
| Аналоговые входы                                                                                 |            | $\overline{ }$  | I <sub>3</sub> MO1                  | $-0.0077A$         | $-0,0015A$         | $-0.0002$ o.e.         |                                               |          |      |                                                          |
| Наборы данных                                                                                    |            | $\overline{3}$  | Imo <sub>2</sub>                    | 0.0319 A           | 0.0064A            | 0.0064 o.e.            |                                               |          |      |                                                          |
| <b>E Дискретные сигналы</b>                                                                      | O          | $\overline{a}$  | $\nu$ Un A                          | 0.0046 B           | 0,0009B            | 0,0009 o.e.            | $126,0^{\circ}$                               | 50,0 Гц  |      |                                                          |
| Логические сигналы                                                                               | O          | 5               | $"$ Un B                            | 0,0146 B           | 0,0029B            | 0,0029 o.e.            | $-20.6^{\circ}$                               | 50,0 Fu  |      |                                                          |
| Дискретные входы                                                                                 | O          | 6               | $\nu$ Un C                          | 0.0046B            | 0.0009B            | 0.0009 o.e.            | $-54.0^\circ$                                 | 50,0 Гц  |      |                                                          |
| Дискретные выходы                                                                                | O          | 7               | ~Uctrl A                            | 0,0011B            | 0,0011B            | 0,0011 o.e.            | $-112,3^{\circ}$                              | 150,0 Гц |      |                                                          |
| Сигналы состояния системы                                                                        | $\bigcirc$ | 8               | ~Ictrl A                            | 0,0002 A           | 0.0002 A           | 0.0002 o.e.            | $155.4^{\circ}$                               | 150,0 Гц |      | $90^\circ$<br>$270^\circ$                                |
| Сигналы ФП                                                                                       |            | 9               | It1,test,1                          | 0.0152 A           | 0,0152 A           | 0.0152 o.e.            |                                               |          |      |                                                          |
| Светодиоды                                                                                       |            | 10              | It2,test2                           | 0,0353 A           | 0,0353 A           | 0,0353 o.e.            |                                               |          |      |                                                          |
| Сигналы диагностические SV                                                                       |            | 11              | It3.test.test.3                     | $-0.0194A$         | $-0.0194A$         | $-0.0194$ o.e.         |                                               |          |      |                                                          |
|                                                                                                  |            | 12              | Іизол                               | 0,0000 A           | 0,0000 A           | $0.0000$ o.e.          |                                               |          |      |                                                          |
| Вычисляемые величины                                                                             | ∩          | 13              | $^{\sim}$ Іти, АА                   | 0,0030 A           | 0,0030 A           | 0,0030 o.e.            | $-8.3^\circ$                                  | 50,0 Fu  |      | <b>OHIMAT</b>                                            |
| Измерения АЦП                                                                                    | $\circ$    | 14              | $^{\sim}$ Іти. А В                  | 0.0005 A           | 0.0005 A           | 0.0005 o.e.            | $0.0^\circ$                                   | 50.0 Fu  | ٠    |                                                          |
| <b>EL COCTORHUE ЗАЩИТ</b>                                                                        | ○          | 15              | $^{\sim}$ Іти, АС                   | 0,0024 A           | 0,0024 A           | 0,0024 o.e.            | $-2,1^{\circ}$                                | 50,0 Гц  |      |                                                          |
| Логика                                                                                           | O          | 16 <sup>1</sup> | Іти.н А                             | 0,0025 A           | 0,0025 A           | 0,0025 o.e.            | $90.0^\circ$                                  | 50,0 Fu  |      |                                                          |
| Гибкая логика                                                                                    | O          |                 | 17 Іти.н В                          | 0,0013 A           | 0,0013 A           | 0,0013 o.e.            | $154,7^{\circ}$                               | 50,0 Гц  |      | 180°                                                     |
| <b>Е Инструменты</b>                                                                             | $\bigcirc$ | 18              | Іти.н С                             | 0,0005 A           | 0,0005 A           | 0,0005 o.e.            | $121,2^{\circ}$                               | 50,0 Гц  | ш    |                                                          |
| Регистратор событий                                                                              |            |                 | 19 UTeleI3¢A                        | 0.0000 B           | 0.0000 B           | 0.0000 o.e.            |                                               |          |      |                                                          |
| Осциллограммы                                                                                    |            |                 | 20 <sup>~</sup> Uп лин АС           | 0.0018B            | 0.0018B            | 0.0009 o.e.            | $126.0^\circ$                                 | 50.0 Fu  |      | Для отображения вектора задайте его цвет<br>$\mathbf{r}$ |
| • Базовый угол (так же выбирается щелчком правой кнопкой мыши по строке)<br>$\ddot{\phantom{1}}$ |            |                 |                                     |                    |                    |                        | Векторная диаграмма Информация Журнал событий |          |      |                                                          |
| Режим: Наладка                                                                                   |            |                 |                                     |                    |                    |                        |                                               |          |      |                                                          |

<span id="page-34-1"></span>Рисунок 31

### 5.1.6 Панель меню терминала

<span id="page-34-0"></span>Окно **Меню** терминала располагается в левой части окна программы (рисунок [32\)](#page-35-0). Для перехода на предыдущее окно или на уровень вверх необходимо использовать кнопки  $\leftarrow$   $\rightarrow$   $\leftarrow$   $\leftarrow$  соответственно.

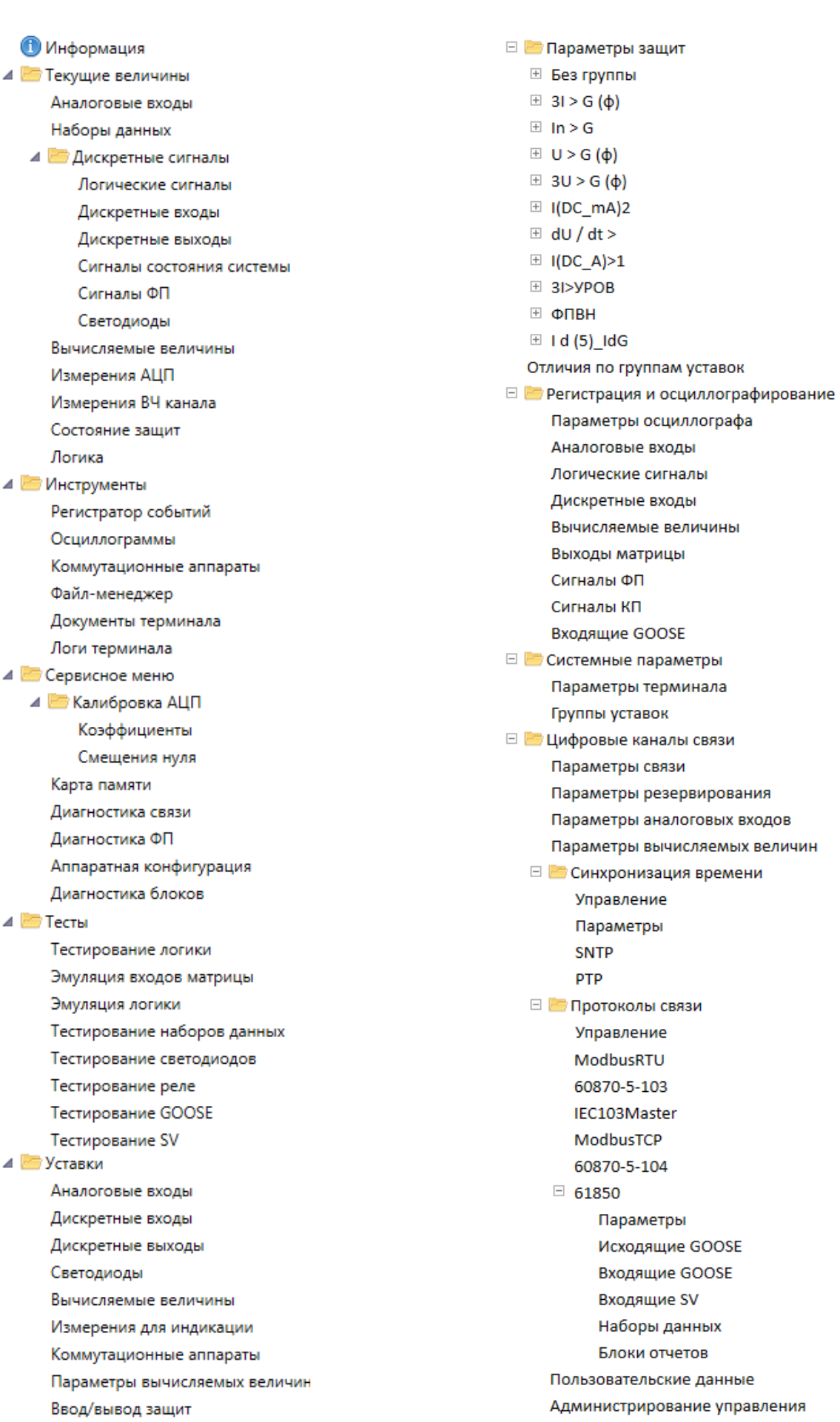

<span id="page-35-0"></span>Рисунок 32
Вызов операций будет произведён выбором соответствующего элемента «дерева».

Сворачивать/разворачивать «дерево» можно нажатием правой кнопкой мыши на элементе «дерева» и выбором соответствующей команды (рисунок [33\)](#page-36-0) или двукратным нажатием левой кнопкой мыши на элементе. Открывать в новом окне меню/подменю можно нажатием правой кнопкой мыши на элементе «дерева» и выбором соответствующей команды. После выбора команды запускается копия приложения с установкой выбранного пункта меню.

<span id="page-36-0"></span>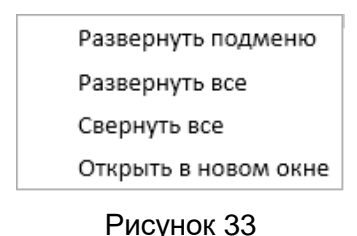

«Дерево» предоставляет пользователю возможность удобного перемещения между режимами программы. Однократное нажатие левой кнопки мыши на элементе – открытие элемента в текущем дочернем окне.

Под «открытием элемента» понимается открытие в дочернем окне содержимого, соответствующего данному элементу.

Элементы «дерева» делятся на две группы:

1) Элемент группы режимов – содержит в себе группу режимов и функциональные окна.

Назначение элемента – логическая группировка режимов. Каждый элемент визуально подсоединяется к дереву через значок  $\boxplus$  или  $\boxplus$ . Значок  $\boxplus$  стоит перед нераскрытой группой, а  $\boxplus$  перед раскрытой. Нажатие левой клавиши мыши на данном значке вызовет свёртывание/развёртывание соответствующей группы.

Открытие данного элемента в дочернем окне представляет собой вывод в виде списка содержимого группы;

2) Элемент режима – представляет конкретный режим работы программы (функциональное окно), является листом «дерева».

Назначение элемента – вызов требуемого режима работы программы. Открытие данного элемента представляется открытием соответствующих [функциональных окон.](file:///C:/Users/da-tihonova/AppData/Local/Microsoft/Users/na-egorov/AppData/Roaming/1C/1cv8/6207252a-54e5-4990-8e73-5f09fa84839c/da-tihonova/AppData/Local/Microsoft/Documents%20and%20Settings/ia-nikitina/Application%20Data/1C/1cv8/oe-vorontsova/AppData/Roaming/AppData/Local/Microsoft/AppData/Local/Microsoft/NV-Ivanov/AppData/Local/Microsoft/Windows/Temporary%20Internet%20Files/nv-ivanov.EKRA/AppData/Local/Microsoft/Windows/svn/Documents/Описание%20программ/TerminalWindow.htm)

### **5.2 Текущие величины**

5.2.1 Текущие величины аналоговых входов

<span id="page-36-1"></span>Окно **Аналоговые входы** (рисунок [34\)](#page-37-0), пункт меню «дерева» терминала **Текущие величины** → **Аналоговые входы**, предназначено для индикации текущих значений заданных аналоговых входов (цепей). Окно **Аналоговые входы** состоит из таблицы измерений значений цепей и векторной диаграммы.

При нажатии правой кнопки мыши на требуемое аналоговое измерение во вкладке выбирается базовый вектор (рисунок [34,](#page-37-0) поз. 1), относительно которого производится расчет

текущих значений углов остальных векторов. При нажатии левой кнопки мыши во вкладке на другие аналоговые измерения выделяются зелёным цветом (рисунок [34,](#page-37-0) поз. 2). Уменьшить или увеличить разрядность значений можно кнопками  $\frac{.90}{.00}$   $\frac{+0}{.00}$  (рисунок [34,](#page-37-0) поз. 3).

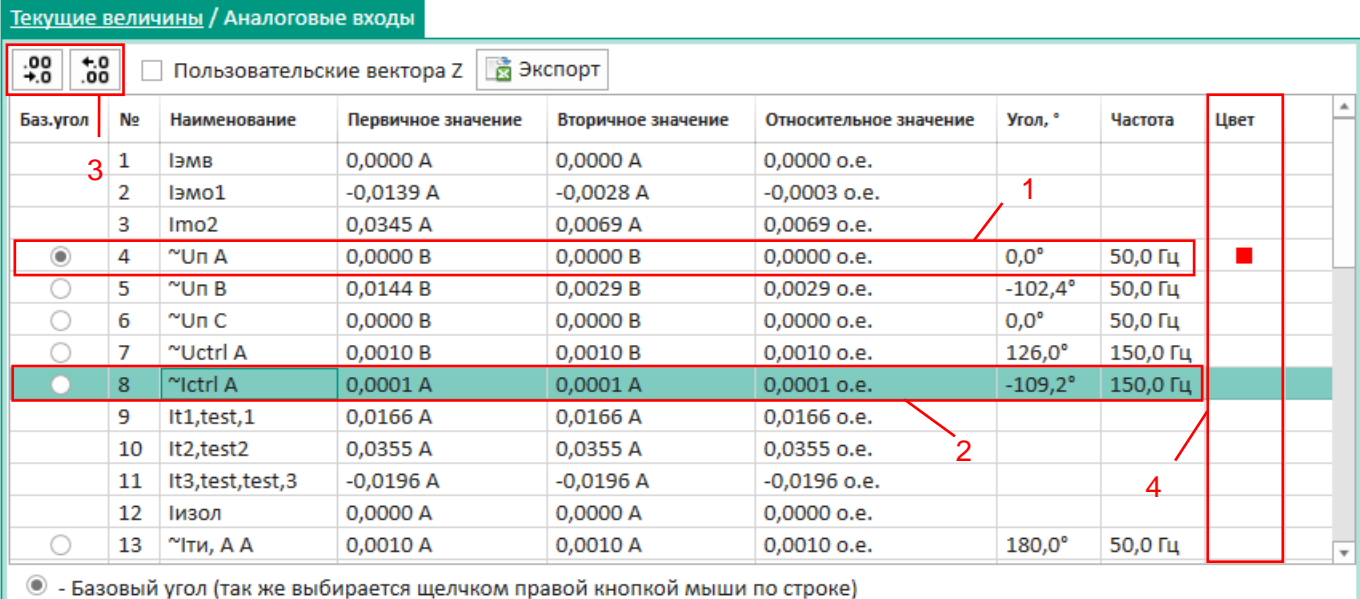

# <span id="page-37-0"></span>Рисунок 34

<span id="page-37-1"></span>Описание параметров аналоговых входов приведено в таблице [9.](#page-37-1)

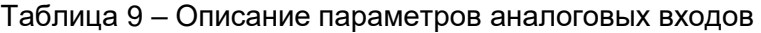

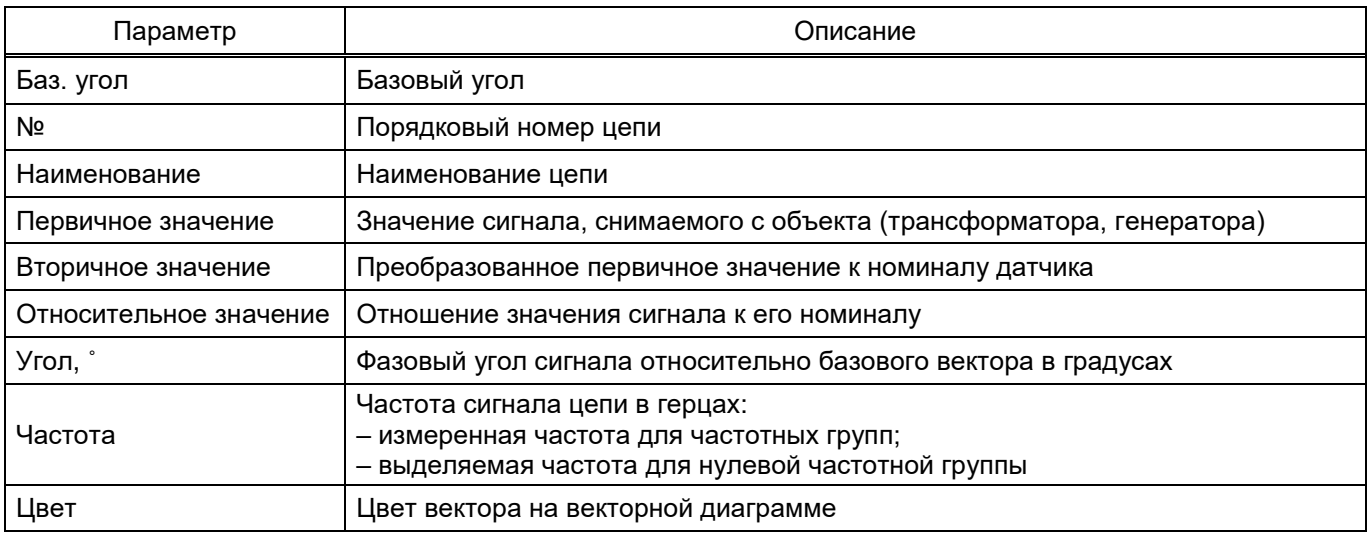

Векторная диаграмма находится в правой части окна **Аналоговые входы**. С помощью кнопки можно управлять расположением на странице раскрытой вкладки **Векторная диаграмма** (рисунок [35\)](#page-38-0). Для отображения вектора на векторной диаграмме необходимо задать ему цвет (рисунок [34,](#page-37-0) поз. 4).

39 ЭКРА.00099-01 34 01

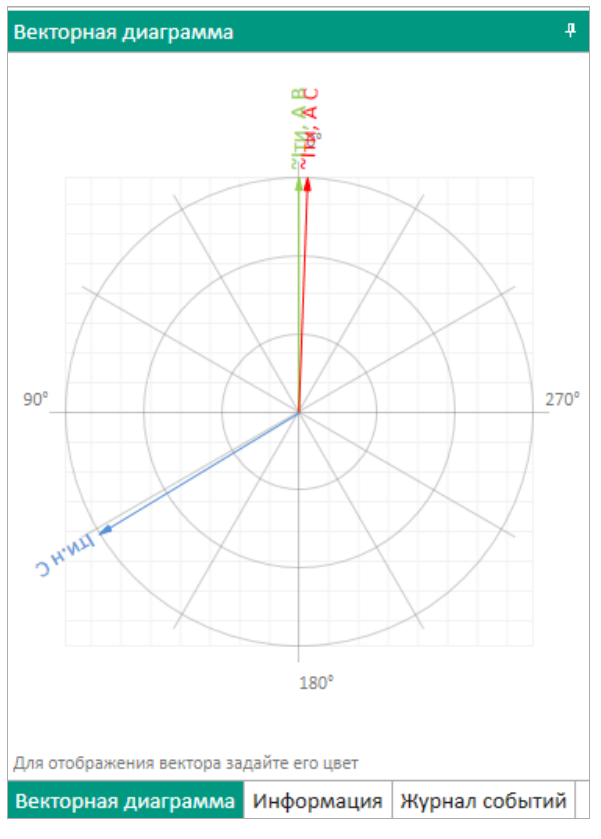

<span id="page-38-0"></span>Рисунок 35

5.2.2 Текущие величины наборов данных

Окно **Наборы данных** (рисунок [36\)](#page-38-1), пункт меню «дерева» терминала **Текущие величины** → **Наборы данных**, предназначено для индикации текущих значений заданных наборов данных.

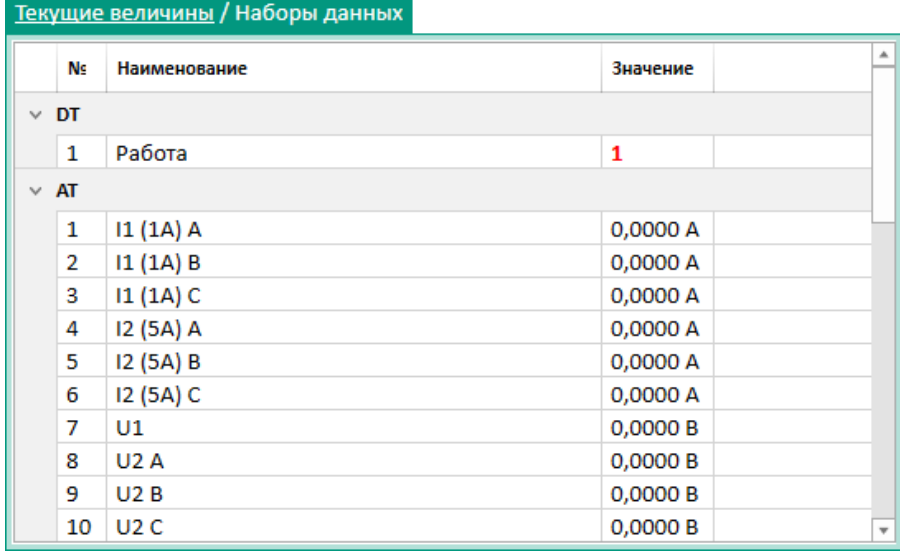

<span id="page-38-1"></span>Рисунок 36

### 5.2.3 Текущие величины дискретных сигналов

### 5.2.3.1 Логические сигналы

Окно **Логические сигналы** (рисунок [37\)](#page-39-0), пункт меню «дерева» терминала **Текущие величины** → **Дискретные сигналы** → **Логические сигналы**, предназначено для индикации текущих значений дискретных логических сигналов.

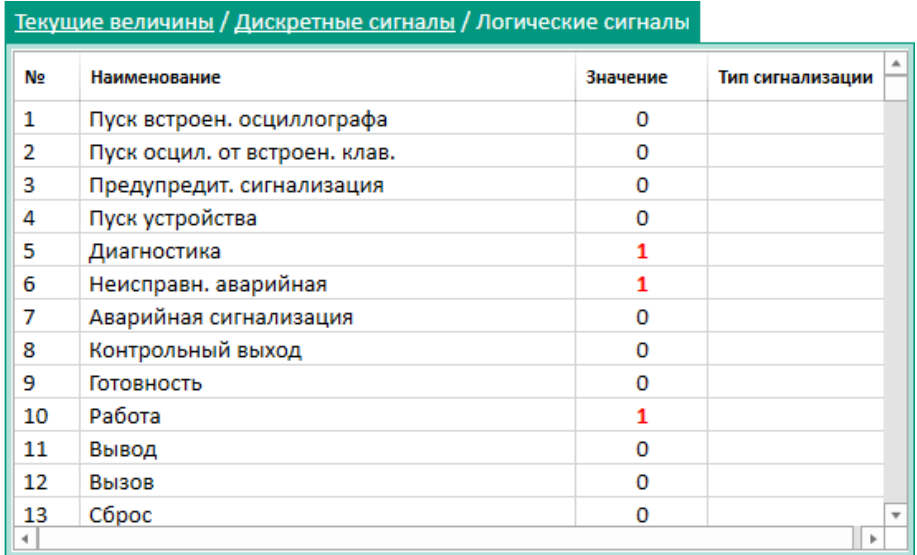

# <span id="page-39-0"></span>Рисунок 37

<span id="page-39-1"></span>Описание параметров логических сигналов приведено в таблице [10.](#page-39-1)

Таблица 10 – Описание параметров логических сигналов

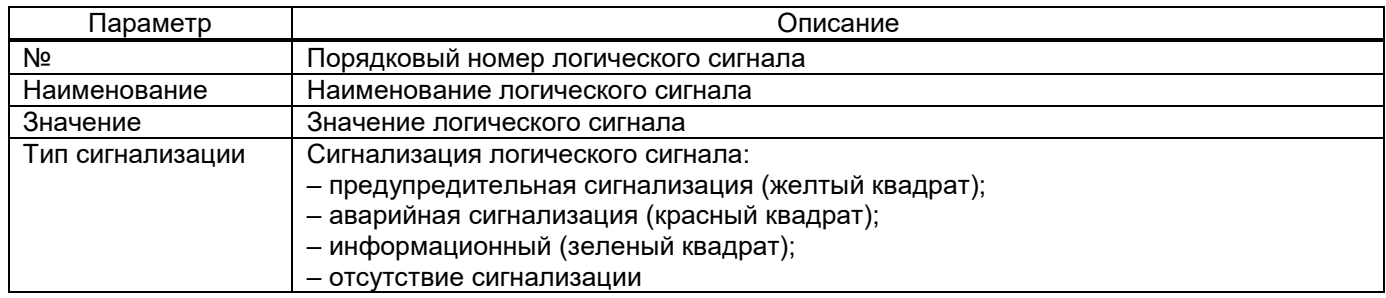

# 5.2.3.2 Дискретные входы

Окно **Дискретные входы** (рисунок [38\)](#page-40-0), пункт меню «дерева» терминала **Текущие величины** → **Дискретные сигналы** → **Дискретные входы**, предназначено для индикации текущих значений дискретных входов.

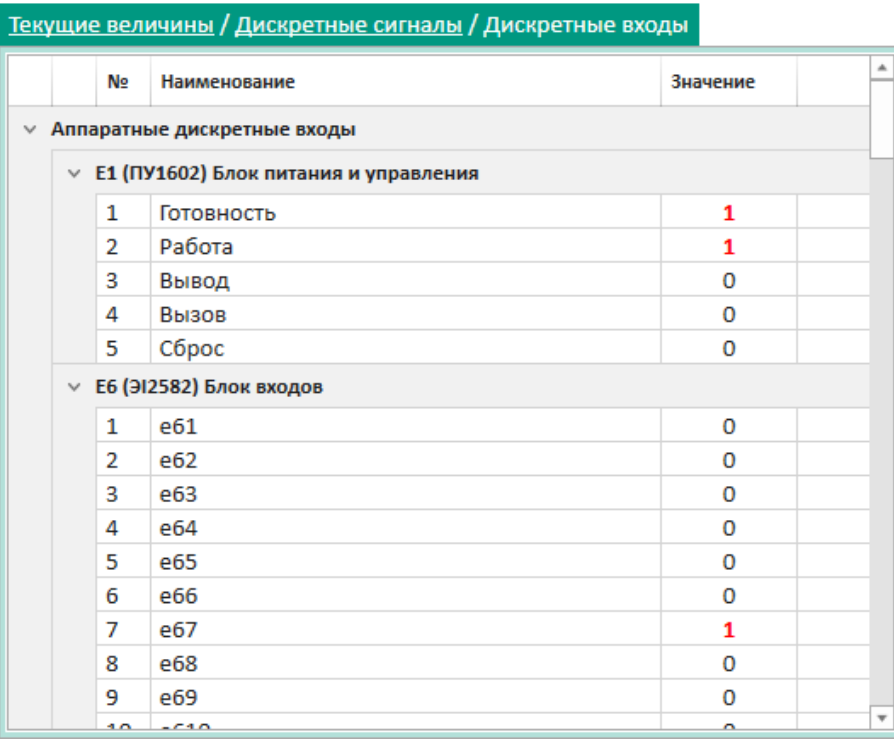

<span id="page-40-0"></span>Рисунок 38

5.2.3.3 Дискретные выходы

Окно **Дискретные выходы** (рисунок [39\)](#page-40-1), пункт меню «дерева» терминала **Текущие величины** → **Дискретные сигналы** → **Дискретные выходы**, предназначено для индикации текущих значений дискретных выходов.

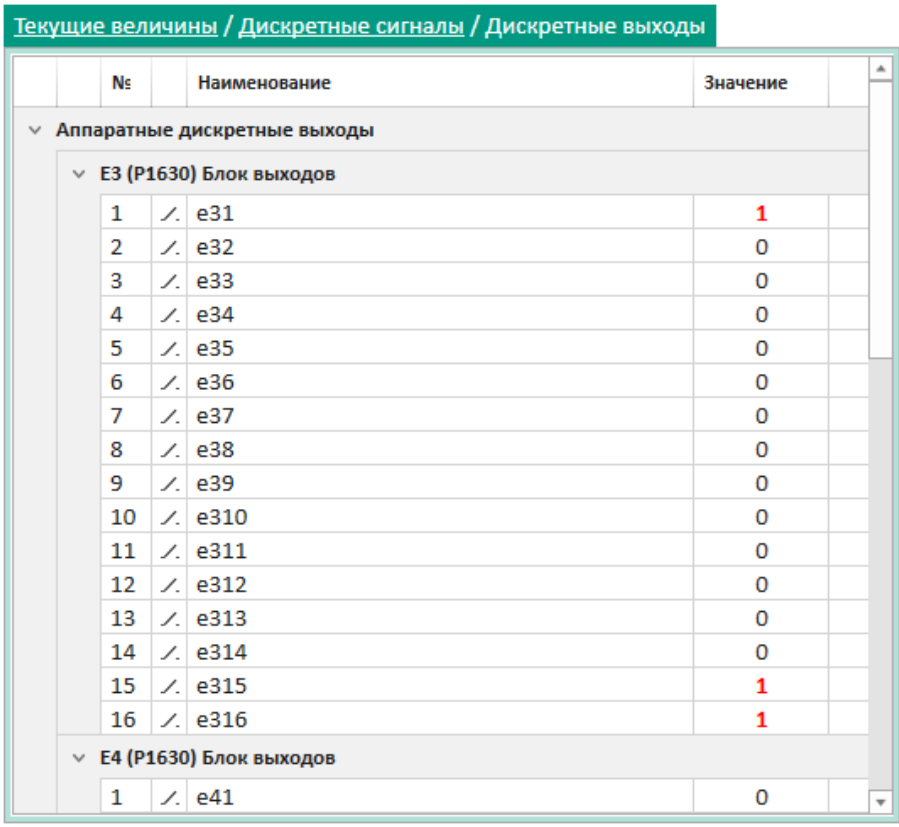

<span id="page-40-1"></span>Рисунок 39

Изм. №2 от 23.01.2024

# 5.2.3.4 Сигналы состояния системы

Окно **Сигналы состояния системы** (рисунок [40\)](#page-41-0), пункт меню «дерева» терминала **Текущие величины** → **Дискретные сигналы** → **Сигналы состояния системы**, предназначено для индикации текущих значений сигналов состояния системы.

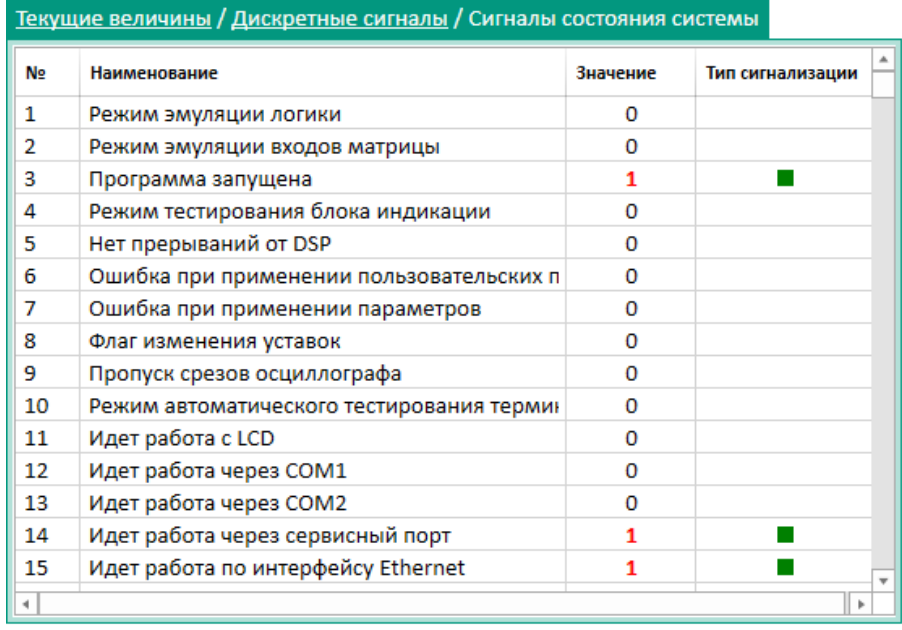

# <span id="page-41-0"></span>Рисунок 40

<span id="page-41-1"></span>Описание параметров сигналов состояния системы приведено в таблице [11.](#page-41-1)

Таблица 11 – Описание параметров сигналов состояния системы

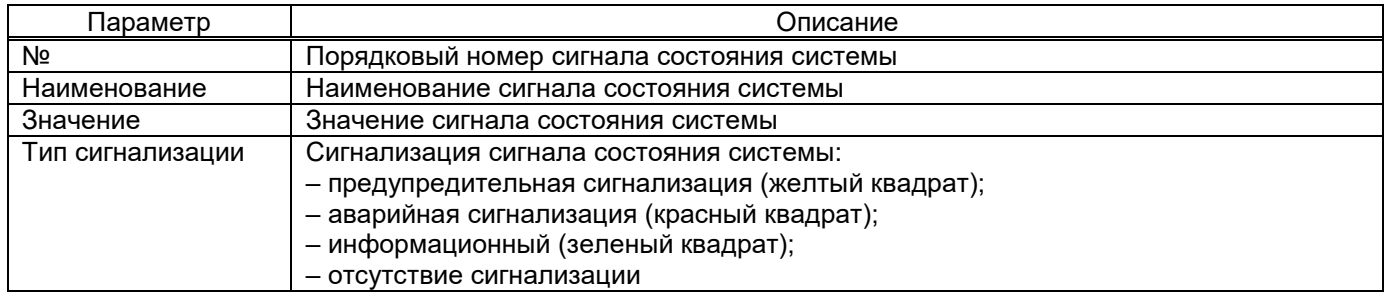

# 5.2.3.5 Сигналы ФП

Окно **Сигналы ФП** (рисунок [41\)](#page-42-0), пункт меню «дерева» терминала **Текущие величины** → **Дискретные сигналы** → **Сигналы ФП**, предназначено для индикации текущих значений сигналов ФП.

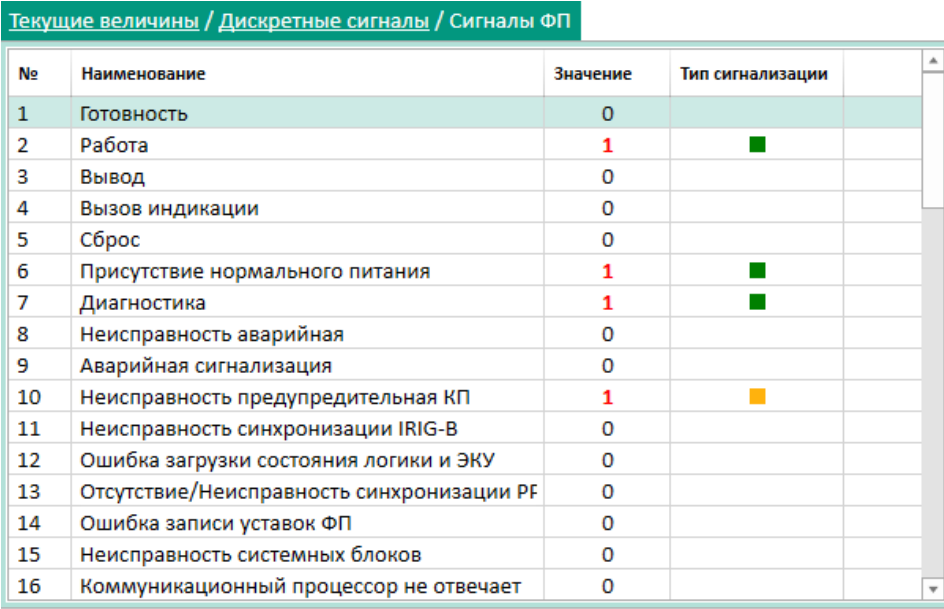

<span id="page-42-0"></span>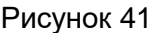

# <span id="page-42-1"></span>Описание параметров сигналов ФП приведено в таблице [12.](#page-42-1)

# Таблица 12 – Описание параметров сигналов ФП

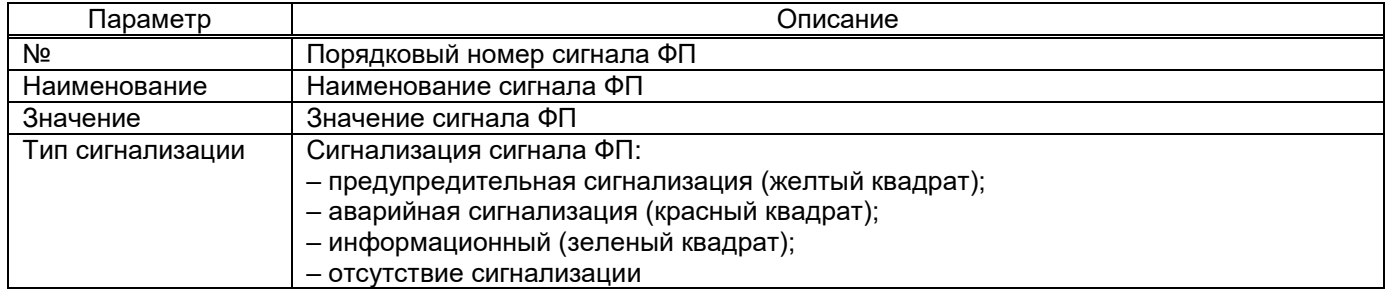

# 5.2.3.6 Светодиоды

Окно **Светодиоды** (рисунок [42\)](#page-43-0), пункт меню «дерева» терминала **Текущие величины** → **Дискретные сигналы** → **Светодиоды**, предназначено для индикации текущих значений светодиодов терминала.

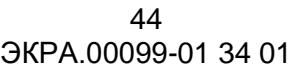

| Текущие величины / Дискретные сигналы / Светодиоды |                |      |             |                               |          |    |  |  |
|----------------------------------------------------|----------------|------|-------------|-------------------------------|----------|----|--|--|
|                                                    | Ng             | Цвет | Фиксация    | Наименование                  | Значение | ۸. |  |  |
| $\sim$                                             | A              |      |             |                               |          |    |  |  |
|                                                    | 1              | ۰    | $+$         | Пуск встроен. осциллографа    | 0        |    |  |  |
|                                                    | $\overline{2}$ |      | ÷           | Пуск осцил. от встроен. клав. | 0        |    |  |  |
|                                                    | 3              | ٠    | $\ddot{}$   | Предупредит. сигнализация     | 0        |    |  |  |
|                                                    | 4              | ۰    |             | Пуск устройства               | 0        |    |  |  |
|                                                    | 5              | ٠    | $+$         | Диагностика                   | 1        |    |  |  |
|                                                    | 6              | ٠    | $\ddotmark$ | Неисправн. аварийная          | 1        |    |  |  |
|                                                    | 7              | ٠    | $\ddot{}$   | Аварийная сигнализация        | 0        |    |  |  |
|                                                    | 8              |      |             | Контрольный выход             | 0        |    |  |  |
|                                                    | 9              | ۰    |             | Готовность                    | 0        |    |  |  |
|                                                    | 10             | ۰    |             | Работа                        | 1        |    |  |  |
|                                                    | 11             | ۰    |             | Вывод                         | 0        |    |  |  |
|                                                    | 12             | ٠    |             | Вызов                         | 0        |    |  |  |
|                                                    | 13             | ۰    |             | Сброс                         | 0        |    |  |  |
|                                                    | 14             | ۰    |             | Наличие питания               | 1        |    |  |  |
|                                                    | 15             | ٠    |             | Синхронизация                 | 0        |    |  |  |
|                                                    | 16             |      |             | Диагностика светодиодов       | 0        | ▼  |  |  |

<span id="page-43-0"></span>Рисунок 42

<span id="page-43-1"></span>Описание параметров окна **Светодиоды** представлено в таблице [13.](#page-43-1)

## Таблица 13 – Описание параметров окна **Светодиоды**

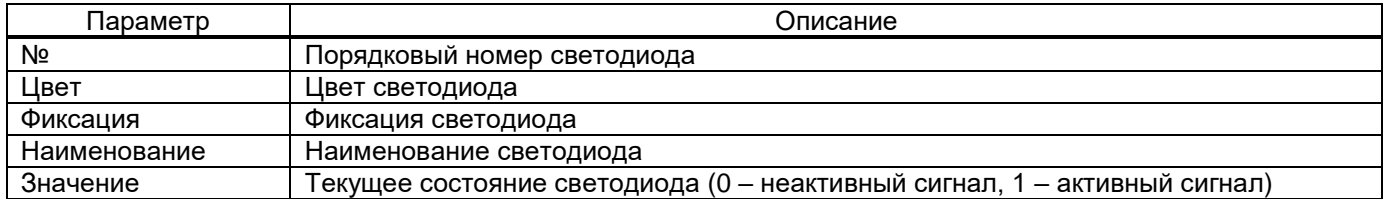

## 5.2.3.7 Сигналы диагностические SV

Окно **Сигналы диагностические SV** (рисунок [43\)](#page-43-2), пункт меню «дерева» терминала **Текущие величины** → **Дискретные сигналы** → **Сигналы диагностические SV**, предназначено для индикации текущих значений диагностических сигналов SV.

|              | Наименование             | Описание                                 | Значение |
|--------------|--------------------------|------------------------------------------|----------|
|              | $\times$ A-E12 Д3032     |                                          |          |
| $\checkmark$ | Состояние блока          |                                          |          |
|              | $\checkmark$             |                                          |          |
|              | hhError                  | Неисправность платы резервирования       | 0        |
|              | hhNoSyncPTP              | Отсутствие синхронизации РТР             | 0        |
|              | ∨ ASDU1_EKRAMU0001 (Inn) |                                          |          |
|              |                          |                                          |          |
|              | $\times$ Общие           |                                          |          |
|              | replaceStream            | Флаг наличия в сети дублирующего потока  | 0        |
|              | noSmpSynch               | Идентификатор отсутствия синхронизации   | 0        |
|              | noValue                  | Идентификатор наличия данных для передач | 0        |
|              | oldValue                 | Идентификатор отброшенных пакетов        | 0        |
|              | $\times$ Inn1: 13        |                                          |          |

<span id="page-43-2"></span>Рисунок 43

# 5.2.4 Вычисляемые величины

Окно **Вычисляемые величины** (рисунок [44\)](#page-44-0), пункт меню «дерева» терминала **Текущие величины** → **Вычисляемые величины**, предназначено для индикации текущих значений вычисляемых величин. Вычисляемые величины – вычисляемые в процессе работы терминала аналоговые и логические величины.

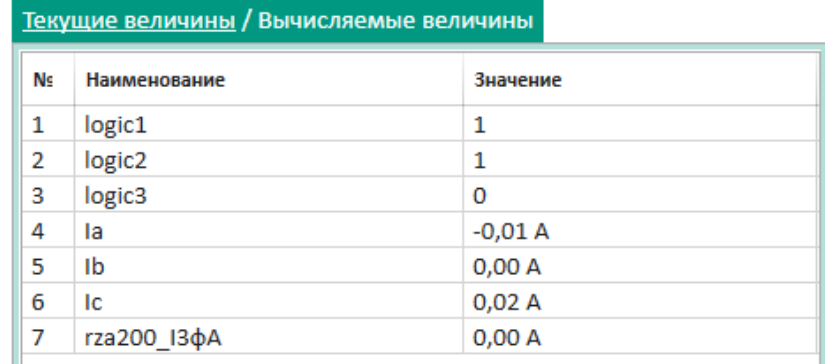

<span id="page-44-0"></span>Рисунок 44

### 5.2.5 Измерения АЦП

Окно **Измерения АЦП** (рисунок [45\)](#page-44-1), пункт меню «дерева» терминала **Текущие величины** → **Измерения АЦП**, предназначено для индикации текущих значений составляющих сигналов при частоте 50 Гц, поступающих на каналы АЦП.

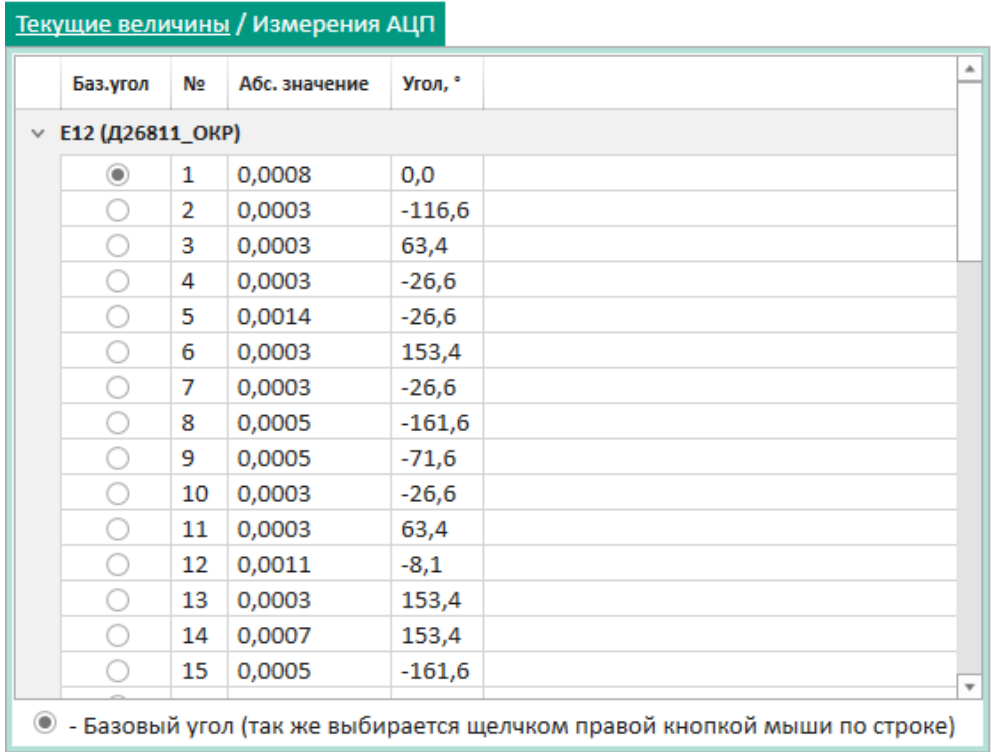

<span id="page-44-1"></span>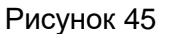

Описание параметров окна **Измерения АЦП** представлено в таблице [14.](#page-45-0)

<span id="page-45-0"></span>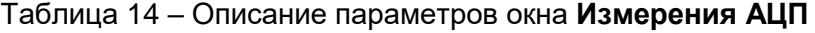

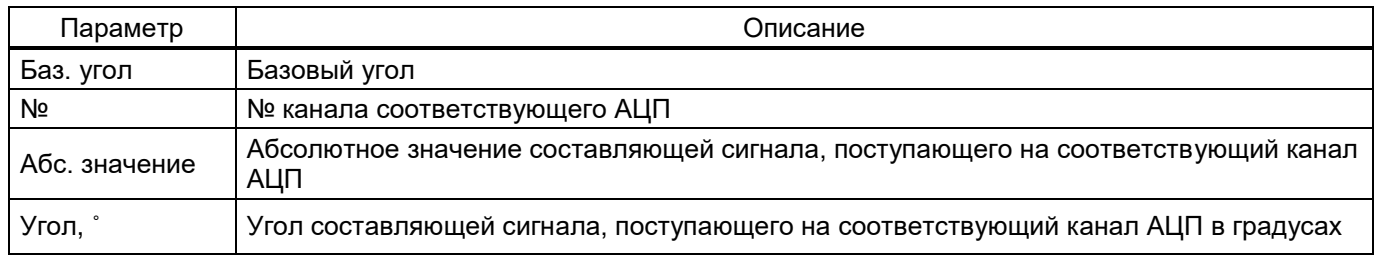

#### 5.2.6 Состояние защит

Окно **Состояние защит** (рисунок [46\)](#page-45-1), пункт меню «дерева» терминала **Текущие величины** → **Состояние защит**, предназначено для наблюдения за состоянием защит. Окно **Состояние защит** состоит из таблицы измерений цепей, логики, векторной диаграммы и графической характеристики. Наличие защит зависит от конфигурации терминала. Работа с векторной диаграммой описана в [5.2.1.](#page-36-1)

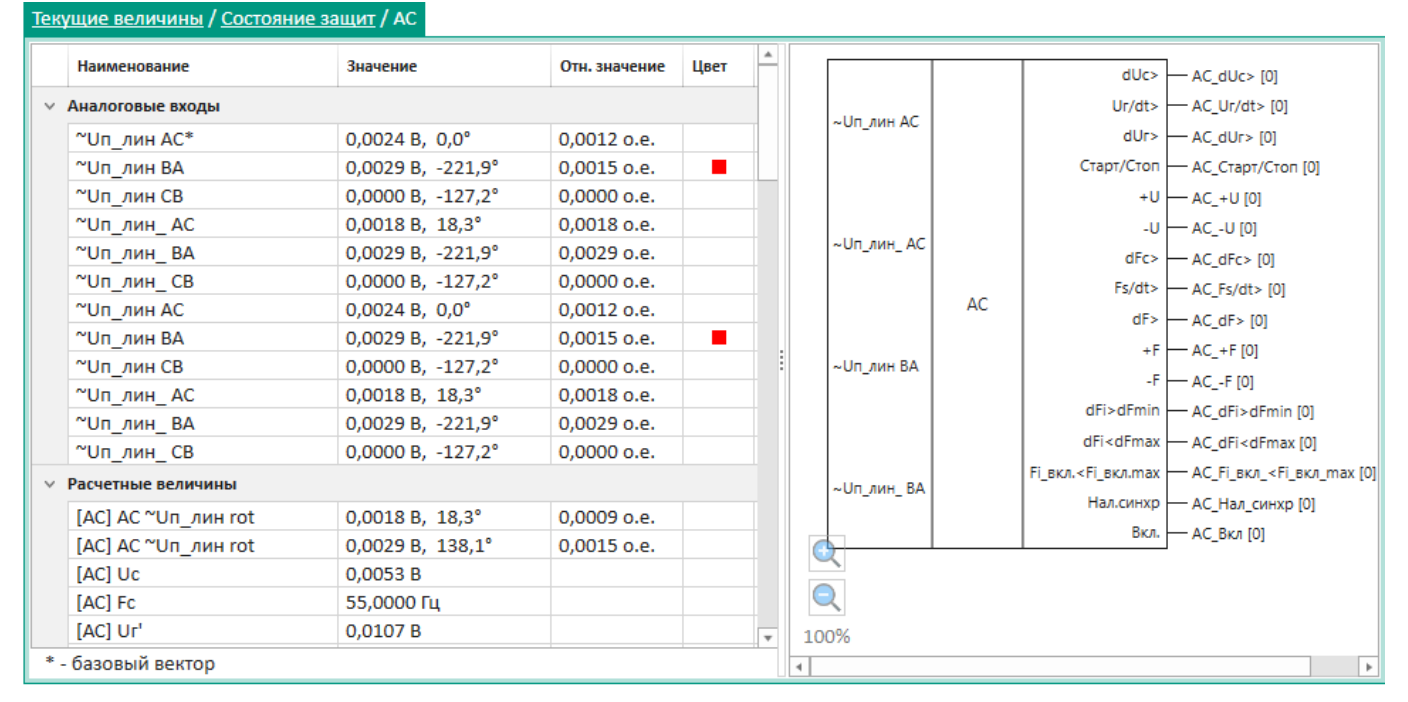

### <span id="page-45-1"></span>Рисунок 46

### <span id="page-45-2"></span>Описание параметров состояния защит приведено в таблице [15.](#page-45-2)

### Таблица 15 – Описание параметров состояния защит

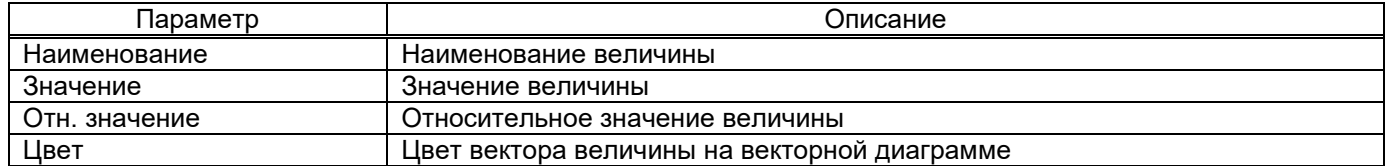

# 5.2.7 Логика

Окно **Логика** (рисунок [47\)](#page-46-0), пункт меню «дерева» терминала **Текущие величины** → **Логика**, отображает в режиме реального времени состояние всех составляющих логики. Красным цветом обозначается состояние сигналов, соответствующее логической «1».

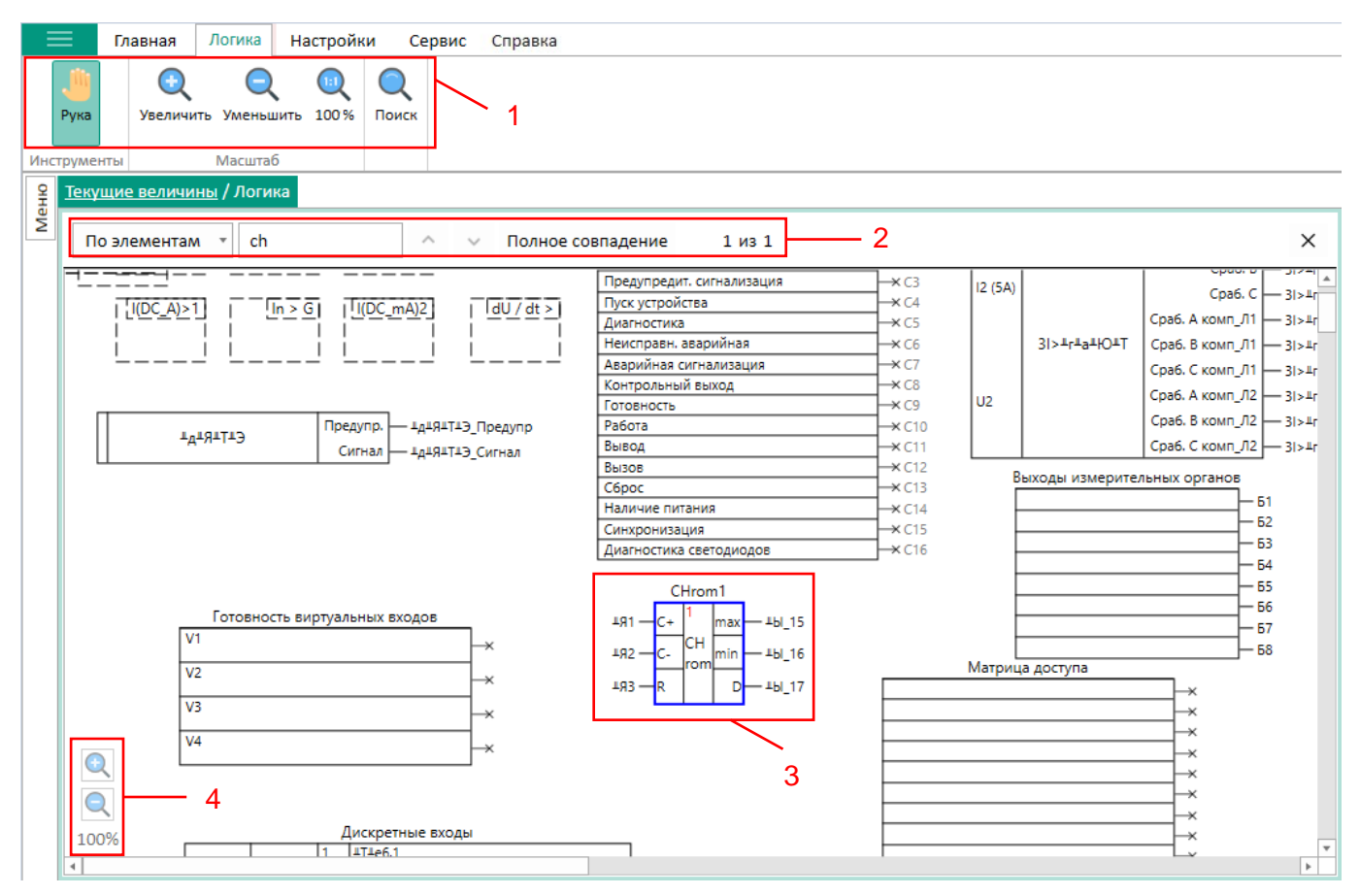

<span id="page-46-0"></span>Рисунок 47

Панель инструментов позволяет прокручивать схему с помощью инструмента **Рука**, изменять её масштаб и выполнять поиск по схеме логики (рисунок [47,](#page-46-0) поз. 1).

При нажатии на кнопку появится поле поиска (рисунок [47,](#page-46-0) поз. 2). Поиск возможен по названию элементов или по названию адресов. Результат поиска выделяется синим цветом (рисунок [47,](#page-46-0) поз. 3).

Также масштаб схемы логики можно менять с помощью кнопок  $\mathbb{Q}$ ,  $\mathbb{Q}$  (рисунок [47,](#page-46-0) поз. 4).

# 5.2.8 Гибкая логика

Окно **Гибкая логика**, пункт меню «дерева» терминала **Текущие величины** → **Гибкая логика** (рисунок [48\)](#page-47-0), это часть логической схемы, которая доступна для просмотра любым пользователем.

| FlexMatrixOut |                         | FlexMatrixInputs                           |  |
|---------------|-------------------------|--------------------------------------------|--|
| M_Flex_1      | $×M$ Flex 1             | $Flex1 \times -11$                         |  |
| M Flex 2      | $×$ M_Flex_2            | $Flex2 \times 12$<br>$Flex3 \times -13$    |  |
| M Flex 3      | $×M$ Flex 3             | $Flex4 \times 14$                          |  |
| M Flex 4      | $\rightarrow$ M Flex 4  | $Flex5 \times -15$                         |  |
| M Flex 5      | $×$ M_Flex_5            | $Flex6 \times - 16$<br>$Flex7 \times 17$   |  |
| M Flex 6      | $\rightarrow$ M Flex 6  | $Flex8 \times 18$                          |  |
| M Flex 7      | $×$ M_Flex_7            | $Flex9 \times - 19$                        |  |
| M Flex 8      | $×M$ Flex 8             | Flex10 × 110<br>$Flex11 \times -111$       |  |
| M Flex 9      | $-M_Flex_9$             | $Flex12 \times -112$                       |  |
| M_Flex_10     | $\rightarrow$ M Flex 10 | Flex13 × 113                               |  |
| M_Flex_11     | $\rightarrow$ M Flex 11 | $Flex14 \times 114$                        |  |
| M_Flex_12     | $\rightarrow$ M Flex 12 | Flex15 × 115<br>Flex16 × 116               |  |
| M Flex 13     |                         | Flex17 × 117                               |  |
| M_Flex_14     | $\rightarrow$ M Flex 13 | Flex18 × 118                               |  |
| M Flex 15     | $\rightarrow$ M Flex 14 | Flex19 × 119<br>Flex20 × 120               |  |
| M Flex 16     | $\rightarrow$ M Flex 15 | Flex21 × 121                               |  |
|               | $\rightarrow$ M_Flex_16 | Flex22 × 122                               |  |
|               |                         | $Flex23 \times 123$<br>$Flex24 \times 124$ |  |
|               |                         | Flex25 × 125                               |  |
|               |                         | Flex26 × 126                               |  |
|               |                         | Flex27 × 127                               |  |
|               |                         | Flex28 × 128<br>Flex29 × 129               |  |
|               |                         | $Flex30 \times 130$                        |  |

<span id="page-47-0"></span>Рисунок 48

## **5.3 Инструменты**

5.3.1 Просмотр записей регистратора событий

Окно **Регистратор событий** (рисунок [49\)](#page-47-1), пункт меню «дерева» терминала **Инструменты** → **Регистратор событий**, предназначено для отображения записей регистратора событий.

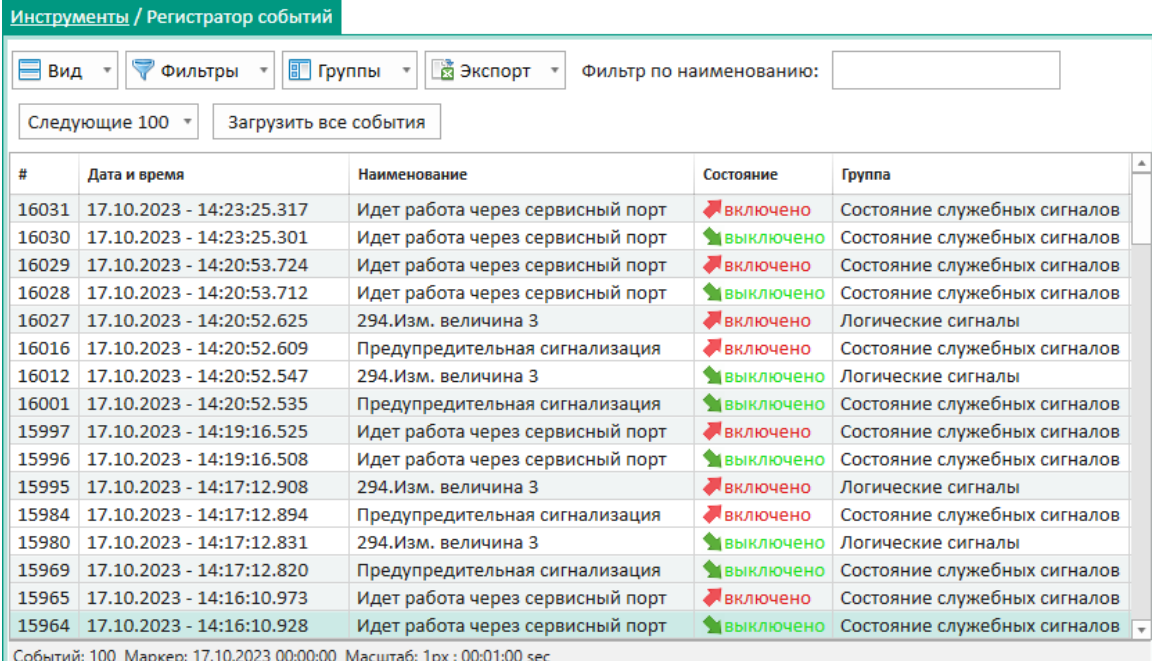

<span id="page-47-1"></span>Рисунок 49

Изм. №2 от 23.01.2024

# <span id="page-48-0"></span>Параметры окна **Регистратор событий** приведены в таблице [16.](#page-48-0)

# Таблица 16 – Параметры окна **Регистратор событий**

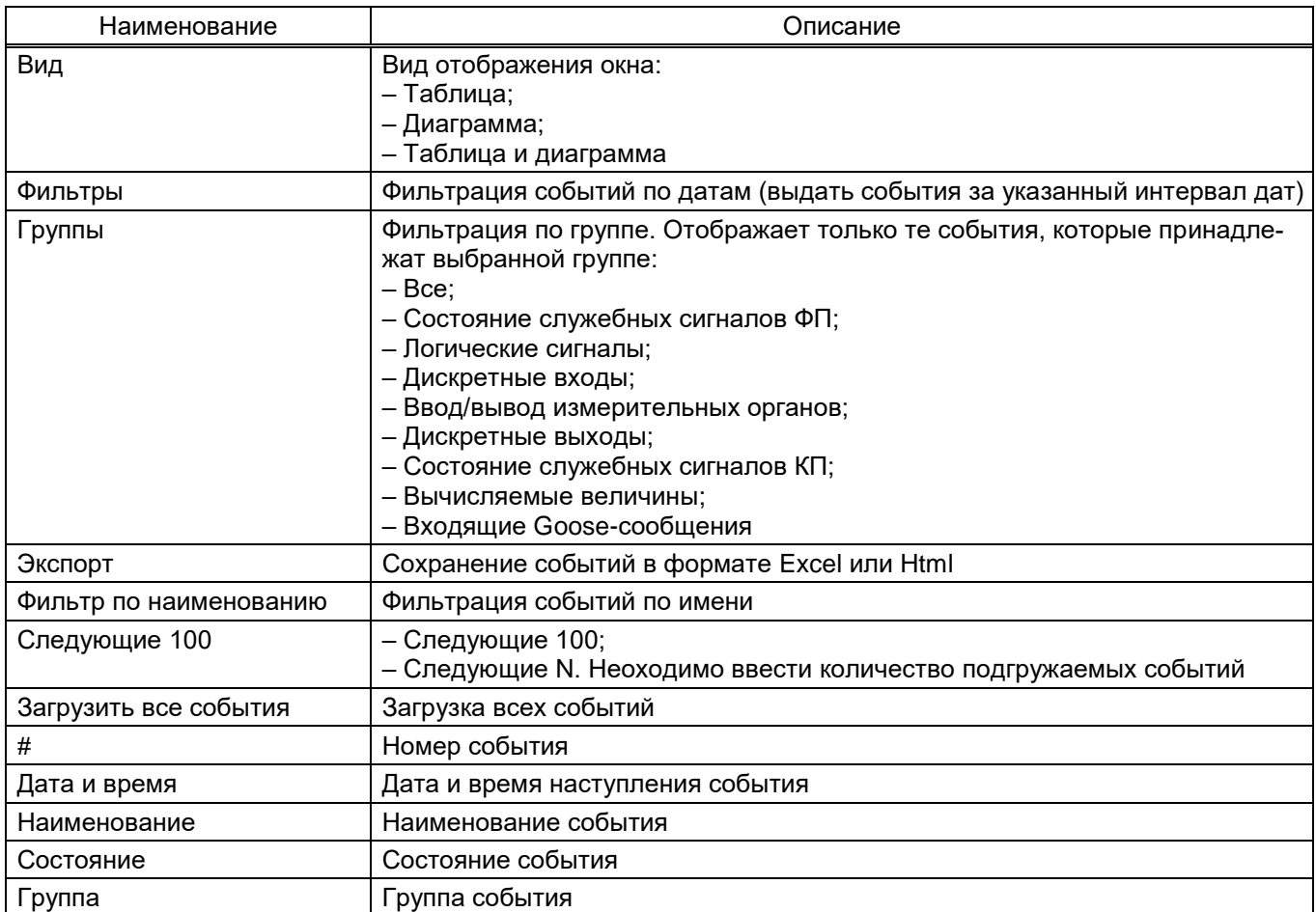

## 5.3.2 Осциллограммы

Окно **Осциллограммы** (рисунок [50\)](#page-48-1), пункт меню «дерева» терминала **Инструменты** → **Осциллограммы**, предназначено для работы с осциллограммами терминала.

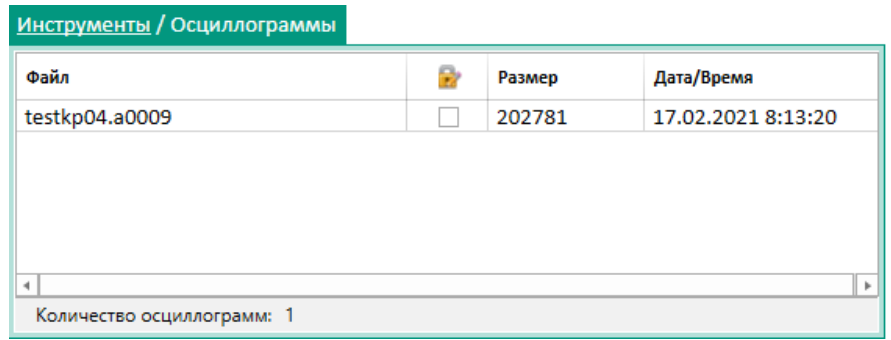

<span id="page-48-1"></span>Рисунок 50

## <span id="page-49-0"></span>Параметры окна **Осциллограммы** приведены в таблице [17.](#page-49-0)

### Таблица 17 – Параметры окна **Осциллограммы**

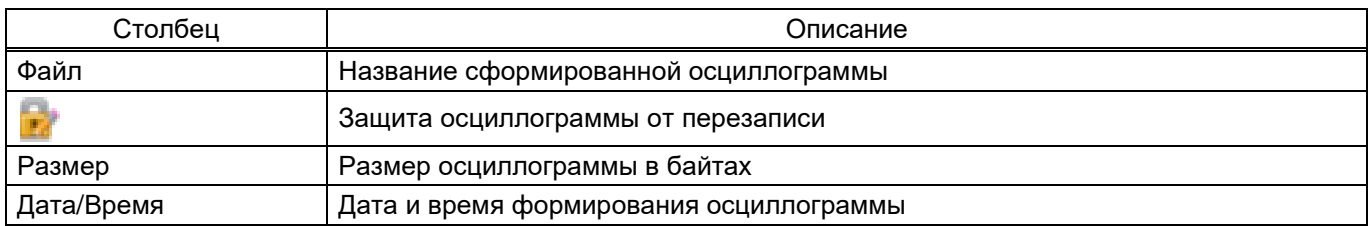

Открыть осциллограмму можно нажатием правой кнопкой мыши на файл осциллограммы и выбором соответствующей команды (рисунок [51\)](#page-49-1) или двукратным нажатием левой кнопкой мыши на файл необходимой осциллограммы. Осциллограмма открывается в программе просмотра по умолчанию.

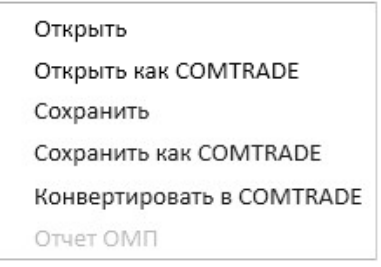

<span id="page-49-1"></span>Рисунок 51

<span id="page-49-2"></span>Команды контекстного меню окна **Осциллограммы** приведены в таблице [18.](#page-49-2)

### Таблица 18 – Команды контекстного меню

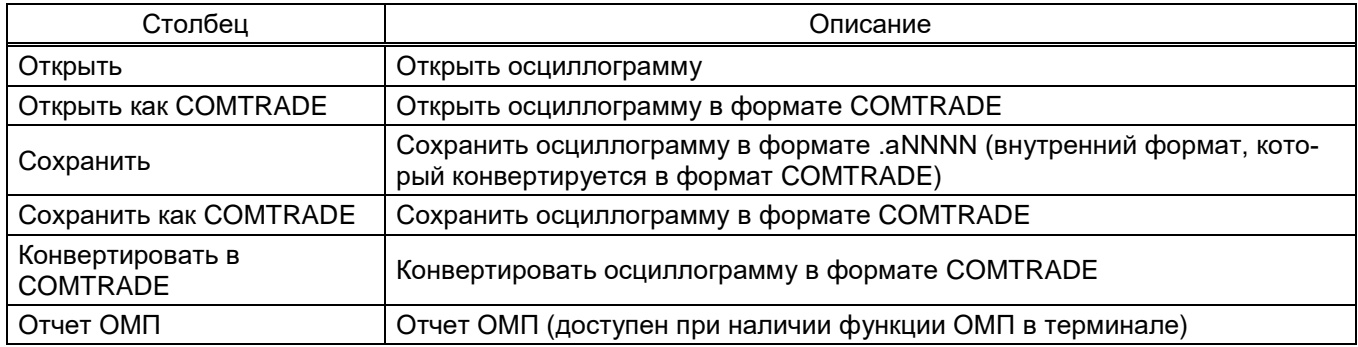

### 5.3.3 Коммутационные аппараты

Окно **Коммутационные аппараты** (рисунок [52\)](#page-50-0), пункт меню «дерева» терминала **Инструменты** → **Коммутационные аппараты**, предназначено для просмотра уставок коммутационных аппаратов терминала и мониторинга коммутационного и механического ресурса КА. Окно **Коммутационные аппараты** состоит из двух частей. В верхней части окна содержится краткая информация об уставках КА терминала, в нижней части окна содержится информация о ресурсах и уставках текущего КА.

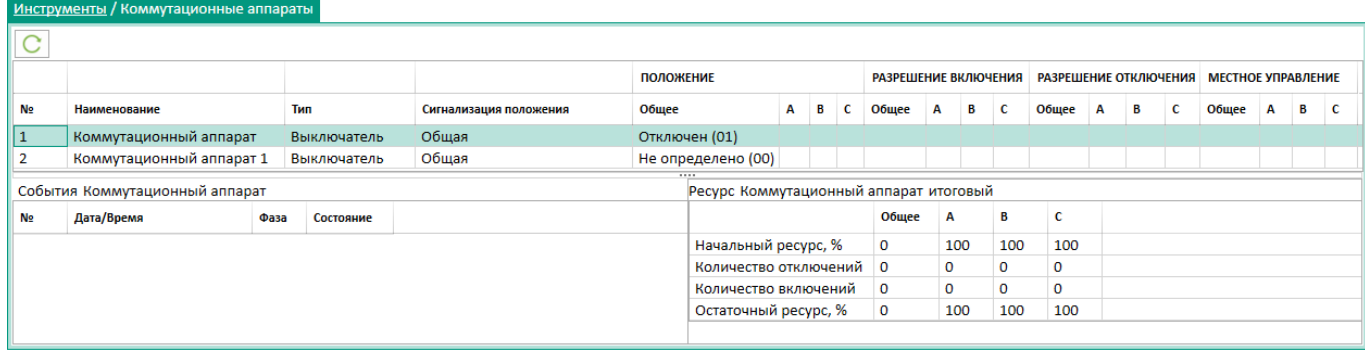

<span id="page-50-0"></span>Рисунок 52

## <span id="page-50-1"></span>Параметры окна **Коммутационные аппараты** приведены в таблице [19.](#page-50-1)

## Таблица 19 – Параметры окна **Коммутационные аппараты**

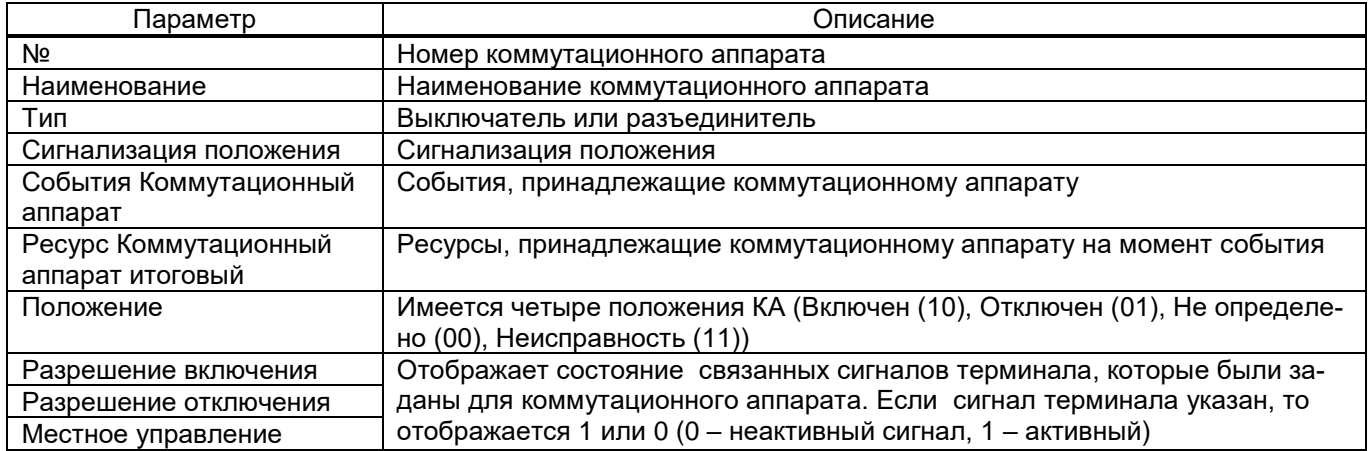

## 5.3.4 Файл-менеджер

Окно **Файл-менеджер** (рисунок [53\)](#page-50-2), пункт меню «дерева» терминала **Инструменты** → **Файл-менеджер**, предназначено для работы с файловой системой терминала. Окно состоит из двух панелей.

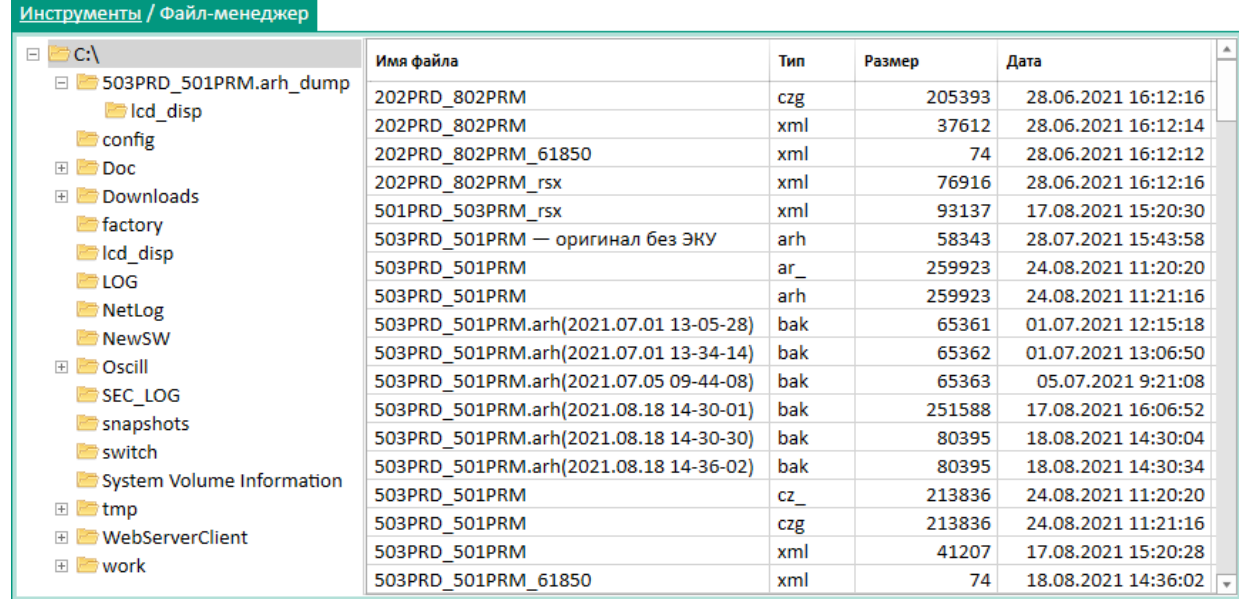

<span id="page-50-2"></span>Рисунок 53

Изм. №2 от 23.01.2024

<span id="page-51-0"></span>Параметры окна **Файл-менеджер** представлены в таблице [20.](#page-51-0)

Таблица 20 – Параметры окна **Файл-менеджер**

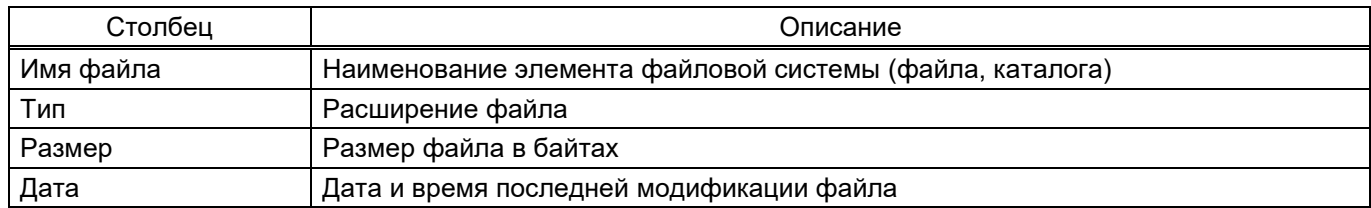

Примечание – Для терминалов ЭКРА 20Х – ЭКРА 24Х окно **Файл-менеджер** доступно после введения ключа активации сервисных функций.

5.3.5 Работа с документами терминала

Окно **Документы терминала** (рисунок [54\)](#page-51-1), пункт меню «дерева» терминала **Инструмен-**

**ты** → **Документы терминала**, предназначено для работы с файловой системой терминала.

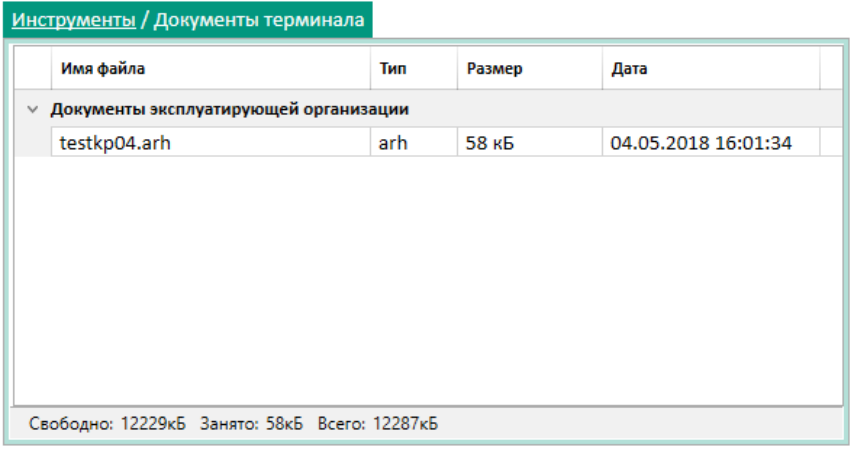

<span id="page-51-1"></span>Рисунок 54

<span id="page-51-2"></span>Параметры окна **Документы терминала** приведены в таблице [21.](#page-51-2)

Таблица 21 – Параметры окна **Документы терминала**

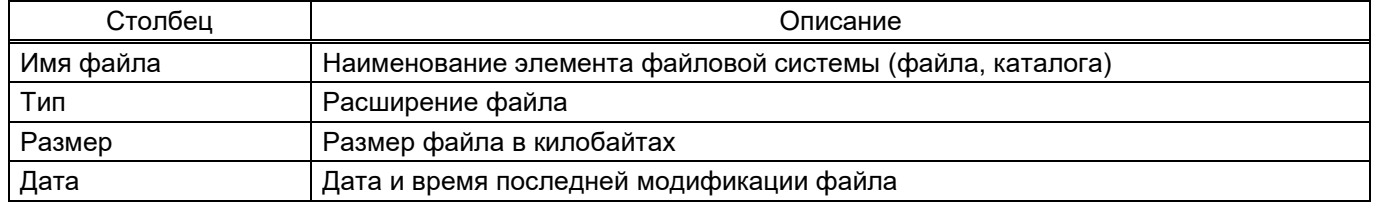

Контекстное меню (рисунок [55\)](#page-51-3) позволяет открыть, сохранить, загрузить и удалять файлы. Вызвать контекстное меню можно с помощью нажатия правой кнопкой мыши по необходимому файлу. Открыть необходимый файл можно двойным нажатием левой кнопкой мыши по файлу.

<span id="page-51-3"></span>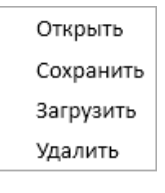

Рисунок 55

При удалении файлов отображается запрос подтверждения на удаление (рисунок [56\)](#page-52-0), при утвердительном ответе на который отмеченные файлы будут удалены из файловой системы.

<span id="page-52-0"></span>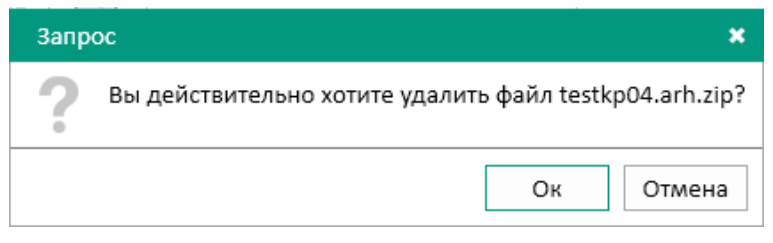

Рисунок 56

### 5.3.6 Логи терминала

Окно **Логи терминала** (рисунок [57\)](#page-52-1), пункт меню «дерева» терминала **Инструменты** → **Логи терминала**, предназначено для просмотра записей о событиях.

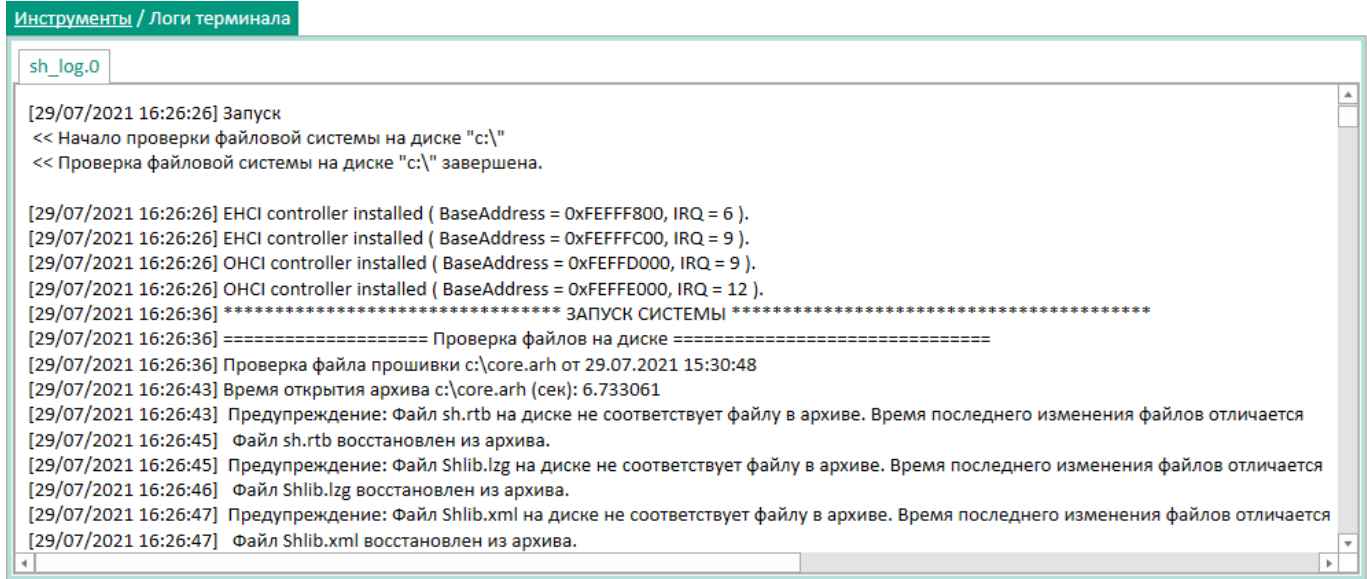

<span id="page-52-1"></span>Рисунок 57

Примечание – Для терминалов ЭКРА 20Х – ЭКРА 24Х окно **Логи терминала** доступно после введения ключа активации сервисных функций.

# **5.4 Сервисное меню**

5.4.1 Калибровка АЦП

Для открытия окон **Коэффициенты** и **Смещения нуля** необходимо нажать **Начать работу**.

5.4.1.1 Коэффициенты

Окно **Коэффициенты** (рисунок [58\)](#page-53-0), пункт меню «дерева» терминала **Сервисное меню** →

**Калибровка АЦП** → **Коэффициенты**, предназначено для установки значений коэффициентов АЦП.

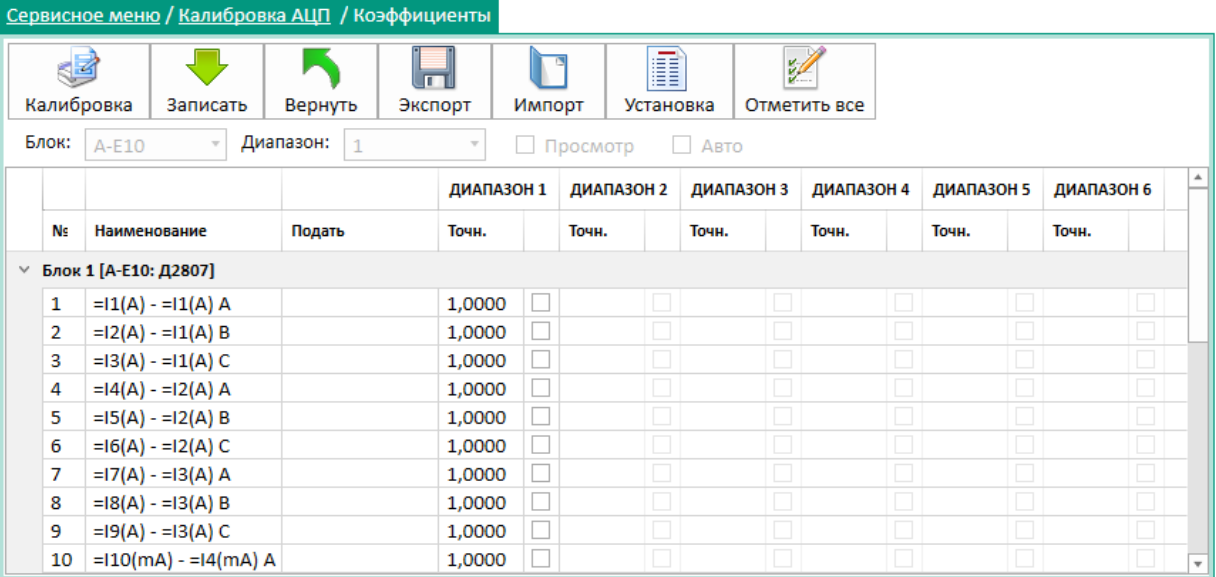

## <span id="page-53-0"></span>Рисунок 58

<span id="page-53-1"></span>Доступные команды из панели инструментов приведены в таблице [22.](#page-53-1)

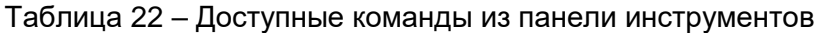

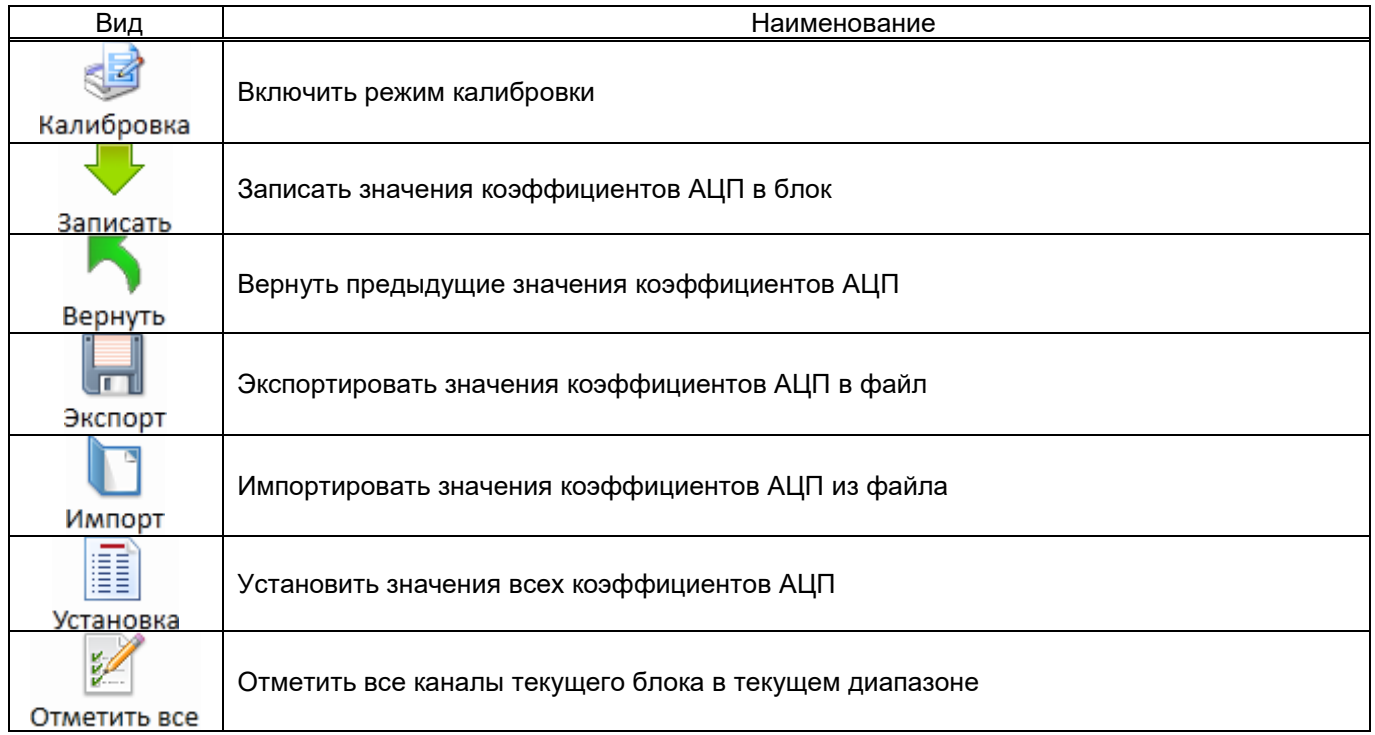

# 5.4.1.2 Смещения нуля

Окно **Смещения нуля** (рисунок [59\)](#page-54-0), пункт меню «дерева» терминала **Сервисное меню** → **Калибровка АЦП** → **Смещения нуля**, предназначено для вычисления смещения нуля.

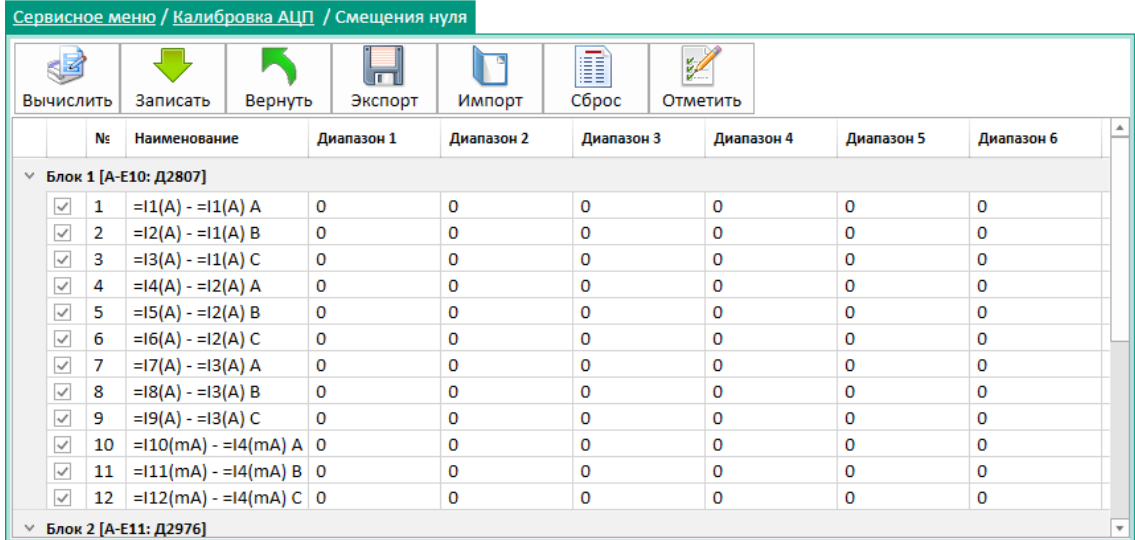

## <span id="page-54-0"></span>Рисунок 59

<span id="page-54-1"></span>Доступные команды из панели инструментов приведены в таблице [23.](#page-54-1)

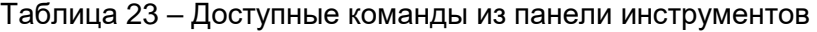

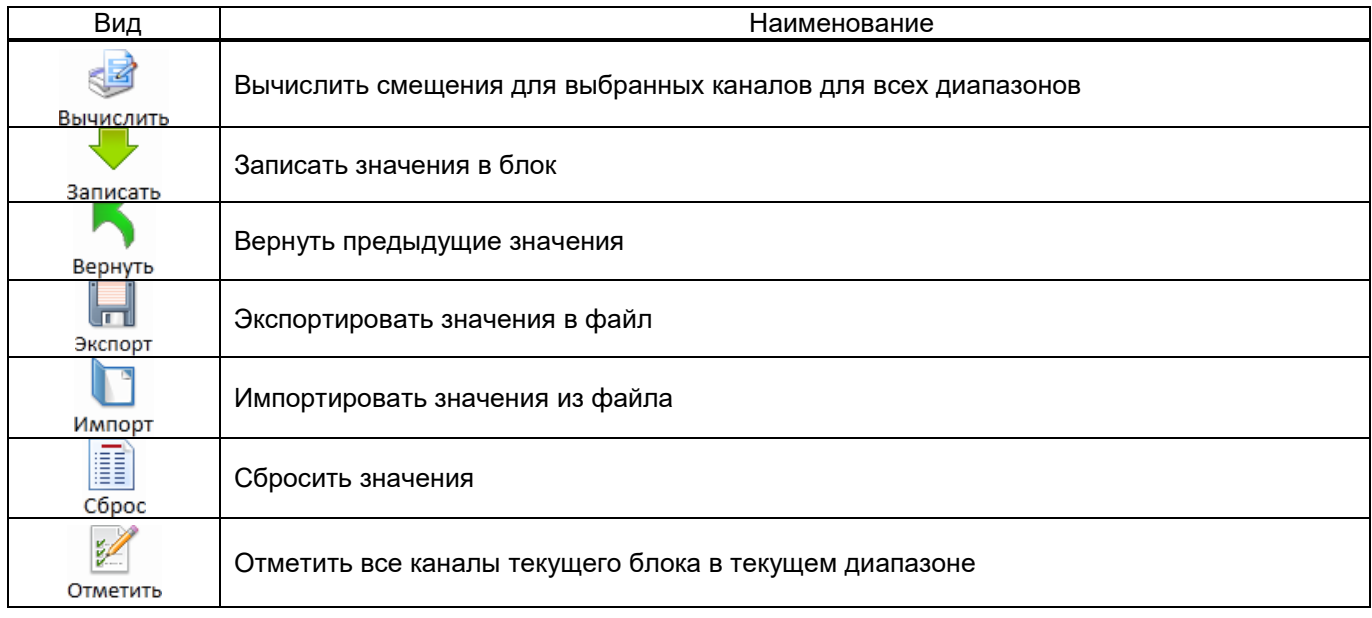

# 5.4.2 Карта памяти

Окно **Карта памяти** (рисунок [60\)](#page-54-2), пункт меню «дерева» терминала **Сервисное меню** → **Карта памяти**, предназначено для просмотра памяти терминала.

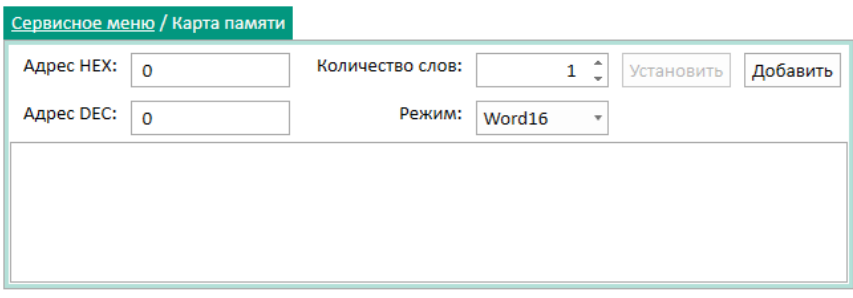

<span id="page-54-2"></span>Рисунок 60

Изм. №2 от 23.01.2024

### <span id="page-55-0"></span>Параметры окна **Карты памяти** приведены в таблице [24.](#page-55-0)

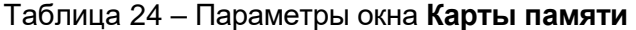

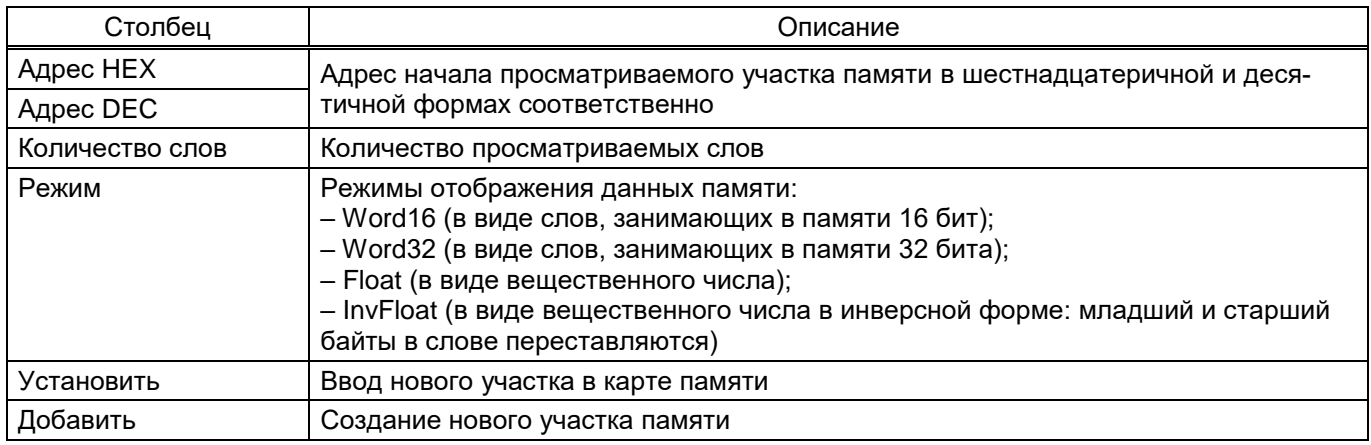

Примечание – Для терминалов ЭКРА 20Х – ЭКРА 24Х окно **Карта памяти** доступно после введения ключа активации сервисных функций.

### 5.4.3 Диагностика связи

Окно **Диагностика связи** (рисунок [61\)](#page-55-1), пункт меню «дерева» терминала **Сервисное меню** → **Диагностика связи**, предназначено для просмотра статистики работы протоколов связи терминала. Окно содержит выпадающий список выбора протокола и таблицу счетчиков. При выборе протокола программа автоматически начинает опрос и вывод на экран информации с периодичностью 1 с.

| Сервисное меню / Диагностика связи |                                                               |                        |                                      |           |  |  |  |  |
|------------------------------------|---------------------------------------------------------------|------------------------|--------------------------------------|-----------|--|--|--|--|
|                                    | Протокол:                                                     | <b>SNTP</b>            | ÷                                    |           |  |  |  |  |
|                                    | $~\vee~$ Общие                                                |                        |                                      |           |  |  |  |  |
|                                    | Кол-во серверов<br>4                                          |                        |                                      |           |  |  |  |  |
|                                    |                                                               | Активный сервер        | 0                                    |           |  |  |  |  |
|                                    | $<$ Клиент 1                                                  |                        |                                      |           |  |  |  |  |
|                                    | Адрес сервера                                                 |                        |                                      | 127.0.0.1 |  |  |  |  |
|                                    |                                                               | Переданных пакетов     |                                      | 0         |  |  |  |  |
|                                    |                                                               | Принятых пакетов       |                                      | 0         |  |  |  |  |
|                                    |                                                               | Разница во времени, мс |                                      | 0         |  |  |  |  |
|                                    |                                                               |                        | Время обработки запроса сервером, мс | 0         |  |  |  |  |
|                                    | Время ожидания ответа клиентом, мс<br>Признак летнего времени |                        |                                      | 0         |  |  |  |  |
|                                    |                                                               |                        |                                      | 0         |  |  |  |  |
|                                    |                                                               |                        | Время последний синхронизации        |           |  |  |  |  |
|                                    |                                                               |                        | Последнее полученное время           |           |  |  |  |  |
| $<$ Клиент 2                       |                                                               |                        |                                      |           |  |  |  |  |
|                                    | Адрес сервера                                                 |                        |                                      | 127.0.0.1 |  |  |  |  |
|                                    |                                                               | Переданных пакетов     |                                      | 0         |  |  |  |  |
|                                    |                                                               | Принятых пакетов       |                                      | 0         |  |  |  |  |
|                                    |                                                               | Разница во времени, мс |                                      | 0         |  |  |  |  |
|                                    |                                                               |                        | Время обработки запроса сервером, мс | 0         |  |  |  |  |

<span id="page-55-1"></span>Рисунок 61

# 5.4.4 Диагностика ФП

Окно **Диагностика ФП** (рисунок [62\)](#page-56-0), пункт меню «дерева» терминала **Сервисное меню** → **Диагностика ФП,** предназначено для просмотра параметров функционального процессора.

| Сервисное меню / Диагностика ФП |                                 |         |         |         |         |         |         |         |  |
|---------------------------------|---------------------------------|---------|---------|---------|---------|---------|---------|---------|--|
| N <sub>2</sub>                  | Участок кода                    | 1       | 2       | 3       | 4       | 5       | 6       | 7       |  |
| 1                               | Начало рабочего цикла           | 0,686   | 0,686   | 0,629   | 0,629   | 0,629   | 0,629   | 0,629   |  |
| 2                               | Распаковка принятых данных,     | 74,800  | 74,743  | 74,743  | 74,743  | 74,800  | 74,800  | 74,743  |  |
| з                               | Подсчет КС РМ и DM, чт. сч. пер | 0.400   | 0,400   | 0,400   | 0,400   | 0,400   | 0,400   | 0,400   |  |
| 4                               | Формирование буфера в\в защ     | 6,571   | 6,571   | 6,571   | 6.571   | 6,571   | 6,571   | 6,571   |  |
| 5                               | Частотный алгоритм, заполнен    | 26,000  | 26,000  | 26,000  | 25,943  | 26,000  | 26,000  | 25,943  |  |
| 6                               | Перевод частот в формат FP(1)   | 12,971  | 12,971  | 12,971  | 12,971  | 12,914  | 12,971  | 12,971  |  |
| 7                               | Вычисление алгоритмов защит     | 68,171  | 68,171  | 68,171  | 68,114  | 68,171  | 68,171  | 68,171  |  |
| 8                               | Вычисление алгоритмов защит     | 100,000 | 21,771  | 51,371  | 21,714  | 51,371  | 21.714  | 51,371  |  |
| 9                               | Вычисление LOG8, LOGIC, SB D    | 84,857  | 56,457  | 66,857  | 56,457  | 66,800  | 56,457  | 66,914  |  |
| 10                              | Вычисление матрицы, логика т    | 35,714  | 31,486  | 35,714  | 31,486  | 35,714  | 31,486  | 35,714  |  |
| 11                              | Регистратор                     | 22,057  | 22,057  | 22,114  | 22,114  | 22,000  | 22,057  | 22,057  |  |
| 12                              | Обработчик нажатия "Сброс", з   | 3,200   | 3,200   | 3,200   | 3,200   | 3,200   | 3,200   | 3,200   |  |
| 13                              | Формирование буфера для вы      | 5,086   | 5,086   | 4,171   | 5,029   | 5,086   | 1,371   | 1,429   |  |
| 14                              | Упаковка данных для отправки    | 28,800  | 38,286  | 38,229  | 38,229  | 38,229  | 38,286  | 38,171  |  |
| 15                              | До записи во флеш (не несет и   | 0,000   | 0,000   | 0,000   | 0,000   | 0,000   | 0,000   | 0,000   |  |
| 16                              | После записи во флеш (не несе   | 0.000   | 0,000   | 0,000   | 0.000   | 0,000   | 0.000   | 0.000   |  |
| 17                              | Остаток времени до завершен     | 528,971 | 629,829 | 585,714 | 629,600 | 586,514 | 629,829 | 585,829 |  |
| 18                              | Остаток времени после заверш    | 528,343 | 547,943 | 548,057 | 548,343 | 548,971 | 547,943 | 548,171 |  |
| 19                              | VAL*2/[70(80)] (0 выборка, VAL- | 0,000   | 0,000   | 0,000   | 0,000   | 0,000   | 0,000   | 0,000   |  |
| 20                              |                                 | 0,000   | 0.000   | 0.000   | 0.000   | 0.000   | 0.000   | 0,000   |  |
| 4.                              |                                 |         |         |         |         |         |         | Þ       |  |

<span id="page-56-0"></span>Рисунок 62

### 5.4.5 Аппаратная конфигурация блоков

Окно **Аппаратная конфигурация** (рисунок [63\)](#page-56-1), пункт меню «дерева» терминала **Сервисное меню** → **Аппаратная конфигурация**, позволяет просматривать служебные параметры блоков терминала.

| Название | Тип блока                                                   | Штрих-код     | Код      | *Fpynna/<br>**номер блока | •Модификация/<br>**номер КВ блока | Версия платы | Версия загрузчика<br>блока, hex | Версия АК блока |
|----------|-------------------------------------------------------------|---------------|----------|---------------------------|-----------------------------------|--------------|---------------------------------|-----------------|
| $A-E1$   | Л2571                                                       | 12345678910 6 |          | 12                        | 1                                 | 1            | 1001                            | 1               |
| $A-E2$   | <b>NY1602</b>                                               | 11111111111 1 |          | 5                         | 1                                 | 1            | 101                             | 1               |
| A-E      | <b>32822A</b>                                               | 0             | 0        | $\mathbf 0$               | 0                                 | 0            | 0                               | 0               |
| $A-E3$   | P1630                                                       | 6666666666 4  |          | 3                         | 0                                 | з            | 101                             | 1               |
| $A-E4$   | P1630                                                       | 22222222222 4 |          | з                         | 1                                 | 2            | 101                             | 1               |
| $A-E5$   | P1630                                                       | 33333333333 4 |          | з                         | 1                                 | 3            | 101                             | 1               |
| A-E10    | Д2807                                                       | 0             | 0        | 0                         | 0                                 | 0            | 0                               | 0               |
| A-E11    | Д2976                                                       | 0             | 0        | $\mathbf 0$               | 0                                 | 0            | 0                               | 0               |
| A-E12    | Д3032                                                       | $\mathbf{0}$  | $\Omega$ | $\mathbf{0}$              | 0                                 | 0            | $\mathbf 0$                     | 0               |
| A-E9     | <b>912582</b>                                               | 555555555555  | 3        | 7                         | 0                                 | 3            | 101                             | 1               |
| $A-E8$   | <b>912582</b>                                               | 59991014763 3 |          | 7                         | 0                                 | 3            | 101                             | 1               |
| A-E7     | <b>912582</b>                                               | 59991014762 3 |          | 7                         | 0                                 | 3            | 101                             | 1               |
| $A-E6$   | <b>912582</b>                                               | 59991049688 3 |          | 7                         | 0                                 | 2            | 101                             | 1               |
|          | * - для "0" версии АК блока<br>** - для "1" версии АК блока |               |          |                           |                                   |              |                                 |                 |

<span id="page-56-1"></span>Рисунок 63

<span id="page-57-0"></span>Описание колонок приведено в таблице [25.](#page-57-0)

### Таблица 25 – Описание колонок окна **Аппаратная конфигурация**

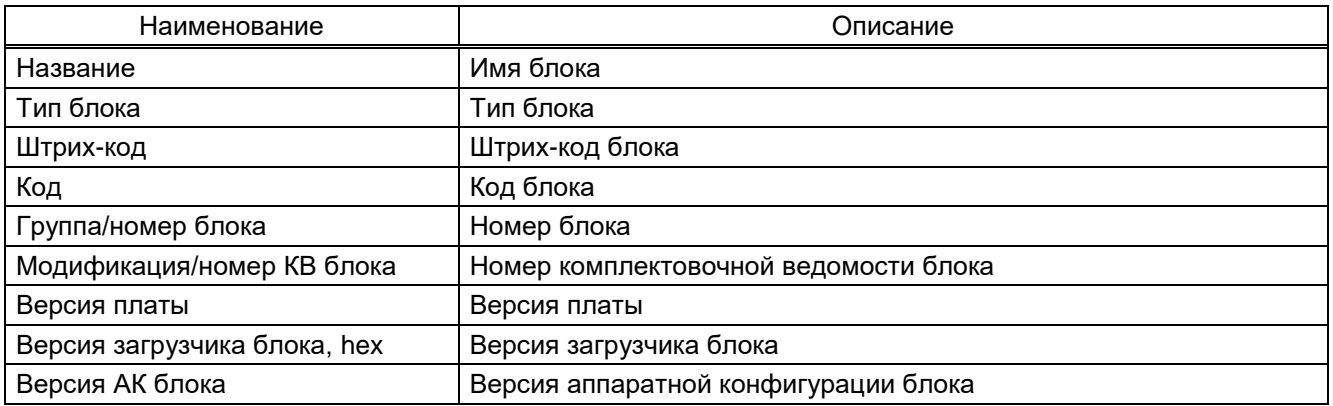

### 5.4.6 Диагностика блоков

В окне **Диагностика блоков** (рисунок [64\)](#page-57-1), пункт меню «дерева» терминала **Сервисное меню** → **Диагностика блоков**, отображается состояние исправности блоков терминала.

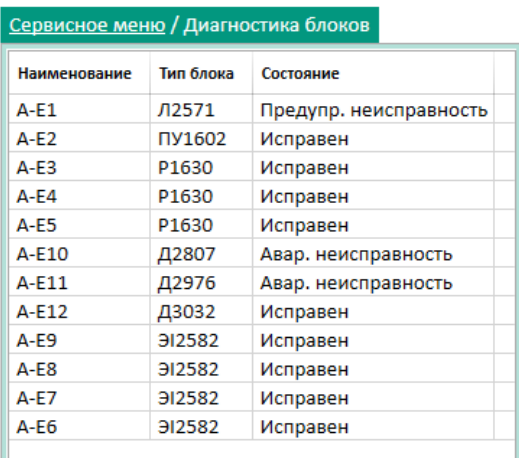

# <span id="page-57-1"></span>Рисунок 64

<span id="page-57-2"></span>Описание колонок приведено в таблице [26.](#page-57-2)

# Таблица 26 – Описание колонок окна **Диагностика блоков**

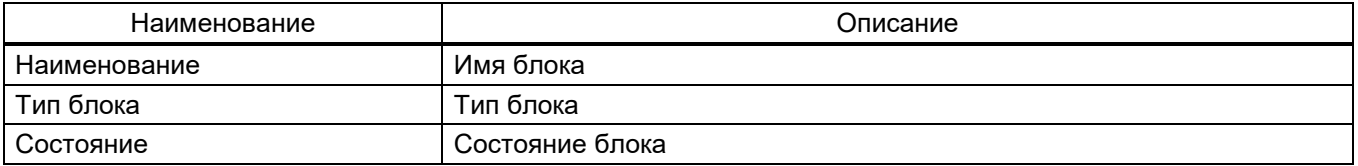

# **5.5 Тесты**

## 5.5.1 Тестирование логики

Окно **Тестирование логики** (рисунок [65\)](#page-58-0), пункт меню «дерева» терминала **Тесты** → **Тестирование логики**, позволяет протестировать элементы логики – выдержки времени. Также позволяет выводить на тестовое реле любую точку логики.

Для того, чтобы перейти в режим тестирования, необходимо нажать кнопку **Включить**. При этом появится надпись «Режим тестирования включен».

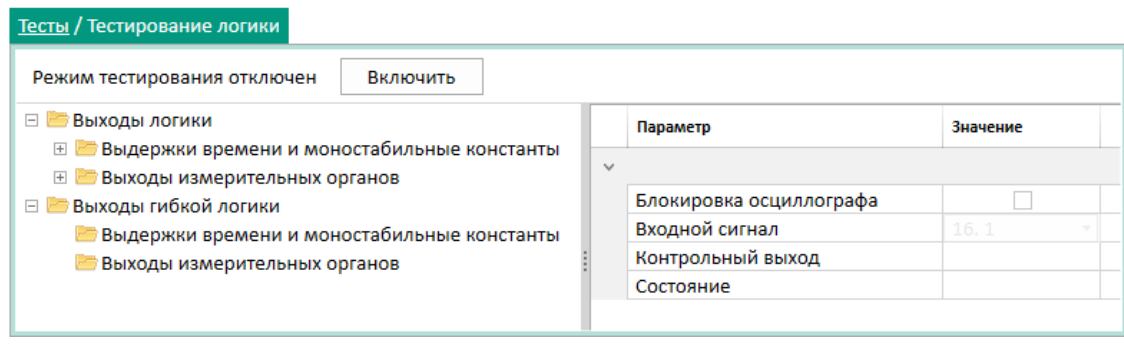

<span id="page-58-0"></span>Рисунок 65

<span id="page-58-1"></span>Описание параметров окна **Тестирование логики** представлено в таблице [27.](#page-58-1)

Таблица 27 – Описание параметров окна **Тестирование логики**

| Наименование            | Описание                                                                                                    |
|-------------------------|----------------------------------------------------------------------------------------------------|
| Блокировка осциллографа | Отключение записи осциллограмм во время тестирования                                                                                                    |
| Входной сигнал          | Указывается из списка точка логики, которая будет пересылаться на вход<br>элемента с выдержкой, указанного в списке «Выдержки времени и моноста-<br>бильные константы»                                                                     |
| Контрольный выход       | Указан «Выход измерительных органов», который будет выдан на тестовое<br>реле. Либо указан элемент с выдержкой из списка «Выдержки времени и<br>моностабильные константы», с выхода которого сигнал будет пересылаться<br>на тестовое реле |
| Состояние               | Указаны клеммы тестового реле                                                                                                    |

# 5.5.2 Эмуляция входов матрицы

Окно **Эмуляция входов матрицы** (рисунок [66\)](#page-58-2), пункт меню «дерева» терминала **Тесты** → **Эмуляция входов матрицы**, предназначено для выполнения эмуляции работы матрицы.

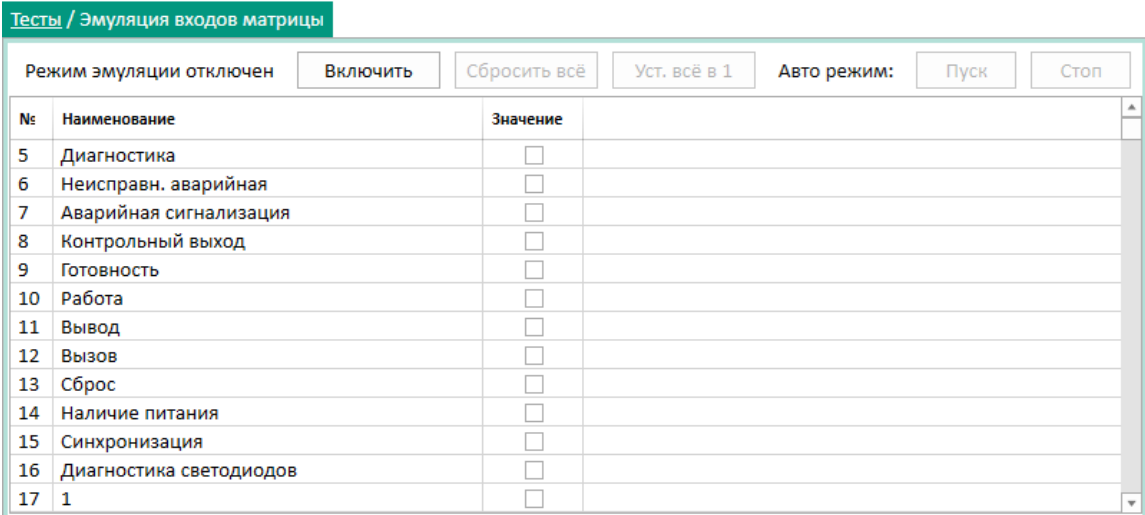

<span id="page-58-2"></span>Рисунок 66

<span id="page-59-0"></span>Описание параметров окна **Эмуляция входов матрицы** приведено в таблице [28.](#page-59-0)

Таблица 28 – Описание параметров окна **Эмуляция входов матрицы**

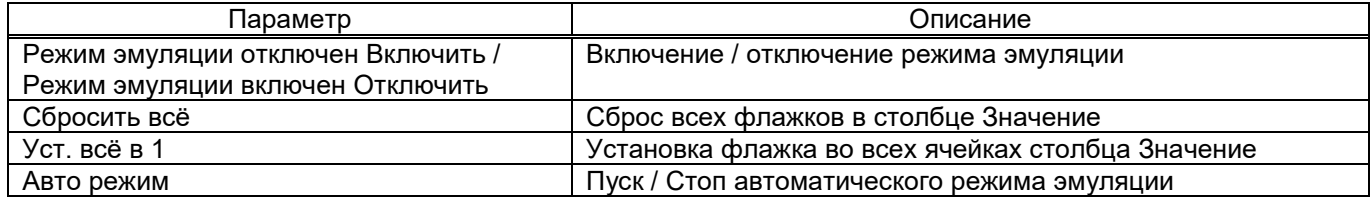

Окно **Эмуляция входов матрицы** позволяет устанавливать сигналы на входе матрицы. Управление сигналами производится следующим образом:

1) поставить флажок – установить сигнал;

2) снять флажок – снять сигнал.

Эмулируемые сигналы в терминале принимают значение в соответствии с заданными в программе.

5.5.3 Эмуляция логики

Окно **Эмуляция логики** (рисунок [67\)](#page-59-1), пункт меню «дерева» терминала **Тесты** → **Эмуляция логики**, предназначено для выполнения эмуляции логики.

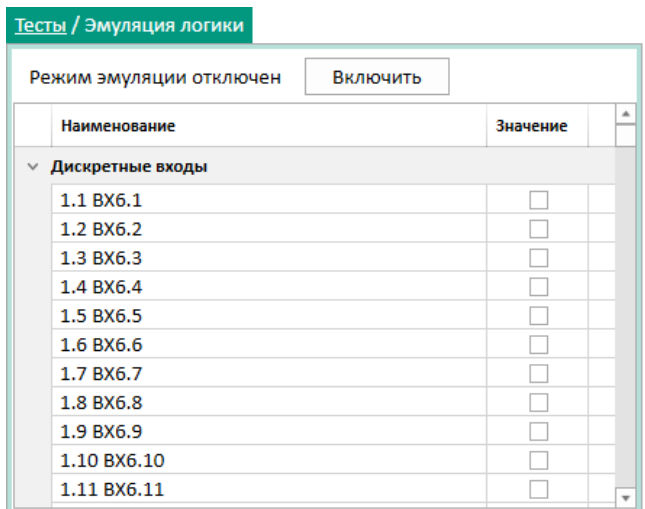

### <span id="page-59-1"></span>Рисунок 67

Для того, чтобы перейти в режим эмуляции, необходимо нажать кнопку **Включить**. При этом появится надпись «Режим эмуляции включен». Управление сигналами производится следующим образом:

1) поставить флажок – установить сигнал;

2) снять флажок – снять сигнал.

Эмулируемые сигналы в терминале принимают значение в соответствии с заданными в программе.

5.5.4 Тестирование наборов данных

Окно **Тестирование наборов данных** (рисунок [68\)](#page-60-0), пункт меню «дерева» терминала **Тесты** → **Тестирование наборов данных**, позволяет протестировать наборы данных.

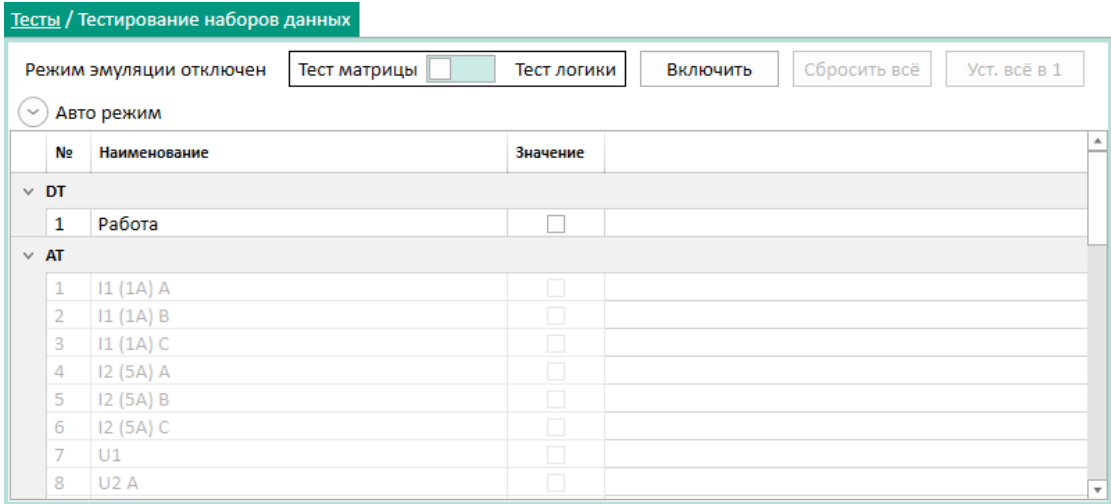

<span id="page-60-0"></span>Рисунок 68

# <span id="page-60-1"></span>Описание параметров окна **Тестирование наборов данных** приведено в таблице [29.](#page-60-1)

Таблица 29 – Описание параметров окна **Тестирование наборов данных**

| Параметр                           | Описание                                          |
|------------------------------------|---------------------------------------------------|
| Режим эмуляции отключен Включить / | Включение / отключение режима эмуляции            |
| Режим эмуляции включен Отключить   |                                                   |
| Тест матрицы / Тест логики         | Выбор тестирования матрицы / логики               |
| Сбросить всё                       | Сброс всех флажков в столбце Значение             |
| Уст. всё в 1                       | Установка флажка во всех ячейках столбца Значение |
| Авто режим                         | Пуск / Стоп автоматического режима эмуляции       |

5.5.5 Тестирование светодиодов

Окно **Тестирование светодиодов** (рисунок [69\)](#page-61-0), пункт меню «дерева» терминала **Тесты** → **Тестирование светодиодов**, позволяет протестировать светодиоды. Для перехода в режим тестирования необходимо нажать кнопку **Включить**. При этом появится надпись «Режим тестирования включен». Управление сигналами производится в трех режимах (столбец, ячейка, все).

Тестируемые сигналы в терминале принимают значение в соответствии с заданными в программе.

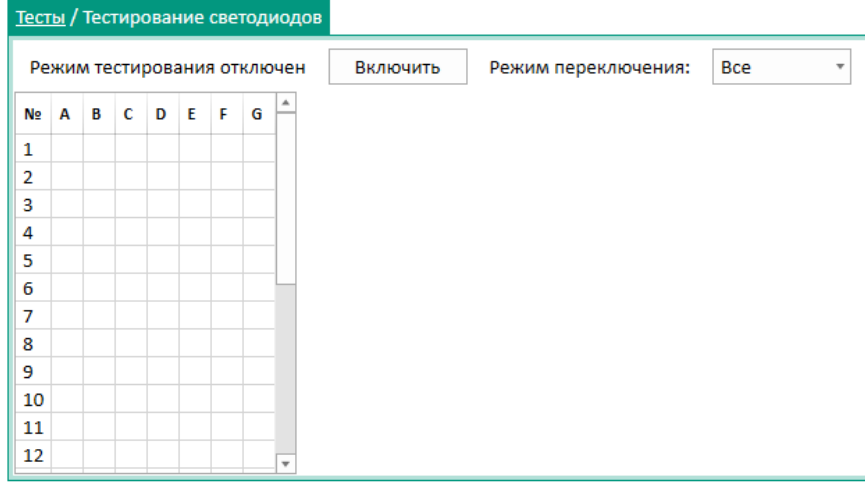

## <span id="page-61-0"></span>Рисунок 69

### 5.5.6 Тестирование реле

Окно **Тестирование реле** (рисунок [70\)](#page-61-1), пункт меню «дерева» терминала **Тесты** → **Тестирование реле**, позволяет протестировать блок выходов. Для того, чтобы перейти в режим тестирования, необходимо нажать кнопку **Включить**. При этом появится надпись «Режим тестирования включен».

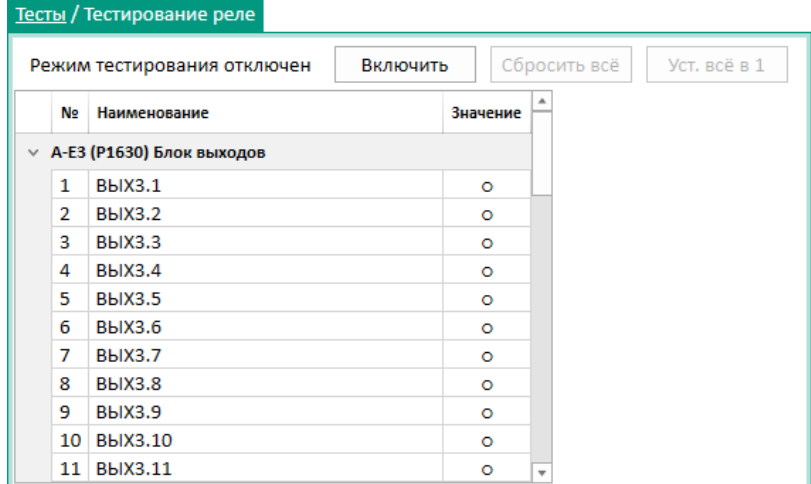

<span id="page-61-1"></span>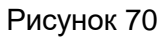

<span id="page-61-2"></span>Описание параметров окна **Тестирование реле** приведено в таблице [30.](#page-61-2)

## Таблица 30 – Описание параметров окна **Тестирование реле**

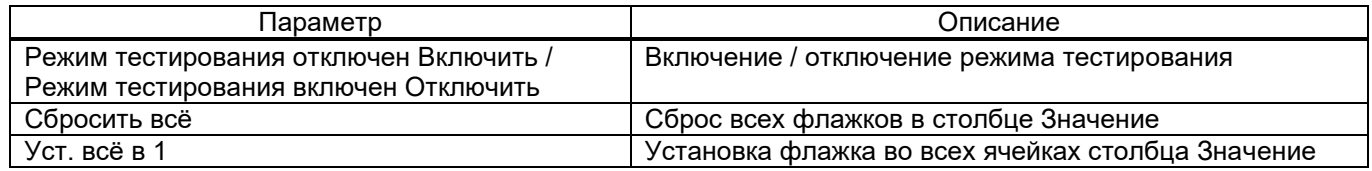

### 5.5.7 Тестирование GOOSE

Окно **Тестирование GOOSE** (рисунок [71\)](#page-62-0), пункт меню «дерева» терминала **Тесты** → **Тестирование GOOSE**, позволяет протестировать GOOSE. Для того, чтобы перейти в режим тестирования, необходимо нажать кнопку **Включить**. При этом появится надпись «Режим тестирования включен».

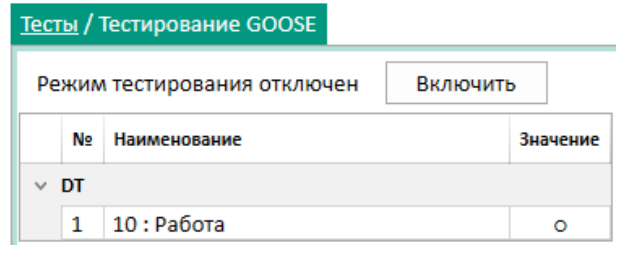

<span id="page-62-0"></span>Рисунок 71

### 5.5.8 Тестирование SV

Окно **Тестирование SV** (рисунок [72\)](#page-62-1), пункт меню «дерева» терминала **Тесты** → **Тестирование SV**, позволяет протестировать SV. Для того, чтобы перейти в режим тестирования, необходимо нажать кнопку **Включить**. При этом появится надпись «Режим тестирования включен».

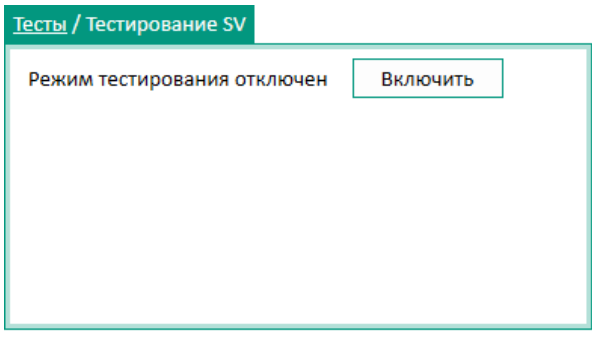

<span id="page-62-1"></span>Рисунок 72

# **5.6 Уставки**

5.6.1 Аналоговые входы

Окно **Аналоговые входы** (рисунок [73\)](#page-63-0), пункт меню «дерева» терминала **Уставки** → **Аналоговые входы**, предназначено для установки номиналов цепей.

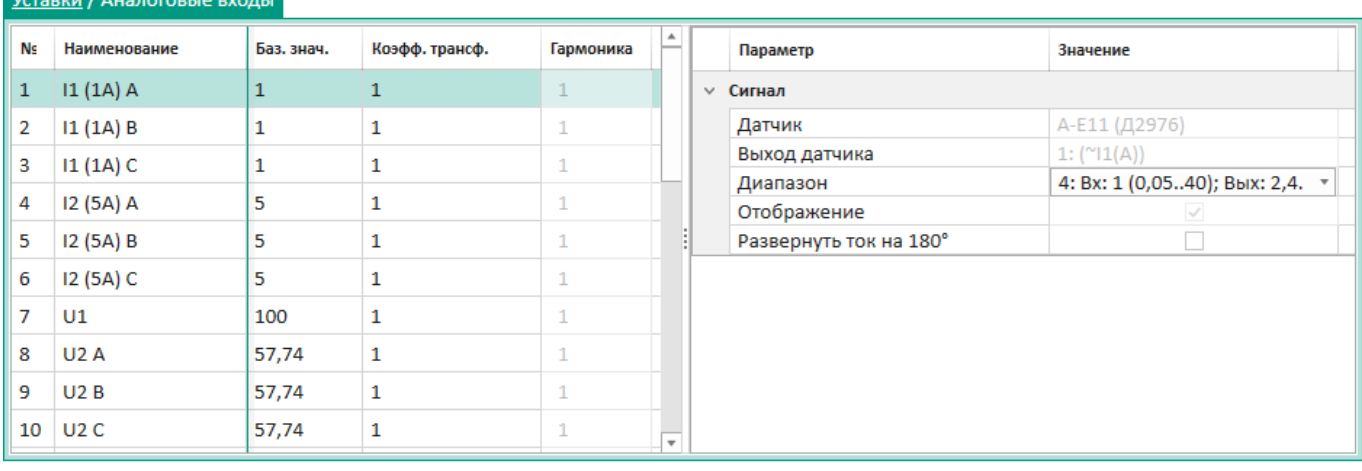

## <span id="page-63-0"></span>Рисунок 73

## <span id="page-63-1"></span>Параметры окна **Аналоговые входы** приведены в таблице [31.](#page-63-1)

# Таблица 31 – Параметры окна **Аналоговые входы**

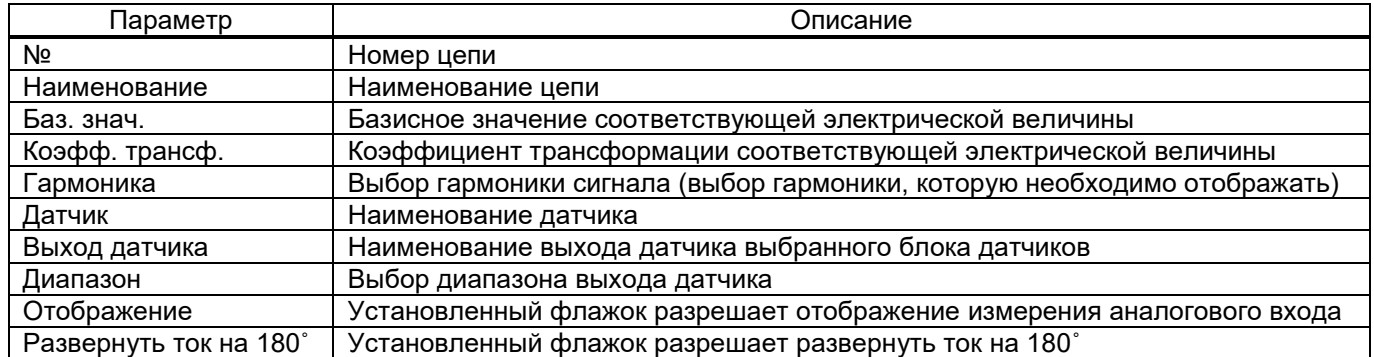

## 5.6.2 Дискретные входы

Окно **Дискретные входы** (рисунок [74\)](#page-63-2), пункт меню «дерева» терминала **Уставки** → **Дискретные входы**, предназначено для установки настроек дискретных входов, а также определяет технологические выдержки времени на срабатывание и возврат.

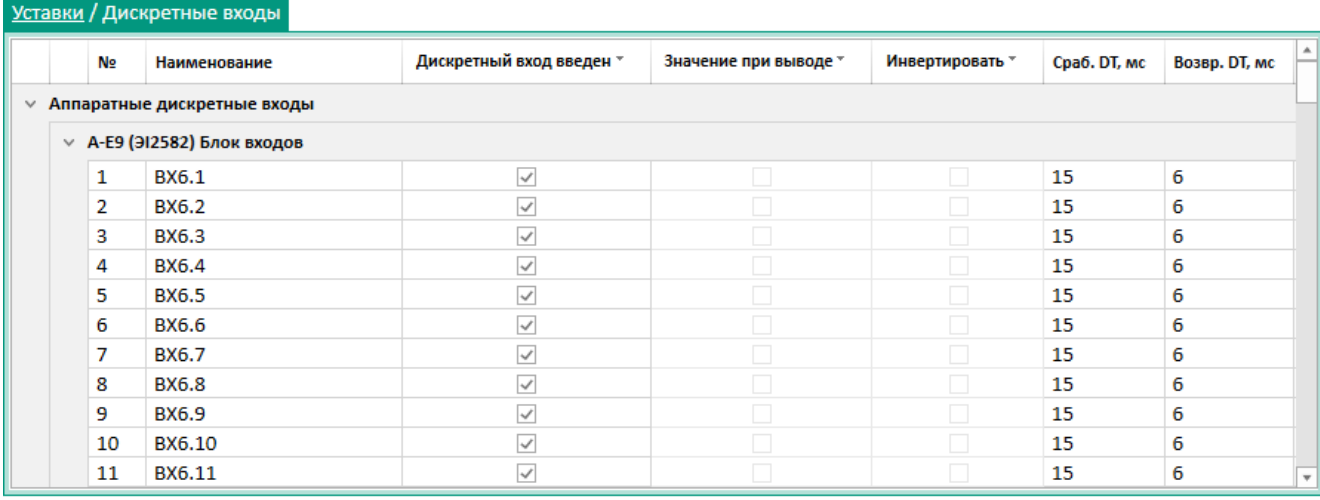

<span id="page-63-2"></span>Рисунок 74

Параметры окна **Дискретные входы** приведены в таблице [32.](#page-64-0)

Изм. №2 от 23.01.2024

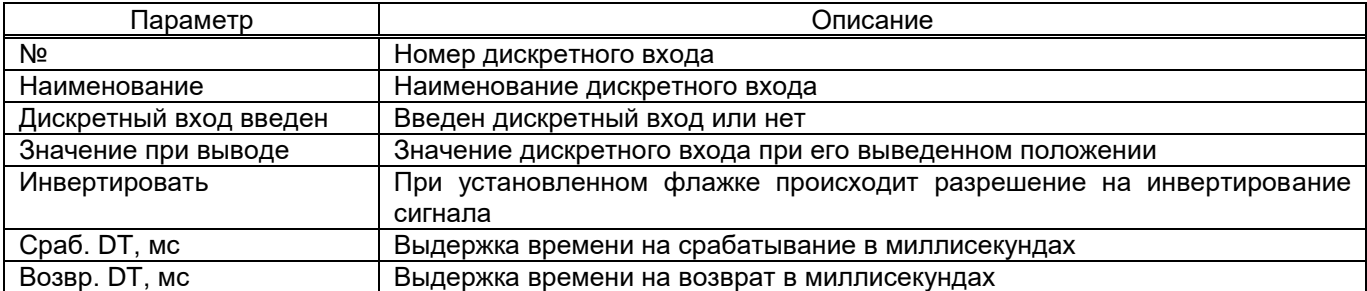

# <span id="page-64-0"></span>Таблица 32 – Параметры окна **Дискретные входы**

### 5.6.3 Дискретные выходы

Окно **Дискретные выходы** (рисунок [75\)](#page-64-1), пункт меню «дерева» терминала **Уставки** → **Дискретные выходы**, предназначено для установки настроек дискретных выходов, а также определяет технологические выдержки времени на возврат.

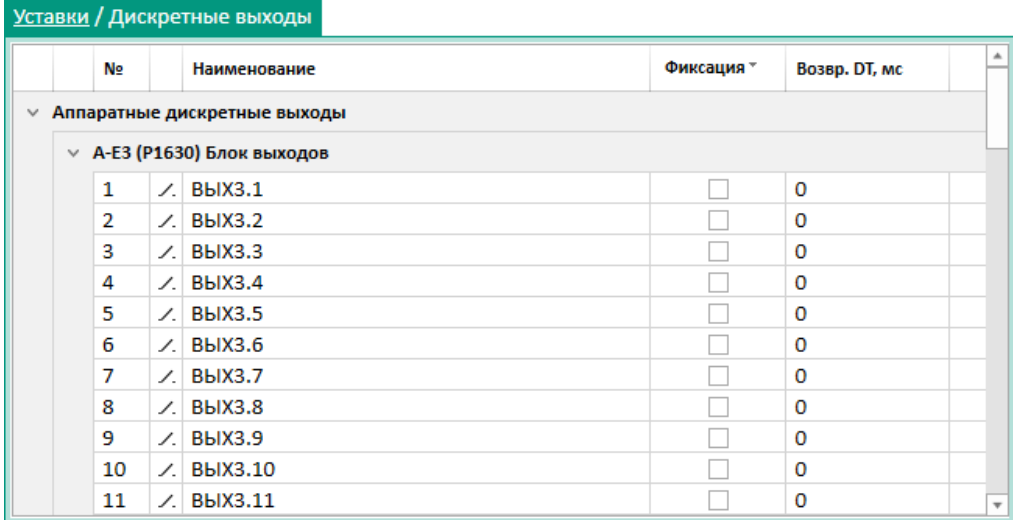

<span id="page-64-1"></span>Рисунок 75

### <span id="page-64-2"></span>Параметры окна **Дискретные выходы** приведены в таблице [33.](#page-64-2)

### Таблица 33 – Параметры окна **Дискретные выходы**

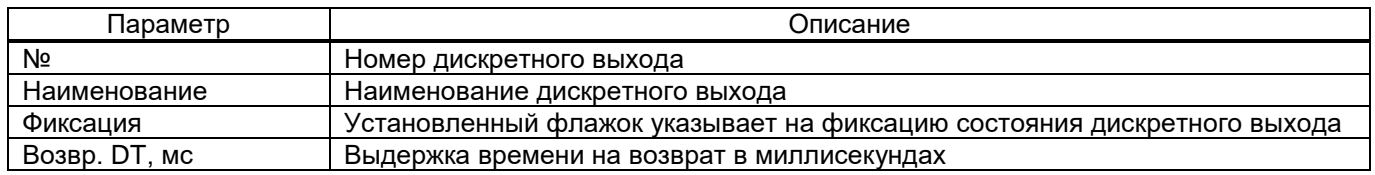

### 5.6.4 Светодиоды

Окно **Светодиоды** (рисунок [76\)](#page-65-0), пункт меню «дерева» терминала **Уставки** → **Светодиоды**, предназначено для установки настроек светодиодов.

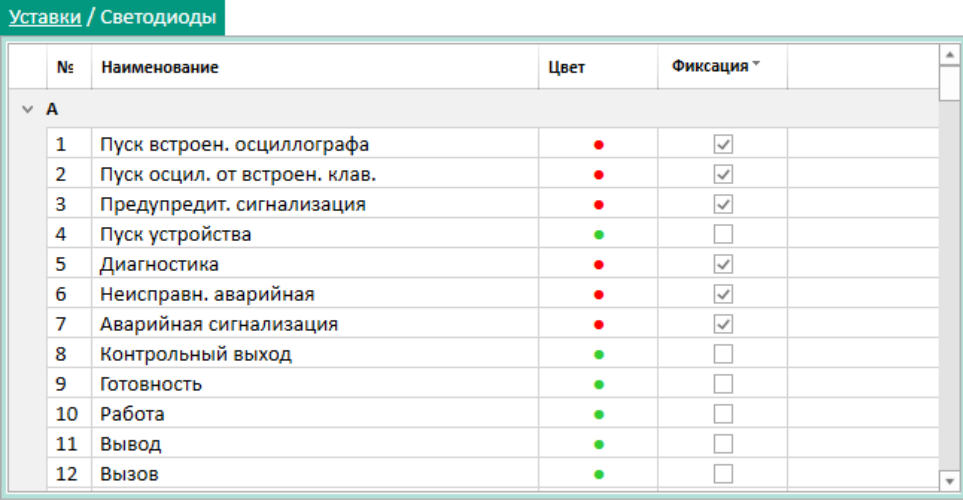

## <span id="page-65-0"></span>Рисунок 76

# <span id="page-65-1"></span>Параметры окна **Светодиоды** приведены в таблице [34.](#page-65-1)

## Таблица 34 – Параметры окна **Светодиоды**

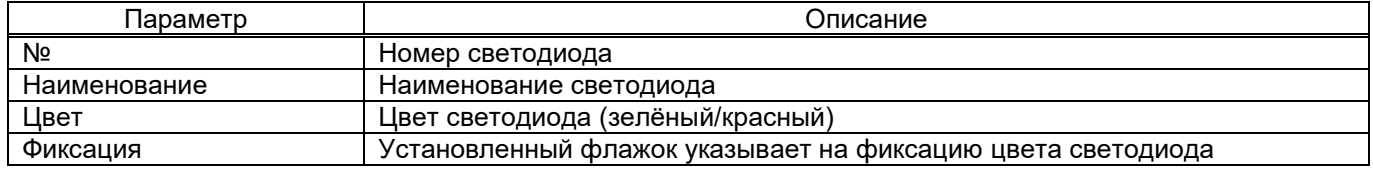

#### 5.6.5 Вычисляемые величины

Окно **Вычисляемые величины** (рисунок [77\)](#page-65-2), пункт меню «дерева» терминала **Уставки** → **Вычисляемые величины**, предназначено для просмотра и редактирования коэффициента сглаживания. Коэффициент сглаживания используется для сглаживания изменений (пульсаций) вычисляемого значения при расчете аналоговых величин. Значение коэффициента задается в диапазоне 0,01 до 1.

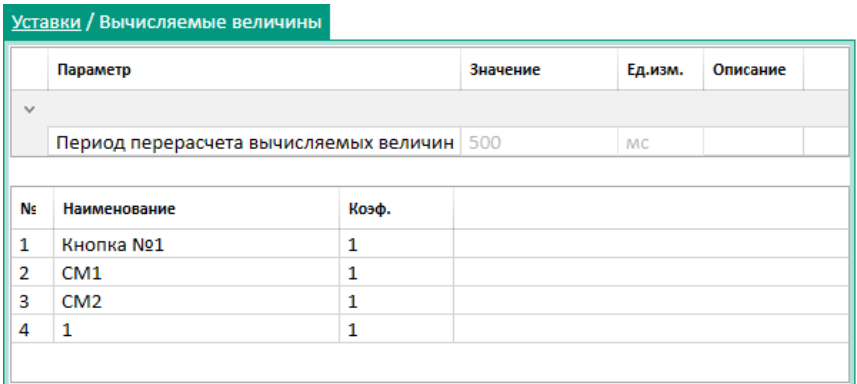

### <span id="page-65-2"></span>Рисунок 77

#### 5.6.6 Измерения для индикации

Окно **Измерения для индикации** (рисунок [78\)](#page-66-0), пункт меню «дерева» терминала **Уставки** → **Измерения для индикации**, предназначено для задания параметров вывода на дисплей информации при нажатии на кнопку **Вызов**.

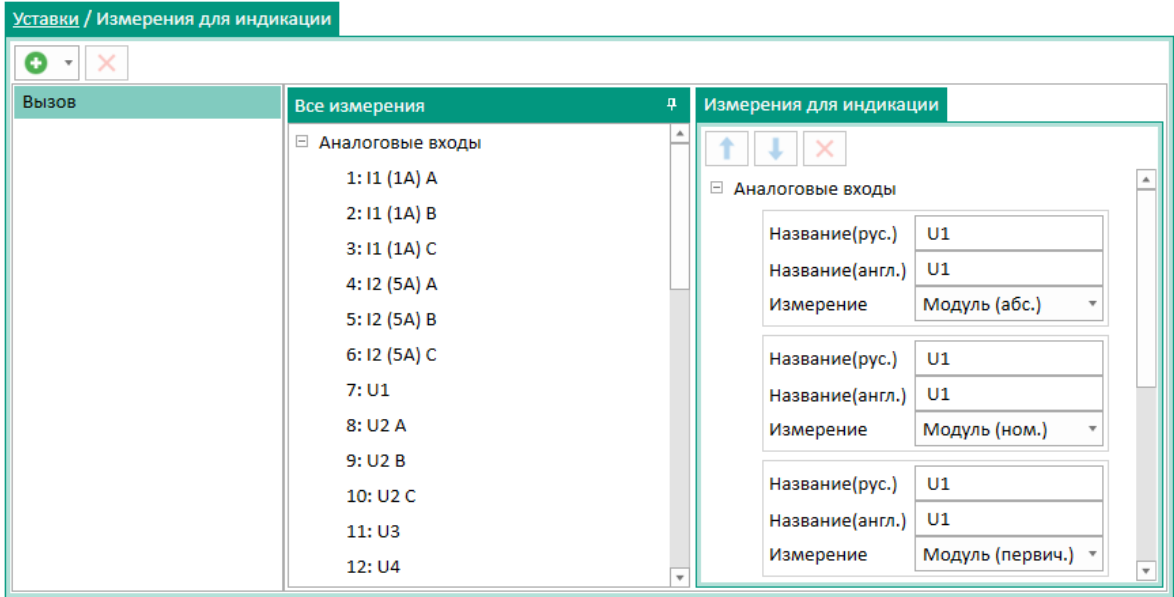

<span id="page-66-0"></span>Рисунок 78

# 5.6.7 Коммутационные аппараты

Окно **Коммутационные аппараты** (рисунок [79\)](#page-66-1), пункт меню «дерева» терминала **Уставки** → **Коммутационные аппараты**, предназначено для задания уставок коммутационных аппаратов.

| $\uparrow$<br>$\ddot{\phantom{0}}$<br>Интерфейс связи<br>Наименование<br>Tun<br>Программный протокол<br>Тип подсчёта ресурса<br>Сигнализация положения<br>Модель управления<br>Параметр<br>N <sub>2</sub><br>Коммутационный аппарат<br>Общая<br>Ethernet 1<br>61850<br>sbo-with-normal-security<br>$\mathbf{1}$<br>Выключатель<br>none<br>$\sim$<br>Общая<br>Ethernet 1<br>61850<br>direct-with-normal-security<br>$\overline{2}$<br>Коммутационный аппарат 1<br>Выключатель<br>Коммутационный<br>Состояние откл.<br>Состояние вкл.<br>Местное управление<br>Цепь отключения<br>Цепь включения<br>∨ Разрешение управления<br>Разрешение откл.<br>Разрешение вкл.<br>Подсчёт ресурса<br>Таблица включений<br>Таблица отключений<br>Пуск расчета ресурса<br>Пуск: По сигналу управления<br>НАЧАЛЬНОЕ КОЛ-ВО ВКЛЮЧЕНИЙ<br>НАЧАЛЬНОЕ КОЛ-ВО ОТКЛЮЧЕНИЙ | none<br>none<br>none                 | Режим управления "Местное": none<br>Значение<br>294: SwitchStateOff1<br>293: SwitchStateOn1<br>4: V2:BX8.4(MMS)<br>3: V2:BX8.3(MMS) |  |  |  |  |  |  |  |
|----------------------------------------------------------------------------------------------------|--------------------------------------|----------------------------------------------------------------------------------------------------|--|--|--|--|--|--|--|
|                                                                                                    |                                      |                                                                                                    |  |  |  |  |  |  |  |
|                                                                                                    |                                      |                                                                                                    |  |  |  |  |  |  |  |
|                                                                                                    |                                      |                                                                                                    |  |  |  |  |  |  |  |
|                                                                                                    |                                      |                                                                                                    |  |  |  |  |  |  |  |
|                                                                                                    |                                      |                                                                                                    |  |  |  |  |  |  |  |
|                                                                                                    |                                      |                                                                                                    |  |  |  |  |  |  |  |
|                                                                                                    |                                      |                                                                                                    |  |  |  |  |  |  |  |
|                                                                                                    |                                      |                                                                                                    |  |  |  |  |  |  |  |
|                                                                                                    |                                      |                                                                                                    |  |  |  |  |  |  |  |
|                                                                                                    |                                      |                                                                                                    |  |  |  |  |  |  |  |
|                                                                                                    |                                      |                                                                                                    |  |  |  |  |  |  |  |
|                                                                                                    | Признак замещения (g.source)<br>none |                                                                                                    |  |  |  |  |  |  |  |
|                                                                                                    |                                      |                                                                                                    |  |  |  |  |  |  |  |
|                                                                                                    |                                      |                                                                                                    |  |  |  |  |  |  |  |
| Фаза<br>Сигнал пуска при отключении<br>Кол-во отключений<br>Фаза А<br>Фаза В<br>Фаза С<br>Ток, кА<br>Кол-во включений<br>Фаза А<br>Фаза В<br>Фаза С<br>Ток, кА                                                                                                    | Сигнал пуска при включении           |                                                                                                    |  |  |  |  |  |  |  |
| A<br>none                                                                                                    | none                                 |                                                                                                    |  |  |  |  |  |  |  |
| в<br>none                                                                                                    | none                                 |                                                                                                    |  |  |  |  |  |  |  |
| $\mathbf{C}$<br>none<br>none                                                                                                    |                                      |                                                                                                    |  |  |  |  |  |  |  |
| Время фиксации тока относительно сигналов пуска<br>Сигнализация                                                                                                    |                                      |                                                                                                    |  |  |  |  |  |  |  |
| Фаза С<br>Ступень сигнализации<br>Фаза А<br>Фаза В<br>Параметр<br>Значение                                                                                                    |                                      |                                                                                                    |  |  |  |  |  |  |  |
| $\mathbf{0}$<br>$\mathbf{0}$<br>$\circ$<br>Ступень 1<br>При отключении, мс 500                                                                                                    |                                      |                                                                                                    |  |  |  |  |  |  |  |
| $\mathbf{0}$<br>$\mathbf{0}$<br>Ступень 2<br>$\mathbf{0}$<br>При включении, мс 20                                                                                                    |                                      |                                                                                                    |  |  |  |  |  |  |  |
| $\circ$<br>$\circ$<br>$\circ$<br>Ступень 3                                                                                                    |                                      |                                                                                                    |  |  |  |  |  |  |  |
| $\Omega$<br>$\circ$<br>$\mathbf{0}$<br>Ступень 4                                                                                                    |                                      |                                                                                                    |  |  |  |  |  |  |  |

<span id="page-66-1"></span>Рисунок 79

### <span id="page-66-2"></span>Параметры окна **Коммутационные аппараты** приведены в таблице [35.](#page-66-2)

# Таблица 35 – Параметры окна **Коммутационные аппараты**

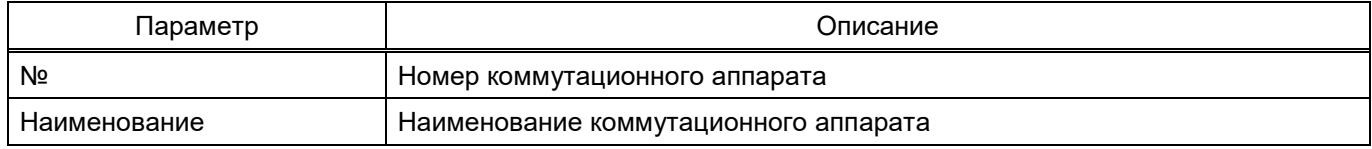

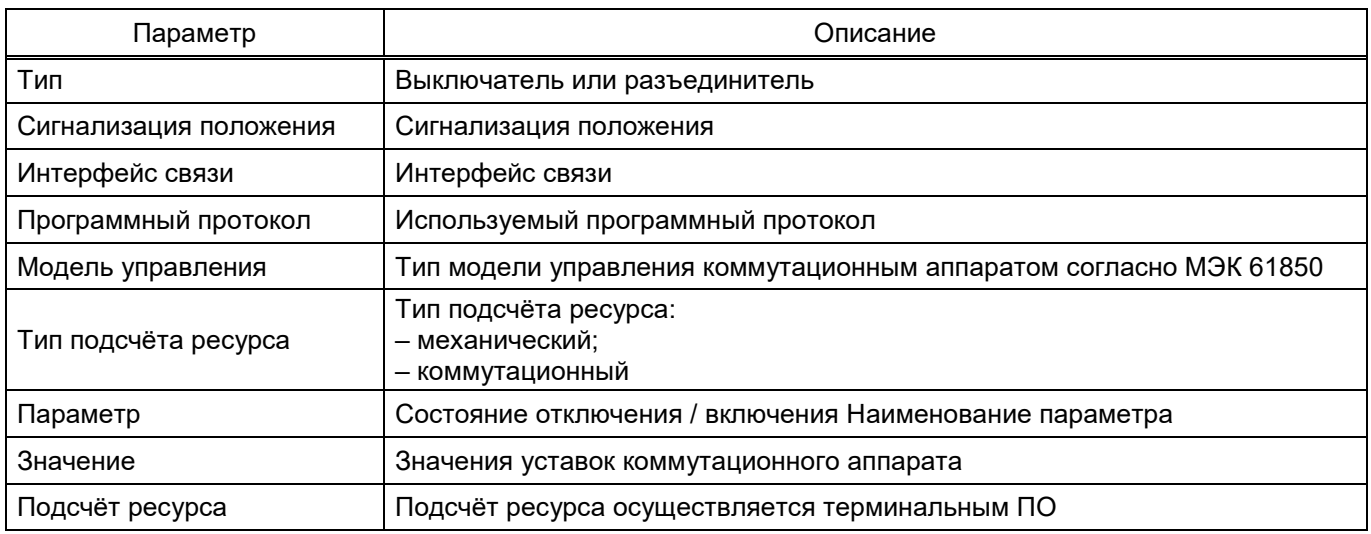

#### 5.6.8 Параметры вычисляемых величин

Окно **Параметры вычисляемых величин** (рисунок [80\)](#page-67-0), пункт меню «дерева» терминала **Уставки** → **Параметры вычисляемых величин**, предназначено для просмотра и редактирования параметров вычисляемых величин.

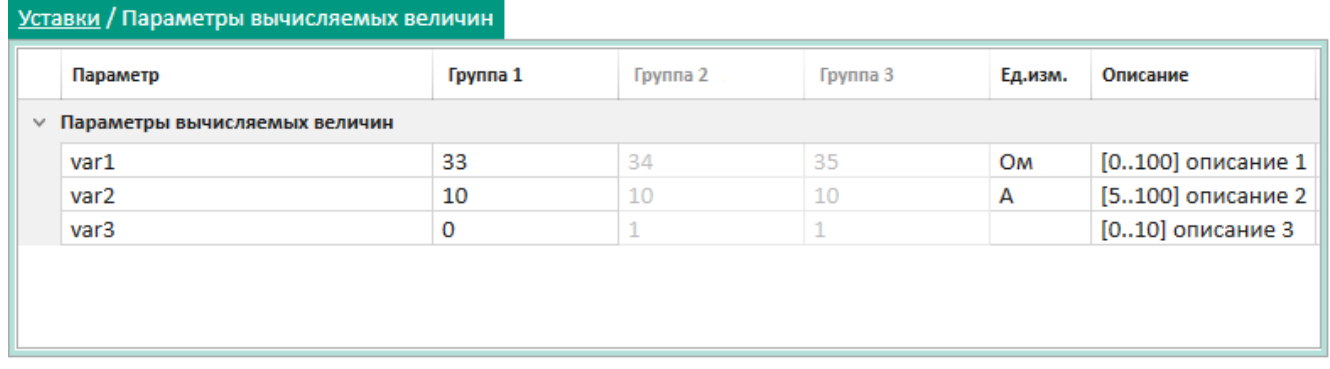

### <span id="page-67-0"></span>Рисунок 80

### <span id="page-67-1"></span>Параметры окна **Параметры вычисляемых величин** приведены в таблице [36.](#page-67-1)

### Таблица 36 – Параметры окна **Параметры вычисляемых величин**

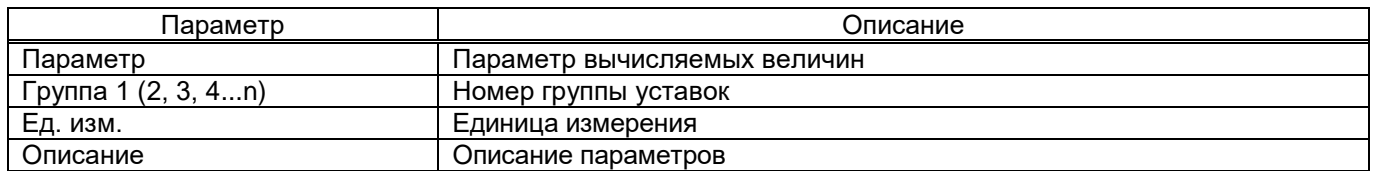

### 5.6.9 Ввод/вывод защит

Окно **Ввод/вывод защит** (рисунок [81\)](#page-68-0), пункт меню «дерева» терминала **Уставки** → **Ввод/вывод защит**, предназначено для ввода/вывода защит и ИО, если это разрешено конфигурацией.

69 ЭКРА.00099-01 34 01

| Уставки / Ввод/вывод защит |              |                           |  |  |  |  |  |  |  |
|----------------------------|--------------|---------------------------|--|--|--|--|--|--|--|
| Наименование               | Ввод *       | $\blacktriangle$          |  |  |  |  |  |  |  |
| $\vee$ 31 > G ( $\phi$ )   |              |                           |  |  |  |  |  |  |  |
| 11                         | $\checkmark$ |                           |  |  |  |  |  |  |  |
| 12>                        | $\checkmark$ |                           |  |  |  |  |  |  |  |
| $=$ $14 A$                 | $\checkmark$ |                           |  |  |  |  |  |  |  |
| $\times$ In > G            |              |                           |  |  |  |  |  |  |  |
| 13>                        | $\checkmark$ |                           |  |  |  |  |  |  |  |
| $\vee$ U > G( $\phi$ )     |              |                           |  |  |  |  |  |  |  |
| U1                         | $\checkmark$ |                           |  |  |  |  |  |  |  |
| $\vee$ 3U > G( $\phi$ )    |              |                           |  |  |  |  |  |  |  |
| U2>                        | $\checkmark$ | $\boldsymbol{\mathrm{v}}$ |  |  |  |  |  |  |  |
|                            |              |                           |  |  |  |  |  |  |  |

<span id="page-68-0"></span>Рисунок 81

5.6.10 Параметры защит

5.6.10.1 Параметры

-

Окно **Параметры** (рисунки [82,](#page-68-1) [83\)](#page-69-0), пункт меню «дерева» терминала **Уставки** → **Параметры защит** → **Защита**1) → **Параметры**, предназначено для настройки параметров защит.

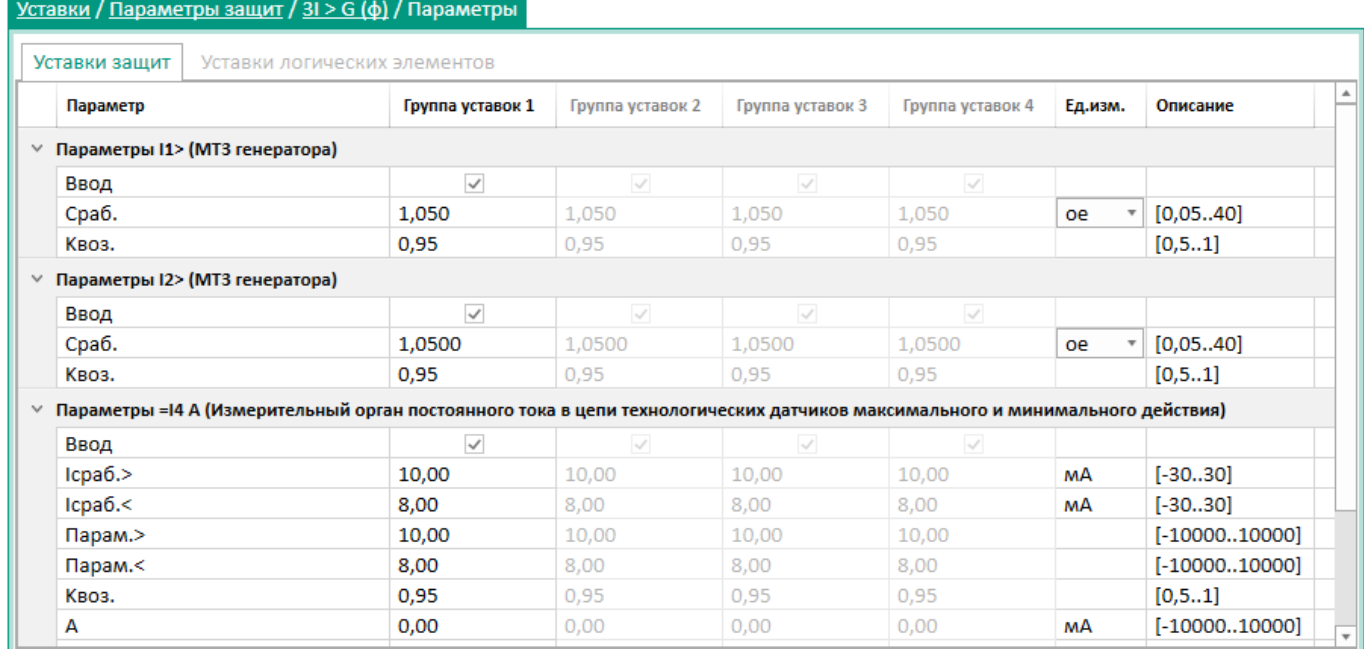

<span id="page-68-1"></span>Рисунок 82

<sup>1)</sup> Указано условно, наличие защит зависит от конфигурации терминала.

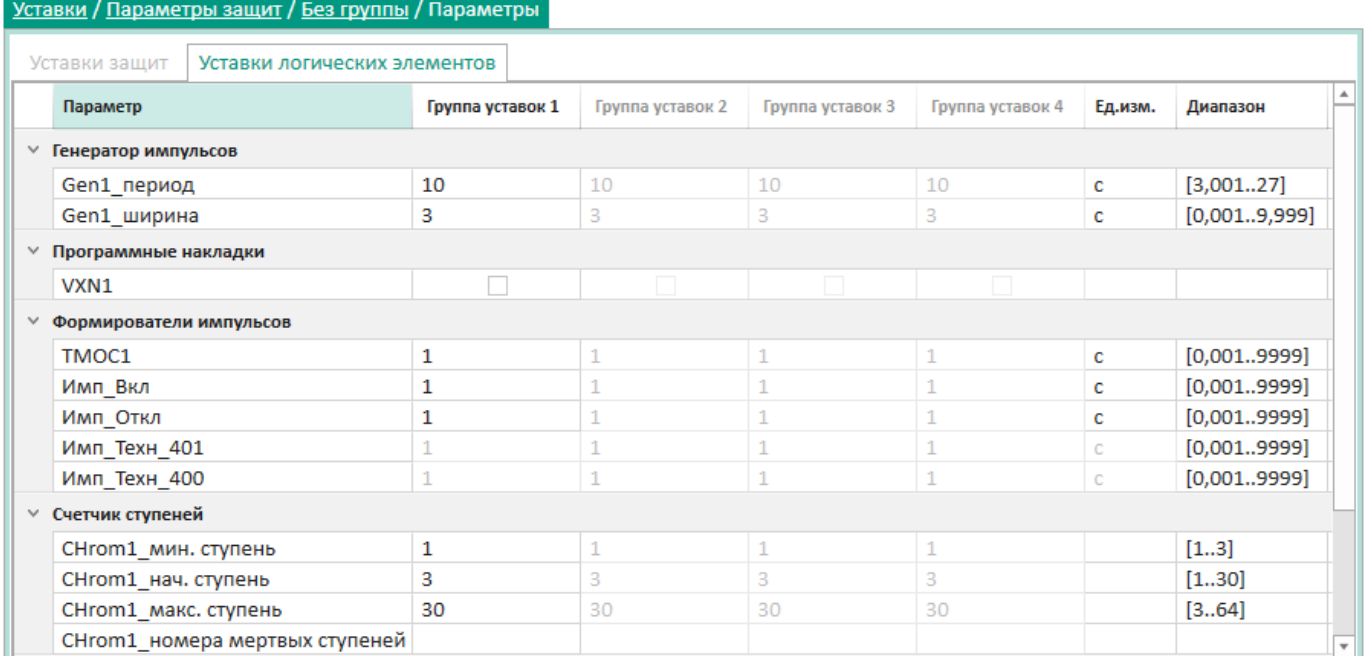

## <span id="page-69-0"></span>Рисунок 83

### <span id="page-69-1"></span>Описание колонок окна **Параметры** приведено в таблице [37.](#page-69-1)

### Таблица 37 – Описание колонок окна **Параметры**

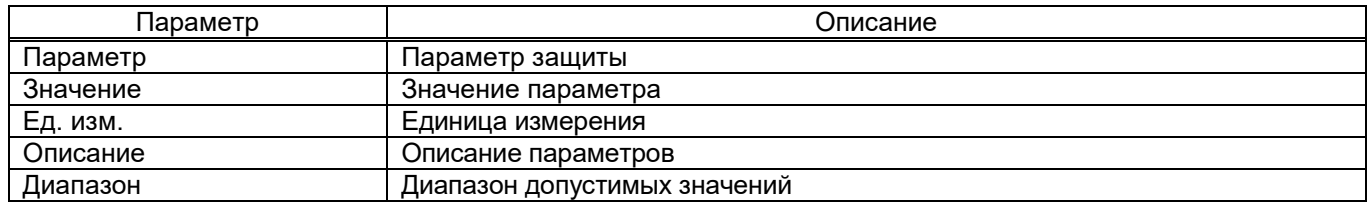

### 5.6.10.2 Регистрация и осциллографирование

 $\overline{a}$ 

Окно **Регистрация и осциллографирование** (рисунок [84\)](#page-70-0), пункт меню «дерева» терминала **Уставки** → **Параметры защит** → **Защита**<sup>1</sup>**)** → **Регистрация и осциллографирование**, предназначено для настройки параметров регистрации и осциллографирования сигналов защит.

<sup>1)</sup> Указано условно, наличие защит зависит от конфигурации терминала.

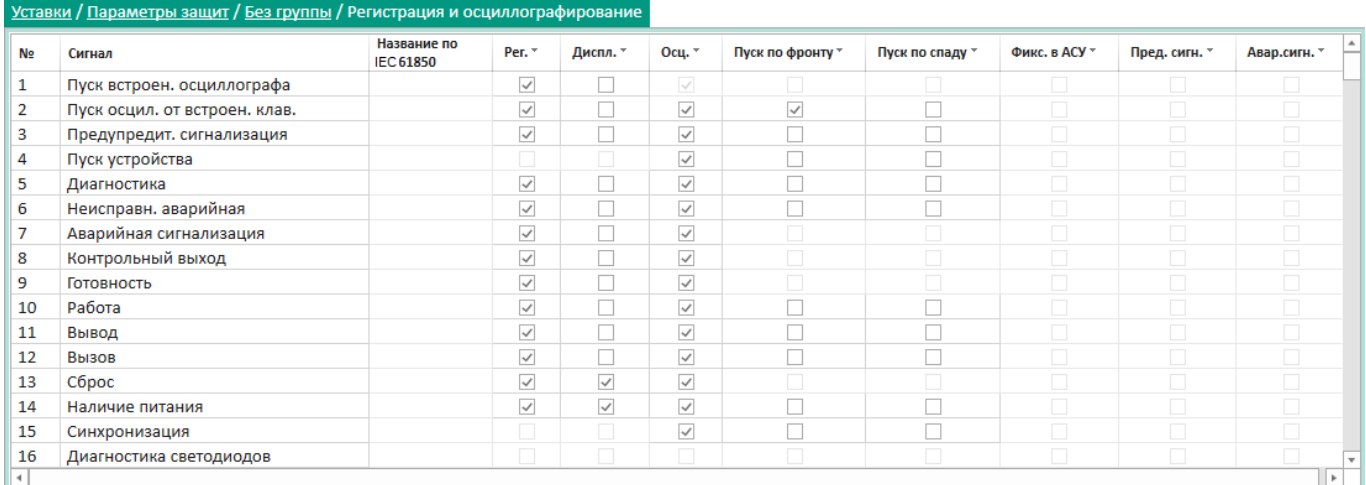

#### <span id="page-70-0"></span>Рисунок 84

### <span id="page-70-1"></span>Описание колонок окна **Регистрация и осциллографирование** приведено в таблице [38.](#page-70-1)

### Таблица 38 – Описание колонок окна **Регистрация и осциллографирование**

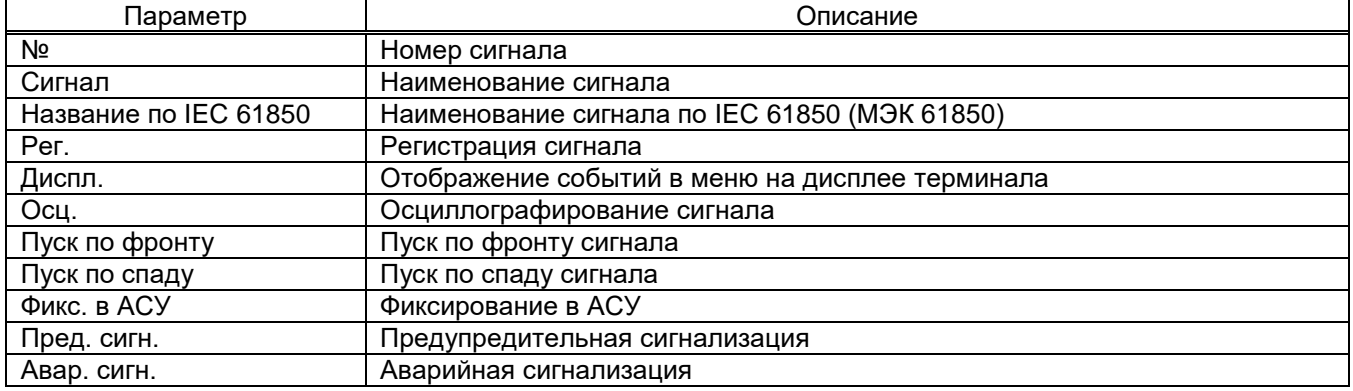

5.6.10.3 Осциллографирование расчётных параметров

Окно **Осциллографирование расчётных параметров** (рисунок [85\)](#page-71-0), пункт меню «дерева» терминала **Уставки** → **Параметры защит** → **Защита**<sup>1</sup>**)** → **Осциллографирование расчётных параметров**, предназначено для осциллографирования внутренних переменных, участвующих в алгоритме работы защиты.

-

<sup>1)</sup> Указано условно, наличие защит зависит от конфигурации терминала.

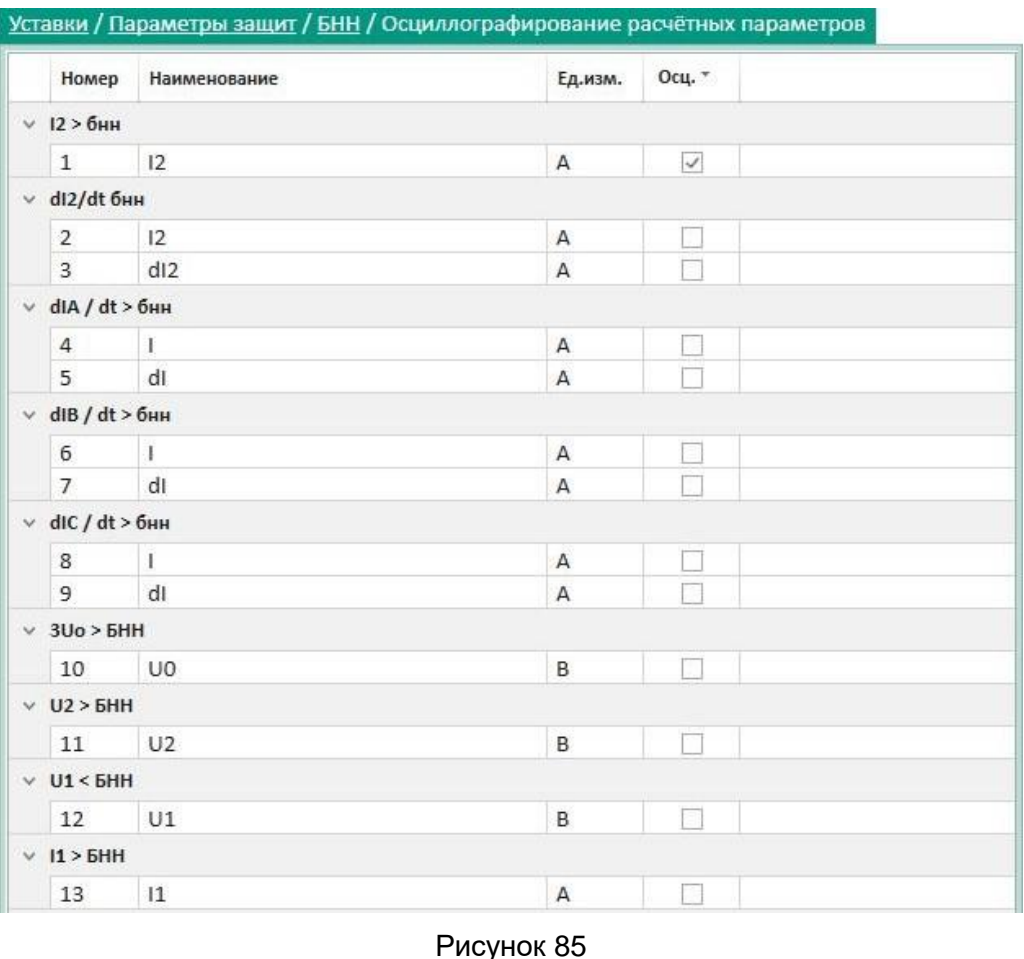

<span id="page-71-0"></span>Описание колонок окна **Осциллографирование расчётных параметров** представлено в таблице [39.](#page-71-1)

<span id="page-71-1"></span>Таблица 39 – Описание колонок окна **Осциллографирование расчётных параметров**

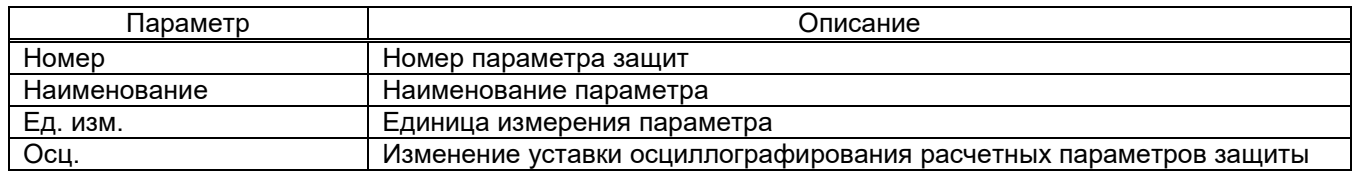

5.6.10.4 Таблица выходов

 $\overline{a}$ 

Окно **Таблица выходов** (рисунок [86\)](#page-72-0), пункт меню «дерева» терминала **Уставки** → **Параметры защит** → **Защита**1) → **Таблица выходов**, предназначено для управления таблицей выходов терминала.

<sup>1</sup>) Указано условно, наличие защит зависит от конфигурации терминала.
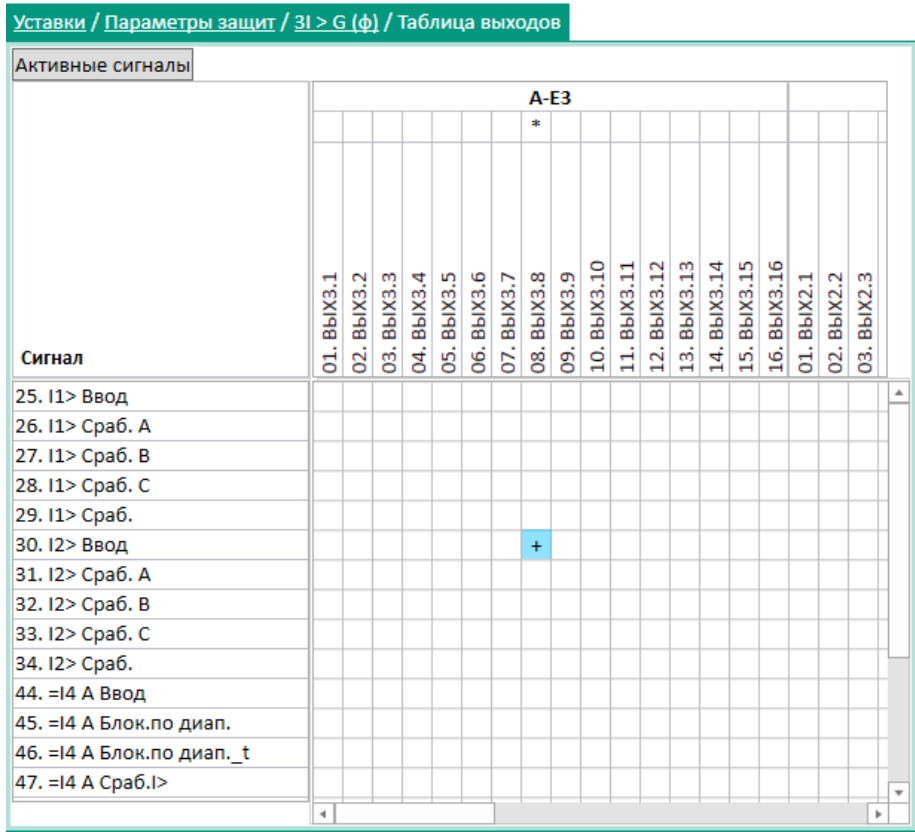

#### Рисунок 86

Ячейка, залитая бирюзовым цветом  $\frac{1}{4}$ , означает, что таблица изменена, но пока еще не записана в терминал (уставки не записаны). Данное окно предоставляет возможность для каждого логического сигнала (вертикальный столбец слева) задавать воздействия на выходы индикации (верхняя горизонтальная строка) в соответствии с матрицей сигнализации функциональной схемы комплекта защит. Если одному выходу соответствует несколько сигналов, воздействующий сигнал определяется по схеме «ИЛИ».

5.6.10.5 Таблица светодиодов

-

Окно **Таблица светодиодов** (рисунок [87\)](#page-73-0), пункт меню «дерева» терминала **Уставки** → **Параметры защит** → **Защита**1) → **Таблица светодиодов**, предназначено для управления таблицей светодиодов терминала.

<sup>1)</sup> Указано условно, наличие защит зависит от конфигурации терминала.

74 ЭКРА.00099-01 34 01

| <u>Уставки / Параметры защит / 3I &gt; G (ф)</u> / Таблица светодиодов |                        |                         |                       |                     |                 |                       |                      |                       |                |            |           |           |           |                     |                   |                       |      |                      |         |
|------------------------------------------------------------------------|------------------------|-------------------------|-----------------------|---------------------|-----------------|-----------------------|----------------------|-----------------------|----------------|------------|-----------|-----------|-----------|---------------------|-------------------|-----------------------|------|----------------------|---------|
| Активные сигналы                                                       |                        |                         |                       |                     |                 |                       |                      |                       |                |            |           |           |           |                     |                   |                       |      |                      |         |
|                                                                        | ×.                     | $\ast$                  | ×.                    | $\ast$              | *               | *                     | *                    | $\ast$                | $\ast$         | $\ast$     | $\ast$    | Α<br>*    | $\ast$    | $\ast$              | $\ast$            | *                     | *    | $\ast$               | *       |
|                                                                        |                        |                         |                       |                     |                 |                       |                      |                       |                |            |           |           |           |                     |                   |                       |      |                      |         |
| Сигнал                                                                 | 01. Пуск встроен. осци | 02. Пуск осцил. от встр | 03. Предупредит. сигн | 04. Пуск устройства | 05. Диагностика | 06. Неисправн. аварий | 07. Аварийная сигнал | 08. Контрольный выход | 09. Готовность | 10. Работа | 11. Bывод | 12. Вызов | 13. Cópoc | 14. Наличие питания | 15. Синхронизация | 16. Диагностика свето | 17.1 | $\mathbf{\sim}$<br>≌ | m<br>9. |
| 25. 11> Ввод                                                           |                        |                         |                       |                     |                 |                       |                      |                       |                |            |           |           |           |                     |                   |                       |      |                      |         |
| 26. I1> Cpa6. A                                                        |                        |                         |                       |                     |                 |                       |                      |                       |                |            |           |           |           |                     |                   |                       |      |                      |         |
| 27. I1> Cpa6. B                                                        |                        |                         |                       |                     |                 |                       |                      |                       |                |            |           |           |           |                     |                   |                       |      |                      |         |
| 28. I1> Cpa6. C                                                        |                        |                         |                       | $\ddot{}$           |                 |                       |                      |                       |                |            |           |           |           |                     |                   |                       |      |                      |         |
| 29. I1> Cpa6.                                                          |                        |                         |                       |                     |                 |                       |                      |                       |                |            |           |           |           |                     |                   |                       |      |                      |         |
| 30. 12> Ввод                                                           |                        |                         |                       |                     |                 |                       |                      |                       |                |            |           |           |           |                     |                   |                       |      |                      |         |
| 31. I2> Cpa6. A                                                        |                        |                         |                       |                     |                 |                       |                      |                       |                |            |           |           |           |                     |                   |                       |      |                      |         |
| 32. I2> Cpa6. B                                                        |                        |                         |                       |                     |                 |                       |                      |                       |                |            |           |           |           |                     |                   |                       |      |                      |         |
| 33. I2> Cpa6. C                                                        |                        |                         |                       |                     |                 |                       |                      |                       |                |            |           |           |           |                     |                   |                       |      |                      |         |
| 34. I2> Cpa6.                                                          |                        |                         |                       |                     |                 |                       |                      |                       |                |            |           |           |           |                     |                   |                       |      |                      |         |
| 44. = 14 А Ввод                                                        |                        |                         |                       |                     |                 |                       |                      |                       |                |            |           |           |           |                     |                   |                       |      |                      |         |
| 45. = 14 А Блок. по диап.                                              |                        |                         |                       |                     |                 |                       |                      |                       |                |            |           |           |           |                     |                   |                       |      |                      |         |
| 46. = 14 А Блок. по диап. t                                            |                        |                         |                       |                     |                 |                       |                      |                       |                |            |           |           |           |                     |                   |                       |      |                      |         |
| 47. = 14 A Cpa6.1>                                                     |                        |                         |                       |                     |                 |                       |                      |                       |                |            |           |           |           |                     |                   |                       |      |                      |         |
|                                                                        | ۰                      |                         |                       |                     |                 |                       |                      |                       |                |            |           |           |           |                     |                   |                       |      |                      | r       |

#### <span id="page-73-0"></span>Рисунок 87

Ячейка, залитая бирюзовым цветом  $\overline{f}$ , означает, что таблица изменена, но пока еще не записана в терминал (уставки не записаны). Данное окно предоставляет возможность для каждого логического сигнала (вертикальный столбец слева) задавать воздействия на выходы индикации (верхняя горизонтальная строка) в соответствии с матрицей сигнализации функциональной схемы комплекта защит. Если одному выходу соответствует несколько сигналов, воздействующий сигнал определяется по схеме «ИЛИ».

## 5.6.10.6 Логика

 $\overline{a}$ 

Окно **Логика** (рисунок [88\)](#page-73-1), пункт меню «дерева» терминала **Уставки** → **Параметры защит** → **Защита**1) → **Логика**, предназначено для просмотра логической схемы.

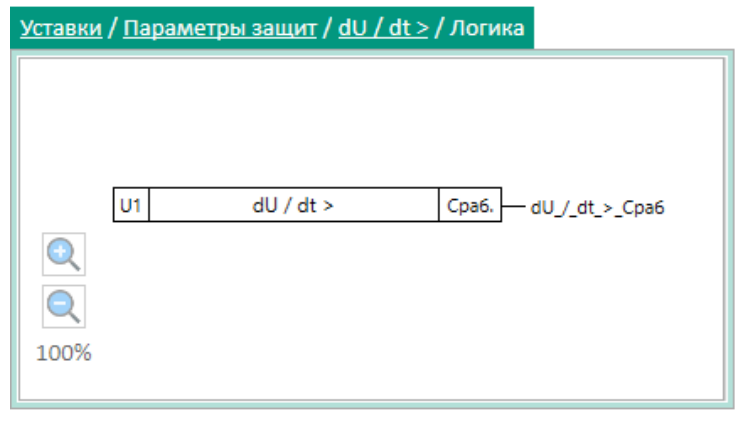

## <span id="page-73-1"></span>Рисунок 88

<sup>1)</sup> Указано условно, наличие защит зависит от конфигурации терминала.

## 5.6.10.7 Матрица отключений

Окно **Матрица отключений** (рисунок [89\)](#page-74-0), пункт меню «дерева» терминала **Уставки** → **Параметры защит**→ **Защита**1) → **Матрица отключений**, предназначено для создания цепей отключения.

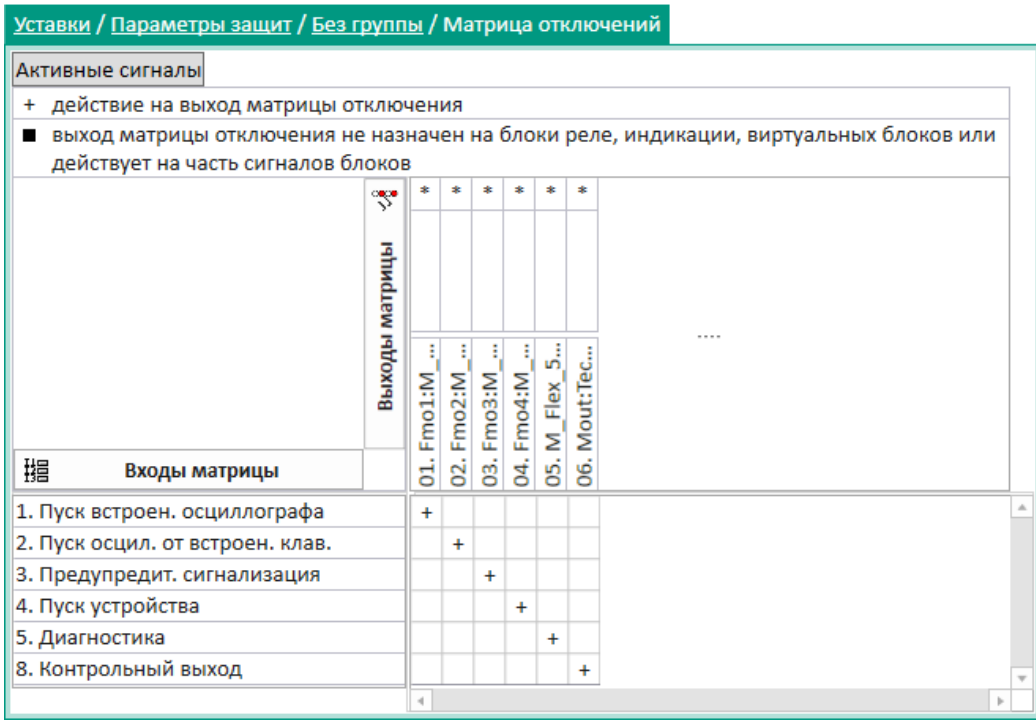

<span id="page-74-0"></span>Рисунок 89

## 5.6.10.8 Отличия по группам уставок

-

Окно **Отличия по группам уставок** (рисунок [90\)](#page-74-1), пункт меню «дерева» терминала **Уставки** → **Отличия по группам уставок,** предназначено для отображения параметров, отличающихся в разных группах уставок.

|              | Уставки / Отличия по группам уставок |          |                   |               |         |                                      |                         |
|--------------|--------------------------------------|----------|-------------------|---------------|---------|--------------------------------------|-------------------------|
|              | Только различающиеся значения        |          |                   |               |         |                                      |                         |
|              | Параметр                             | Группа 1 | Группа 2          | Группа 3      | Ед.изм. | Описание                             |                         |
| $\vee$       | Параметры U < G (U < G (описание))   |          |                   |               |         |                                      |                         |
|              | Сраб.                                | 12,00    | 11,00             | 12,00         | B       | [0,3400] Сраб - описание             |                         |
|              | Квоз.                                | 1,07     | 1,05              | 1,07          |         | [11,5]                               |                         |
| $\vee$       | Параметры АС (АС (описание))         |          |                   |               |         |                                      |                         |
|              | dUg/dt                               | 0,51     | 0,50              | 0,51          |         | Вольт/с   [0,11,5] dUg/Dt - описание |                         |
|              | dUc                                  | 25,00    | 21,00             | 25,00         | B       | [125]                                |                         |
| $\checkmark$ | Параметры КС (КС (описание))         |          |                   |               |         |                                      |                         |
|              | Ввод                                 | $\prec'$ | $\omega^{\prime}$ | $\mathcal{A}$ |         |                                      |                         |
|              | U1 вкл мин                           | 0,90     | 0,90              | 0,90          | o.e.    | [0,51] Uген - описание               |                         |
|              | Квоз U1                              | 0,97     | 1,00              | 0,97          |         | [0,51]                               |                         |
|              | U2 вкл мин                           | 0,90     | 0,95              | 0,90          | o.e.    | [0,51]                               | $\overline{\mathbf{v}}$ |

<span id="page-74-1"></span>Рисунок 90

<sup>1)</sup> Указано условно, наличие защит зависит от конфигурации терминала.

Примечание – Окно применимо только в случае использования нескольких групп уставок в терминале.

5.6.11 Регистрация и осциллографирование

5.6.11.1 Параметры осциллографа

Окно **Параметры осциллографа** (рисунок [91\)](#page-75-0), пункт меню «дерева» терминала **Уставки** 

→ **Регистрация и осциллографирование** → **Параметры осциллографа**, предназначено для настройки параметров осциллографа.

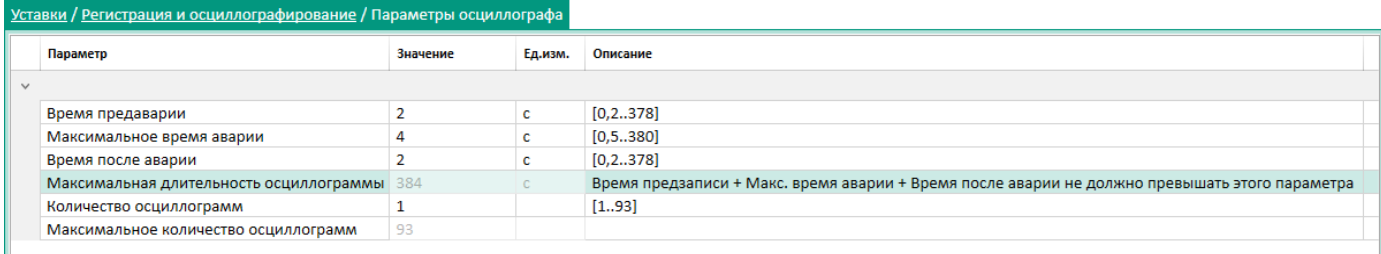

<span id="page-75-0"></span>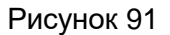

<span id="page-75-1"></span>Описание параметров осциллографа приведено в таблице [40.](#page-75-1)

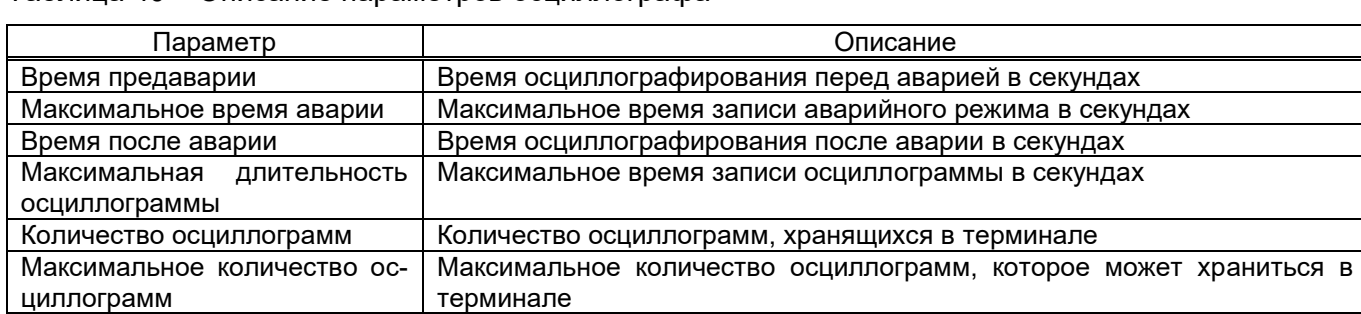

Таблица 40 – Описание параметров осциллографа

5.6.11.2 Аналоговые входы

Окно **Аналоговые входы** (рисунок [92\)](#page-75-2), пункт меню «дерева» терминала **Уставки** → **Регистрация и осциллографирование** → **Аналоговые входы**, предназначено для настройки фиксирования сигналов в осциллографе.

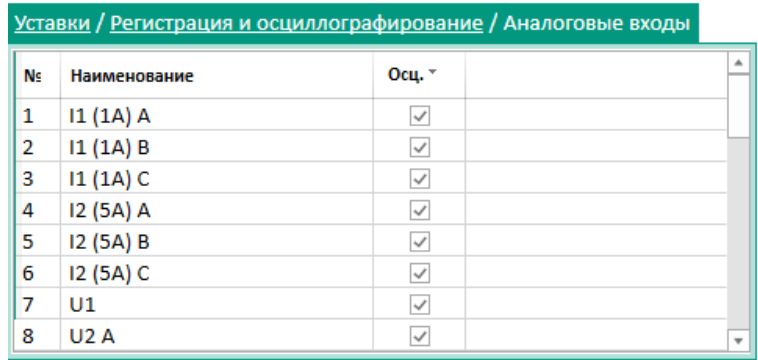

<span id="page-75-2"></span>Рисунок 92

## 5.6.11.3 Логические сигналы

Окно **Логические сигналы** (рисунок [93\)](#page-76-0), пункт меню «дерева» терминала **Уставки** → **Регистрация и осциллографирование** → **Логические сигналы**, предназначено для настройки параметров регистрации и осциллографирования логических сигналов.

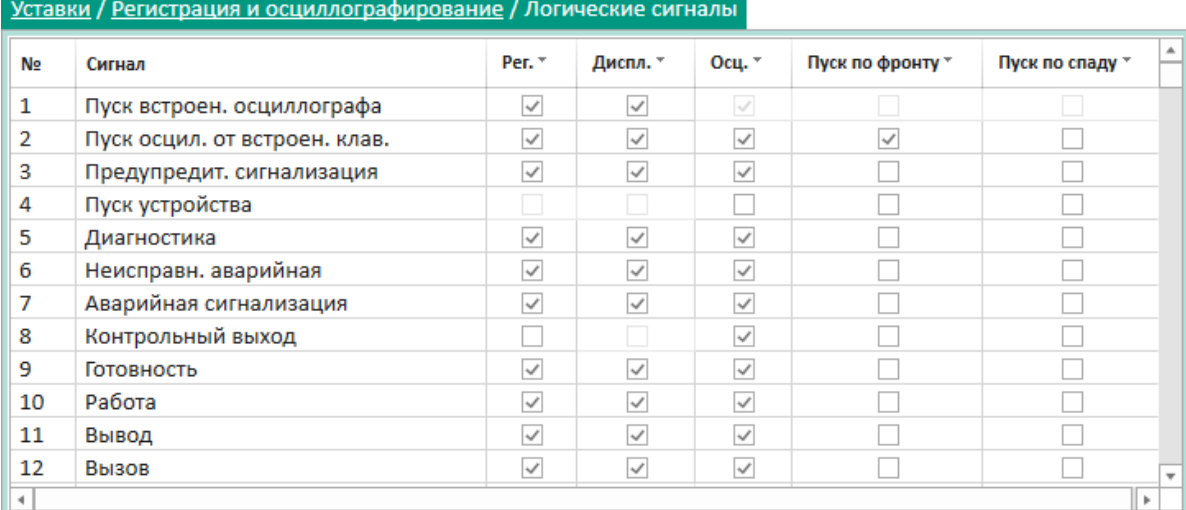

## <span id="page-76-0"></span>Рисунок 93

## <span id="page-76-1"></span>Параметры окна **Логические сигналы** приведены в таблице [41.](#page-76-1)

## Таблица 41 – Параметры окна **Логические сигналы**

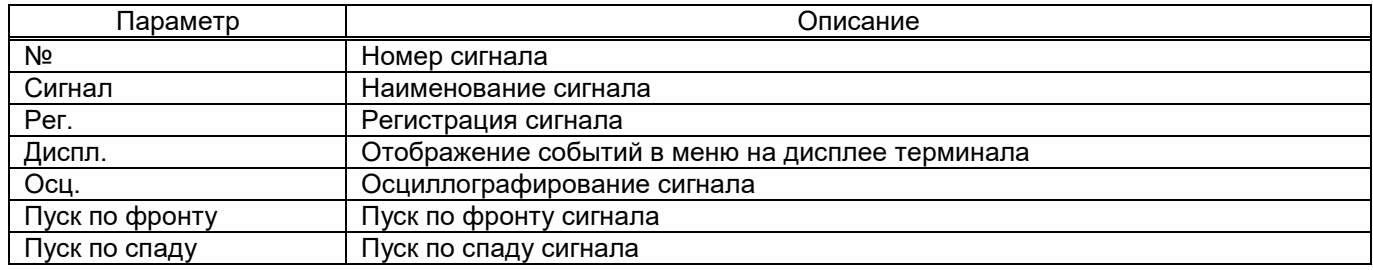

## 5.6.11.4 Дискретные входы

Окно **Дискретные входы** (рисунок [94\)](#page-77-0), пункт меню «дерева» терминала **Уставки** → **Регистрация и осциллографирование → Дискретные входы**, предназначено для настройки фиксирования сигналов в регистраторе и дисплее.

78 ЭКРА.00099-01 34 01

|              |    | Уставки / Регистрация и осциллографирование / Дискретные входы |        |               |
|--------------|----|----------------------------------------------------------------|--------|---------------|
|              | N₫ | Наименование                                                   | Per. T | 业<br>Диспл. * |
| $\checkmark$ |    | Аппаратные дискретные входы                                    |        |               |
|              |    | ∨ А-Е9 (ЭІ2582) Блок входов                                    |        |               |
|              | 1  | BX6.1                                                          |        |               |
|              | 2  | BX6.2                                                          |        |               |
|              | 3  | <b>BX6.3</b>                                                   |        |               |
|              | 4  | BX6.4                                                          |        |               |
|              | 5  | BX6.5                                                          |        |               |
|              | 6  | <b>BX6.6</b>                                                   |        |               |
|              | 7  | <b>BX6.7</b>                                                   |        |               |
|              | 8  | <b>BX6.8</b>                                                   |        |               |
|              | 9  | BX6.9                                                          |        |               |
|              | 10 | BX6.10                                                         |        |               |
|              | 11 | BX6.11                                                         |        |               |
|              | 12 | BX6.12                                                         |        |               |
|              | 13 | BX6.13                                                         |        |               |
|              | 14 | BX6.14                                                         |        |               |
|              | 15 | BX6.15                                                         |        | v             |

## <span id="page-77-0"></span>Рисунок 94

<span id="page-77-1"></span>Параметры окна **Дискретные входы** приведены в таблице [42.](#page-77-1)

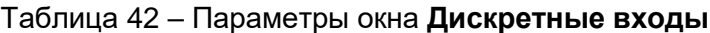

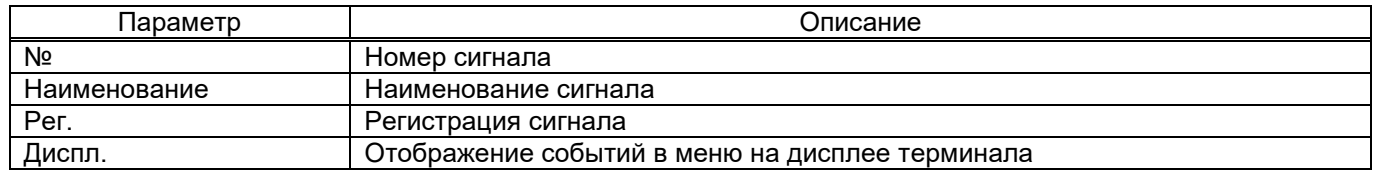

#### 5.6.11.5 Вычисляемые величины

Окно **Вычисляемые величины** (рисунок [95\)](#page-77-2), пункт меню «дерева» терминала **Уставки** → **Регистрация и осциллографирование** → **Вычисляемые величины**, предназначено для настройки фиксирования сигналов в осциллографе, регистраторе и дисплее.

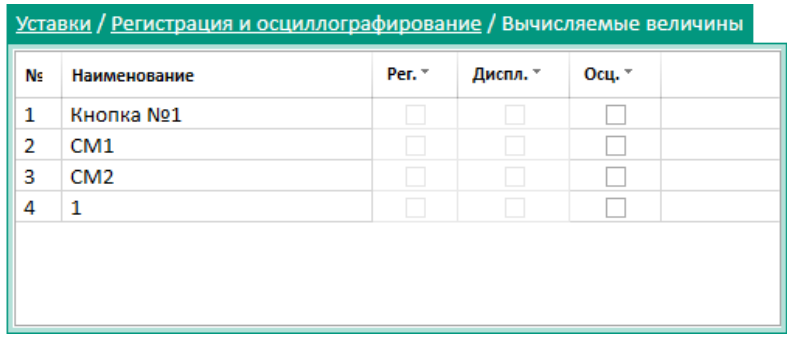

<span id="page-77-2"></span>Рисунок 95

Описание колонок окна **Вычисляемые величины** представлено в таблице [43.](#page-78-0)

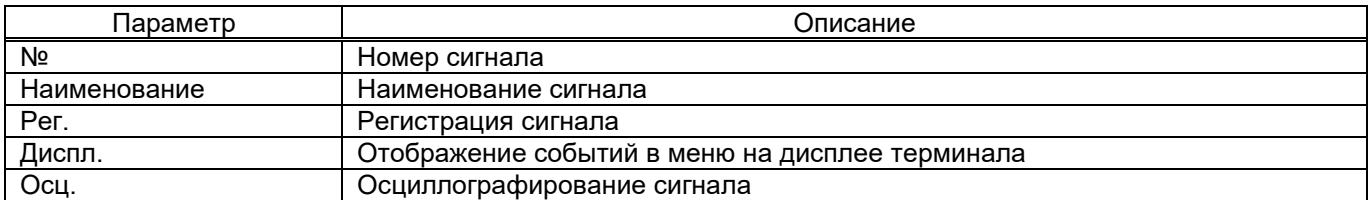

#### <span id="page-78-0"></span>Таблица 43 – Описание колонок окна **Вычисляемые величины**

## 5.6.11.6 Выходы матрицы

Окно **Выходы матрицы** (рисунок [96\)](#page-78-1), пункт меню «дерева» терминала **Уставки** → **Регистрация и осциллографирование → Выходы матрицы**, предназначено для настройки фиксирования сигналов в регистраторе и дисплее.

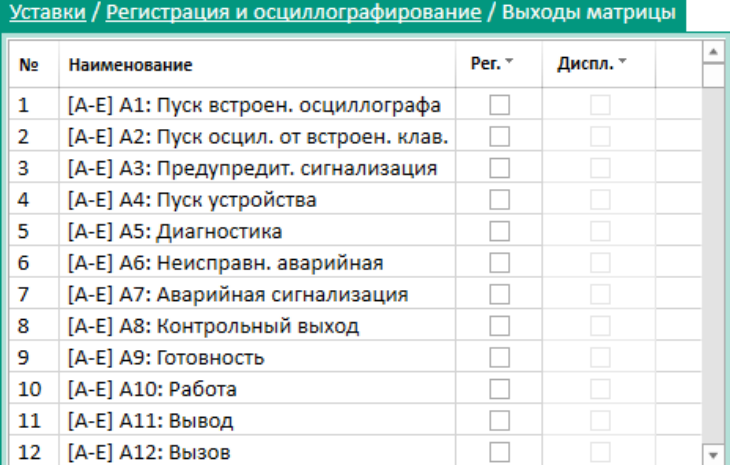

<span id="page-78-1"></span>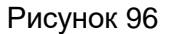

## 5.6.11.7 Сигналы ФП

Окно **Сигналы ФП** (рисунок [97\)](#page-78-2), пункт меню «дерева» терминала **Уставки** → **Регистрация и осциллографирование** → **Сигналы ФП**, предназначено для настройки фиксирования диагностических сигналов функционального процессора терминала в регистраторе и на дисплее.

|    | Уставки / Регистрация и осциллографирование / Сигналы ФП |              |              |                          |
|----|----------------------------------------------------------|--------------|--------------|--------------------------|
| No | Наименование                                             | Per. *       | Диспл. *     | ዹ                        |
| 1  | Готовность                                               | ✓            | $\checkmark$ |                          |
| 2  | Работа                                                   | $\checkmark$ | ✓            |                          |
| 3  | Вывод                                                    | $\checkmark$ | ✓            |                          |
| 4  | Вызов индикации                                          | ✓            | $\checkmark$ |                          |
| 5  | Сброс                                                    | $\checkmark$ | ✓            |                          |
| 6  | Присутствие нормального питания                          | $\checkmark$ | ✓            |                          |
| 7  | Диагностика                                              | ✓            | $\checkmark$ |                          |
| 8  | Неисправность аварийная                                  | $\checkmark$ | $\checkmark$ |                          |
| 9  | Аварийная сигнализация                                   | ✓            | $\checkmark$ |                          |
| 10 | Неисправность предупредительная КП                       | ✓            | $\checkmark$ |                          |
| 11 | Неисправность синхронизации IRIG-B                       | $\checkmark$ | $\checkmark$ |                          |
| 12 | Ошибка загрузки состояния логики и ЭКУ                   | ✓            |              |                          |
| 13 | Предупреждение ПУ                                        | ✓            |              |                          |
| 14 | Отсутствие/Неисправность синхронизации PPS               | $\checkmark$ |              | $\overline{\phantom{a}}$ |

<span id="page-78-2"></span>Рисунок 97

Изм. №2 от 23.01.2024

## 5.6.11.8 Сигналы КП

Окно **Сигналы КП** (рисунок [98\)](#page-79-0), пункт меню «дерева» терминала **Уставки** → **Регистрация и осциллографирование** → **Сигналы КП**, предназначено для настройки фиксирования сигналов коммуникационного процессора в регистраторе и дисплее.

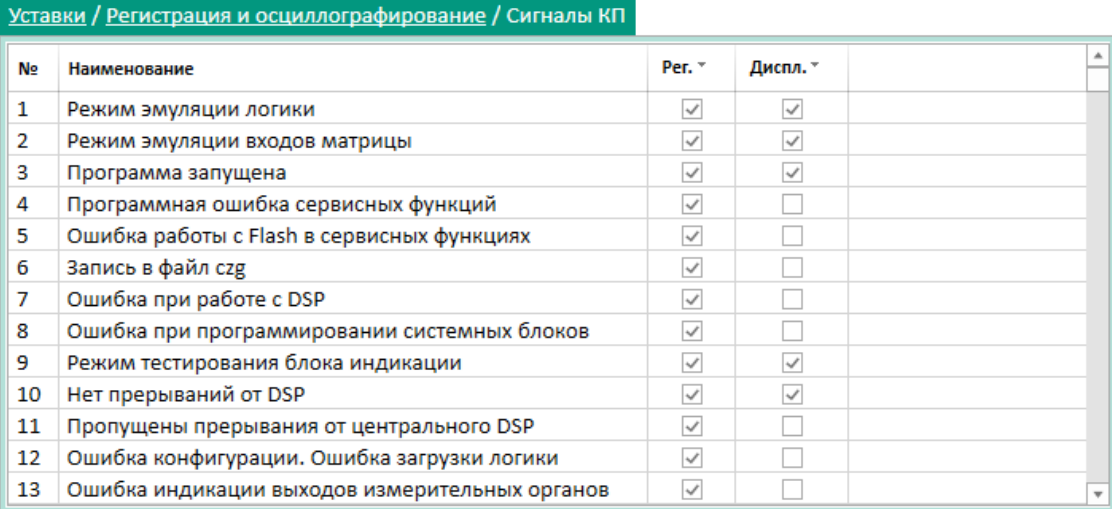

#### <span id="page-79-0"></span>Рисунок 98

#### 5.6.11.9 Входящие GOOSE

Окно **Входящие GOOSE** (рисунок [99\)](#page-79-1), пункт меню «дерева» терминала **Уставки** → **Регистрация и осциллографирование → Входящие GOOSE**, предназначено для настройки фиксирования сигналов в регистраторе и дисплее.

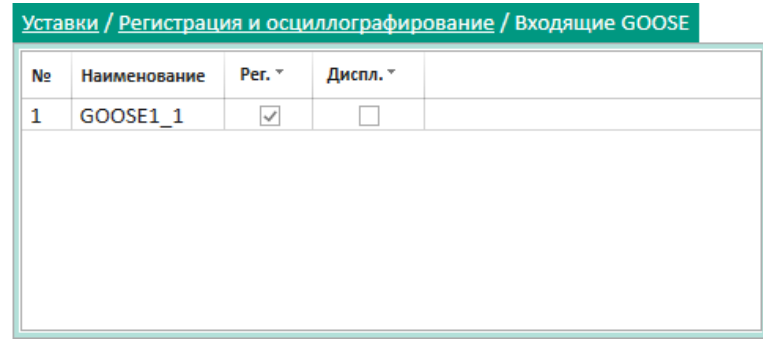

<span id="page-79-1"></span>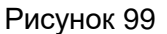

#### 5.6.11.10 Настройка HDR

Окно **Настройка HDR** (рисунок [100\)](#page-80-0), пункт меню «дерева» терминала **Уставки** → **Регистрация и осциллографирование** → **Настройка HDR**, предназначено для соотнесения аналоговых и дискретных сигналов к соответствующему электрооборудованию/ВЛ.

Данная информация используется при формировании файла осциллограмм по стандарту COMTRADE 2013 – файла в формате HDR (файл заголовка – Header file).

81 ЭКРА.00099-01 34 01

|                                                  | <u> Уставки / Регистрация и осциллографирование / Настройка HDR</u>         |                   |                                                     |        |        |        |   |      |                                                                 |   |   |                    |                      |      |   |   |             |        |           |               |             |          |          |           |             |            |                          |
|--------------------------------------------------|-----------------------------------------------------------------------------|-------------------|-----------------------------------------------------|--------|--------|--------|---|------|-----------------------------------------------------------------|---|---|--------------------|----------------------|------|---|---|-------------|--------|-----------|---------------|-------------|----------|----------|-----------|-------------|------------|--------------------------|
| $\bullet$<br>$\mathbf{x}$                        | Œ.                                                                          |                   |                                                     |        |        |        |   |      | НАСТРОЙКА СООТВЕТСТВИЯ СИГНАЛОВ ПУСКОВЫМ УСЛОВИЯМ ДЛЯ ФАЙЛА HDR |   |   |                    |                      |      |   |   |             |        |           |               |             |          |          |           |             |            |                          |
| N <sub>2</sub><br>l 1<br>$\overline{\mathbf{2}}$ | Наименование электрооборудования / ВЛ<br>Наим, эл. об. 1<br>Наим. эл. об. 2 | ∠                 |                                                     |        |        |        |   |      |                                                                 |   |   |                    |                      |      |   |   |             |        |           | включена      |             | рчена    | отключен | отключена |             |            |                          |
| Параметр                                         | Трёхфазная цепь                                                             |                   |                                                     |        |        |        |   |      |                                                                 |   |   |                    |                      |      |   |   | ние/возврат | нателя |           |               |             |          |          | 뚉         |             | состояние  |                          |
|                                                  | ITT3A                                                                       |                   |                                                     |        |        |        |   |      |                                                                 |   |   |                    |                      |      |   |   |             |        |           |               |             |          |          |           |             |            |                          |
| 3I <sub>o</sub>                                  | IOTT3 N                                                                     |                   |                                                     |        |        |        |   |      |                                                                 |   |   |                    |                      |      |   |   |             | 룹      |           | 곪             | Зыключатель |          |          | రే        | Ручной пуск | Нормальное | CHILE                    |
| U                                                | UTH4 A                                                                      |                   |                                                     | ŝ      | š      | ŝ      | š | 3UO< | $rac{6}{3}$                                                     |   |   |                    |                      | 310< | ŝ |   | Срабаты     | Фаза А | B<br>Фаза | <b>Фаза С</b> |             | ₫<br>asa | ø        | a3a       |             |            | š                        |
| 3U <sub>0</sub>                                  | UTH4 H-K                                                                    |                   |                                                     |        |        |        |   |      |                                                                 | 슬 | 꼴 | $\hat{\mathbf{z}}$ | $\mathbf{\tilde{z}}$ |      |   | У |             |        |           |               |             |          |          |           |             |            |                          |
| Параметр                                         |                                                                             | Логический сигнал | 1: Пуск встроен. осциллограф                        |        |        |        |   |      |                                                                 |   |   |                    |                      |      |   |   |             |        |           |               |             |          |          |           |             |            | Не выбрано               |
| Успешное ОАПВ                                    |                                                                             |                   | 2 : Пуск осцил. от встроен. кла                     |        |        |        |   |      |                                                                 |   |   |                    |                      |      |   |   |             |        |           |               |             |          |          |           |             |            | Не выбрано<br>Не выбрано |
| Неуспешное ОАПВ                                  |                                                                             |                   | 3 : Предупредит. сигнализаци<br>4 : Пуск устройства |        |        |        |   |      |                                                                 |   |   |                    |                      |      |   |   |             |        |           |               |             |          |          |           |             |            | Не выбрано               |
| Успешное ТАПВ                                    |                                                                             |                   | 5: Диагностика                                      |        |        |        |   |      |                                                                 |   |   |                    |                      |      |   |   |             |        |           |               |             |          |          |           |             |            | Не выбрано               |
| Неуспешное ТАПВ                                  |                                                                             |                   | 6 : Неисправн. аварийная                            | $\Box$ |        |        |   |      |                                                                 |   |   |                    |                      |      |   |   |             |        |           |               |             |          |          |           |             |            | Не выбрано               |
|                                                  | Длительность бестоковой паузы                                               |                   | 7: Аварийная сигнализация                           | $\Box$ |        |        |   |      |                                                                 |   |   |                    |                      |      |   |   |             |        |           |               |             |          |          |           |             |            | Не выбрано               |
|                                                  |                                                                             |                   | 8 : Контрольный выход                               | $\Box$ |        |        |   |      |                                                                 |   |   |                    |                      |      |   |   |             |        |           |               |             |          |          |           |             |            | Не выбрано               |
|                                                  |                                                                             |                   | 9: Готовность                                       |        |        |        |   |      |                                                                 |   |   |                    |                      |      |   |   |             |        |           |               |             |          |          |           |             |            | Не выбрано               |
|                                                  |                                                                             |                   | 10: Работа                                          |        |        |        |   |      |                                                                 |   |   |                    |                      |      |   |   |             |        |           |               |             |          |          |           |             |            | Не выбрано               |
|                                                  | 3                                                                           |                   | 11: Вывод                                           |        |        |        |   |      |                                                                 |   |   |                    |                      |      |   |   |             |        |           |               |             |          |          |           |             |            | Не выбрано               |
|                                                  |                                                                             |                   | 12: Вызов                                           |        |        |        |   |      |                                                                 |   |   |                    |                      |      |   |   |             |        |           |               |             |          |          |           |             |            | Не выбрано               |
|                                                  |                                                                             |                   | 13:C6poc                                            | п      |        |        |   |      |                                                                 |   |   |                    |                      |      |   |   |             |        |           |               |             |          |          |           |             |            | Не выбрано               |
|                                                  |                                                                             | 4                 | 14 : Наличие питания                                | $\Box$ |        |        |   |      |                                                                 |   |   |                    |                      |      |   |   |             |        |           |               |             |          |          |           |             |            | Не выбрано               |
|                                                  |                                                                             |                   | 15: Синхронизация                                   | $\Box$ |        |        |   |      |                                                                 |   |   |                    |                      |      |   |   |             |        |           |               |             |          |          |           |             |            | Не выбрано               |
|                                                  |                                                                             |                   | 16 : Диагностика светодиодов                        |        |        |        |   |      |                                                                 |   |   |                    |                      |      |   |   |             |        |           |               |             |          |          |           |             |            | Не выбрано               |
|                                                  |                                                                             |                   | 17:1                                                | $\Box$ |        |        |   |      |                                                                 |   |   |                    |                      |      |   |   |             |        |           |               |             |          |          |           |             |            | Не выбрано               |
|                                                  |                                                                             |                   | 18:2                                                | $\Box$ | $\Box$ | $\Box$ | П |      |                                                                 |   |   |                    |                      |      |   |   |             |        |           |               |             |          |          |           |             |            | Не выбрано               |
|                                                  |                                                                             |                   | न                                                   |        |        |        |   |      |                                                                 |   |   |                    |                      |      |   |   |             |        |           |               |             |          |          |           |             |            |                          |

<span id="page-80-0"></span>Рисунок 100

Для добавления электрооборудования/ВЛ необходимо на панели инструментов окна (ри-сунок [100,](#page-80-0) поз. 1) нажать кнопку  $\bullet$ , для удаления – кнопку  $\times$ . Для перемещения электрооборудования/ВЛ в списке используются кнопки вверх  $\blacksquare$  и вниз  $\blacksquare$ .

Описание параметров параметров добавления электрооборудования/ВЛ (рисунок [100,](#page-80-0) поз. 2) представлено в таблице [44.](#page-80-1)

<span id="page-80-1"></span>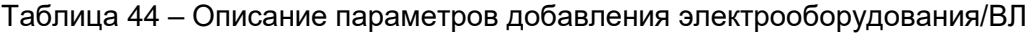

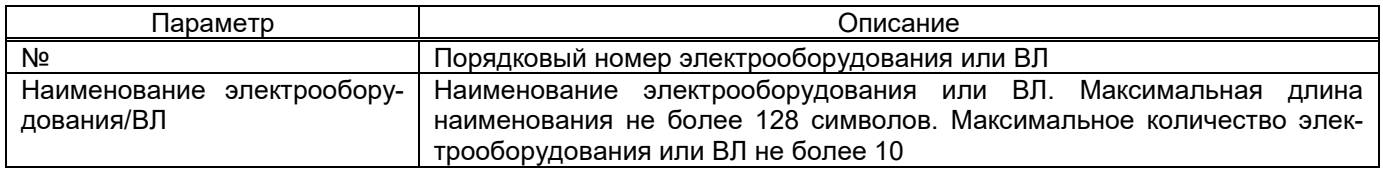

Описание параметров настройки аналоговых цепей и сигналов АПВ (см. рисунок [100,](#page-80-0) поз. 3) приведено в таблицах [45,](#page-80-2) [46.](#page-80-3)

<span id="page-80-2"></span>Таблица 45 – Описание параметров настройки аналоговых цепей

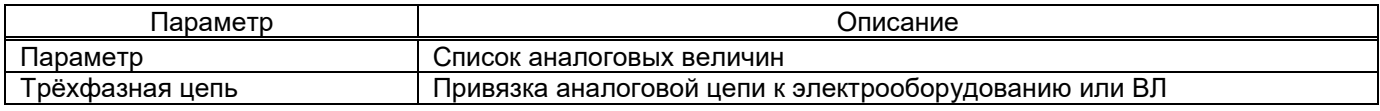

<span id="page-80-3"></span>Таблица 46 – Описание параметров настройки сигналов АПВ

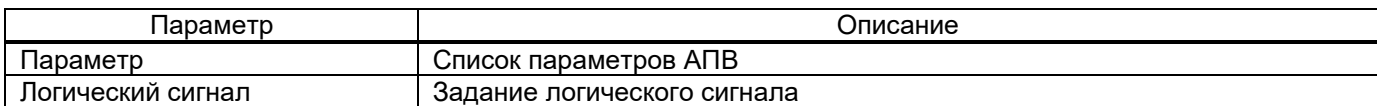

Настройка соответствия логических сигналов к выбранному электрооборудованию/ВЛ происходит в рабочей области главного окна (см. рисунок [100,](#page-80-0) поз. 4).

Столбцы матрицы соответствуют пусковым условиям, а строки – логическим сигналам терминала (IMOS).

Щелчок мыши по ячейке таблицы задает соответствие между пусковым условием и логическим сигналом. Данный сигнал привязывается к электрооборудованию/ВЛ, выбранному из рабочей области (см. рисунок [100,](#page-80-0) поз. 2).

## 5.6.11.11 Настройка INF

Окно **Настройка INF** (рисунок [101\)](#page-81-0), пункт меню «дерева» терминала **Уставки** → **Регистрация и осциллографирование** → **Настройка INF**, предназначено для соотнесения аналоговых и дискретных сигналов к соответствующему электрооборудованию/ВЛ.

Данная информация используется при формировании файла осциллограмм по стандарту COMTRADE 2013 – файла в формате INF (файл информации – Information file).

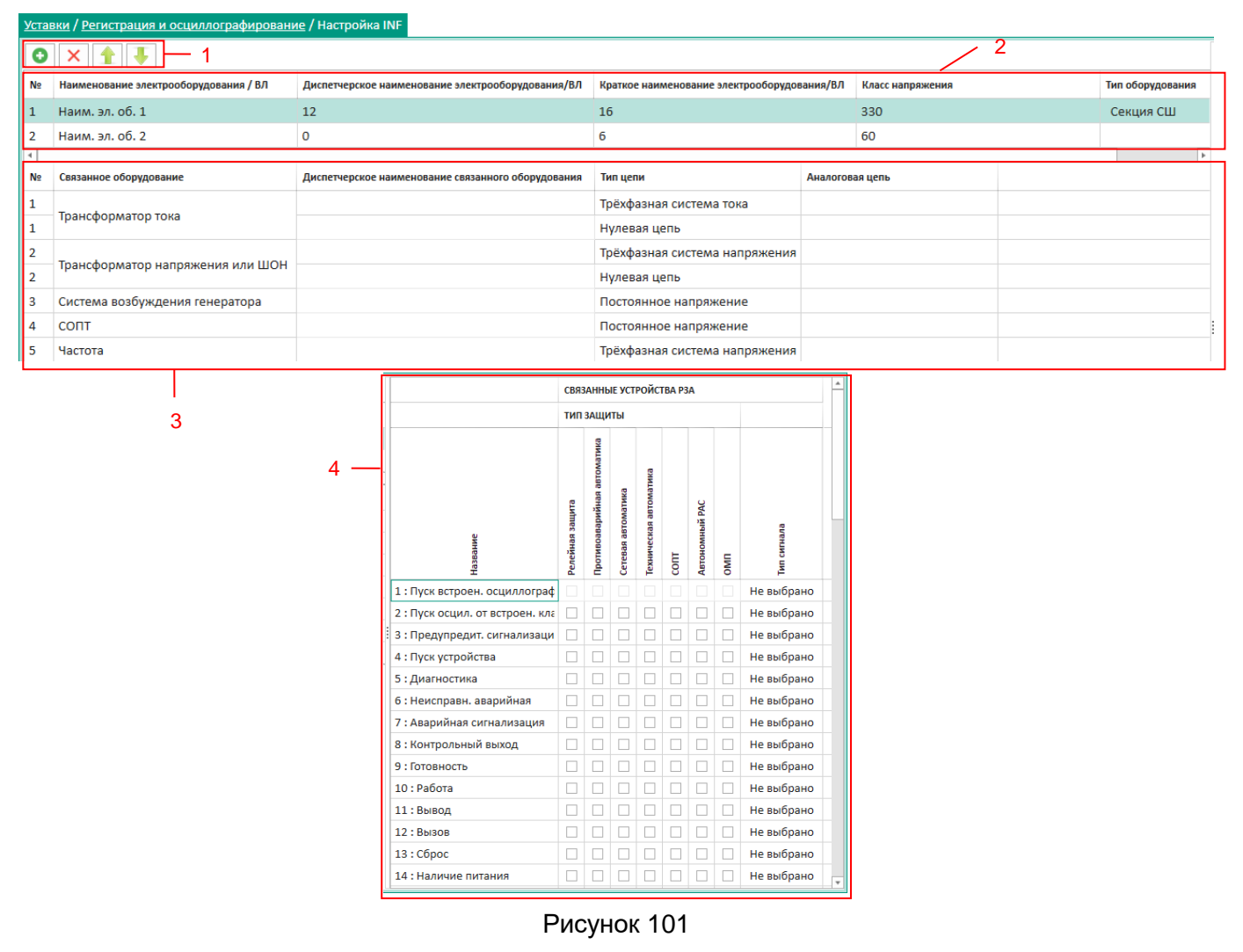

<span id="page-81-0"></span>Для добавления электрооборудования/ВЛ необходимо на панели инструментов окна (ри-сунок [101,](#page-81-0) поз. 1) нажать кнопку  $\vert \bullet \vert$ , для удаления – кнопку  $\vert \times \vert$ . Для перемещения электрооборудования/ВЛ в списке используются кнопки вверх  $\parallel \parallel$  и вниз  $\parallel \cdot \parallel$ .

Описание параметров добавления электрооборудования/ВЛ (см. рисунок [101,](#page-81-0) поз. 2) приведено в таблице [47.](#page-82-0)

<span id="page-82-0"></span>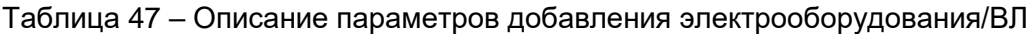

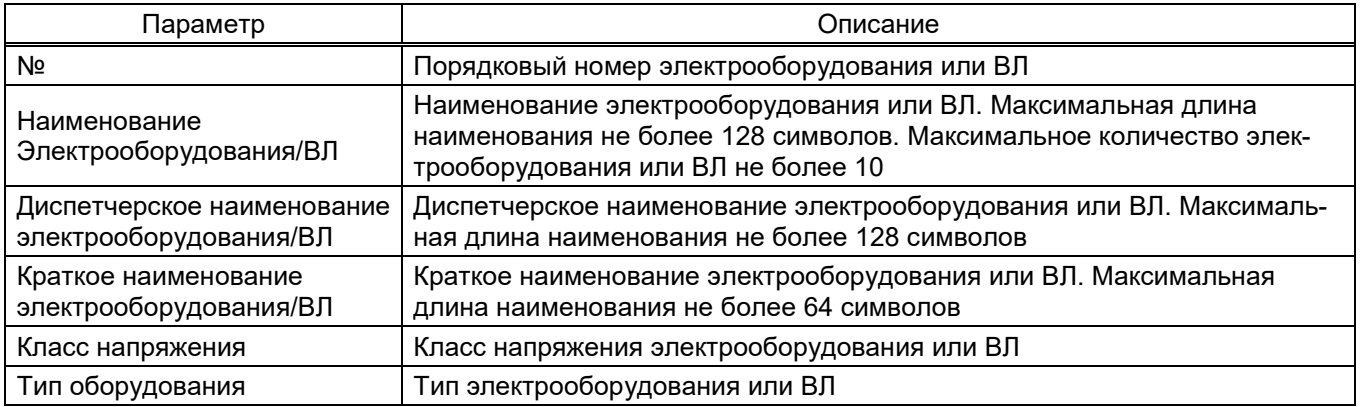

Описание параметров настройки аналоговых цепей (см. рисунок [101,](#page-81-0) поз. 3) приведено в таблице [48.](#page-82-1)

<span id="page-82-1"></span>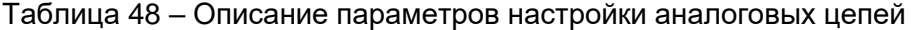

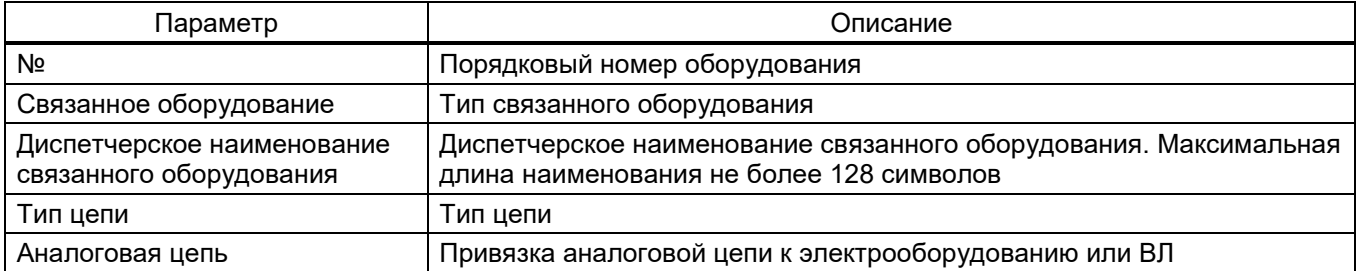

Настройка соответствия логических сигналов к выбранному электрооборудования/ВЛ происходит в рабочей области главного окна (см. рисунок [101,](#page-81-0) поз. 4).

Столбцы матрицы соответствуют типам защит, а строки – логическим сигналам терминала (IMOS).

Щелчок мыши по ячейке таблицы задает соответствие между логическим сигналом и типом защиты. Данный сигнал привязывается к электрооборудованию/ВЛ, выбранному из рабочей области слева (см. рисунок [101,](#page-81-0) поз. 2).

5.6.12 Системные параметры

5.6.12.1 Параметры терминала

Окно **Параметры терминала** (рисунок [102\)](#page-83-0), пункт меню «дерева» терминала **Уставки** → **Системные параметры** → **Параметры терминала**, предназначено для просмотра и редактирования общих параметров терминала.

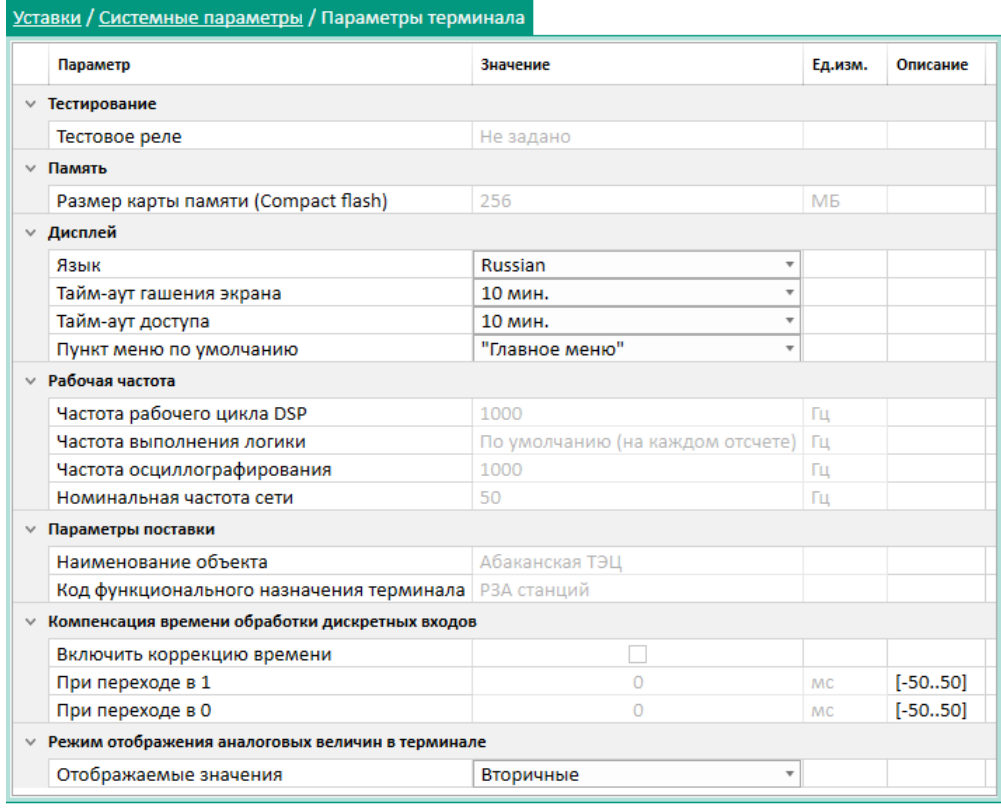

<span id="page-83-0"></span>Рисунок 102

# <span id="page-83-1"></span>Параметры окна Параметры терминала представлены в таблице 49.

# Таблица 49 - Параметры окна Параметры терминала

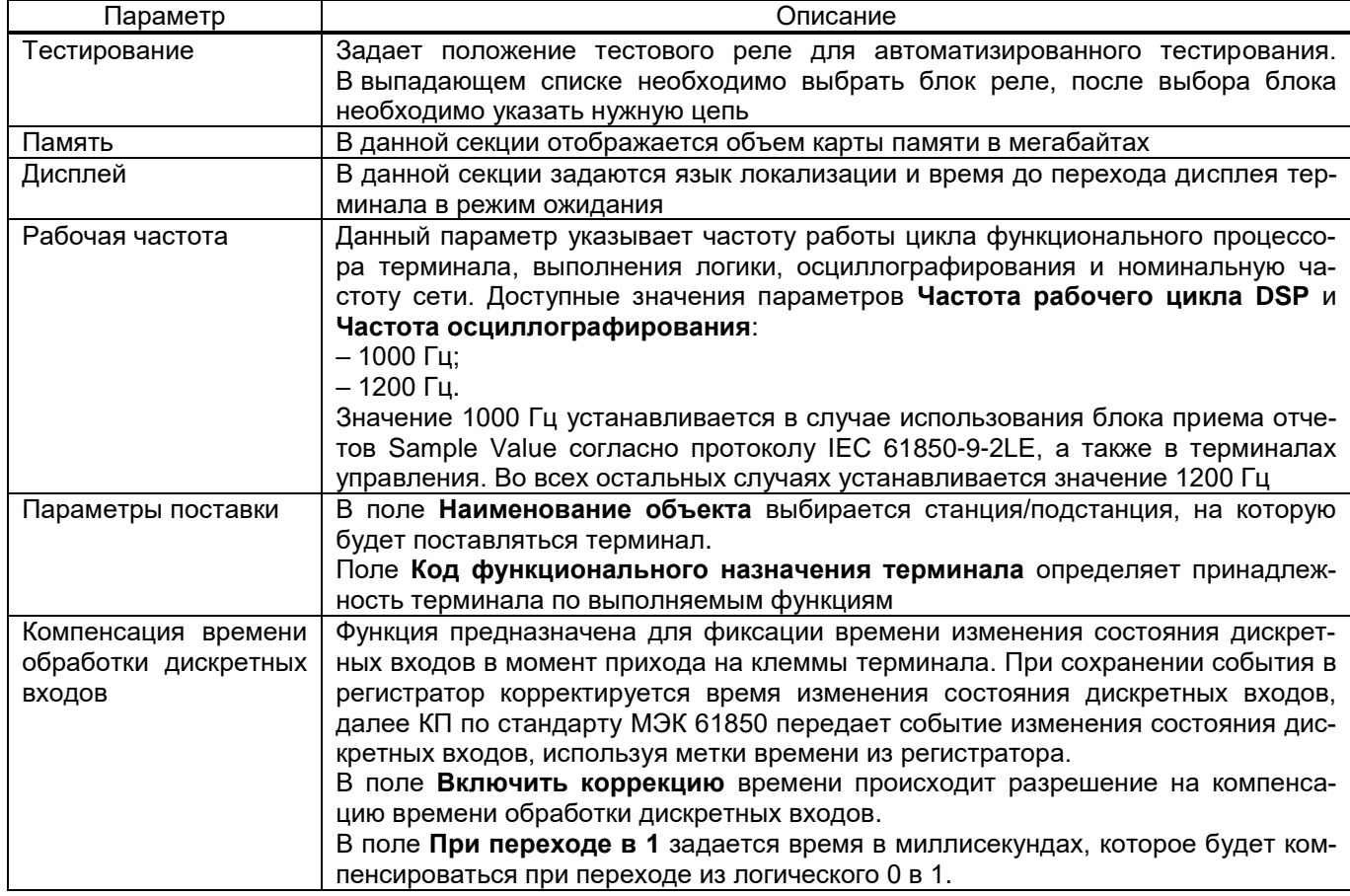

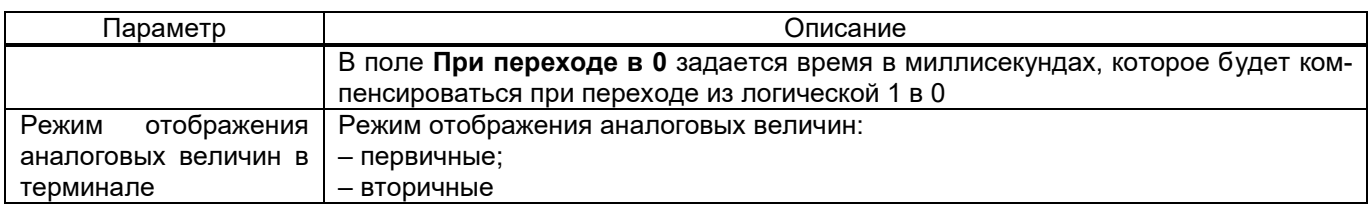

#### 5.6.12.2 Группы уставок

Окно **Группы уставок** (рисунок [103\)](#page-84-0), пункт меню «дерева» терминала **Уставки** → **Системные параметры** → **Группы уставок**, предназначено для просмотра параметров групп уставок.

|              | Уставки / Системные параметры / Группы уставок |   |                                              |         |          |
|--------------|------------------------------------------------|---|----------------------------------------------|---------|----------|
|              | Параметр                                       |   | Значение                                     | Ед.изм. | Описание |
| $\checkmark$ |                                                |   |                                              |         |          |
|              | Количество групп уставок                       | 4 |                                              |         |          |
|              | Активная группа уставок                        |   |                                              |         |          |
|              | Источник переключения групп уставок            |   | Электронные ключи и дистанционное управление |         |          |
|              | Общие матрицы отключения                       |   |                                              |         |          |
|              | Запрос пароля при переключении через ЭКУ       |   | $\mathcal{A}$                                |         |          |
|              |                                                |   |                                              |         |          |
| N∘           | Наименование                                   |   | Сигнал активации                             |         |          |
| 1            | Группа уставок 1                               |   | Shift+S1                                     |         |          |
| 2            | Группа уставок 2                               |   | Shift+S2                                     |         |          |
| 3            | Группа уставок 3                               |   | Shift+S3                                     |         |          |
| 4            | Группа уставок 4                               |   | Shift+S4                                     |         |          |
|              |                                                |   |                                              |         |          |

<span id="page-84-0"></span>Рисунок 103

#### <span id="page-84-1"></span>Параметры окна **Группы уставок** приведены в таблице [50.](#page-84-1)

## Таблица 50 – Параметры окна **Группы уставок**

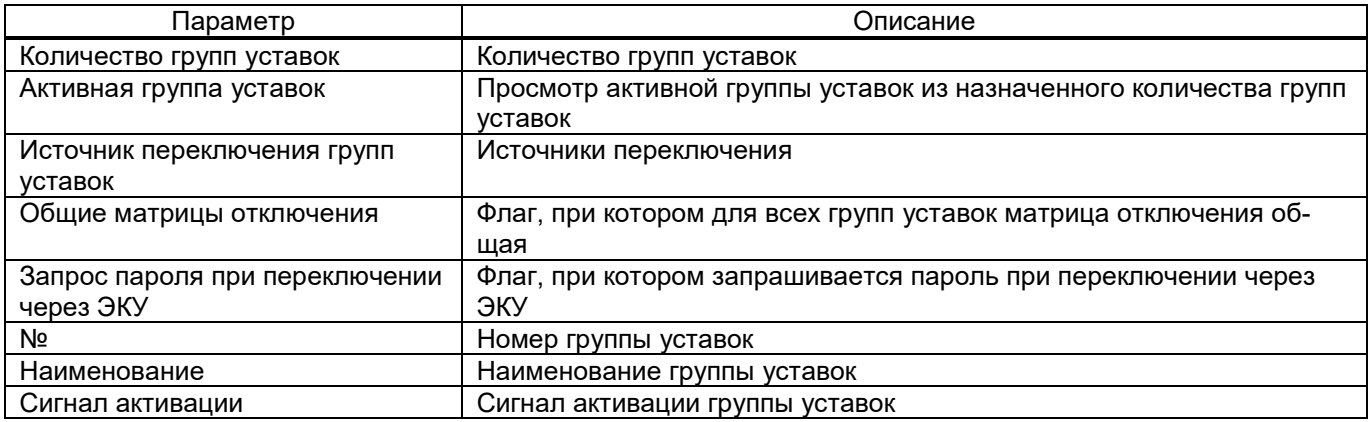

#### 5.6.13 Цифровые каналы связи

## 5.6.13.1 Параметры связи

Окно **Параметры связи** (рисунок [104\)](#page-85-0), пункт меню «дерева» терминала **Уставки** → **Цифровые каналы связи** → **Параметры связи**, предназначено для просмотра и редактирования параметров связи терминала.

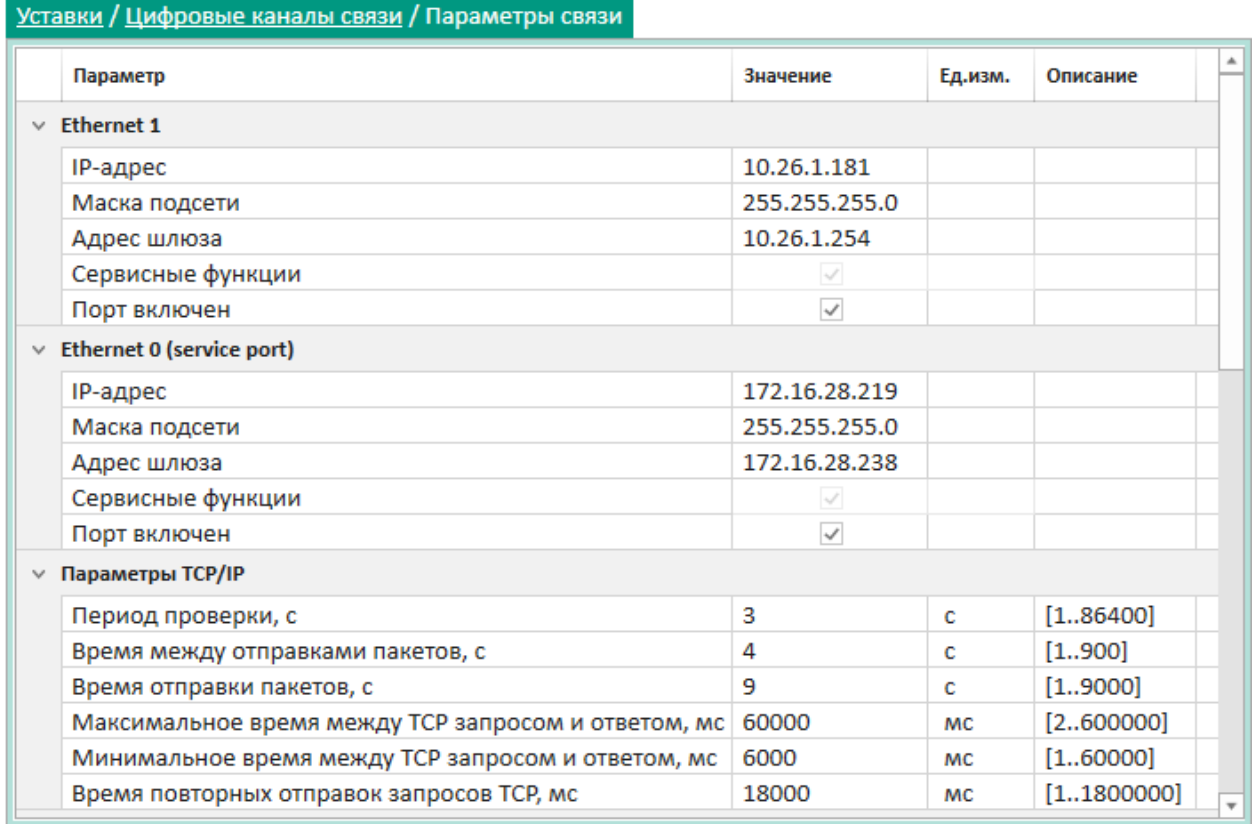

## <span id="page-85-0"></span>Рисунок 104

## <span id="page-85-1"></span>Параметры окна **Системные параметры** приведены в таблице [51.](#page-85-1)

#### Таблица 51 – Параметры окна **Системные параметры**

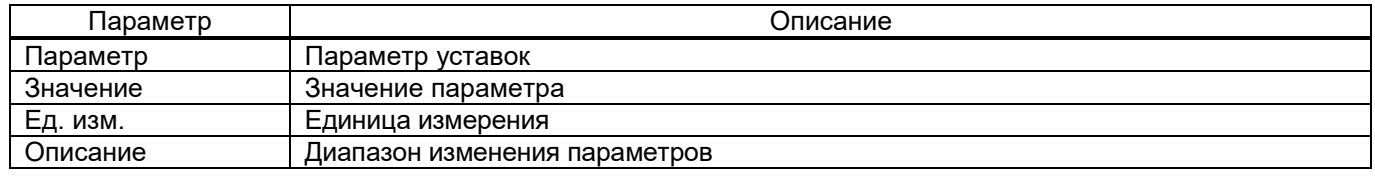

## 5.6.13.2 Параметры резервирования

Окно **Параметры резервирования** (рисунок [105\)](#page-85-2), пункт меню «дерева» терминала **Уставки** → **Цифровые каналы связи** → **Параметры резервирования**, предназначено для просмотра и редактирования параметров резервирования каналов связи.

|   | Уставки / Цифровые каналы связи / Параметры резервирования |                                       |         |          |
|---|------------------------------------------------------------|---------------------------------------|---------|----------|
|   | Параметр                                                   | Значение                              | Ед.изм. | Описание |
|   | Сетевые параметры                                          |                                       |         |          |
|   | Адрес                                                      | 192.168.1.1                           |         |          |
|   | Маска                                                      | 255.255.255.0                         |         |          |
|   | Шлюз                                                       | 192.168.1.1                           |         |          |
|   | VLAN управления                                            | 1                                     |         | [14042]  |
| v | Резервирование                                             |                                       |         |          |
|   | Протокол резервирования сети                               | linkbackup<br>$\overline{\mathbf{v}}$ |         |          |
|   |                                                            |                                       |         |          |

<span id="page-85-2"></span>Рисунок 105

Изм. №2 от 23.01.2024

## <span id="page-86-0"></span>Параметры окна **Параметры резервирования** приведены в таблице [52.](#page-86-0)

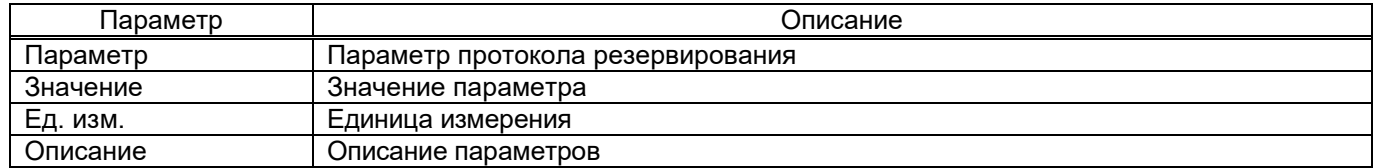

#### Таблица 52 – Параметры окна **Параметры резервирования**

#### 5.6.13.3 Параметры аналоговых входов

Окно **Параметры аналоговых входов** (рисунок [106\)](#page-86-1), пункт меню «дерева» терминала **Уставки** → **Цифровые каналы связи** → **Параметры аналоговых входов**, предназначено для просмотра и редактирования параметров аналоговых входов.

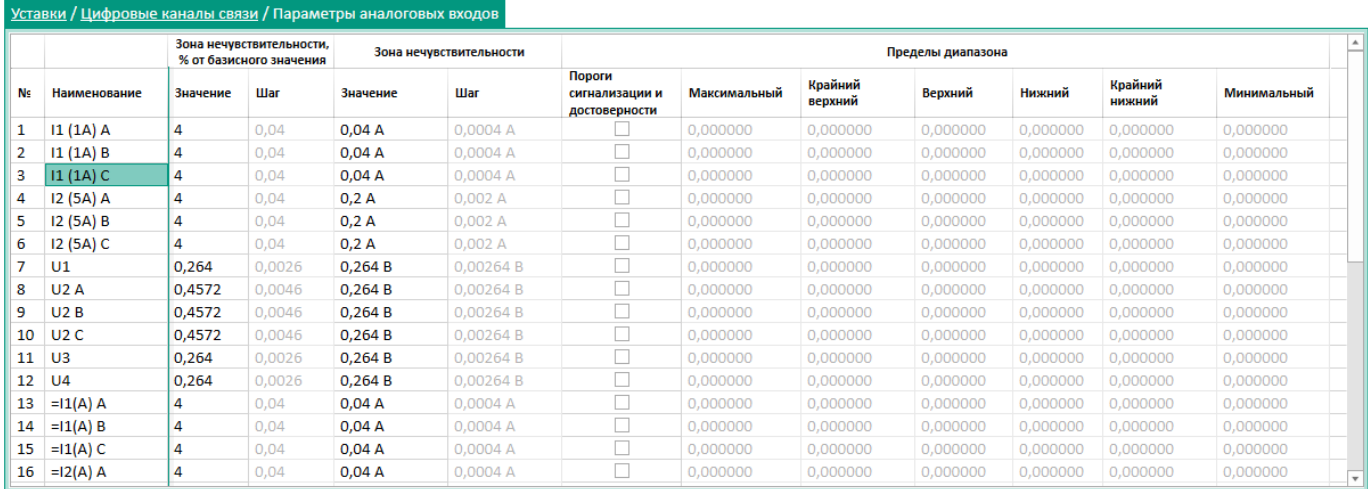

## <span id="page-86-1"></span>Рисунок 106

<span id="page-86-2"></span>Параметры окна **Параметры аналоговых входов** приведены в таблице [53.](#page-86-2)

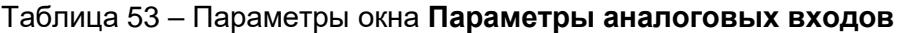

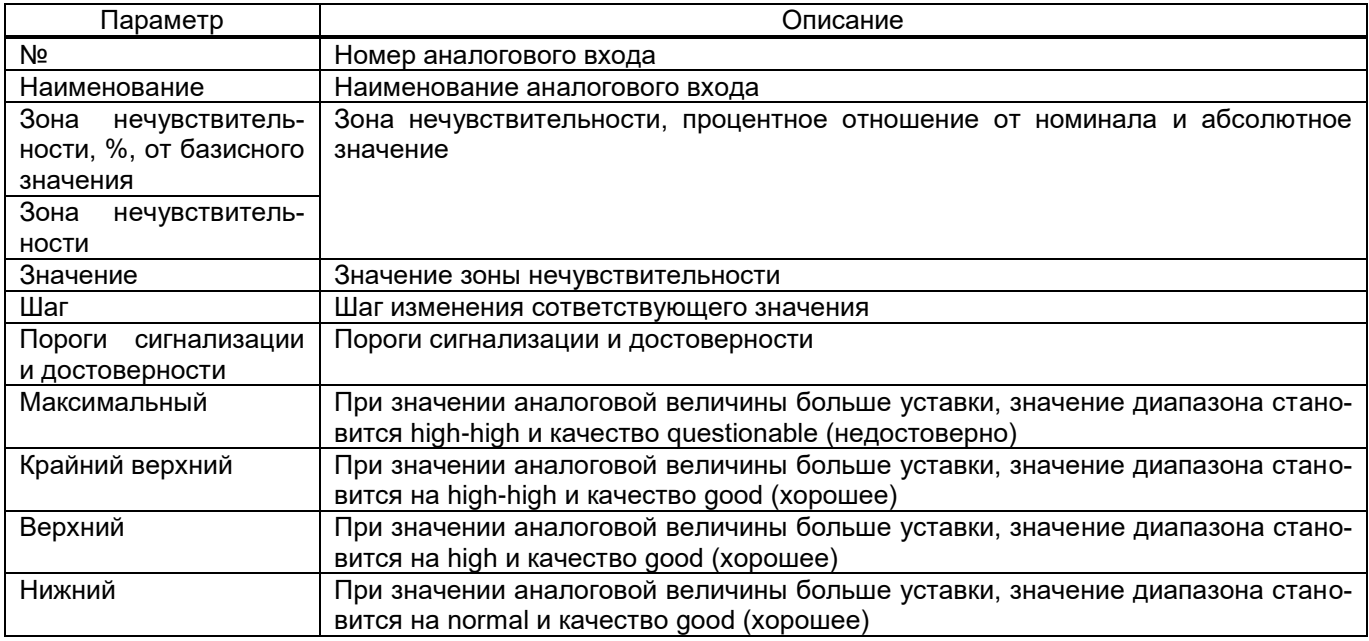

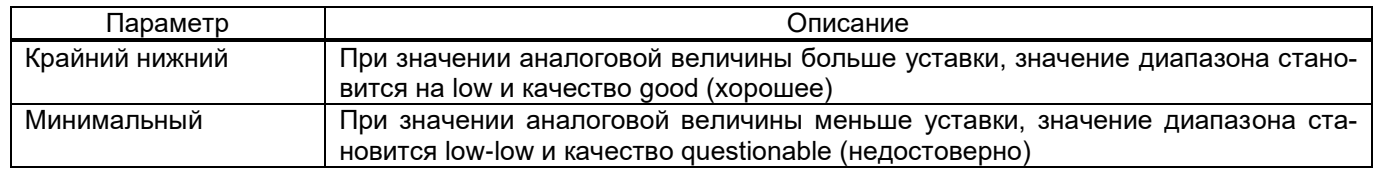

#### 5.6.13.4 Параметры вычисляемых величин

Окно Параметры вычисляемых величин (рисунок 107), пункт меню «дерева» терминала Уставки  $\rightarrow$  Цифровые каналы связи  $\rightarrow$  Параметры вычисляемых величин, предназначено для просмотра и редактирования параметров вычисляемых величин.

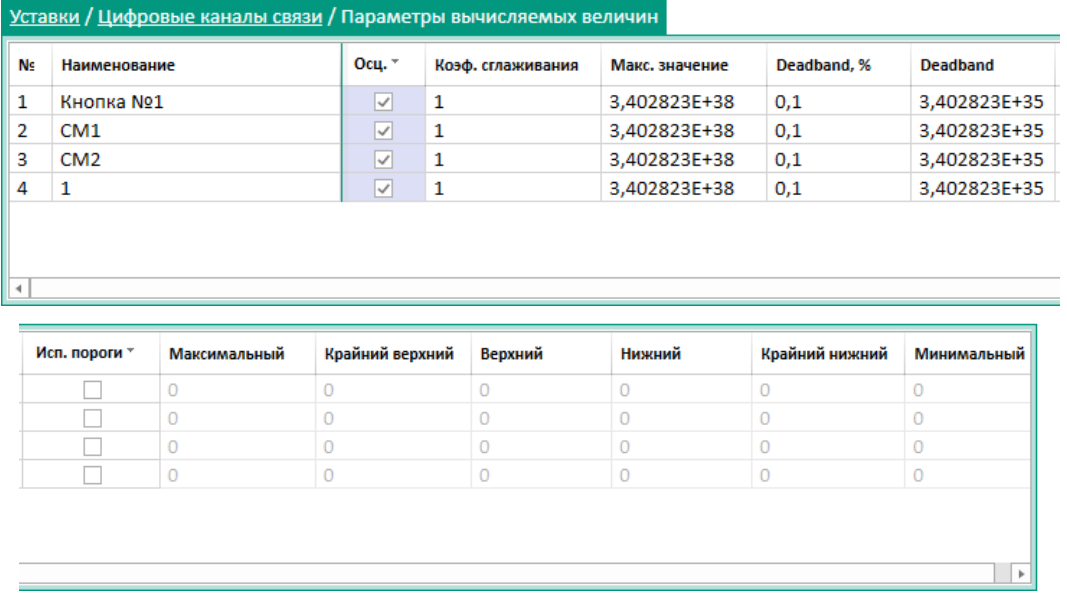

<span id="page-87-0"></span>Рисунок 107

## <span id="page-87-1"></span>Параметры окна Параметры вычисляемых величин приведены в таблице 54.

## Таблица 54 - Параметры окна Параметры вычисляемых величин

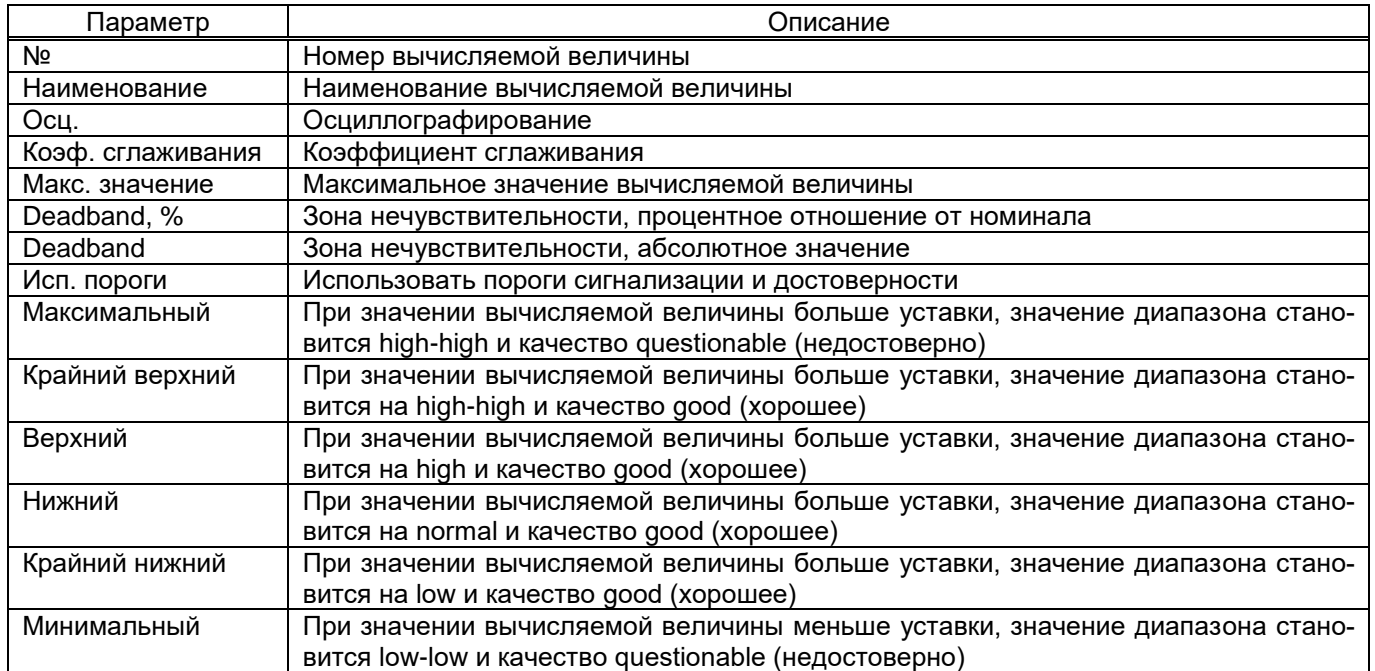

5.6.13.5 Синхронизация времени

5.6.13.5.1 Управление

Окно **Управление** (рисунок [108\)](#page-88-0), пункт меню «дерева» терминала **Уставки** → **Цифровые каналы связи** → **Синхронизация времени** → **Управление**, позволяет добавлять или удалять

протоколы синхронизации времени с помощью кнопок  $\mathbf{C}$   $\mathbf{C}$   $\mathbf{X}$  соответственно.

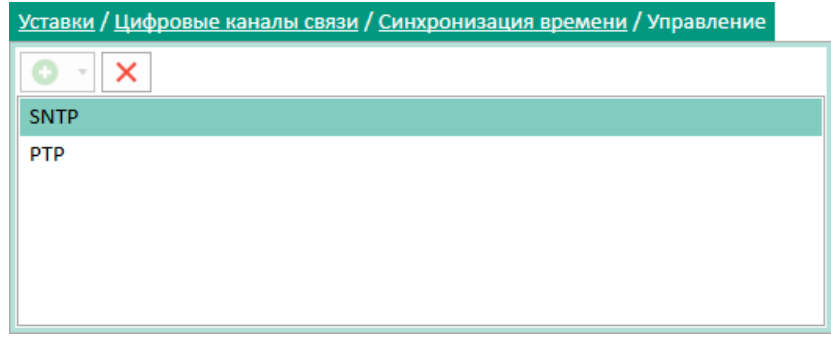

<span id="page-88-0"></span>Рисунок 108

## 5.6.13.5.2 Параметры

Окно **Параметры** (рисунок [109\)](#page-88-1), пункт меню «дерева» терминала **Уставки** → **Цифровые каналы связи** → **Синхронизация времени** → **Параметры**, предназначено для конфигурирования параметров синхронизации времени.

| Уставки / Цифровые каналы связи / Синхронизация времени / Параметры |                                              |           |           |
|---------------------------------------------------------------------|----------------------------------------------|-----------|-----------|
| Параметр                                                            | Значение                                     | Ед.изм.   | Описание  |
| Программная синхронизация времени                                   |                                              |           |           |
| Интерфейс                                                           | <b>Ethernet 1</b><br>$\overline{\mathbf{v}}$ |           |           |
| Протокол                                                            | <b>SNTP</b><br>v                             |           |           |
| Корректировка                                                       | 3                                            | час       | $[-2424]$ |
| Автоматический переход на летнее/зимнее время                       |                                              |           |           |
| Аппаратная синхронизация (PPS)                                      |                                              |           |           |
| Синхронизация разрешена                                             |                                              |           |           |
| Период синхроимпульсов                                              | 1<br>$\overline{\phantom{a}}$                | c         |           |
| Контролируемое изменение сигнала                                    | фронт<br>v                                   |           |           |
| Минимальная длительность импульса                                   | 15                                           | <b>MC</b> | [15250]   |
| Калибровочное значение                                              | 0                                            | MC        | [0250]    |
| Допустимое отклонение периода синхроимпульса                        | 25                                           | MC        | [150]     |
| Источник синхронизации                                              |                                              |           |           |

<span id="page-88-1"></span>Рисунок 109

## **Программная синхронизация времени**

<span id="page-88-2"></span>Параметры программной синхронизации времени представлены в таблице [55.](#page-88-2)

Таблица 55 – Программная синхронизация времени

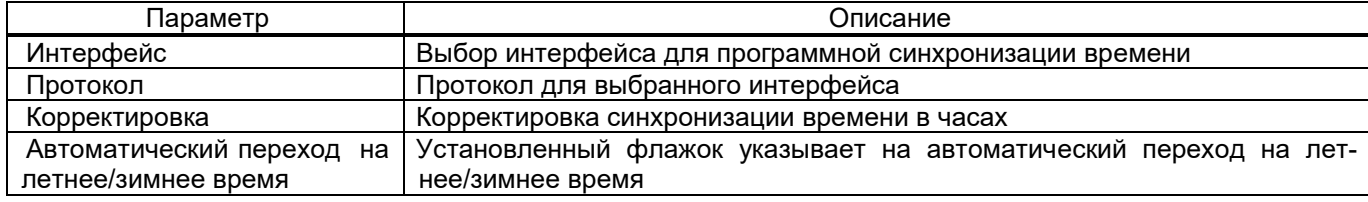

## $90^{\circ}$ **ЭКРА.00099-01 34 01**

## Аппаратная синхронизация (PPS)

<span id="page-89-0"></span>Параметры аппаратной синхронизации представлены в таблице 56.

Таблица 56 - Аппаратная синхронизация

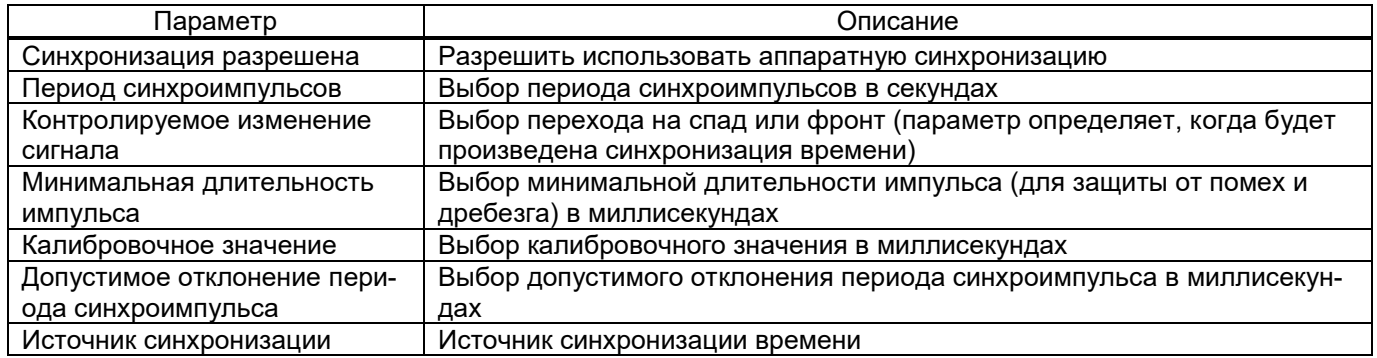

# 5.6.13.5.3 SNTP

Окно SNTP (рисунок 110), пункт меню «дерева» терминала Уставки → Цифровые каналы связи - Синхронизация времени -> SNTP, предназначено для конфигурирования параметров протокола SNTP.

| <b>SNTP</b>                              |   |          |
|------------------------------------------|---|----------|
|                                          |   |          |
|                                          |   |          |
|                                          |   |          |
| По приоритетам *                         |   |          |
|                                          |   |          |
| ✓                                        |   |          |
| Очень низкий<br>$\overline{\phantom{a}}$ |   |          |
| 127.0.0.1                                |   |          |
| 123                                      |   | [065535] |
| 64                                       | с | [14096]  |
| 2                                        | с | [160]    |
|                                          |   |          |
|                                          |   |          |
|                                          |   |          |

<span id="page-89-1"></span>Рисунок 110

<span id="page-89-2"></span>Параметры протокола SNTP представлены в таблице 57.

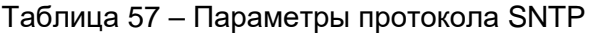

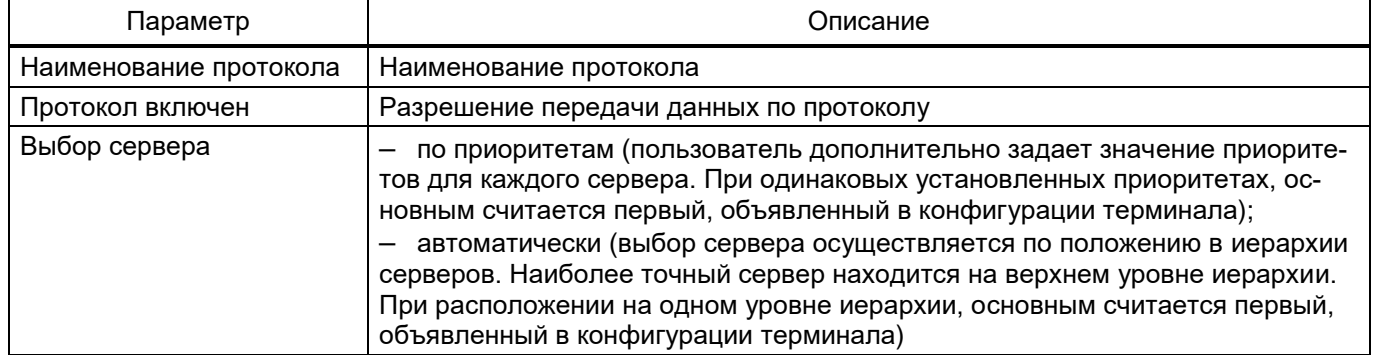

## 91 3KPA.00099-01 34 01

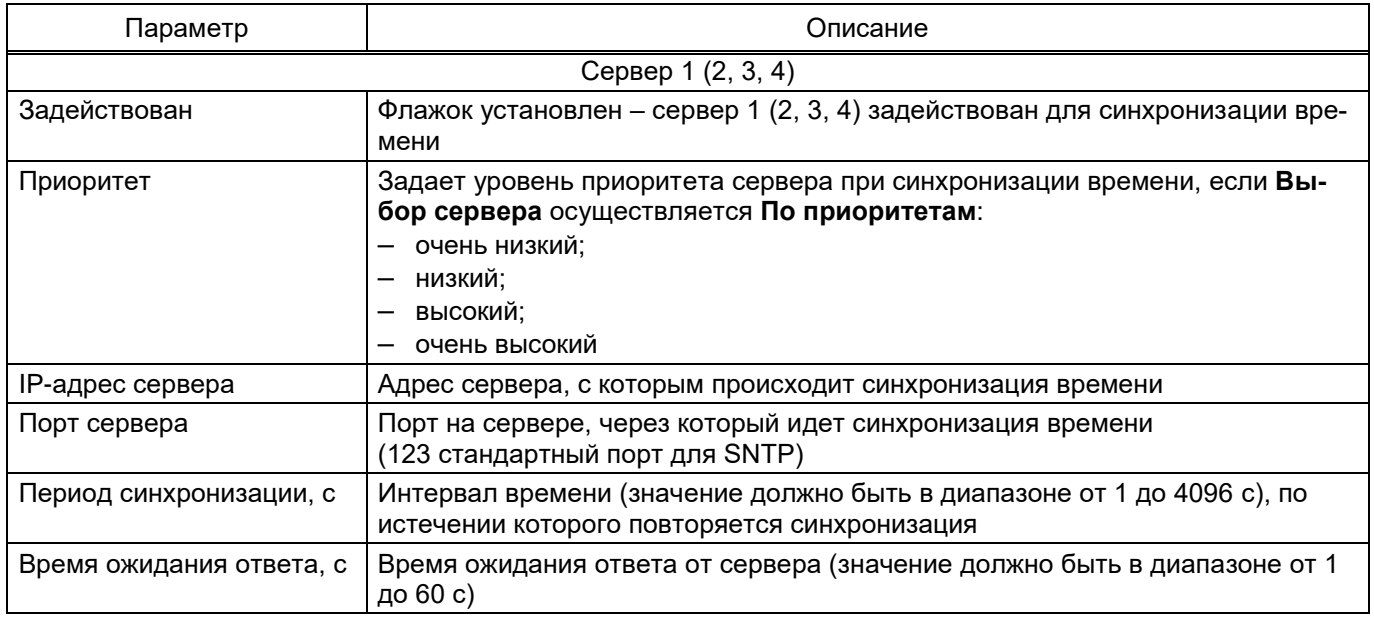

## 5.6.13.5.4 PTP

Окно РТР (рисунок 111), пункт меню «дерева» терминала Уставки → Цифровые каналы связи - Синхронизация времени -> PTP, предназначено для конфигурирования параметров протокола РТР.

| Параметр                                       | Значение       | Ед.изм. | Описание        |  |
|------------------------------------------------|----------------|---------|-----------------|--|
| $~\vee~$ PTP                                   |                |         |                 |  |
| Наименование протокола                         | PTP            |         |                 |  |
| Протокол включен                               | $\checkmark$   |         |                 |  |
| Период синхронизации, с                        | 60             |         | [23600]         |  |
| Тип часов                                      | Boundary<br>v  |         |                 |  |
| Management via PTP                             |                |         |                 |  |
| Sync lower bound (1999999999 nanoseconds)      | 30             |         | [1999999999]    |  |
| Sync upper bound (1999999999 nanoseconds) 5000 |                |         | [1999999999]    |  |
| (Boundary) domain 0255                         | $\Omega$       |         | [0255]          |  |
| (Boundary) priority1 0255                      | 128            |         | [0255]          |  |
| (Boundary) priority2 0255                      | 128            |         | [0255]          |  |
| (Boundary) utc offset -3276832768 seconds      | 0              |         | $[-3276832767]$ |  |
| (Boundary) utc offset is valid                 |                |         |                 |  |
| (Transparent) delay mechanism                  | e2e<br>v       |         |                 |  |
| (Transparent) is multi domain                  |                |         |                 |  |
| (Transparent) network protocol                 | ieee802.3<br>v |         |                 |  |
| (Transparent) primary domain 0255              | 0              |         | [0255]          |  |
| (Transparent) is sync local clock              | $\checkmark$   |         |                 |  |
| (Transparent) vlan                             | v<br>none      |         |                 |  |
| (Transparent) vlan-priority 17                 | 4              |         | [17]            |  |

<span id="page-90-0"></span>Рисунок 111

Параметры протокола РТР описываются в таблице 58.

## <span id="page-91-0"></span>Таблица 58 - Параметры протокола PTP

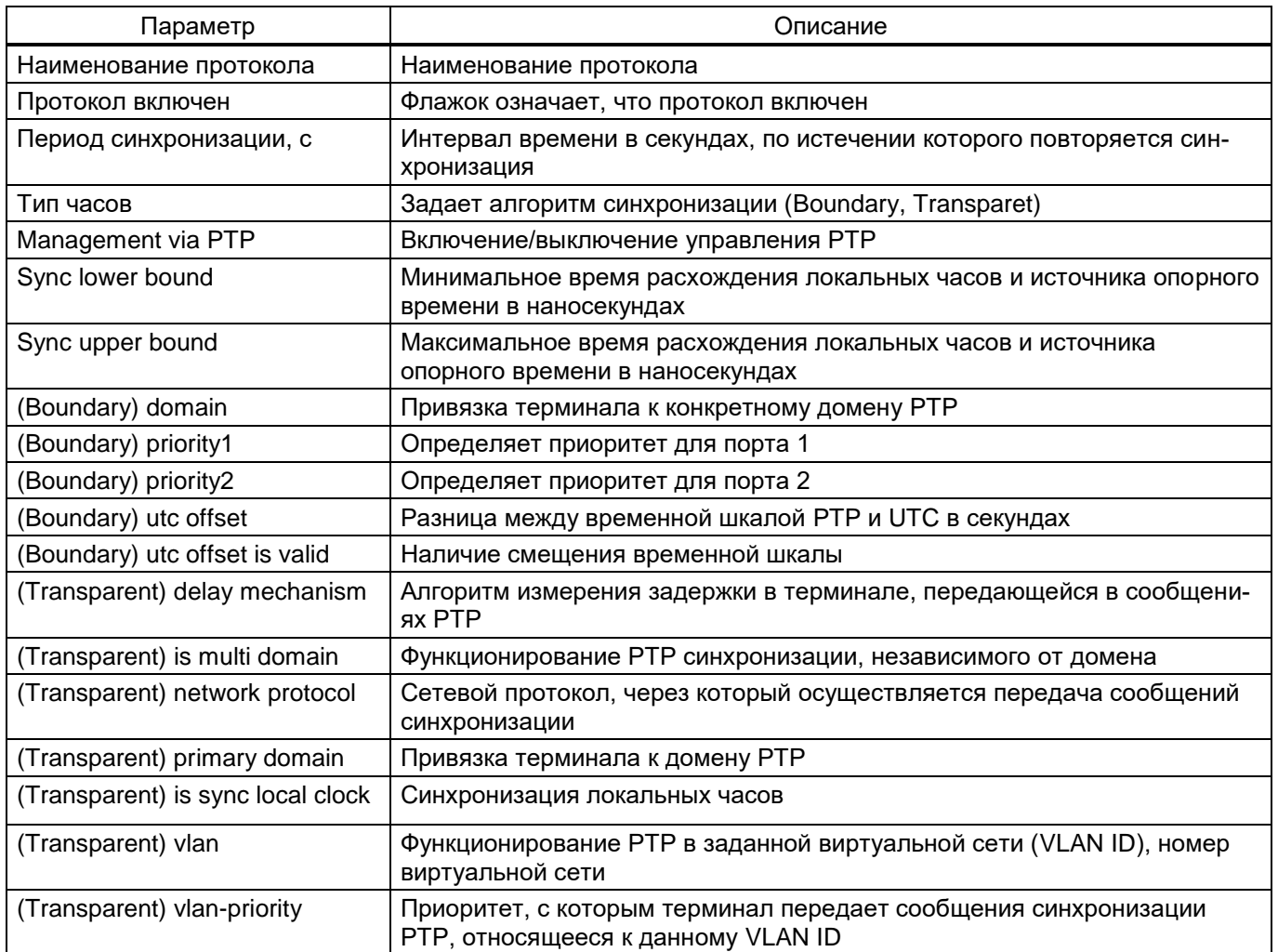

#### 5.6.13.6 Протоколы связи

# 5.6.13.6.1 Управление

Окно Управление, пункт меню «дерева» терминала Уставки -> Цифровые каналы связи - Протоколы связи - Управление, предназначено для добавления, удаления и конфигурирования протоколов. Добавление, удаление осуществляется с помощью кнопок  $\bullet$ ,  $\mathbf{\times}$  cootветственно (рисунок 112).

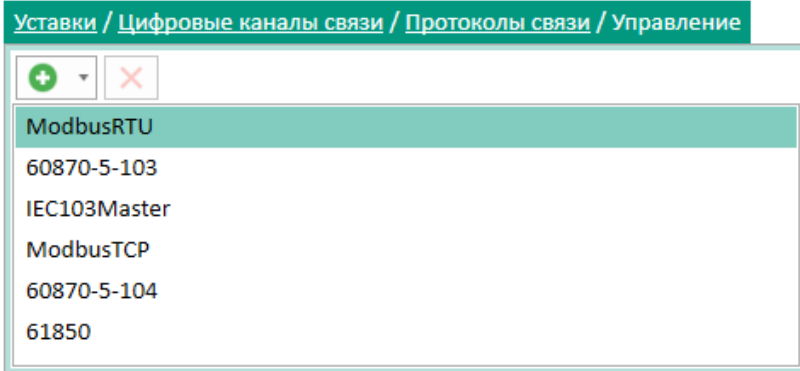

<span id="page-91-1"></span>Рисунок 112

## 93 3KPA.00099-01 34 01

## <span id="page-92-0"></span>Общие параметры протоколов представлены в таблице 59.

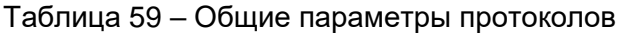

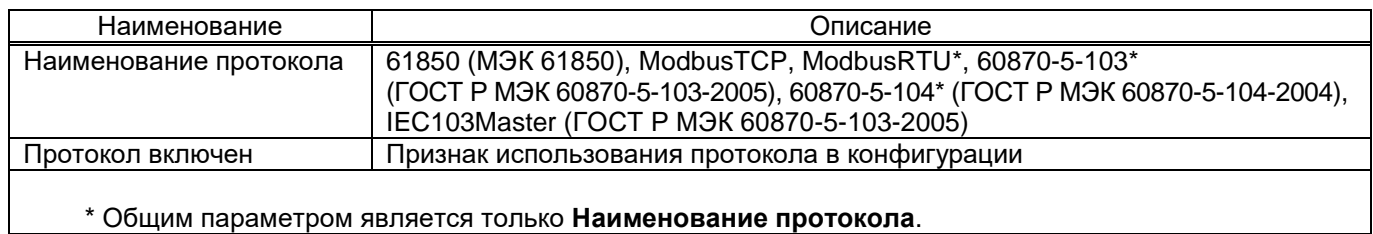

## 5.6.13.6.2 Параметры протокола МЭК 60870-5-103 (рисунок 113)

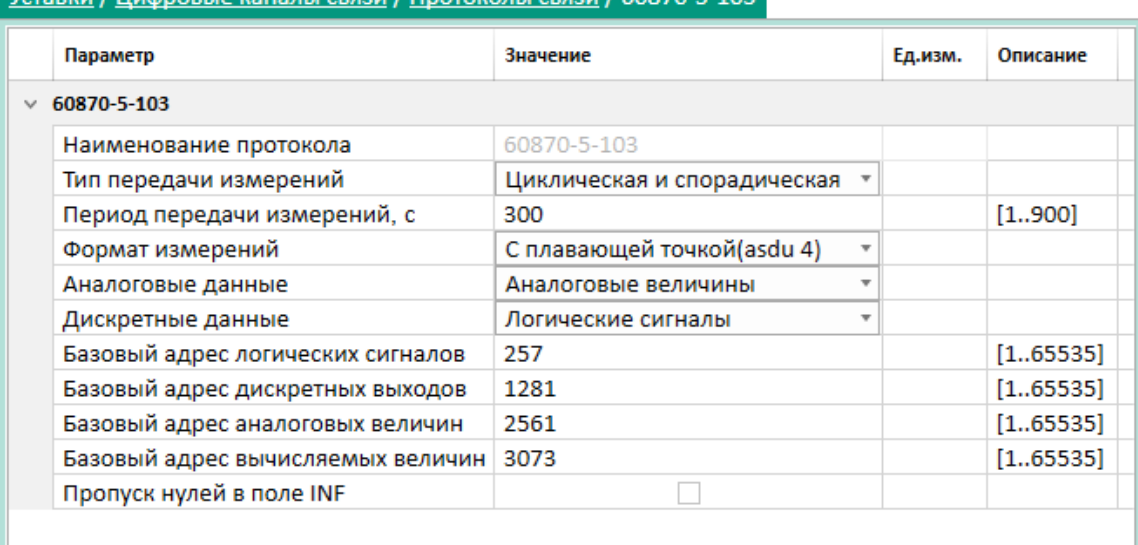

# Уставки / Пифровые каналы связи / Протоколы связи / 60870-5-103

#### <span id="page-92-1"></span>Рисунок 113

Описание дополнительных параметров протокола МЭК 60870-5-103 приведено в таблице 60.

<span id="page-92-2"></span>Таблица 60 - Описание параметров протокола МЭК 60870-5-103

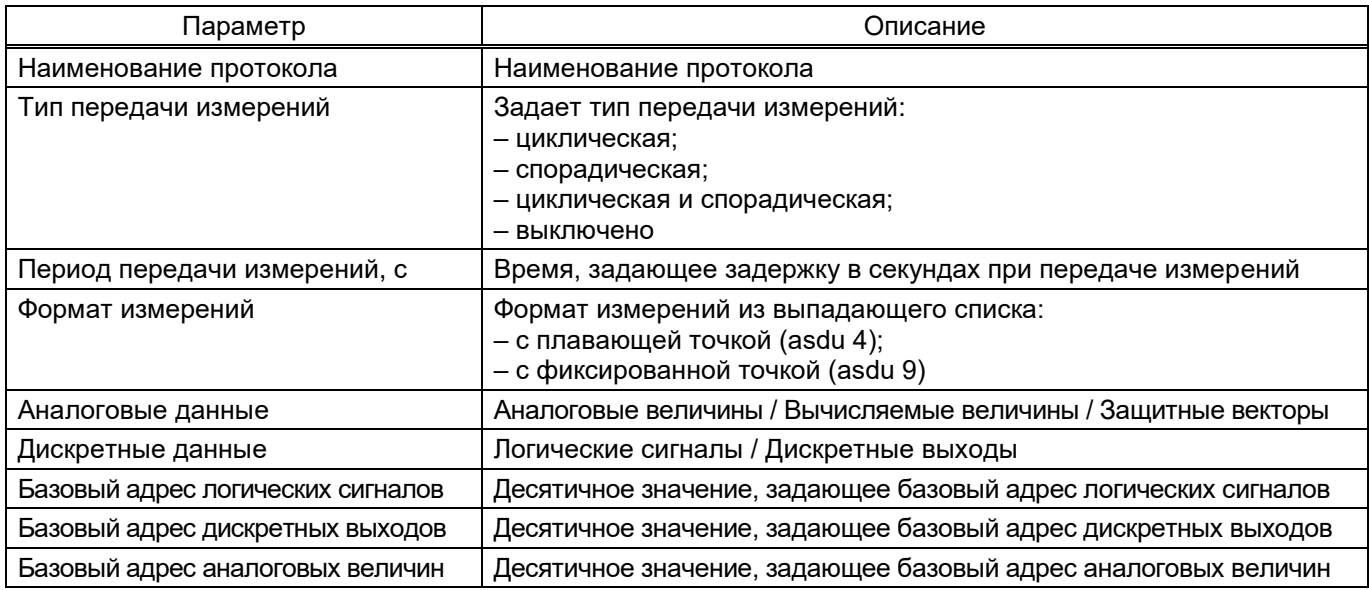

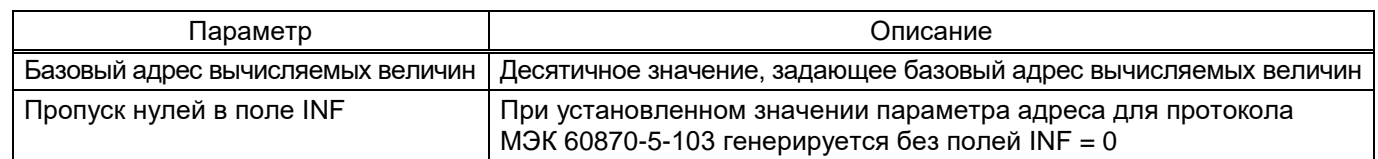

# 5.6.13.6.3 Параметры протокола МЭК 60870-5-104 (рисунок [114\)](#page-93-0)

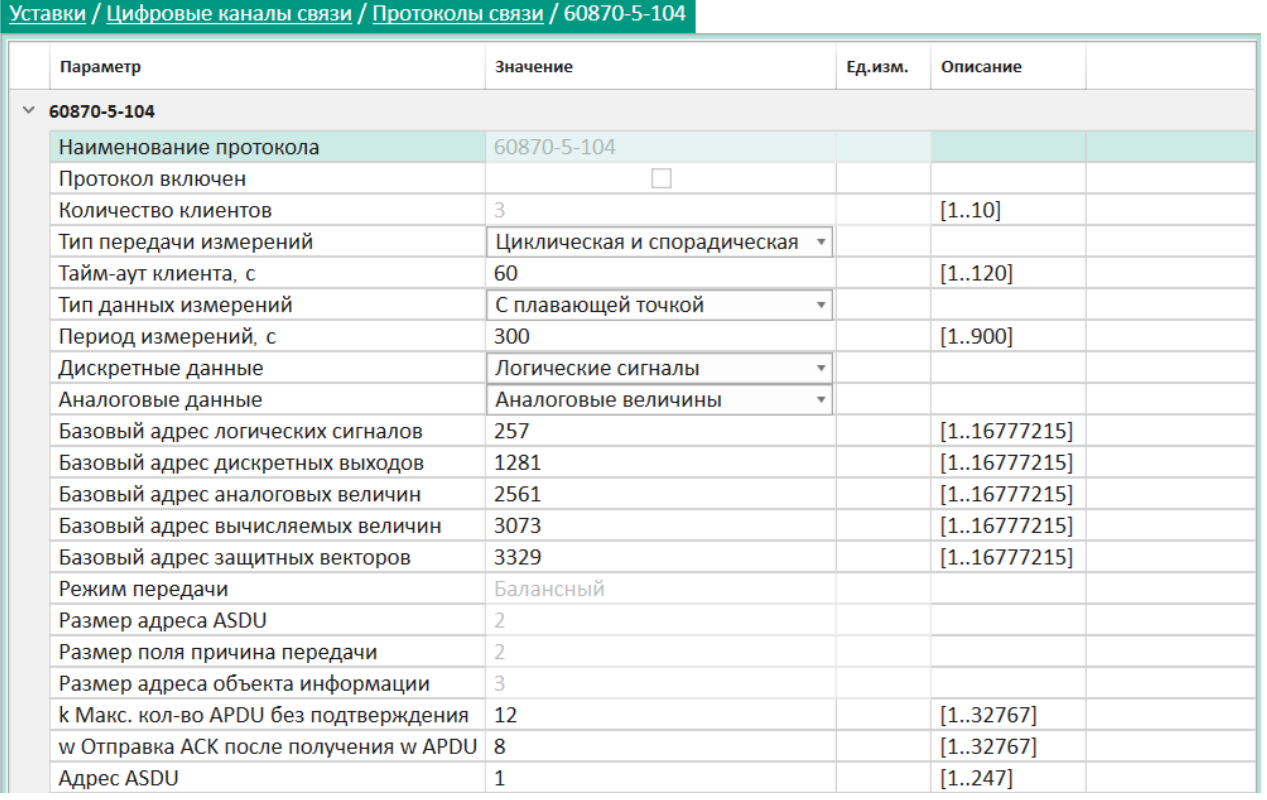

<span id="page-93-0"></span>Рисунок 114

<span id="page-93-1"></span>Описание дополнительных параметров протокола МЭК 60870-5-104 приведено в таблице [61.](#page-93-1)

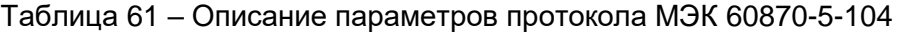

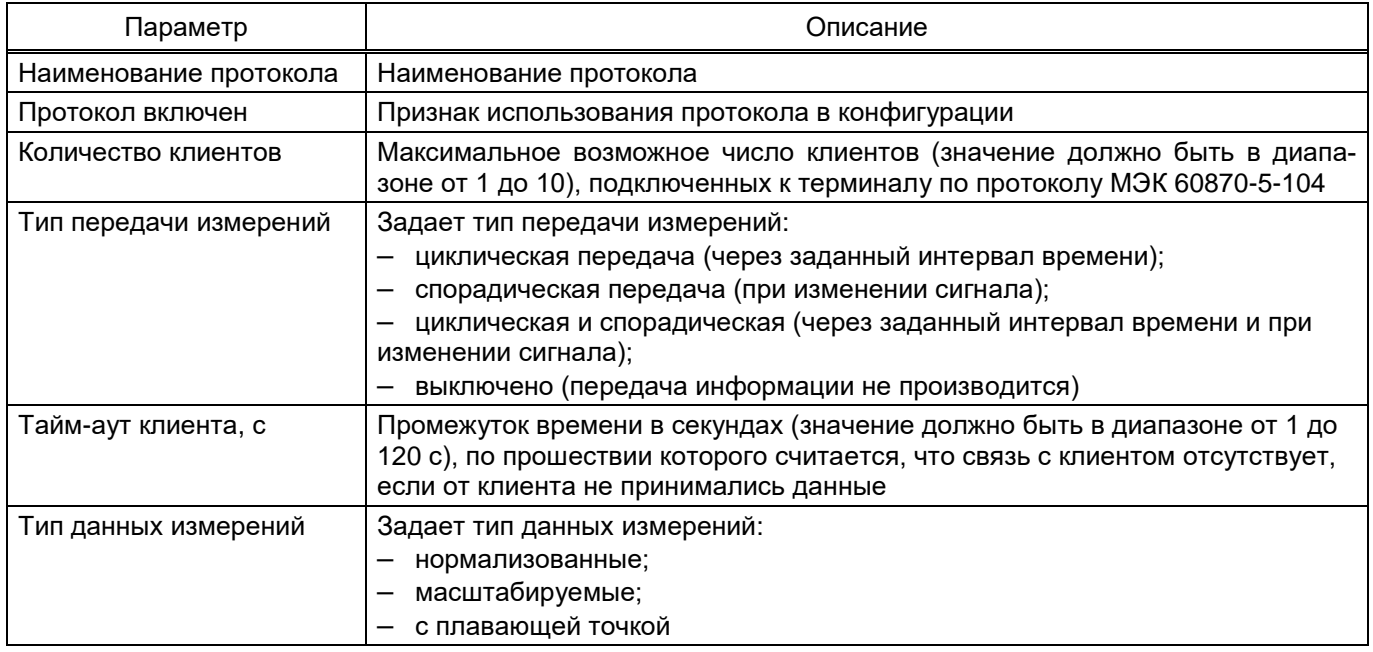

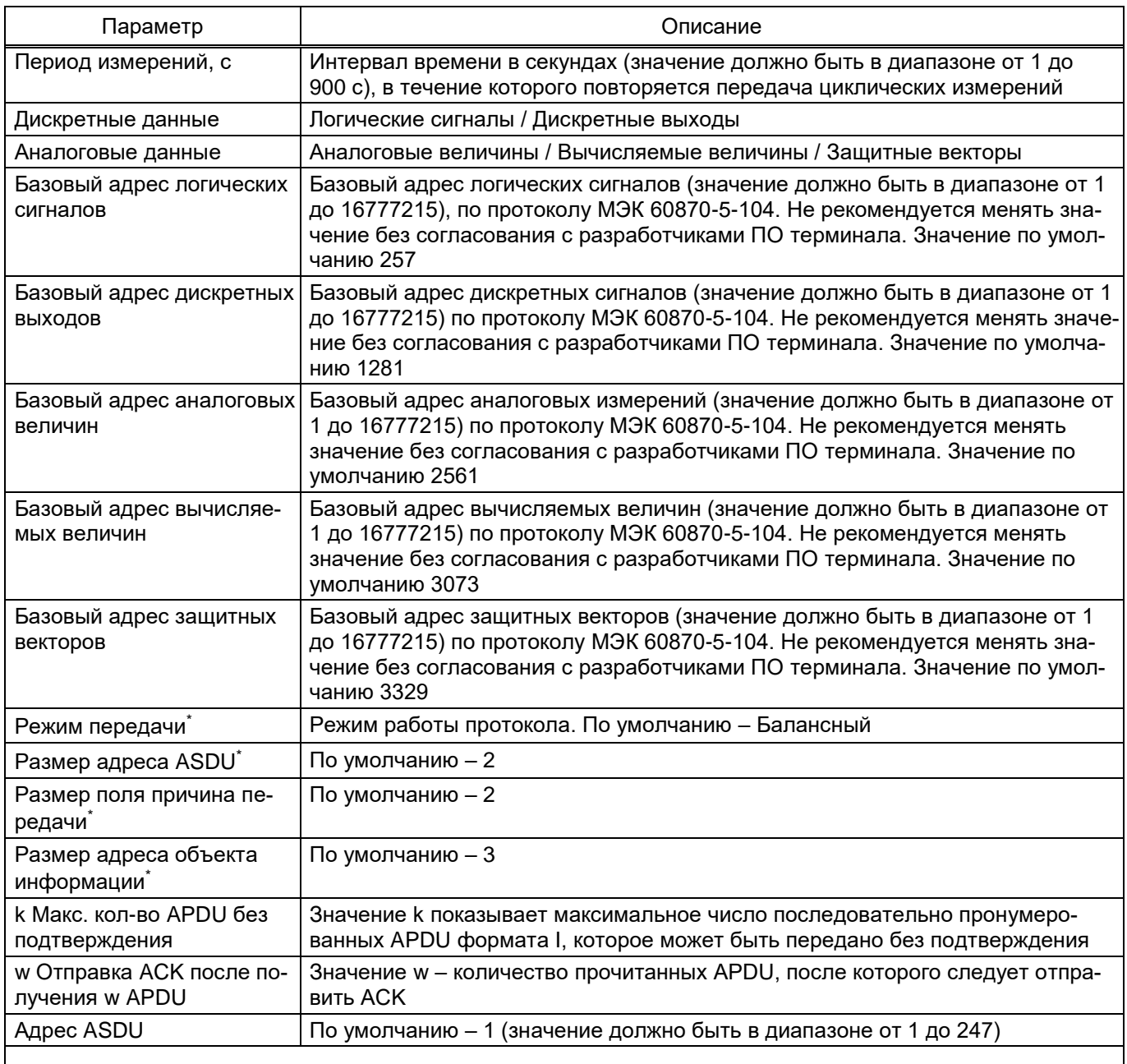

\* Неизменный параметр, носит информационный характер.

# 5.6.13.6.4 Протокол МЭК 61850

1) Параметры протокола МЭК 61850 (рисунок [115\)](#page-94-0)

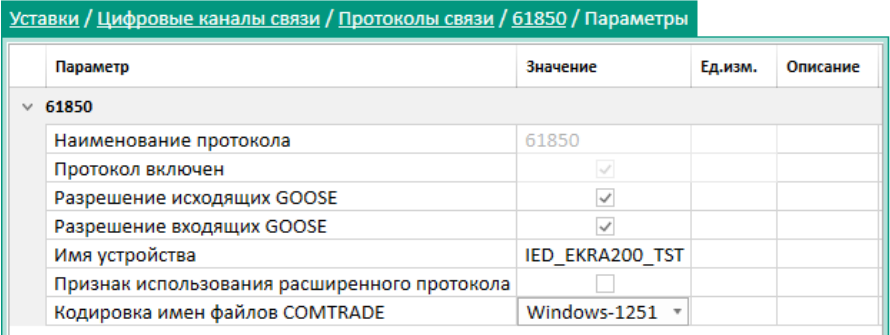

# <span id="page-94-0"></span>Рисунок 115

## <span id="page-95-0"></span>Описание дополнительных параметров протокола МЭК 61850 приведено в таблице 62.

## Таблица 62 - Описание дополнительных параметров протокола МЭК 61850

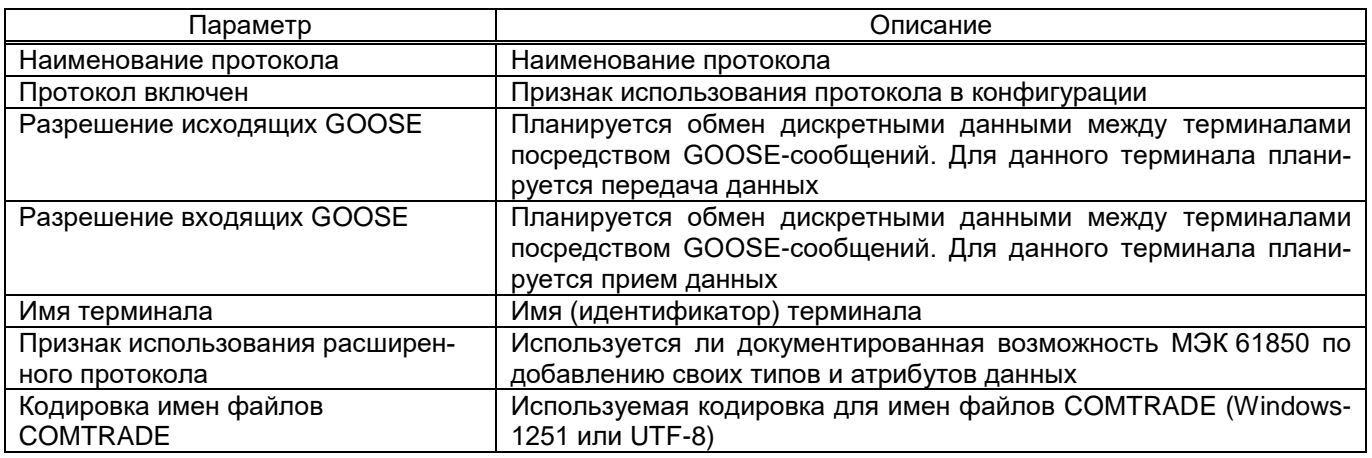

## 2) Параметры исходящих GOOSE (рисунок 116)

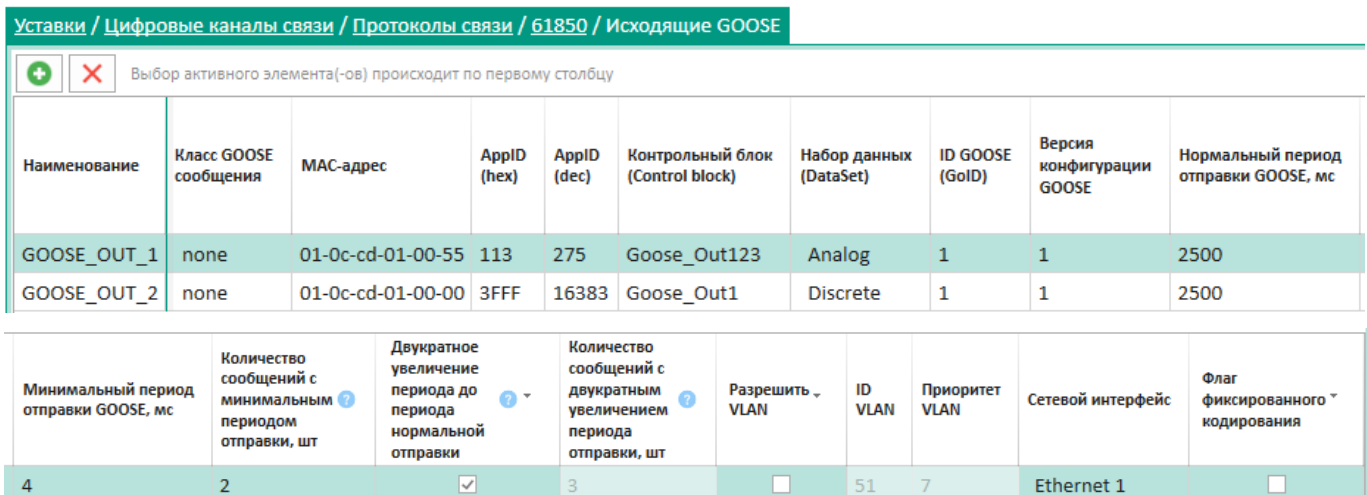

## Рисунок 116

<span id="page-95-1"></span> $\Box$ 

 $\circ$ 

 $\overline{4}$ 

Ethernet 1

 $\Box$ 

## <span id="page-95-2"></span>Описание параметров исходящих GOOSE приведено в таблице 63.

 $\vert$  3

## Таблица 63 - Описание параметров исходящих GOOSE

 $\overline{\mathbf{v}}$ 

 $\checkmark$ 

 $\overline{4}$ 

 $\overline{4}$ 

 $\overline{2}$ 

 $\overline{2}$ 

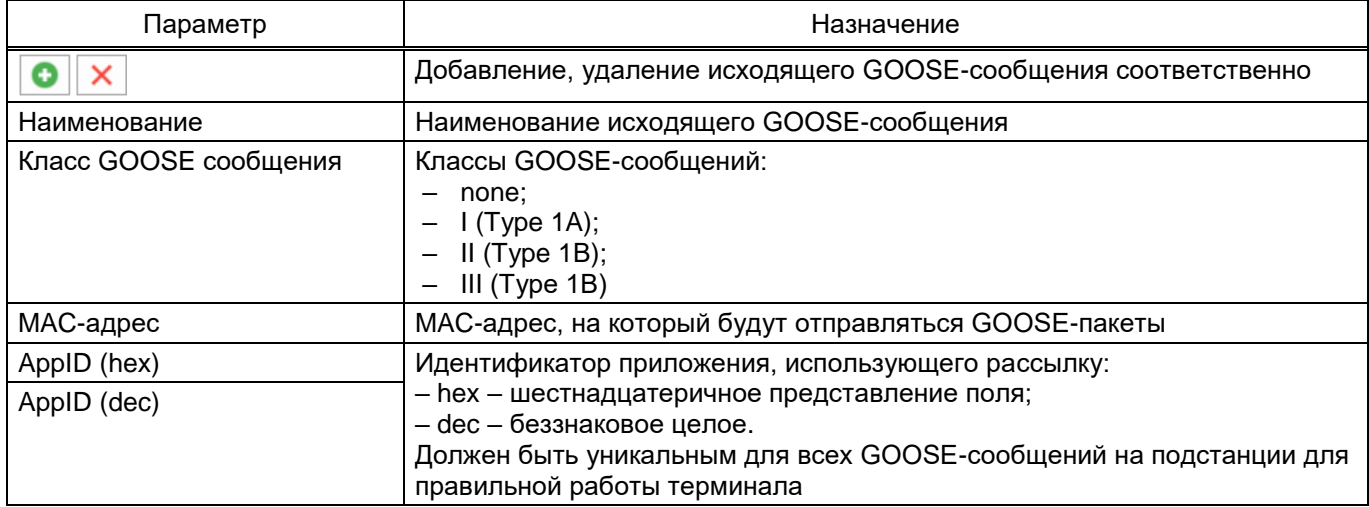

## 97 3KPA.00099-01 34 01

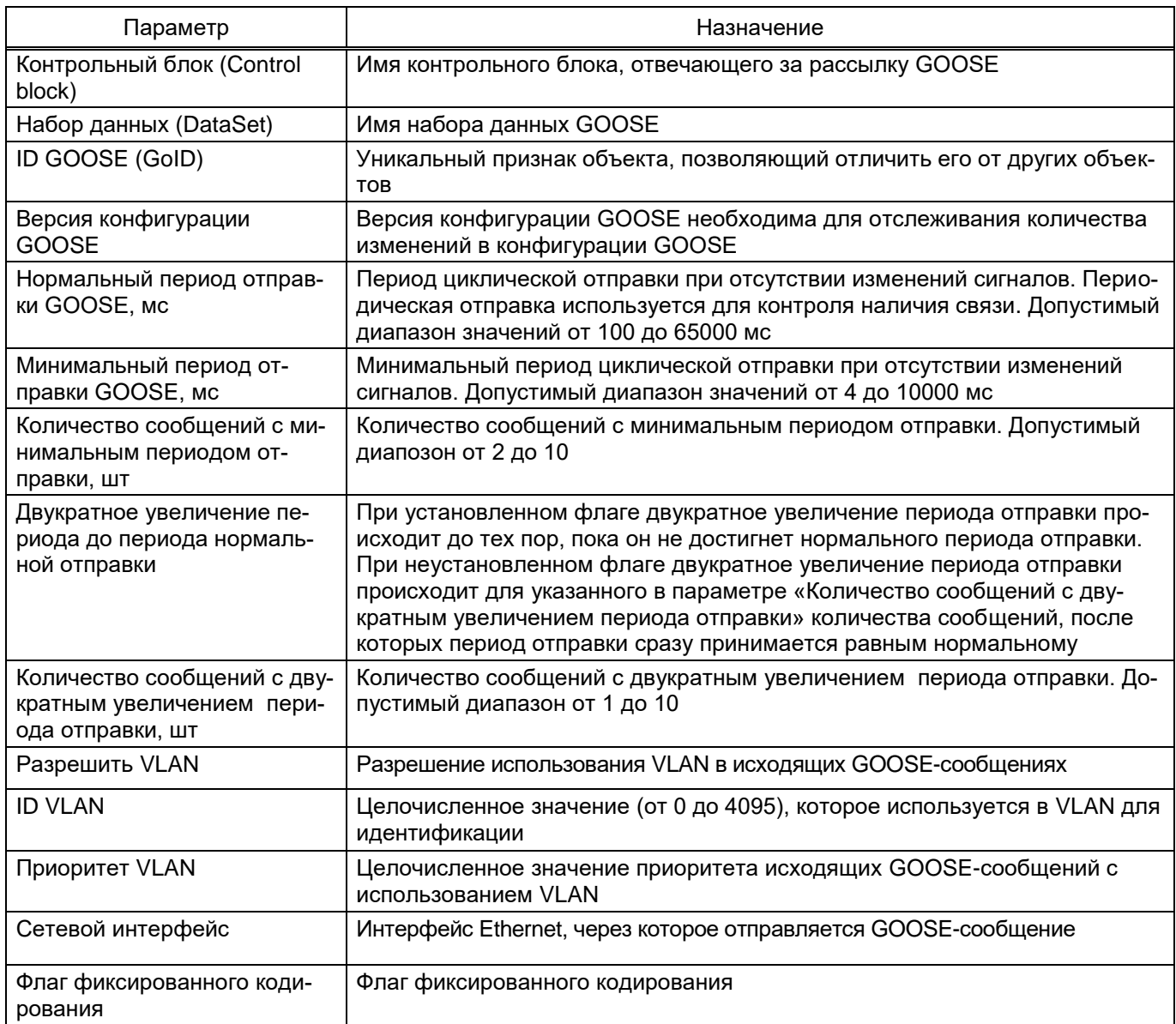

# 3) Параметры входящих GOOSE (рисунок 117)

![](_page_96_Picture_17.jpeg)

<span id="page-96-0"></span>Рисунок 117

## 98 3KPA.00099-01 34 01

## <span id="page-97-0"></span>Описание параметров входящих GOOSE приведено в таблице 64.

## Таблица 64 - Описание параметров входящих GOOSE

![](_page_97_Picture_29.jpeg)

# 4) Параметры входящих SV (рисунок 118)

![](_page_97_Picture_30.jpeg)

## <span id="page-97-1"></span>Рисунок 118

<span id="page-97-2"></span>Описание параметров входящих SV приведено в таблице 65.

# Таблица 65 - Описание параметров входящих SV

![](_page_97_Picture_31.jpeg)

![](_page_98_Picture_124.jpeg)

# 5) Параметры наборов данных (рисунок [119\)](#page-98-0)

![](_page_98_Picture_125.jpeg)

#### anus / Hudu связи / 61850 / Наборы  $\overline{a}$

<span id="page-98-0"></span>Рисунок 119

# <span id="page-98-1"></span>Описание параметров наборов данных приведено в таблице [66.](#page-98-1)

![](_page_98_Picture_126.jpeg)

![](_page_98_Picture_127.jpeg)

![](_page_99_Picture_116.jpeg)

# 6) Параметры блоков отчетов (рисунок [120\)](#page-99-0)

![](_page_99_Picture_117.jpeg)

# <span id="page-99-0"></span>Рисунок 120

# <span id="page-99-1"></span>Описание параметров блоков отчетов приведено в таблице [67.](#page-99-1)

# Таблица 67 – Описание параметров блоков отчетов

![](_page_99_Picture_118.jpeg)

![](_page_100_Picture_32.jpeg)

## 5.6.13.7 Пользовательские данные

Окно Пользовательские данные (рисунок 121), пункт меню «дерева» терминала Уставки -> Цифровые каналы связи -> Пользовательские данные, предназначено для отображения и редактирования данных различного формата, передаваемых по протоколу Modbus.

![](_page_100_Picture_33.jpeg)

## <span id="page-100-0"></span>Рисунок 121

## <span id="page-100-1"></span>Описание параметров окна Пользовательские данные приведено в таблице 68.

#### Таблица 68 - Описание параметров окна Пользовательские данные

![](_page_100_Picture_34.jpeg)

## 5.6.13.8 Администрирование управления

Окно Администрирование управления (рисунок 122), пункт меню «дерева» терминала Уставки  $\rightarrow$  Цифровые каналы связи  $\rightarrow$  Администрирование управления, предназначено для просмотра и редактирования параметров режима доступа управления по протоколу МЭК 61850.

![](_page_101_Picture_56.jpeg)

<span id="page-101-0"></span>Рисунок 122

<span id="page-101-1"></span>Описание параметров окна Администрирование управления представлено в таблице 69.

![](_page_101_Picture_57.jpeg)

![](_page_101_Picture_58.jpeg)

#### 5.7 Запись уставок

Операция записи уставок в терминал может быть вызвана через команду При выполнении команды в терминал будут записаны уставки, заданные в программе.

После записи уставок произойдет обновление текущего открытого окна и загрузка новых уставок.

#### 5.8 Обновление уставок

Кнопка обновления уставок обнакных, которая доступна из панели инструментов главного окна программы, предназначена для принудительного обновления уставок. При выполнении данной команды из терминала загружаются текущие уставки и отображаются в программе.

## **5.9 Ручной пуск осциллографа**

Кнопка пуска осциллографа запускает осциллограф в терминале. Данная операция может быть вызвана через команду **Команды** → **Пуск осциллографа**.

#### **5.10 Сохранение отчёта по данным протокола IEC 61850-8-1**

Для формирования списка дискретных сигналов и аналоговых измерений терминала, доступных по протоколу МЭК 61850, необходимо сформировать соответствующий отчет (**Отчеты** → **Данные по протоколу 61850-8-1**). Файл отчета скачивается с терминала в формате \*.xml.

Пример отчета представлен на рисунке [123.](#page-102-0)

![](_page_102_Picture_100.jpeg)

<span id="page-102-0"></span>![](_page_102_Figure_7.jpeg)

#### **5.11 Генерация списка сигналов по Modbus**

Для формирования списка дискретных сигналов и аналоговых измерений терминала, доступных по протоколу Modbus, необходимо сформировать соответствующий отчет (**Отчеты** → **Описание данных для Modbus**). Для формирования отчета необходима программа Microsoft Excel.

При генерировании отчетов в формате Excel необходимо учитывать, что должны быть подключены Инженерные функции. Все функции этой категории доступны в версиях Excel ниже 2007 только после подключения надстройки Пакет Анализа (Analysis ToolPack).

Пример отчета показан на рисунке 124.

![](_page_103_Picture_15.jpeg)

<span id="page-103-0"></span>Рисунок 124

#### 5.12 Генерация отчета по уставкам в файле Excel

Отчёт по уставкам - текстовый файл, содержащий информацию о конфигурации. В отличие от файлов \*.czg, этот файл имеет более удобный читаемый вид и не используется терминалом.

Для формирования отчета по уставкам в формате Excel необходимо сформировать соответствующий отчет (Отчеты  $\rightarrow$  Отчет по уставкам в Excel). Пример отчета показан на рисунке 125. Отчет в формате Excel содержит уставки защит и матрицы отключения.

Для более подробного отчета по уставкам необходимо использовать функцию генерации отчета в текстовом виде.

|                |                | $\boxed{\mathbf{X}} \parallel \boxed{\mathbf{H}} \parallel \mathbf{r} \rangle = \langle \mathbf{r}_1 \times \left  \mathbf{r}_2 \right $ |                               |                                                                                                    |         |                |              |                         | Отчёт по уставкам в Excel (CZG v6)2 [Режим совместимости] - Microsoft Excel |                                                                             |                 |           |              |                                           |                         |                                             |     | $\Box$ e                                         | $\mathbf{x}$                        |
|----------------|----------------|----------------------------------------------------------------------------------------------------|-------------------------------|----------------------------------------------------------------------------------------------------|---------|----------------|--------------|-------------------------|-----------------------------------------------------------------------------|-----------------------------------------------------------------------------|-----------------|-----------|--------------|-------------------------------------------|-------------------------|---------------------------------------------|-----|--------------------------------------------------|-------------------------------------|
| Файл           |                | Главная                                                                                                    | Вставка                       | Разметка страницы                                                                                                    | Формулы |                | Данные       | Рецензирование          | Вид                                                                         | Надстройки                                                                  |                 | Load Test | Team         |                                           |                         |                                             |     | $\triangle$ $\bigcirc$ = $\bigcirc$ $\mathbb{Z}$ |                                     |
| Вставить       |                | Ж<br>lia-<br>Í                                                                                                    | Calibri                       | $\mathbf{a} \cdot \mathbf{a} \cdot \mathbf{a} \cdot \mathbf{a} \cdot \mathbf{a} \cdot \mathbf{a}$<br>Ж K Ч -   ⊞ -   ♪ - ▲ -   ≣ ≣ ≣ 準 字   <mark>国 -</mark>   937 · % 00   10 ·% |         |                | F            | Общий                   | $\star$                                                                     | 鷝<br>Условное Форматировать Стили<br>форматирование * как таблицу * ячеек * |                 |           |              | В• Вставить ≁<br>Э Удалить -<br>ШФормат * | Σ +<br>a-               | 行<br>Сортировка Найти и                     | Â   |                                                  |                                     |
| Буфер обмена Б |                |                                                                                                    |                               | Шрифт<br>$-\Box$                                                                                                    |         |                | Выравнивание | $\overline{\mathbb{R}}$ | $\overline{\mathbb{N}}$<br>Число                                            |                                                                             | Стили           |           |              | Ячейки                                    |                         | 2 " и фильтр " выделить "<br>Редактирование |     |                                                  |                                     |
|                |                | C10                                                                                                    | $\mathbf{v}$ ( $\mathbf{v}$ ) | $f_x$ 1                                                                                                    |         |                |              |                         |                                                                             |                                                                             |                 |           |              |                                           |                         |                                             |     |                                                  | $\checkmark$                        |
| A  C           |                | D                                                                                                    | E                             | F<br>G                                                                                                    |         | $H$ $1$        | J.           | K                       |                                                                             | M                                                                           | N.              | $\circ$   | P            | $\Omega$                                  | $\mathbb{R}$            | <sub>S</sub>                                | T   | $\cup$                                           | ⊏                                   |
| $\mathbf{1}$   |                |                                                                                                    |                               |                                                                                                    |         |                |              |                         |                                                                             |                                                                             |                 |           |              |                                           |                         |                                             |     |                                                  |                                     |
| $\overline{2}$ |                | № Защита                                                                                                    | <b>Уставка</b>                | Величина                                                                                                    |         |                | № Защита     | <b>Уставка</b>          | Величина                                                                    |                                                                             |                 |           |              | Точечные характеристики защит:            |                         |                                             |     |                                                  |                                     |
| $\overline{3}$ |                |                                                                                                    |                               | <b>Комплект A Комплект В</b>                                                                                                    |         |                |              |                         | <b>Комплект А Комплект В</b>                                                |                                                                             |                 |           |              |                                           |                         |                                             |     |                                                  |                                     |
| 10             |                |                                                                                                    | Icp0                          | $0,72$ In                                                                                                    |         | $\overline{7}$ | U            | Сраб.                   | $1$ Un                                                                      |                                                                             |                 | 11        |              |                                           |                         |                                             |     |                                                  |                                     |
| 11             |                |                                                                                                    | Кторм мин                     | 0,21                                                                                                    |         |                |              | Квоз.                   | 0,95                                                                        |                                                                             |                 | Ť.        | $\mathbf{1}$ | $\overline{2}$                            | $\overline{\mathbf{3}}$ | 4                                           | 5   | 6                                                |                                     |
| 12             |                |                                                                                                    | B                             | 1.4 <sub>ln</sub>                                                                                                    |         | 8              | lo           | Сраб.                   | 0,001A                                                                      |                                                                             |                 | li, In    | 1,1          | 1,15                                      | 1,2                     | 1,25                                        | 1,3 | 1,4                                              |                                     |
| 13             | 11             | IAG∑                                                                                                    | <b>IOTC</b>                   | 2 <sub>ln</sub>                                                                                                    |         |                |              | Квоз.                   | 0,95                                                                        |                                                                             |                 | Ti, c     | 3600         | 900                                       | 360                     | 300                                         | 240 | 180                                              |                                     |
| 14             |                |                                                                                                    | <b>IHT</b>                    | 0,99 In                                                                                                    |         | -9             | ln >         | Сраб.                   | 0,001A                                                                      |                                                                             |                 |           |              |                                           |                         |                                             |     |                                                  |                                     |
| 15             |                |                                                                                                    | K1                            | $\mathbf{1}$                                                                                                    |         |                |              | Квоз.                   | 0,95                                                                        |                                                                             |                 |           |              |                                           |                         |                                             |     |                                                  |                                     |
| 16             |                |                                                                                                    | K <sub>2</sub>                | $\mathbf{1}$                                                                                                    |         |                |              | 3Uo                     | 10 <sub>B</sub>                                                             |                                                                             |                 |           |              |                                           |                         |                                             |     |                                                  |                                     |
| 17             |                |                                                                                                    | Zcp.                          | 0,63 Ом                                                                                                    |         |                |              | KB03.3U0>               | 0,85                                                                        |                                                                             |                 |           |              |                                           |                         |                                             |     |                                                  |                                     |
| 18             | 2 <sup>1</sup> | Z < G                                                                                                    | Zcm.                          | 0,67 OM                                                                                                    |         | 10             | $ln-$        | <b>FVXN</b>             | $\mathbf{0}$                                                                |                                                                             |                 |           |              |                                           |                         |                                             |     |                                                  |                                     |
| 19             |                |                                                                                                    | Fi M4                         | 90 Град.                                                                                                    |         |                |              | 310 <sub>o</sub>        | 0,01A                                                                       |                                                                             |                 |           |              |                                           |                         |                                             |     |                                                  |                                     |
| 20             |                |                                                                                                    | Квоз.                         | 1,05                                                                                                    |         |                |              | KB03.3lo>               | 0,85                                                                        |                                                                             |                 |           |              |                                           |                         |                                             |     |                                                  |                                     |
| 21             | 3              | $\triangleright$ G                                                                                                    | Сраб.                         | 0,03A                                                                                                    |         | 11             | <b>UoG</b>   | Сраб.                   | 10 <sub>B</sub>                                                             |                                                                             |                 |           |              |                                           |                         |                                             |     |                                                  |                                     |
| 22             |                |                                                                                                    | Квоз.                         | 0,95<br>1.07 In                                                                                                    |         |                |              | Квоз.                   | 0,95<br>33,44 OM                                                            |                                                                             |                 |           |              |                                           |                         |                                             |     |                                                  |                                     |
| 23<br>24       |                |                                                                                                    | <b>Ісигн</b>                  | $1,1 \ln$                                                                                                    |         |                |              | Zcp.<br>Zcm.            | $-2,15$ Om                                                                  |                                                                             |                 |           |              |                                           |                         |                                             |     |                                                  |                                     |
| 25             |                |                                                                                                    | <b>Іпуск</b><br><b>IOTC</b>   | 3 <sub>ln</sub>                                                                                                    |         |                |              | Fi M4                   | 270 Град.                                                                   |                                                                             |                 |           |              |                                           |                         |                                             |     |                                                  |                                     |
| 26             |                |                                                                                                    | Тмин                          | 5c                                                                                                    |         | 12             | $\Phi$       | <b>Квоз.</b>            | 1,05                                                                        |                                                                             |                 |           |              |                                           |                         |                                             |     |                                                  |                                     |
| 27             | $\vert$        | $\mathbf{11}$                                                                                                    | Тмакс                         | 714 c                                                                                                    |         |                |              | Блок от кач             | $\mathbf{0}$                                                                |                                                                             |                 |           |              |                                           |                         |                                             |     |                                                  |                                     |
| 28             |                |                                                                                                    | Тохл                          | 100 <sub>c</sub>                                                                                                    |         |                |              | dZcp.                   | <b>80 Om</b>                                                                |                                                                             |                 |           |              |                                           |                         |                                             |     |                                                  |                                     |
| 29             |                |                                                                                                    | Квоз.Сигн.                    | 0,98                                                                                                    |         |                |              | KBo <sub>3</sub> .dZ    | 0,95                                                                        |                                                                             |                 |           |              |                                           |                         |                                             |     |                                                  |                                     |
| 30             |                |                                                                                                    | Квоз. Пуск.                   | 0,98                                                                                                    |         |                |              | Сраб.                   | 0,0727 In                                                                   |                                                                             |                 |           |              |                                           |                         |                                             |     |                                                  |                                     |
| 31             |                |                                                                                                    | Квоз.Отс.                     | 0,98                                                                                                    |         |                | 13 УРОВ РТ   | Квоз.                   | 0,95                                                                        |                                                                             |                 |           |              |                                           |                         |                                             |     |                                                  |                                     |
| 32             |                |                                                                                                    | <b>Ісигн</b>                  | $0,05$ In                                                                                                    |         |                |              | Ka                      | $\mathbf 0$                                                                 |                                                                             |                 |           |              |                                           |                         |                                             |     |                                                  |                                     |
| 33             |                |                                                                                                    | <b>Іпуск</b>                  | $0,06$ In                                                                                                    |         |                |              | Kb                      | $\mathbf 0$                                                                 |                                                                             |                 |           |              |                                           |                         |                                             |     |                                                  |                                     |
|                |                |                                                                                                    |                               | A<br>/ 物<br>к « ▶ » Уставки защит Иатрица отключения                                                                                                    |         |                |              |                         |                                                                             |                                                                             | $\mathbb{E}[4]$ |           |              |                                           | $\mathbb H$ .           |                                             |     |                                                  | $\blacktriangleright \overline{  }$ |
| Готово         |                |                                                                                                    |                               |                                                                                                    |         |                |              |                         |                                                                             |                                                                             |                 |           |              |                                           |                         | ■□凹 100% →                                  |     | $\overline{O}$                                   | $\left( \frac{1}{2} \right)$        |
|                |                |                                                                                                    |                               |                                                                                                    |         |                |              |                         |                                                                             |                                                                             |                 |           |              |                                           |                         |                                             |     |                                                  |                                     |

<span id="page-104-0"></span>Рисунок 125

## **5.13 Генерация списка сигналов для передачи по протоколу OPC**

Для формирования списка дискретных сигналов, доступных для передачи по протоколу OPC, необходимо сформировать соответствующий отчет (**Отчеты → Список сигналов в АСУ ТП (OPC-идентификаторы)**). В отчете будут представлены OPC-идентификаторы дискретных сигналов терминала. Пример отчета показан на рисунке [126.](#page-105-0)

|                | $X = 5 - 6 - 5$ |                                                      |                   |                       |                                            | Список сигналов АСУ ТП (CZG v6)1 [Режим совместимости] - Microsoft Excel |                |                                                            | $\begin{array}{c c c c c} \hline \multicolumn{1}{c }{\textbf{0}} & \multicolumn{1}{c }{\textbf{0}} \end{array}$<br>$\mathbf{x}$ |
|----------------|-----------------|------------------------------------------------------|-------------------|-----------------------|--------------------------------------------|--------------------------------------------------------------------------|----------------|------------------------------------------------------------|----------------------------------------------------------------------------------------------------|
| Файл           | Главная         | Вставка                                              | Разметка страницы | Формулы               | Данные                                     | Надстройки<br>Рецензирование<br>Вид                                      | Load Test      | Team                                                       | $\circ$ $\circ$ $\circ$ $\circ$ $\circ$                                                                                         |
|                | Ж               |                                                      |                   | ≡<br>$=$              | 冨<br>Общий<br>$\bar{\mathbf{v}}$           | <b>Вер Условное форматирование</b> *                                     | ⊟ = Вставить ▼ | Σ,                                                         |                                                                                                    |
|                | EE              | $\mathbf{A}$ 11 $\mathbf{A}$ $\mathbf{A}$<br>Calibri |                   | 트<br> 喜<br>君 風・       | - % 000                                    | ШЕ Форматировать как таблицу *                                           | Э Удалить ▼    | $\overline{\bullet}$                                       |                                                                                                    |
| Вставить       | ೆ               | X X Y Y<br>⊟ ▼   -⊗ ▼ <u>А</u> ▼                     |                   | €≥≥≣<br>$\mathcal{D}$ | $*_{00}^{0} *_{00}^{00}$                   | <b>В</b> СТИЛИ ЯЧЕЕК *                                                   | -Формат *      | Q+                                                         | Сортировка Найти и                                                                                                    |
| Буфер обм      | $-\sqrt{2}$     | Шрифт                                                |                   | Fs.<br>Выравнивание   | Число<br>$\overline{\mathrm{F}}\mathrm{a}$ | Стили                                                                    | Ячейки         |                                                            | и фильтр - выделить -<br>Редактирование                                                                                         |
|                |                 |                                                      |                   |                       |                                            |                                                                          |                |                                                            | $\ddot{}$                                                                                                    |
|                | <b>B16</b>      | $f_x$                                                |                   | Аварийные сигналы     |                                            |                                                                          |                |                                                            | E                                                                                                    |
| $\triangle$ A  | B               | Ċ                                                    |                   | D                     | E                                          | F                                                                        |                | G                                                          |                                                                                                    |
| $\overline{2}$ |                 |                                                      |                   |                       |                                            |                                                                          |                |                                                            |                                                                                                    |
|                |                 |                                                      |                   |                       |                                            | Список сигналов ACУ ТП от шкафов защит блока генератор-трансформатор     |                |                                                            |                                                                                                    |
| 3              |                 |                                                      |                   |                       |                                            | типа ШЭ1111-038GT12 №4 (ОРС-идентификаторы)                              |                |                                                            |                                                                                                    |
| 4              |                 |                                                      |                   |                       |                                            |                                                                          |                |                                                            |                                                                                                    |
| 5              | N <sub>2</sub>  |                                                      |                   | Обозначение           |                                            |                                                                          | Код сигнала    |                                                            |                                                                                                    |
| $6\phantom{1}$ | n/n             | Защита                                               |                   | на ф.с.               | Наименование                               | система А                                                                |                | система В                                                  |                                                                                                    |
| 15             |                 |                                                      |                   |                       | Главный генератор                          |                                                                          |                |                                                            |                                                                                                    |
| 16             |                 |                                                      |                   |                       | Аварийные сигналы                          |                                                                          |                |                                                            |                                                                                                    |
| 17             | $1 \vert r$     |                                                      |                   |                       | Откл. А                                    | Sh1111 038GT12A 4.IMOS.B026                                              |                | Sh1111 038GT12B 5.IMOS.B026                                |                                                                                                    |
| 18             | $\overline{2}$  |                                                      |                   |                       | Откл. В                                    | Sh1111 038GT12A 4.IMOS.B027                                              |                | Sh1111_038GT12B_5.IMOS.B027                                |                                                                                                    |
| 19             | 3               |                                                      |                   | IAG5                  | Откл. С                                    | Sh1111 038GT12A 4.IMOS.B028                                              |                | Sh1111 038GT12B 5.IMOS.B028                                |                                                                                                    |
| 20             | $\overline{4}$  |                                                      |                   |                       | Откл.                                      | Sh1111 038GT12A 4.IMOS.B029                                              |                | Sh1111 038GT12B 5.IMOS.B029                                |                                                                                                    |
| 21             | 5<br>Ir         |                                                      |                   |                       | Откл. (t1)                                 | Sh1111 038GT12A 4.IMOS.B032                                              |                | Sh1111 038GT12B 5.IMOS.B032                                |                                                                                                    |
| 22             | 6               |                                                      |                   | Z < G                 | Откл. (t2)                                 | Sh1111 038GT12A 4.IMOS.B033                                              |                | Sh1111 038GT12B 5.IMOS.B033                                |                                                                                                    |
| 23             | $\overline{7}$  |                                                      |                   |                       | Откл. (t1)                                 | Sh1111 038GT12A 4.IMOS.B036                                              |                | Sh1111 038GT12B 5.IMOS.B036                                |                                                                                                    |
| 24             | 8               |                                                      |                   | $\triangleright$ G    | Откл. (t2)                                 | Sh1111 038GT12A 4.IMOS.B037                                              |                | Sh1111 038GT12B 5.IMOS.B037                                |                                                                                                    |
| 25             | 9               |                                                      |                   |                       | Пуск. (t)                                  | Sh1111 038GT12A 4.IMOS.B045                                              |                | Sh1111_038GT12B_5.IMOS.B045                                |                                                                                                    |
| 26             | 10              |                                                      |                   | $\mathbf{11}$         | Отс. (t)                                   | Sh1111 038GT12A 4.IMOS.B046                                              |                | Sh1111 038GT12B 5.IMOS.B046                                |                                                                                                    |
| 27             | 11              |                                                      |                   |                       | Пуск. (t)                                  | Sh1111 038GT12A 4.IMOS.B054                                              |                | Sh1111 038GT12B 5.IMOS.B054                                |                                                                                                    |
| 28             | 12              |                                                      |                   | 12                    | $Orc.$ (t)                                 | Sh1111 038GT12A 4.IMOS.B055                                              |                | Sh1111 038GT12B 5.IMOS.B055                                |                                                                                                    |
| 29             | 13              |                                                      |                   | U                     | Cpa <sub>6</sub> . (t)                     | Sh1111 038GT12A 4.IMOS.B067                                              |                | Sh1111 038GT12B 5.IMOS.B067                                |                                                                                                    |
| 30             | 14              |                                                      |                   | lo                    | Сраб.                                      | Sh1111 038GT12A 4.IMOS.B069                                              |                | Sh1111 038GT12B 5.IMOS.B069                                |                                                                                                    |
| 31             | 15              |                                                      |                   | ln >                  | Cpa6. (t1)                                 | Sh1111 038GT12A 4.IMOS.B072                                              |                | Sh1111 038GT12B 5.IMOS.B072                                |                                                                                                    |
| 32             | 16              |                                                      |                   | <b>UoG</b>            | Cpa <sub>6</sub> . (t)                     | Sh1111 038GT12A 4.IMOS.B079                                              |                | Sh1111 038GT12B 5.IMOS.B079                                |                                                                                                    |
| 33             | 17              |                                                      |                   | Ф<                    | Откл. (t)                                  | Sh1111 038GT12A 4.IMOS.B085                                              |                | Sh1111 038GT12B 5.IMOS.B085                                |                                                                                                    |
| 34             | 18              |                                                      |                   | <b>YPOB PT</b>        | <b>YPOB</b>                                | Sh1111 038GT12A 4.IMOS.B088                                              |                | Sh1111 038GT12B 5.IMOS.B088                                |                                                                                                    |
| 35             | 19              |                                                      |                   | ЗДЗ РТ                | Cpa <sub>6</sub> . (t)                     | Sh1111 038GT12A 4.IMOS.B097                                              |                | Sh1111 038GT12B 5.IMOS.B097                                |                                                                                                    |
| 36             |                 |                                                      |                   |                       | Предупредительные сигналы                  |                                                                          |                |                                                            |                                                                                                    |
| 37             | 20              |                                                      |                   | <b>IAGS</b>           | Ввод                                       | Sh1111 038GT12A 4.IMOS.B025                                              |                | Sh1111 038GT12B 5.IMOS.B025                                |                                                                                                    |
| 38             | 21              |                                                      |                   | Z < G                 | Ввод                                       | Sh1111 038GT12A 4.IMOS.B030                                              |                | Sh1111 038GT12B 5.IMOS.B030                                |                                                                                                    |
| 39             | 22              |                                                      |                   |                       | Сраб.                                      | Sh1111 038GT12A 4.IMOS.B031                                              |                | Sh1111 038GT12B 5.IMOS.B031                                |                                                                                                    |
| 40             | 23              |                                                      |                   | $\triangleright$ G    | Ввод                                       | Sh1111 038GT12A 4.IMOS.B034                                              |                | Sh1111 038GT12B 5.IMOS.B034                                |                                                                                                    |
| 41             | 24              |                                                      |                   |                       | Сраб.                                      | Sh1111 038GT12A 4.IMOS.B035                                              |                | Sh1111 038GT12B 5.IMOS.B035                                |                                                                                                    |
| 42             | 25              |                                                      |                   |                       | Ввод                                       | Sh1111 038GT12A 4.IMOS.B038                                              |                | Sh1111 038GT12B 5.IMOS.B038                                |                                                                                                    |
| 43             | 26              |                                                      |                   |                       | Сигн.                                      | Sh1111 038GT12A 4.IMOS.B039                                              |                | Sh1111 038GT12B 5.IMOS.B039                                |                                                                                                    |
| 44<br>45       | 27              |                                                      |                   | $\mathbf{I}$          | Пуск.                                      | Sh1111 038GT12A 4.IMOS.B040                                              |                | Sh1111 038GT12B 5.IMOS.B040                                |                                                                                                    |
| 46             | 28<br>29        |                                                      |                   |                       | Отс.<br>ИO                                 | Sh1111 038GT12A 4.IMOS.B041                                              |                | Sh1111 038GT12B 5.IMOS.B041                                |                                                                                                    |
| 47             | 30              |                                                      |                   |                       | Откл.                                      | Sh1111 038GT12A 4.IMOS.B042<br>Sh1111 038GT12A 4.IMOS.B043               |                | Sh1111 038GT12B 5.IMOS.B042<br>Sh1111 038GT12B 5.IMOS.B043 |                                                                                                    |
|                |                 |                                                      |                   |                       | فعار بنسبة                                 |                                                                          |                | <b>CLASSS COOPTION FINADE BOX</b>                          |                                                                                                    |
| $M + F$        |                 | Лист $1$ Лист $2$ Лист $3$ $\sqrt{2}$                |                   |                       |                                            |                                                                          |                |                                                            | $\blacktriangleright$ $\Box$                                                                                                    |
| Готово         |                 |                                                      |                   |                       |                                            |                                                                          | 田 回 凹 100% →   |                                                            | Ū.<br>$_{\oplus}$                                                                                                    |

<span id="page-105-0"></span>Рисунок 126

## **5.14 Генерация списка сигналов для передачи по протоколу МЭК 60870-5-103**

Для формирования списка сигналов, доступных для передачи по протоколу МЭК 60870-5-103, необходимо сформировать соответствующий отчет (**Отчеты → Данные по протоколу 103**). Пример отчета показан на рисунке [127.](#page-106-0)

![](_page_106_Picture_42.jpeg)

<span id="page-106-0"></span>Рисунок 127

## **5.15 Генерация списка сигналов для передачи по протоколу МЭК 60870-5-104**

Для формирования списка сигналов, доступных для передачи по протоколу МЭК 60870-5-104, необходимо сформировать соответствующий отчет (**Отчеты → Данные по протоколу 104**). Пример отчета показан на рисунке [128.](#page-107-0)

![](_page_107_Picture_3.jpeg)

Рисунок 128

#### <span id="page-107-0"></span>**5.16 Импорт уставок**

Окно импорта уставок из файла вызывается через главное меню **→ Ампорт уставок из xml**. Далее необходимо выбрать файл конфигурации с помощью кнопки **Открыть**.
#### **5.17 Формирование файлов для отправки**

Команда **Сформировать файлы для отправки** предназначена для формирования файла-архива, содержащего файлы, загруженные с терминала, а также служебные файлы программы с локальной машины пользователя. В случае возникновения нештатных ситуаций сформированный архив предназначен для отправки в службу технической поддержки программы для последующего анализа и выявления причин неполадок.

Для формирования файлов для отправки необходимо вызвать пункт  $\blacksquare\rightarrow$ **Сформировать файлы для отправки**. Далее необходимо выбрать место для сохранения и нажать на кнопку **Сохранить**.

## 6 Сообщения программы и устранение ошибок

На этапах запуска и выполнения программы возможны случаи появления ошибок. Причинами возникновения подобных ситуаций могут быть неправильные действия пользователя, неверная настройка программы, некорректная конфигурация операционной среды.

В данном разделе приводится описание наиболее часто встречающихся ошибок с указанием сообщений, выдаваемых программой, и способов устранения ошибочных ситуаций.

### 6.1 Ошибки при установлении соединения

Причины ошибок при установлении соединения:

6.1.1 В операционной системе не установлен протокол Modbus TCP/IP. В этом случае, необходимо закрыть программу, вызвать Панель управления, выбрать ярлык Сеть и установить протокол Modbus TCP/IP.

6.1.2 Может появиться сообщение «Компьютер с указанным в файле описания структуры объекта IP-адресом сервера связи не обнаружен». В этом случае необходимо убедиться в том. что ПК, с которым необходимо установить соединение, работает, и проверить правильность задания имени или IP-адреса этого ПК. Еще одна возможная причина появления перечисленных сообщений - то, что при настройке протокола Modbus TCP/IP на локальном компьютере не был задан IP-адрес этого ПК.

6.1.3 Может оказаться, что ПК по указанному имени или IP-адресу обнаружен, но ПК использует не тот ТСР-порт, который указан в программе. В этом случае необходимо определить, какой ТСР-порт используется для соединения с программой.

При возникновении каких-либо затруднений следует обратиться к администратору локальной сети предприятия.

### 111 ЭКРА.00099-01 34 01

# **7 Техническая поддержка**

Контактная информация по вопросам технической поддержки.

<span id="page-110-0"></span>Контакты предприятия представлены в таблице [70.](#page-110-0)

# Таблица 70 – Контакты

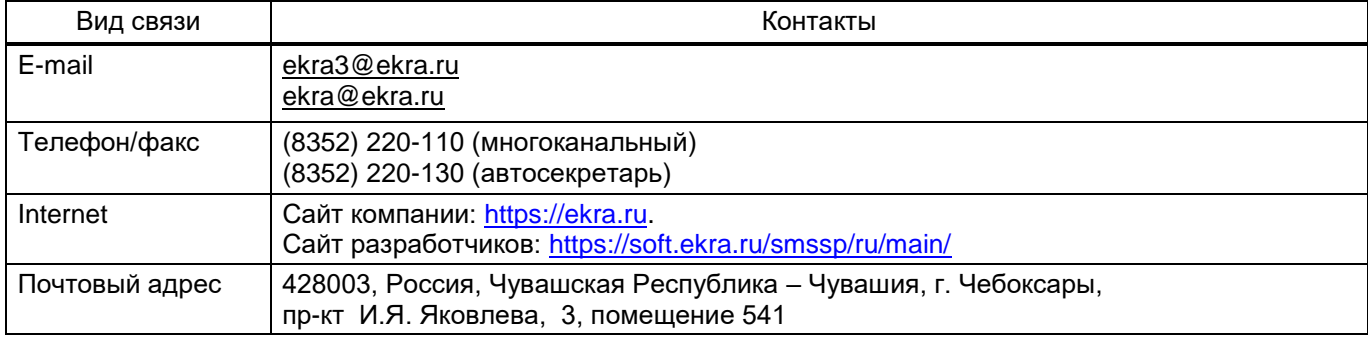

## 112 ЭКРА.00099-01 34 01

# Лист регистрации изменений

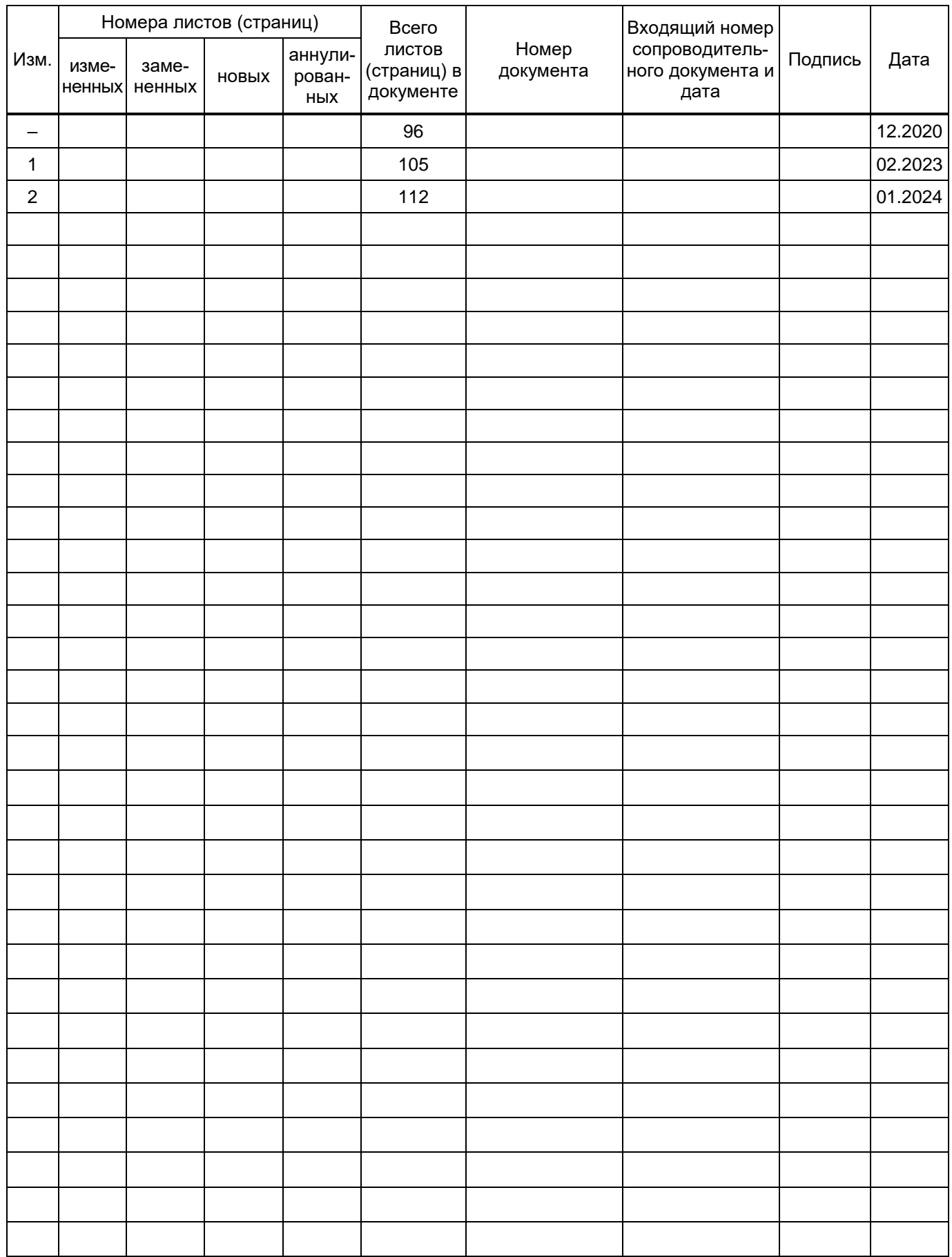